# Harmony S-Panel PC **Optimized** Manuale utente

**Schneider** 

10/2020

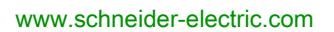

Questa documentazione contiene la descrizione generale e/o le caratteristiche tecniche dei prodotti qui contenuti. Questa documentazione non è destinata e non deve essere utilizzata per determinare l'adeguatezza o l'affidabilità di questi prodotti relativamente alle specifiche applicazioni dell'utente. Ogni utente o specialista di integrazione deve condurre le proprie analisi complete e appropriate del rischio, effettuare la valutazione e il test dei prodotti in relazione all'uso o all'applicazione specifica. Né Schneider Electric né qualunque associata o filiale deve essere tenuta responsabile o perseguibile per il cattivo uso delle informazioni ivi contenute. Gli utenti possono inviarci commenti e suggerimenti per migliorare o correggere questa pubblicazione.

Si accetta di non riprodurre, se non per uso personale e non commerciale, tutto o parte del presente documento su qualsivoglia supporto senza l'autorizzazione scritta di Schneider Electric. Si accetta inoltre di non creare collegamenti ipertestuali al presente documento o al relativo contenuto. Schneider Electric non concede alcun diritto o licenza per uso personale e non commerciale del documento o del relativo contenuto, ad eccezione di una licenza non esclusiva di consultazione del materiale "così come è", a proprio rischio. Tutti gli altri diritti sono riservati.

Durante l'installazione e l'uso di questo prodotto è necessario rispettare tutte le normative locali, nazionali o internazionali in materia di sicurezza. Per motivi di sicurezza e per assicurare la conformità ai dati di sistema documentati, la riparazione dei componenti deve essere effettuata solo dal costruttore.

Quando i dispositivi sono utilizzati per applicazioni con requisiti tecnici di sicurezza, occorre seguire le istruzioni più rilevanti.

Un utilizzo non corretto del software Schneider Electric (o di altro software approvato) con prodotti hardware Schneider Electric può costituire un rischio per l'incolumità del personale o provocare danni alle apparecchiature.

La mancata osservanza di queste indicazioni può costituire un rischio per l'incolumità del personale o provocare danni alle apparecchiature.

© 2020 Schneider Electric. Tutti i diritti riservati.

## **Indice**

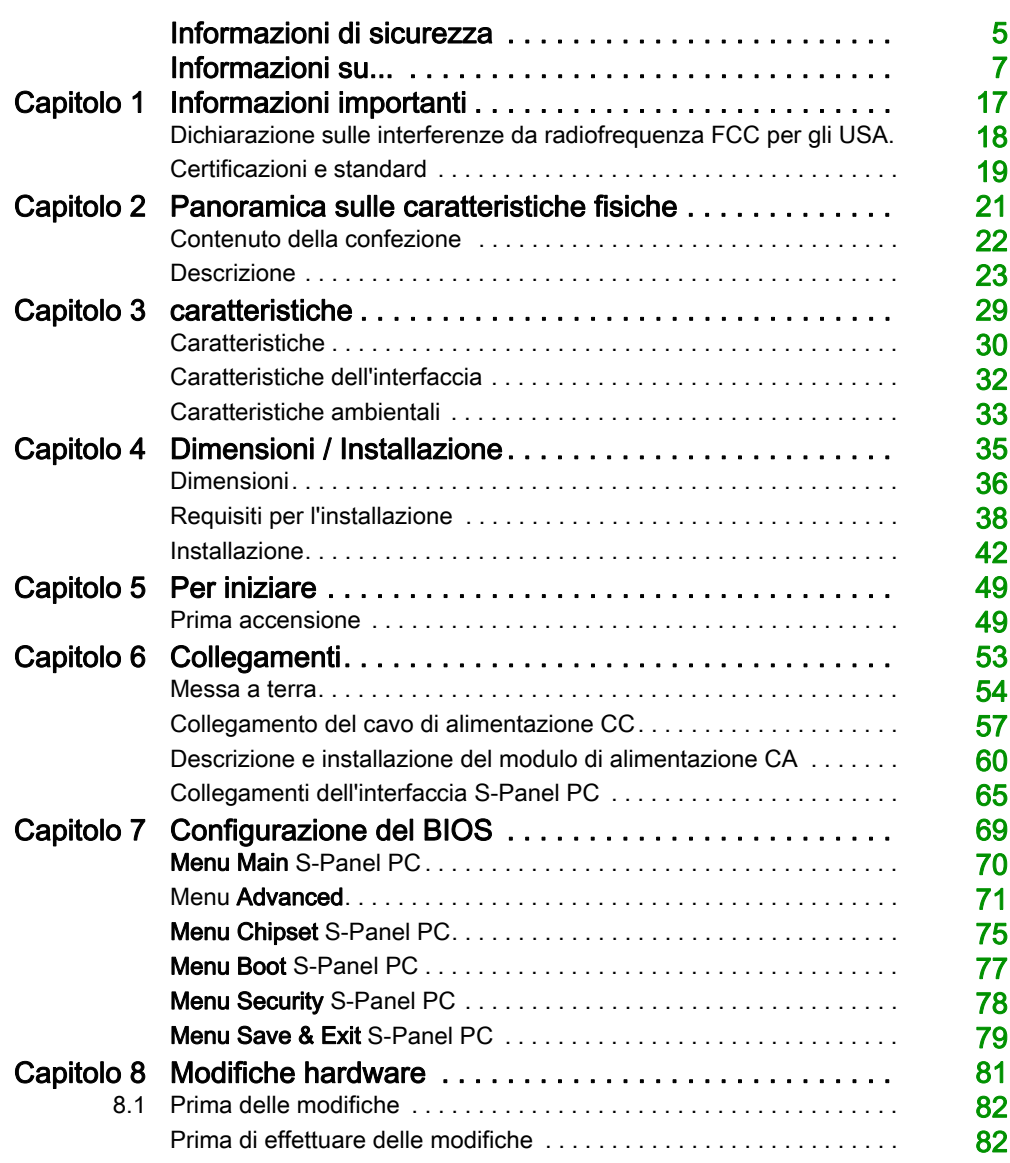

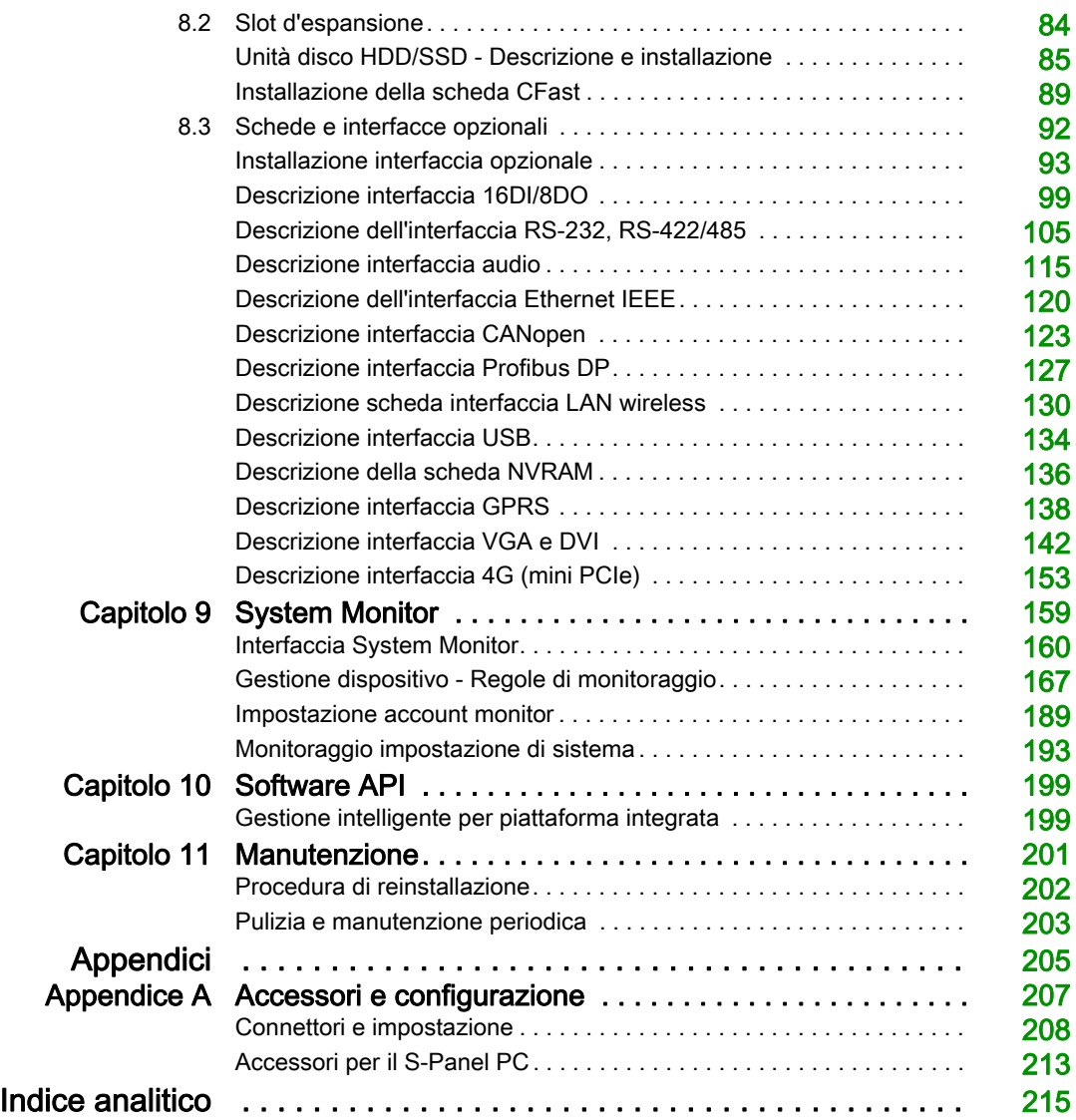

## <span id="page-4-0"></span>Informazioni di sicurezza

### Informazioni importanti

#### **AVVISO**

Leggere attentamente queste istruzioni e osservare l'apparecchiatura per familiarizzare con i suoi componenti prima di procedere ad attività di installazione, uso, assistenza o manutenzione. I seguenti messaggi speciali possono comparire in diverse parti della documentazione oppure sull'apparecchiatura per segnalare rischi o per richiamare l'attenzione su informazioni che chiariscono o semplificano una procedura.

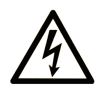

L'aggiunta di questo simbolo a un'etichetta di "Pericolo" o "Avvertimento" indica che esiste un potenziale pericolo da shock elettrico che può causare lesioni personali se non vengono rispettate le istruzioni.

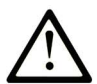

Questo simbolo indica un possibile pericolo. È utilizzato per segnalare all'utente potenziali rischi di lesioni personali. Rispettare i messaggi di sicurezza evidenziati da questo simbolo per evitare da lesioni o rischi all'incolumità personale.

## A PERICOLO

PERICOLO indica una situazione di potenziale rischio che, se non evitata, provoca la morte o gravi infortuni.

### A AVVERTIMENTO

AVVERTIMENTO indica una situazione di potenziale rischio che, se non evitata, può provocare morte o gravi infortuni.

## **ATTENZIONE**

ATTENZIONE indica una situazione di potenziale rischio che, se non evitata, può provocare ferite minori o leggere.

### **AVVISO**

Un AVVISO è utilizzato per affrontare delle prassi non connesse all'incolumità personale.

#### **NOTA**

Manutenzione, riparazione, installazione e uso delle apparecchiature elettriche si devono affidare solo a personale qualificato. Schneider Electric non si assume alcuna responsabilità per qualsiasi conseguenza derivante dall'uso di questo materiale.

Il personale qualificato è in possesso di capacità e conoscenze specifiche sulla costruzione, il funzionamento e l'installazione di apparecchiature elettriche ed è addestrato sui criteri di sicurezza da rispettare per poter riconoscere ed evitare le condizioni a rischio.

## **AAPERICOLO**

#### RISCHIO DI SCARICHE ELETTRICHE

- Non aprire il prodotto.
- La manutenzione del prodotto deve essere affidata solo a personale qualificato.

#### Il mancato rispetto di queste istruzioni provocherà morte o gravi infortuni.

## **AAVVERTIMENTO**

#### ACCESSO NON AUTENTICATO E CONSEGUENTE FUNZIONAMENTO NON AUTORIZZATO DELLA MACCHINA

- Valutare se l'ambiente o le macchine sono collegati all'infrastruttura critica e, in caso positivo, adottare le misure appropriate in termini di prevenzione, secondo l'approccio "Defense-in-Depth", prima di collegare il sistema di automazione a una rete.
- Limitare al minimo necessario il numero di dispositivi collegati alla rete.
- Isolare la rete industriale dalle altre reti nell'ambito dell'azienda.
- Proteggere le reti dall'accesso non autorizzato mediante l'uso di firewall, VPN, o altre procedure di sicurezza di comprovata efficacia.
- Monitorare tutte le attività del sistema.
- Impedire l'accesso diretto o il collegamento diretto ai dispositivi da parte di persone non autorizzate o con azioni non autenticate.
- Redigere un piano di ripristino che includa il backup del sistema e delle informazioni di processo.

#### Il mancato rispetto di queste istruzioni può provocare morte, gravi infortuni o danni alle apparecchiature.

## <span id="page-6-0"></span>Informazioni su...

### In breve

#### Scopo del documento

Questo manuale descrive la configurazione e l'utilizzo di S-Panel PC Optimized, che fanno parte della gamma di Harmony Industrial PC, per le offerte di prodotti configurati e a catalogo.

Il S-Panel PC è progettato per funzionare in un ambiente industriale.

#### 1 Prodotti a catalogo:

- HMIPSOH552D1801 S-Panel PC Optimized HDD W10" DC Win 10
	- 24 VCC
	- O Schermo multi-touch LCD LED W10" WXGA
	- Processore ATOM-E3827
	- 4 GB di memoria SDRAM
	- Disco rigido da 500 GB (HDD)
	- O Windows® 10 IoT Enterprise 2016 LTSB/2019 LTSC (64 bit En MUI)<sup>\*1</sup>
	- 1 mini PCIe
- HMIPSOS552D1801 S-Panel PC Optimized SSD W10" DC Win 10
	- $\Omega$  24 VCC
	- O Schermo multi-touch LCD LED W10" WXGA
	- Processore ATOM-E3827
	- 4 GB di memoria SDRAM
	- Unità Flash da 128 GB (SSD)
	- Windows® 10 IoT Enterprise 2016 LTSB/2019 LTSC (64 bit En MUI)\*1
	- 1 mini PCIe
- HMIPSOC552D1W01 S-Panel PC Optimized CFast W10" DC WES
	- 24 VCC
	- O. Schermo multi-touch LCD LED W10" WXGA
	- Processore ATOM-E3827
	- 4 GB di memoria SDRAM
	- Scheda CFast da 32 GB
	- Windows® Embedded Standard 7 SP1 (64 bit, MUI in inglese)
	- 1 mini PCIe
- HMIPSO0552D1001 S-Panel PC Optimized W10" DC Unità base
	- 24 VCC
	- O Schermo multi-touch LCD LED W10" WXGA
	- Processore ATOM-E3827
	- 4 GB di memoria SDRAM
	- o 1 mini PCIe
- HMIPSOH752D1801 S-Panel PC Optimized HDD W15" DC Win 10
	- 24 VCC
	- Schermo multi-touch LCD LED W15" WHD
	- Processore ATOM-E3827
	- 4 GB di memoria SDRAM
	- Disco rigido da 500 GB (HDD)
	- Windows® 10 IoT Enterprise 2016 LTSB/2019 LTSC (64 bit En MUI)<sup>1</sup>
	- 1 mini PCIe
- HMIPSOS752D1801 S-Panel PC Optimized SSD W15" DC Win 10
	- $\Omega$  24 VCC
	- O Schermo multi-touch LCD LED W15" WHD
	- Processore ATOM-E3827
	- 4 GB di memoria SDRAM
	- Unità Flash da 128 GB (SSD)
	- O Windows® 10 IoT Enterprise 2016 LTSB/2019 LTSC (64 bit En MUI)<sup>\*1</sup>
	- 1 mini PCIe
- HMIPSOC752D1W01 S-Panel PC Optimized CFast W15" DC WES
	- $\Omega$  24 VCC
	- O Schermo multi-touch LCD LED W15" WHD
	- Processore ATOM-E3827
	- 4 GB di memoria SDRAM
	- o Scheda CFast da 32 GB
	- Windows® Embedded Standard 7 SP1 (64 bit, MUI in inglese)
	- 1 mini PCIe
- HMIPSO0752D1001 S-Panel PC Optimized W15" DC Unità base
	- $\Omega$  24 VCC
	- Schermo multi-touch LCD LED W15" WHD
	- Processore ATOM-E3827
	- 4 GB di memoria SDRAM
	- 1 mini PCIe

\*1:

- Windows 10 IoT Enterprise 2016 LTSB: SV: 7.0 o precedente
- Windows 10 IoT Enterprise 2019 LTSC: SV: 8.0 o successivo

NOTA: il codice di riferimento per l'unità in uso può non essere incluso nel manuale utente. I codici di riferimento commerciali elencati nel manuale utente riguardano i prodotti disponibili al momento della pubblicazione. Nella gamma di prodotti corrente è possibile che vengano inseriti nuovi codici prodotto.

I codici nuovi ed esistenti in catalogo sono sempre composti da un prefisso (HMI) seguito da una serie di 9 caratteri in successione (lettere o numeri). Ciascuno dei nove caratteri corrisponde a una caratteristica del S-Panel PC in catalogo, quali: dimensioni del dispositivo di memorizzazione, tipo di dispositivo di memorizzazione, dimensioni della memoria e software associato.

Utilizzare la seguente legenda per identificare le funzioni che corrispondono ad ogni carattere del codice prodotto.

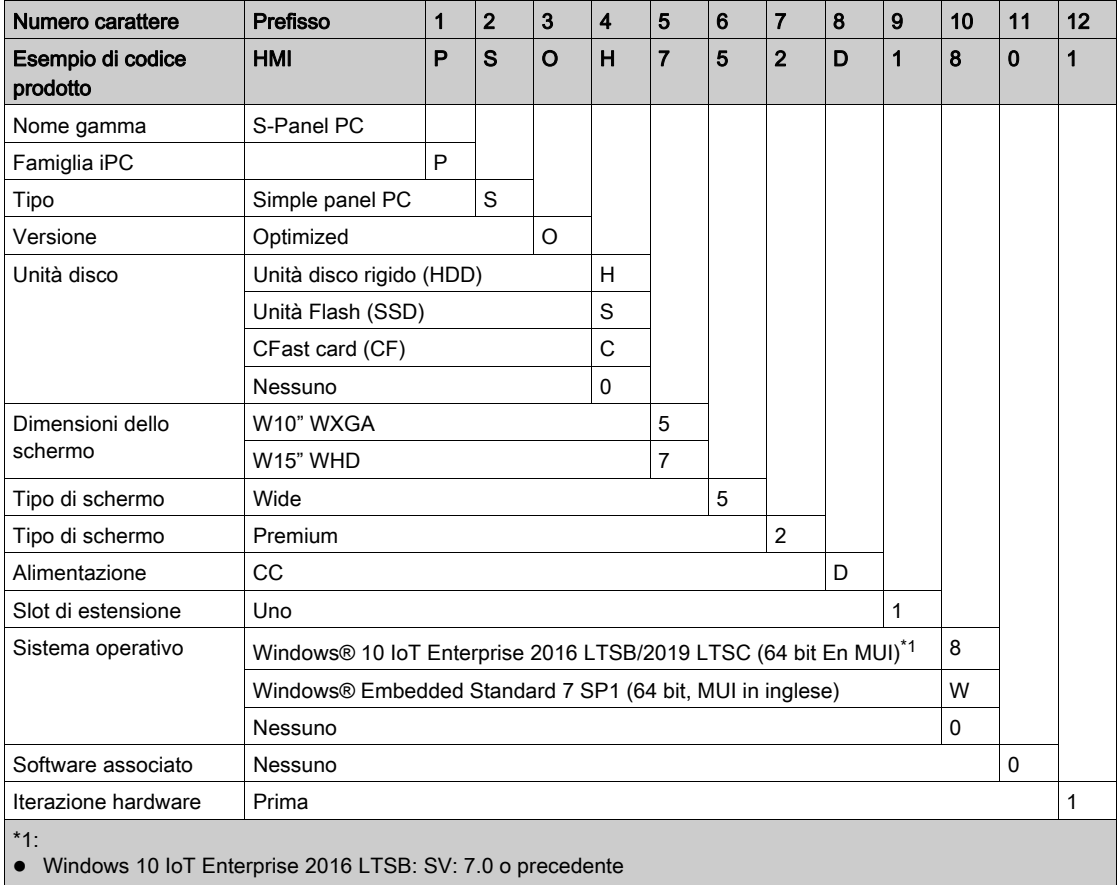

Windows 10 IoT Enterprise 2019 LTSC: SV: 8.0 o successivo

#### 2 Configurazioni:

Oltre all'offerta a catalogo, in alcuni paesi possono essere disponibili altre configurazioni

Queste configurazioni impiegano un metodo di identificazione fisso. I numeri di parte configurati sono sempre composti da una serie di 20 caratteri alfanumerici. I primi 6 caratteri sono sempre HMIPCC. I rimanenti 14 caratteri corrispondono a una caratteristica della configurazione S-Panel PC, come la dimensione del dispositivo di memorizzazione, il tipo di dispositivo di archiviazione, la dimensione della memoria e il software associato.

Le offerte configurate hanno caratteristiche e funzionalità simili a quelle dell'offerta a catalogo descritta in questo manuale.

Oltre a questo codice di riferimento, sull'etichetta del prodotto è stampato un numero di configurazione che

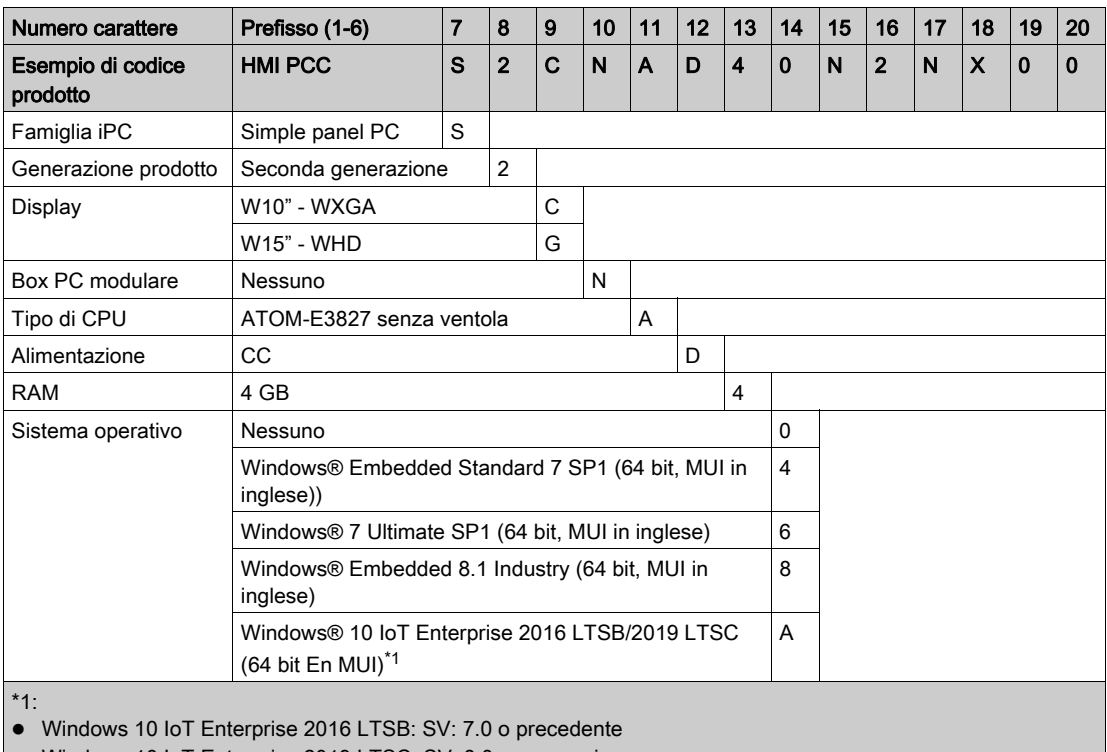

presenta il formato seguente:

Windows 10 IoT Enterprise 2019 LTSC: SV: 8.0 o successivo

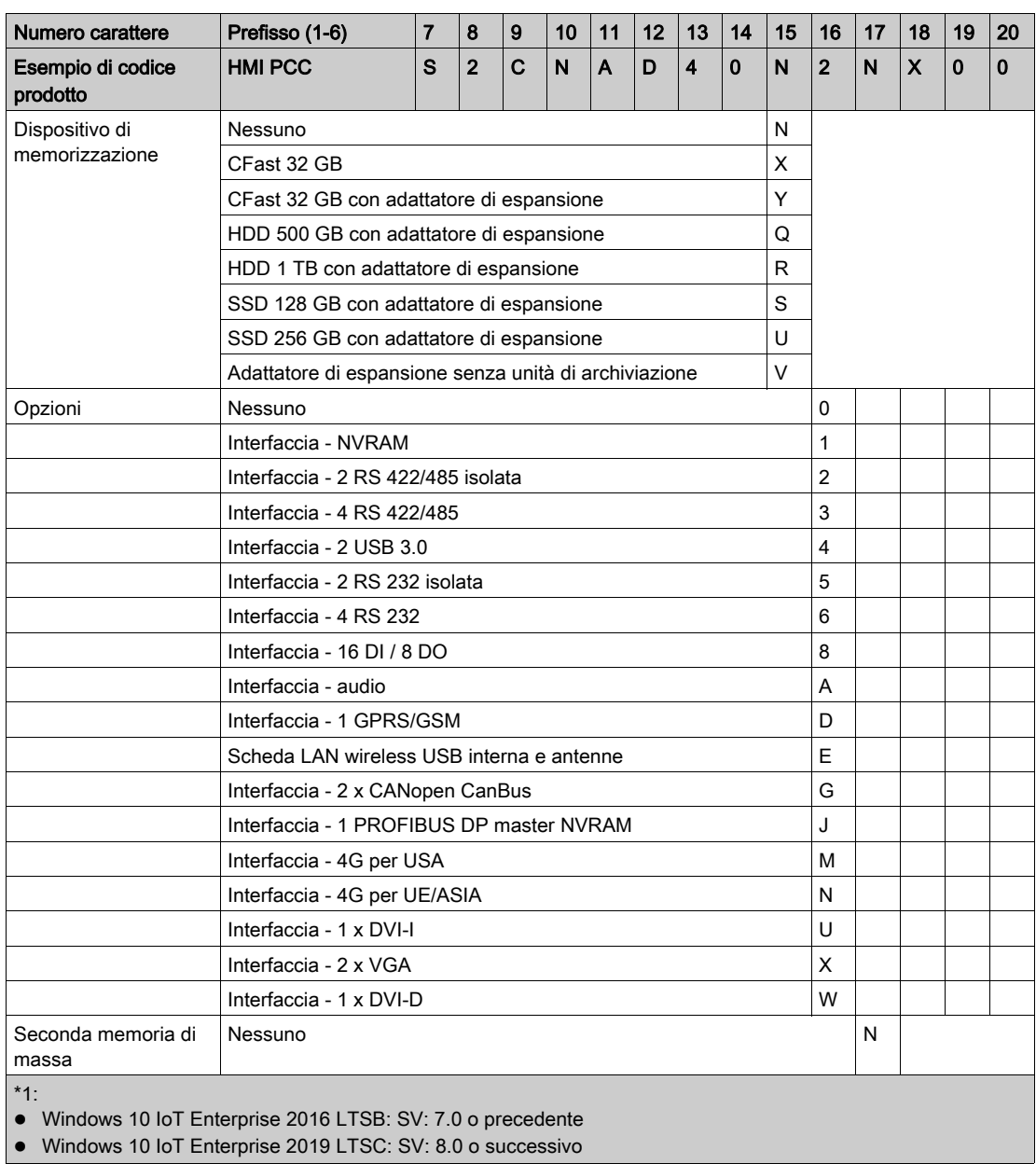

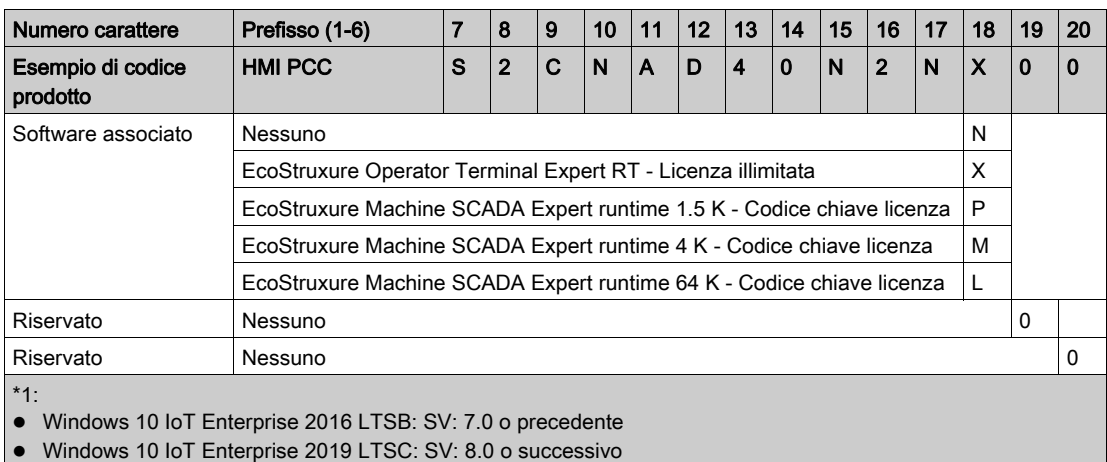

NOTA: rispettare tutte le istruzioni valide per il prodotto fornito e le precauzioni di sicurezza.

#### Nota di validità

Questa documentazione è valida per il presente prodotto.

Le caratteristiche tecniche delle apparecchiature descritte in questo documento sono consultabili anche online. Per accedere a queste informazioni online:

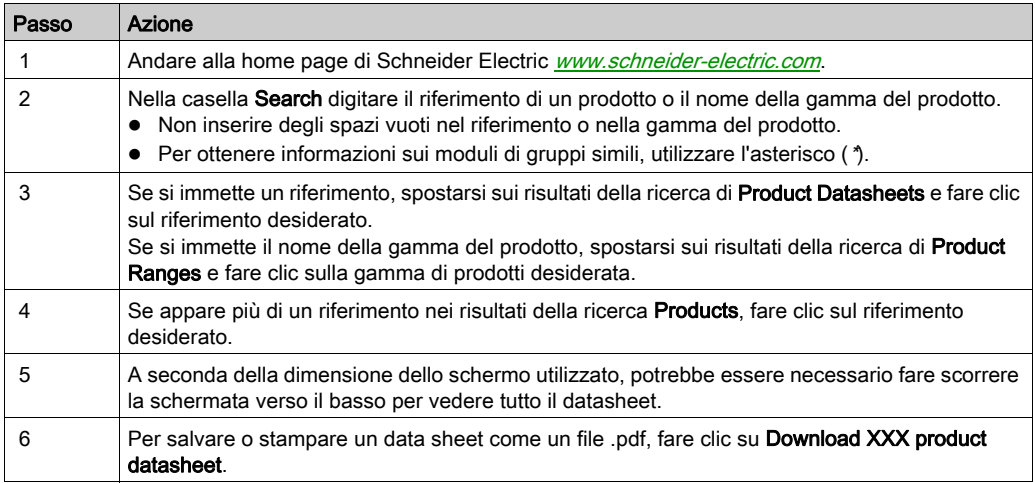

Le caratteristiche descritte in questo documento dovrebbero essere uguali a quelle che appaiono online. In base alla nostra politica di continuo miglioramento, è possibile che il contenuto della documentazione sia revisionato nel tempo per migliorare la chiarezza e la precisione. Nell'eventualità in cui si noti una differenza tra il manuale e le informazioni online, fare riferimento in priorità alle informazioni online.

#### Marchi commerciali registrati

PL7, EcoStruxure e Unity sono marchi registrati di Schneider Electric.

Microsoft® e Windows® sono marchi registrati di Microsoft Corporation.

Intel® e Core™ i3 sono marchi depositati di Intel corporation.

#### Informazioni relative al prodotto

## **APERICOLO**

#### RISCHIO POTENZIALE DI ESPLOSIONE IN AREE A RISCHIO.

Non utilizzare questi prodotti in aree pericolose.

Il mancato rispetto di queste istruzioni provocherà morte o gravi infortuni.

## **AAVVERTIMENTO**

### PERDITA DI CONTROLLO

- Il progettista di qualsiasi schema di controllo deve prendere in considerazione le modalità di errore potenziali dei vari percorsi di controllo e, per alcune funzioni di controllo particolarmente critiche, deve fornire i mezzi per raggiungere uno stato di sicurezza durante e dopo un errore di percorso. Funzioni di controllo critiche sono ad esempio l'arresto di emergenza e di oltrecorsa.
- Per le funzioni di controllo critiche occorre prevedere linee separate o ridondanti.
- Le linee di controllo di sistema possono comprendere collegamenti di comunicazione. È necessario fare alcune considerazioni sulle implicazioni di ritardi improvvisi nelle comunicazioni del collegamento.(1)
- Ogni implementazione di un Harmony Industrial PC deve essere testata a fondo individualmente per verificare il buon funzionamento prima di metterla in servizio.

Il mancato rispetto di queste istruzioni può provocare morte, gravi infortuni o danni alle apparecchiature.

 $<sup>(1)</sup>$  Per ulteriori informazioni fare riferimento alle norme *NEMA ICS 1.1 (edizione più recente)*,</sup> "Safety Guidelines for the Application, Installation, and Maintenance of Solid State Control" e alle NEMA ICS 7.1 (edizione più recente),"Safety Standards for Construction and Guide for Selection, Installation and Operation of Adjustable-Speed Drive Systems" o altri standard applicabili nel paese d'uso.

Il modello Display PC multi-touch dispone di uno schermo a tocco con una tecnologia capacitiva evolutiva a tocco che può funzionare in maniera anomala se la superficie è bagnata.

## **AAVVERTIMENTO**

### PERDITA DI CONTROLLO

- Non toccare l'area dello schermo tattile durante l'avvio del sistema operativo.
- Non utilizzare quando la superficie dello schermo tattile è bagnata.
- Se la superficie dello schermo è bagnata, asciugarla con un panno morbido prima dell'utilizzo.
- Accertarsi di utilizzare solo le configurazioni autorizzate di messa a terra illustrate nelle procedura di messa a terra.

#### Il mancato rispetto di queste istruzioni può provocare morte, gravi infortuni o danni alle apparecchiature.

#### NOTA:

- Se un materiale conduttivo (acqua, ecc.) viene a contatto con uno schermo tattile, il controllo tattile si disattiva per impedire errori di immissione. Dopo aver rimosso il materiale conduttivo, il controllo tattile si ripristina automaticamente.
- Non toccare l'area dello schermo tattile durante l'avvio del sistema operativo, in quanto il "firmware del pannello tattile" si inizializza automaticamente all'avvio di Windows.

#### NOTA:

Le seguenti caratteristiche sono specifiche per l'unità LCD e devono essere considerate normali:

- Lo schermo LCD può presentare una luminosità non uniforme per alcune immagini o mostrare immagini diverse se osservate da una visuale diversa rispetto a quanto specificato. Ai lati delle immagini sullo schermo potranno apparire ombre o effetti cross-talk.
- I pixel dello schermo LCD possono contenere punti in bianco e nero e la visualizzazione del colore potrebbe apparire diversa con il tempo.
- Dopo aver visualizzato la stessa immagine per un lungo periodo, quando l'immagine cambia si potrebbe notare una persistenza di quella precedente. Se si verificano queste condizioni, spegnere l'unità, attendere 10 secondi e riavviarla.
- La luminosità del pannello può diminuire se viene utilizzato per un lungo periodo di tempo in un ambiente continuamente saturo di gas inerte. Per evitare il degrado della luminosità del pannello, ventilarlo regolarmente.

NOTA: Non visualizzare la stessa immagine per lungo tempo. Cambiare periodicamente l'immagine dello schermo.

NOTA: Il S-Panel PC è un dispositivo altamente configurabile e non si basa su un sistema operativo in tempo reale. Come specificato nei precedenti messaggi di avvertenza, le modifiche al software e alle sue impostazioni sono da considerarsi alla stregua di nuove implementazioni. Le modifiche possono riguardare, ad esempio:

- BIOS di sistema
- Monitor di sistema
- Sistema operativo
- **•** Hardware installato
- Software installato

## **AAVVERTIMENTO**

#### FUNZIONAMENTO IMPREVISTO DELLE APPARECCHIATURE

Utilizzare solo il software Schneider Electric con i dispositivi descritti in questo manuale.

#### Il mancato rispetto di queste istruzioni può provocare morte, gravi infortuni o danni alle apparecchiature.

#### Le migliori pratiche di cybersecurity

Per aiutare a mantenere i propri prodotti Schneider Electric sicuri e protetti, si consiglia di implementare le migliori pratiche di cybersecurity. Seguono le raccomandazioni che aiutano a ridurre significativamente i rischi di cybersecurity della propria azienda. Per le raccomandazioni, fare riferimento all'indirizzo URL seguente: [https://www.se.com/en/download/document/7EN52-](https://www.se.com/en/download/document/7EN52-0390/) [0390/](https://www.se.com/en/download/document/7EN52-0390/)

## <span id="page-16-0"></span>Capitolo 1 Informazioni importanti

#### **Generale**

Questo capitolo descrive aspetti specifici del funzionamento del Harmony S-Panel PC.

#### Contenuto di questo capitolo

Questo capitolo contiene le seguenti sottosezioni:

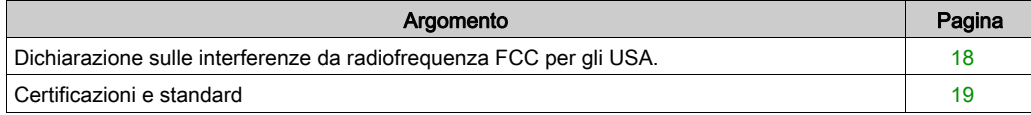

### <span id="page-17-1"></span><span id="page-17-0"></span>Dichiarazione sulle interferenze da radiofrequenza FCC per gli USA.

#### Informazioni sull'interferenza radio FCC (Federal Communications Commission)

La presente apparecchiatura è stata testata ed è risultata conforme con i limiti FCC (federal communications commission) per dispositivi digitali di Classe A, in base alla Parte 15 delle regole FCC. Tali limiti sono definiti per fornire una protezione ragionevole da interferenze dannose negli ambienti commerciali, industriali o di lavoro. La presente apparecchiatura genera, utilizza e può irradiare energia di radiofrequenza e, se non installata e utilizzata in conformità con le istruzioni, può provocare o essere soggetta a interferenze con comunicazioni radio. Per ridurre la possibilità di interferenza elettromagnetica nella propria applicazione, osservare le due regole seguenti:

- Installare e utilizzare Harmony Industrial PC in modo tale che non irradi energia elettromagnetica sufficiente a provocare interferenze nei dispositivi vicini.
- Installare e testare Harmony Industrial PC per garantire che l'energia elettromagnetica generata da dispositivi vicini non interferisca con il funzionamento di Harmony Industrial PC.

Cambi o modifiche non espressamente approvati dalla parte responsabile per la conformità annullano l'autorità dell'utente all'impiego del presente prodotto.

## **AAVVERTIMENTO**

#### INTERFERENZE ELETTROMAGNETICHE

La radiazione elettromagnetica può interrompere il funzionamento di Harmony Industrial PC, portando a un funzionamento imprevisto dell'apparecchiatura. Se vengono rilevate interferenze elettromagnetiche:

- Aumentare la distanza tra Harmony Industrial PC e l'apparecchiatura interferente.
- Riorientare Harmony Industrial PC e l'apparecchiatura interferente.
- Reinstradare le linee di potenza e comunicazione al Harmony Industrial PC e all'apparecchiatura interferente.
- Collegare Harmony Industrial PC e l'apparecchiatura interferente a diversi alimentatori.
- Utilizzare sempre cavi schermati quando si collega Harmony Industrial PC a un dispositivo o altro computer.

#### Il mancato rispetto di queste istruzioni può provocare morte, gravi infortuni o danni alle apparecchiature.

### <span id="page-18-1"></span><span id="page-18-0"></span>Certificazioni e standard

#### Certificazioni di agenzie qualificate

Schneider Electric ha sottoposto questo prodotto al controllo e all'omologazione da parte di agenzie indipendenti, Queste agenzie hanno omologato il prodotto come conforme alle norme seguenti:

- Underwriters Laboratories Inc., UL 62368-1 e CSA 62368-1 (Audio/Video, Information and Communication Technology Equipment).
- CCC, RCM e certificazione EAC. Fare riferimento ai marchi sul prodotto.

NOTA: consultare sempre le indicazioni sul prodotto per confermare le certificazioni.

#### Conformità alle norme

Schneider Electric ha testato il prodotto per verificarne la conformità con le seguenti norme obbligatorie:

- Stati Uniti:
	- Federal Communications Commission, FCC Part 15, Class A
- Europa: CE
	- Direttiva sulla bassa tensione 2014/35/UE, basata su IEC 62368-1 o IEC 61010-2-201
	- Direttiva 2014/30/EU EMC, classe A, basata su IEC 61006-2 e IEC 61006-4
- Australia:
	- o Norma AS/NZS CISPR11

#### Norme di omologazione

Schneider Electric ha sottoposto di propria iniziativa il prodotto a controlli di conformità a norme supplementari. Le prove aggiuntive effettuate e le norme che le hanno regolate sono riportate nello specifico in Caratteristiche ambientali.

#### Sostanze pericolose

Il prodotto risulta conforme a:

- WEEE, Direttiva 2012/19/UE
- RoHS, direttiva 2011/65/EU e 2015/863/EU
- RoHS Cina, Norma GB/T 26572
- Regolamento REACH CE 1907/2006

NOTA: Una documentazione sullo sviluppo sostenibile è disponibile nel sito Web di Schneider Electric (Product Environmental Profile and End of Life Instructions, certificati RoHS e REACh).

#### Fine durata utile (Smaltimento apparecchiature elettriche ed elettroniche)

Il prodotto contiene schede elettroniche. Deve essere smaltito in sistemi di trattamento specifici. Il prodotto contiene celle e/o batterie che una volta scaricate e giunte al termine del loro ciclo di vita, devono essere raccolte e smaltite separatamente (2012/19/UE).

Per l'estrazione delle celle e delle batterie dal prodotto, consultare la sezione Manutenzione. Queste batterie non contengono una percentuale di metalli pesanti superiore alla soglia segnalata dalla direttiva europea 2012/19/CE.

#### Conformità Europea (CE)

I prodotti descritti nel presente manuale sono conformi con le Direttive Europee relative alla Compatibilità elettromagnetica e alla Bassa tensione (simbolo CE) se utilizzati come specificato nella documentazione relativa, in applicazioni per cui sono state previste e congiuntamente a prodotti di terza parte approvati.

## <span id="page-20-0"></span>Capitolo 2 Panoramica sulle caratteristiche fisiche

### Argomento del capitolo

Questo capitolo contiene una panoramica sulle caratteristiche fisiche del Harmony S-Panel PC.

#### Contenuto di questo capitolo

Questo capitolo contiene le seguenti sottosezioni:

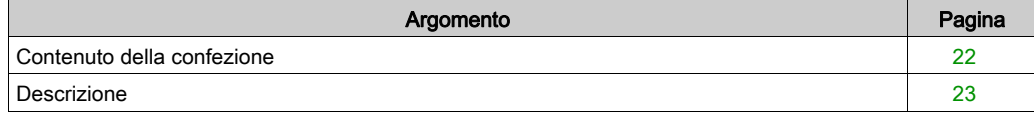

### <span id="page-21-1"></span><span id="page-21-0"></span>Contenuto della confezione

#### Elementi

I seguenti elementi sono inclusi nella confezione del Harmony S-Panel PC. Prima di usare il S-Panel PC, verificare che siano presenti tutti i componenti indicati.

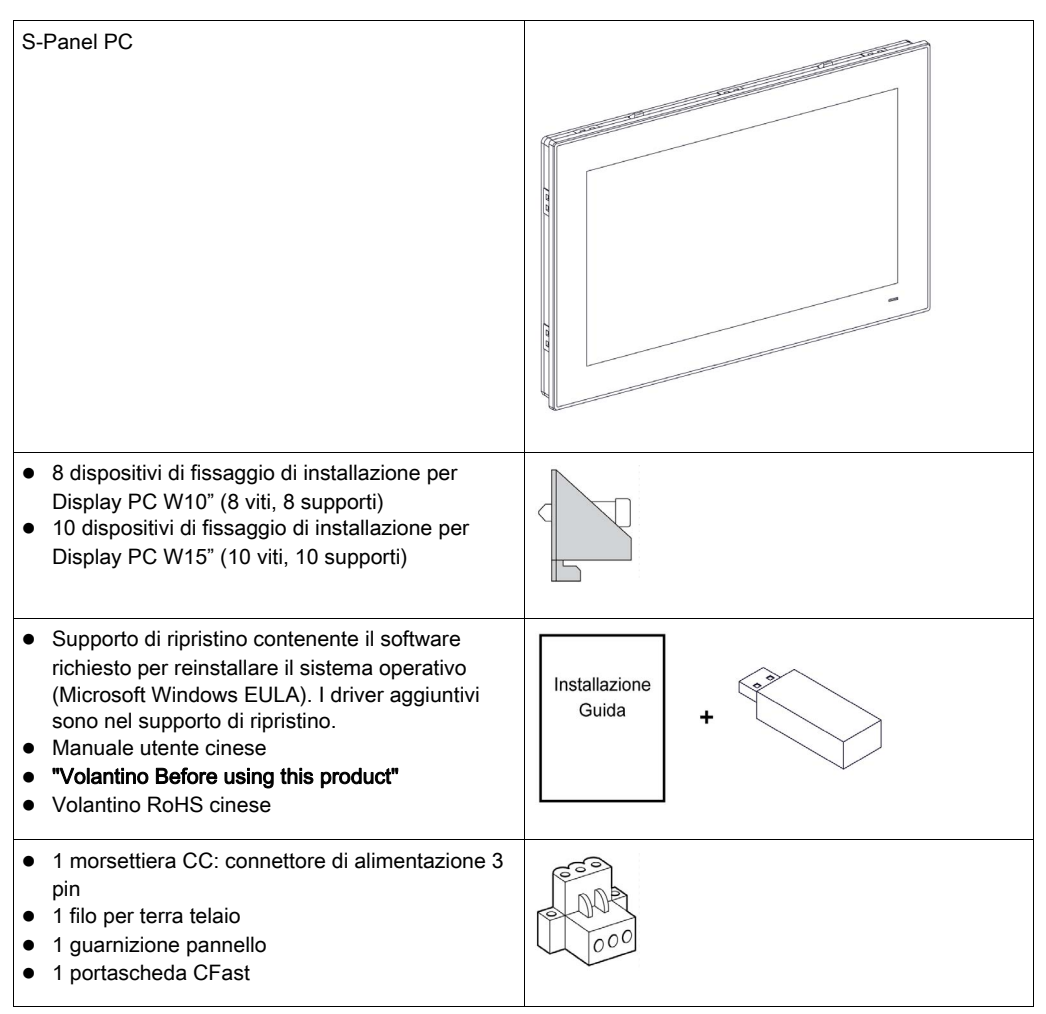

Il S-Panel PC è stato confezionato con la massima attenzione alla qualità. In presenza di eventuali danni o qualora si riscontrasse la mancanza di alcuni componenti, contattare immediatamente il rivenditore locale.

### <span id="page-22-1"></span><span id="page-22-0"></span>**Descrizione**

#### Introduzione

Durante il funzionamento, la temperatura del dissipatore può superare 70 °C (158 °F).

## **AAVVERTIMENTO**

### RISCHIO DI USTIONI

Non toccare durante il funzionamento la superficie del dissipatore.

#### Il mancato rispetto di queste istruzioni può provocare morte, gravi infortuni o danni alle apparecchiature.

Il modello Display PC multi-touch dispone di uno schermo a tocco con una tecnologia capacitiva evolutiva a tocco che può funzionare in maniera anomala se la superficie è bagnata.

## **AAVVERTIMENTO**

### PERDITA DI CONTROLLO

- Non toccare l'area dello schermo tattile durante l'avvio del sistema operativo.
- Non utilizzare quando la superficie dello schermo tattile è bagnata.
- Se la superficie dello schermo è bagnata, asciugarla con un panno morbido prima dell'utilizzo.
- Accertarsi di utilizzare solo le configurazioni autorizzate di messa a terra illustrate nelle procedura di messa a terra.

Il mancato rispetto di queste istruzioni può provocare morte, gravi infortuni o danni alle apparecchiature.

#### NOTA:

- Se un materiale conduttivo (acqua, ecc.) viene a contatto con uno schermo tattile, il controllo tattile si disattiva per impedire errori di immissione. Dopo aver rimosso il materiale conduttivo, il controllo tattile si ripristina automaticamente.
- Non toccare l'area dello schermo tattile durante l'avvio del sistema operativo, in quanto il "firmware del pannello tattile" si inizializza automaticamente all'avvio di Windows.

#### Vista frontale del S-Panel PC W10"

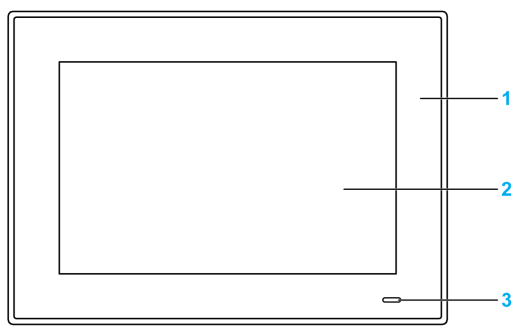

- 1 Pannello
- 2 Pannello multi-touch
- 3 Indicatore di stato

La tabella descrive il significato dell'indicatore di stato:

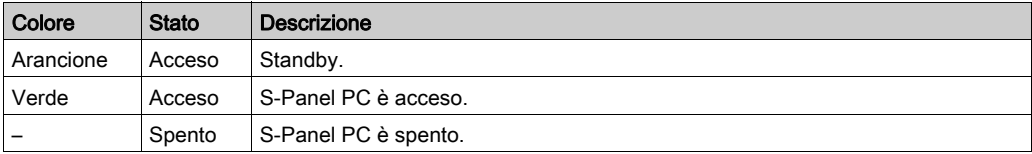

#### Vista posteriore del S-Panel PC W10"

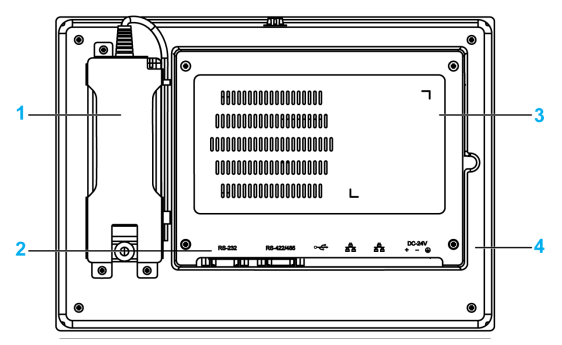

- 1 Modulo di alimentazione CA opzionale
- 2 Interfaccia S-Panel PC
- 3 Coperchio per accesso alla scheda mini PCIe e all'unità HDD/SSD
- 4 Pannello

NOTA: Il raffreddamento avviene mediante dissipatore di calore passivo.

#### Vista dal basso del S-Panel PC W10"

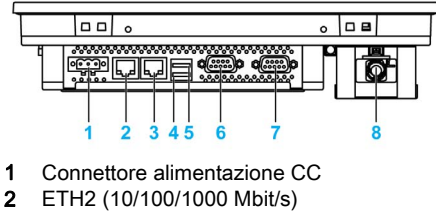

- 3 ETH1 (10/100/1000 Mbit/s)
- 
- 4 USB2 (USB 2.0)
- 5 USB1 (USB 3.0)
- 6 Porta COM2 RS-232/422/485
- 7 Porta COM1 RS-232
- 8 Alimentatore CA opzionale

#### S-Panel PC W10" - Vista laterale

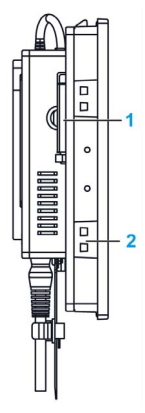

- 1 Accesso alla scheda di memoria CFast
- 2 Slot per i dispositivi di fissaggio

#### Vista frontale del S-Panel PC W15"

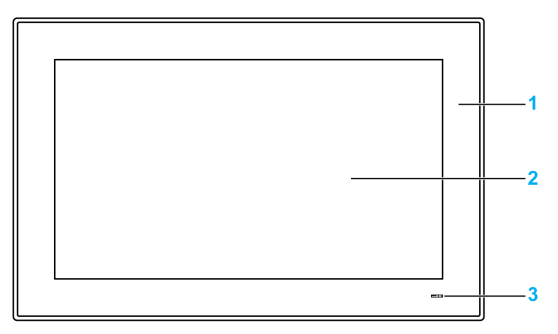

- 1 Pannello
- 2 Pannello multi-touch
- 3 Indicatore di stato

La tabella descrive il significato dell'indicatore di stato:

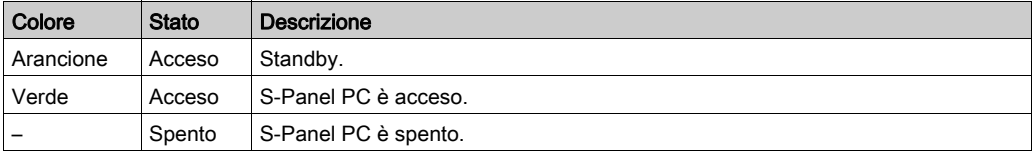

#### Vista posteriore del S-Panel PC W15"

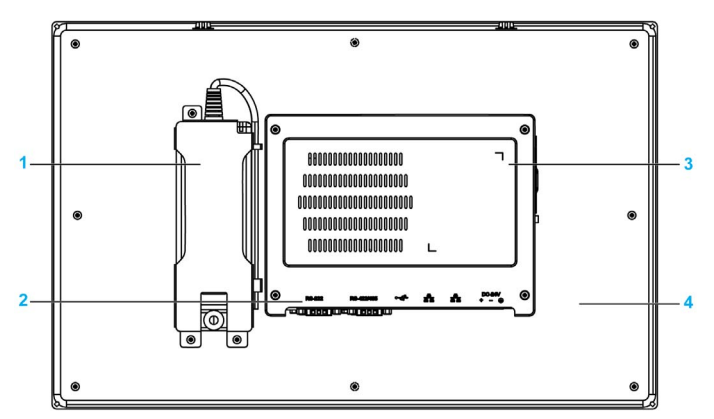

- 1 Modulo di alimentazione CA opzionale
- 2 Interfaccia S-Panel PC
- 3 Coperchio per accesso alla scheda mini PCIe e all'unità HDD/SSD
- 4 Pannello

NOTA: Il raffreddamento avviene mediante dissipatore di calore passivo.

#### Vista dal basso del S-Panel PC W15"

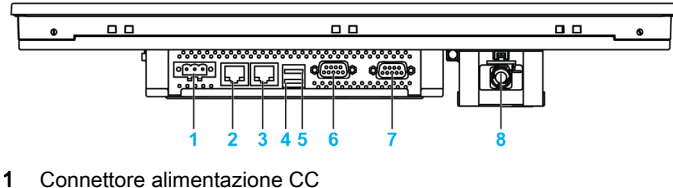

- 
- 2 ETH2 (10/100/1000 Mbit/s)
- 3 ETH1 (10/100/1000 Mbit/s)
- 4 USB2 (USB 3.0)
- 5 USB1 (USB 2.0)
- 6 Porta COM2 RS-232/422/485
- 7 Porta COM1 RS-232
- 8 Alimentatore CA opzionale

#### S-Panel PC W15" - Vista laterale

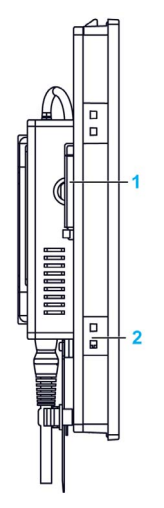

- 1 Accesso alla scheda di memoria CFast
- 2 Slot per i dispositivi di fissaggio

#### S-Panel PC - Vista dal basso con kit prolunga

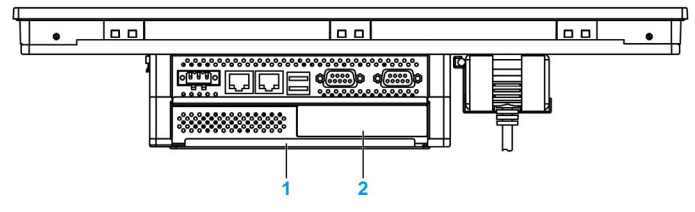

- 1 Kit prolunga (HMIYPADPSOSTO1)
- 2 Interfaccia opzionale

## <span id="page-28-0"></span>Capitolo 3 caratteristiche

#### Argomento del capitolo

Questo capitolo descrive le caratteristiche del prodotto.

#### Contenuto di questo capitolo

Questo capitolo contiene le seguenti sottosezioni:

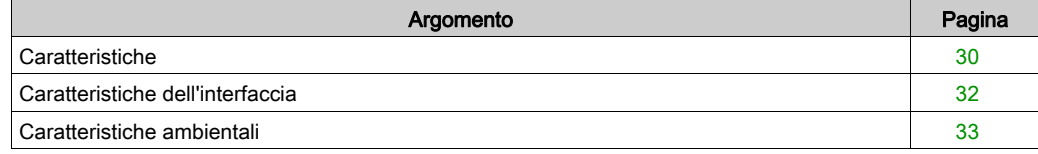

### <span id="page-29-1"></span><span id="page-29-0"></span>**Caratteristiche**

### Caratteristiche S-Panel PC

Le caratteristiche sono mostrate sotto:

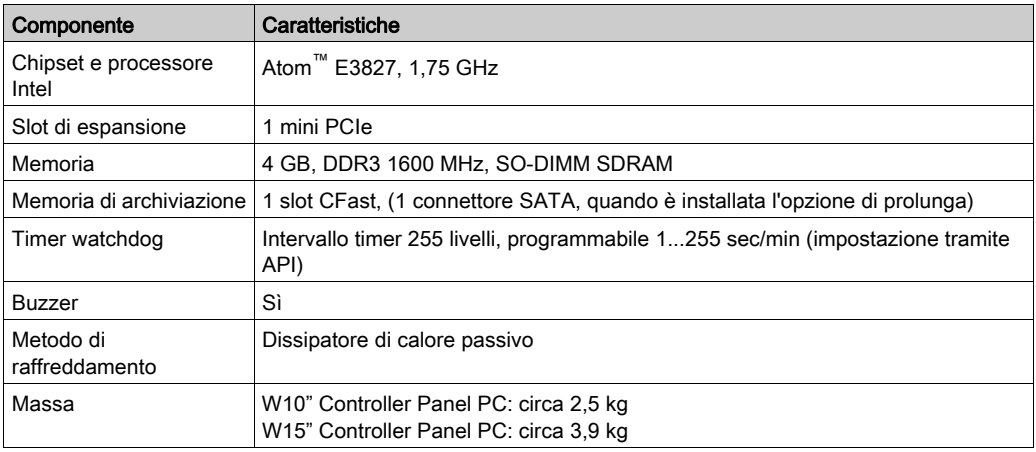

#### Caratteristiche display

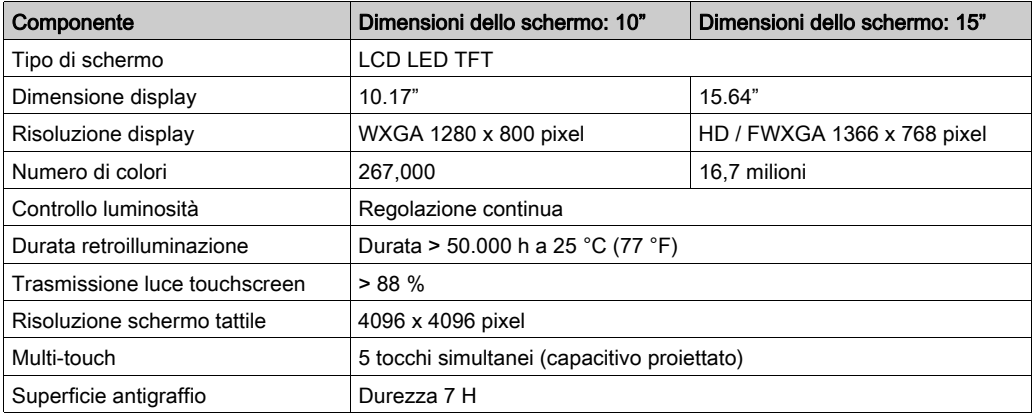

#### Alimentazione CC

La tabella seguente descrive l'alimentatore CC:

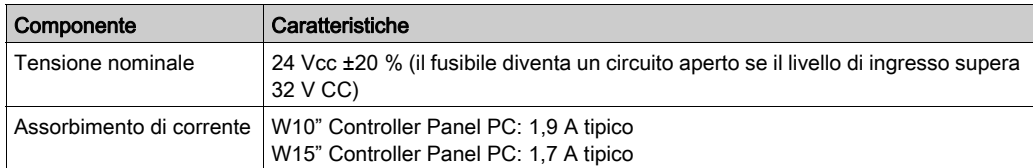

#### Sistemi operativi

Ogni prodotto è fornito con un sistema operativo preinstallato in base alla configurazione:

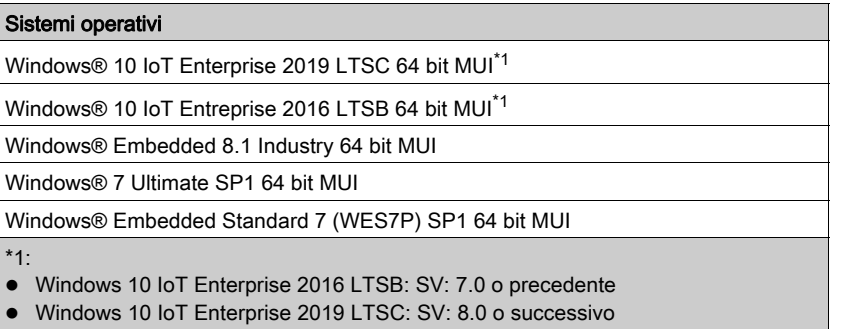

NOTA: Tutti i prodotti con Windows 8 devono essere collegati a Internet durante il primo avvio per poter attivare il sistema Operativo.

### <span id="page-31-1"></span><span id="page-31-0"></span>Caratteristiche dell'interfaccia

#### Interfaccia seriale

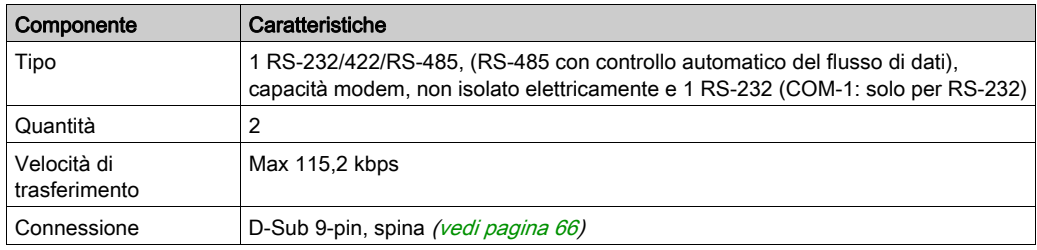

#### Interfaccia USB

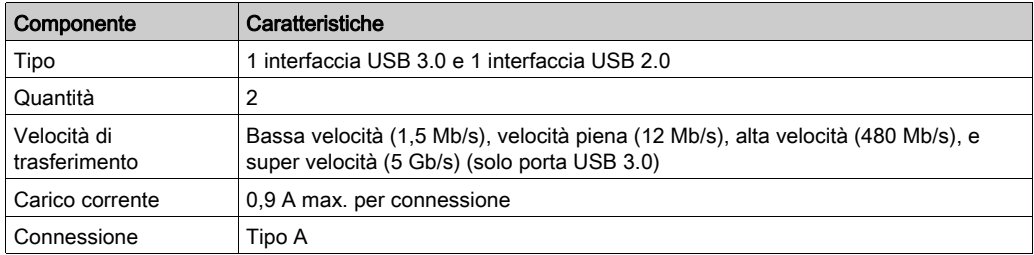

#### Interfaccia Ethernet

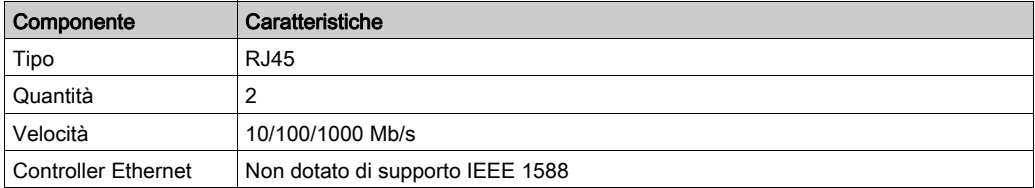

NOTA: Le porte di I/O (come quella seriale, USB, e interfacce Ethernet) su questo prodotto, hanno dei numeri di porta interni che possono essere diversi dai numeri fisici, come ad esempio "COM1", "USB1" o "ETH1", stampati sul prodotto ed utilizzati per identificazione in questo manuale. Controllare i numeri di porta nel proprio ambiente.

### <span id="page-32-1"></span><span id="page-32-0"></span>Caratteristiche ambientali

#### **Caratteristiche**

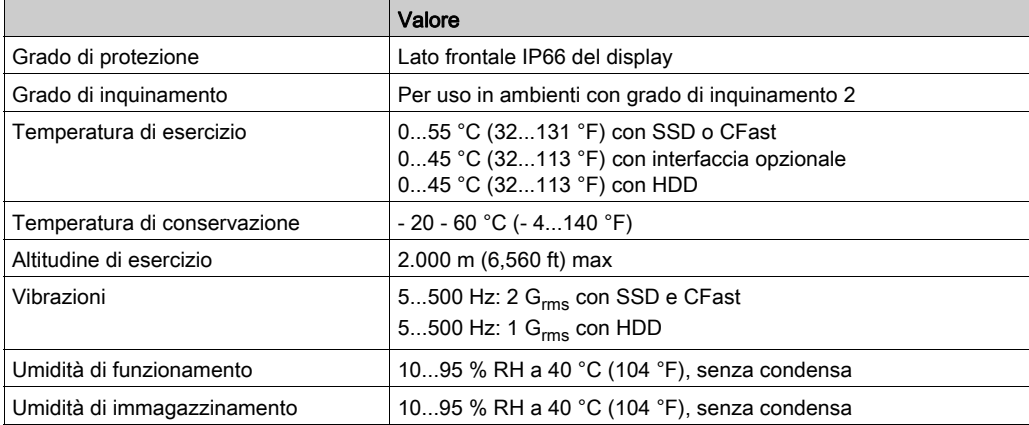

## <span id="page-34-0"></span>Capitolo 4 Dimensioni / Installazione

### Argomento del capitolo

Questo capitolo descrive le misure d'ingombro e i pannelli d'installazione del Harmony S-Panel PC.

#### Contenuto di questo capitolo

Questo capitolo contiene le seguenti sottosezioni:

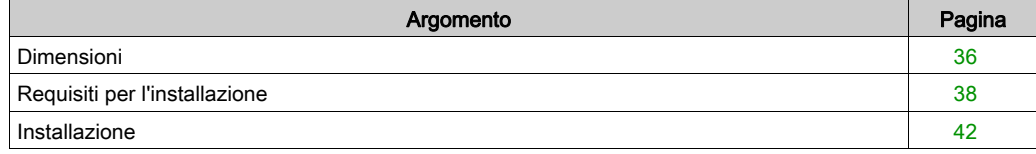

### <span id="page-35-1"></span><span id="page-35-0"></span>Dimensioni

#### Dimensioni W10"

La figura seguente mostra le dimensioni senza alimentatore CA:

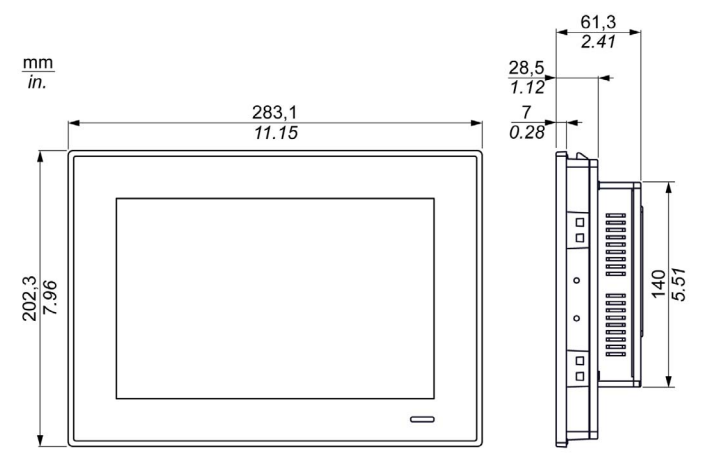

La figura mostra le dimensioni con il modulo alimentatore CA (HMIYPSOMAC1) e il kit prolunga (HMIYPADPSOSTO1):

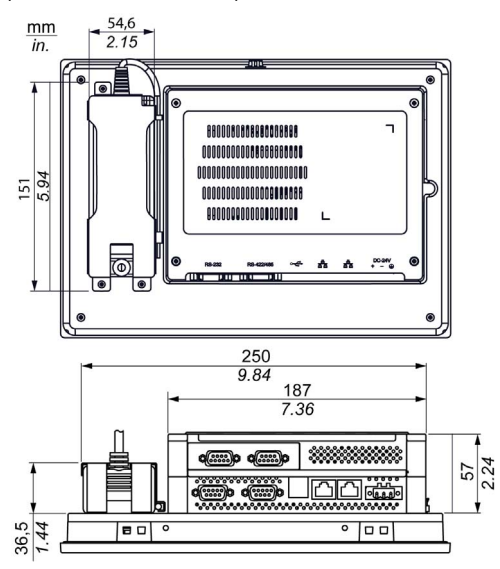
## Dimensioni W15"

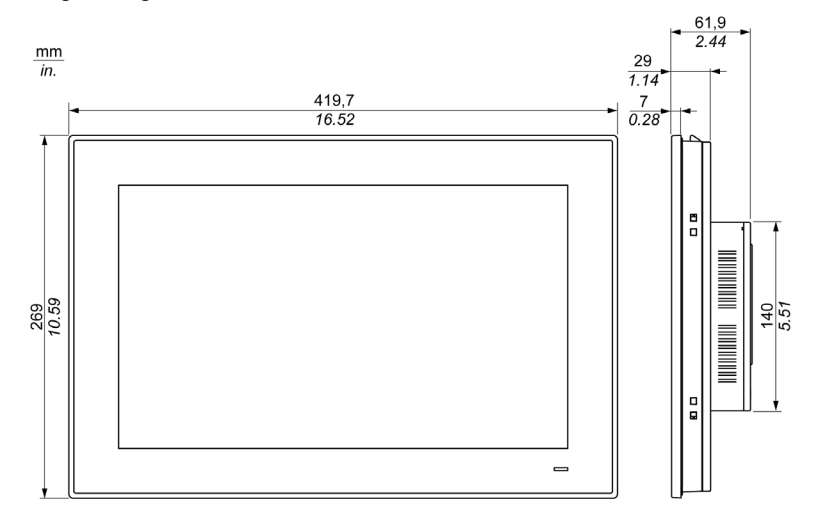

La figura seguente mostra le dimensioni senza alimentatore CA:

La figura mostra le dimensioni con il modulo alimentatore CA (HMIYPSOMAC1) e il kit prolunga (HMIYPADPSOSTO1):

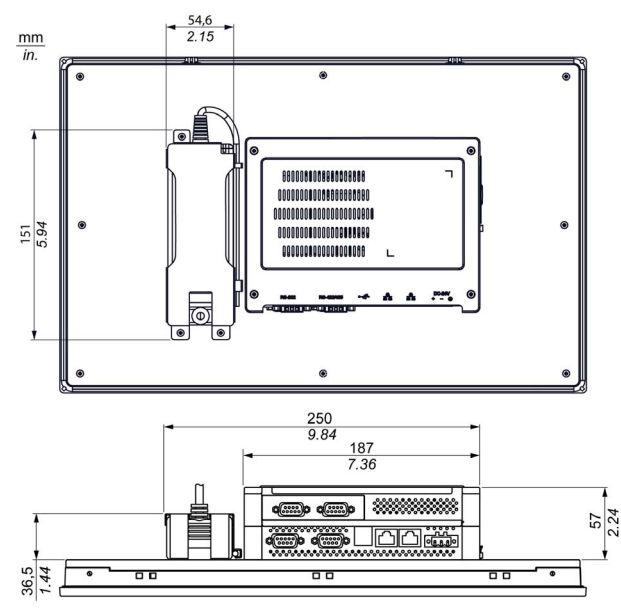

## Requisiti per l'installazione

### Informazioni importanti relative al montaggio

Il surriscaldamento del sistema può causare un comportamento anomalo del software. Per evitare il surriscaldamento del sistema, fare attenzione a quanto segue:

- Le caratteristiche ambientali del sistema devono essere sempre rispettate.
- Il funzionamento del S-Panel PC è ammesso unicamente in ambienti chiusi.
- Il S-Panel PC non può essere posizionato alla luce diretta del sole.
- I fori di ventilazione del S-Panel PC non devono essere ostruiti.
- Montare il S-Panel PC rispettando l'angolo di montaggio ammesso.

## **AAVVERTIMENTO**

### FUNZIONAMENTO IMPREVISTO DELLE APPARECCHIATURE

- Non posizionare Harmony Industrial PC in prossimità di altri dispositivi che possono causare surriscaldamento.
- Mantenere Harmony Industrial PC a debita distanza da dispositivi che generano archi come i commutatori magnetici e sezionatori senza fusibile.
- Evitare l'uso di Harmony Industrial PC in ambienti con presenza di gas corrosivi.
- Installare Harmony Industrial PC in una posizione con una distanza minima di almeno 10 mm (0,39 pollici) a destra e sinistra, e di almeno 50 mm (1,96 pollici) sul retro, e di almeno 100°mm (3,93 pollici) sopra e sotto, rispetto a tutte le strutture ed apparati adiacenti.
- Installare Harmony Industrial PC con sufficiente spazio libero per l'instradamento di cavi e il cablaggio di connettori.

Il mancato rispetto di queste istruzioni può provocare morte, gravi infortuni o danni alle apparecchiature.

### Requisiti d'ingombro

Per garantire una circolazione sufficiente dell'aria, montare l'S-Panel PC in modo che gli ingombri sopra, sotto e sui lati dell'unità siano i seguenti:

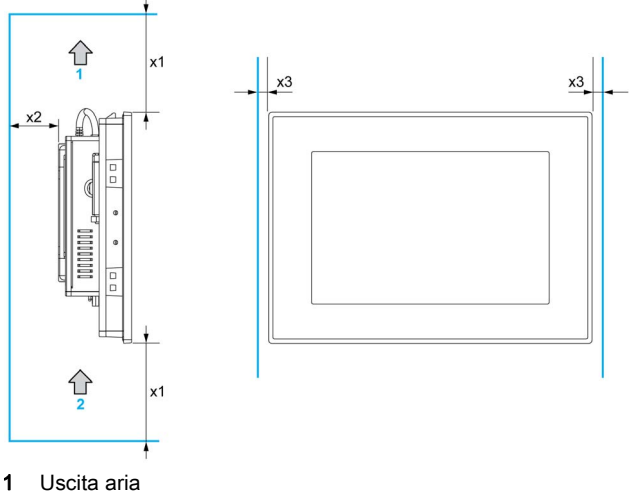

- 2 Aspirazione aria
- $x1 > 100$  mm (3.93 pollici)
- $x2 > 50$  mm (1.96 pollici)
- $x3 > 10$  mm (0.39 in)

#### Differenze di pressione

Quando si applicano e installano prodotti HMI Harmony, è importante procedere in modo da eliminare ogni differenza di pressione tra interno ed esterno del cabinet in cui è montata la HMI. Una più alta pressione all'interno del cabinet può provocare delaminazione della membrana anteriore del display HMI. Una pressione molto bassa all'interno del cabinet agisce sull'ampia area della membrana e può provocare una forza sufficiente a delaminare la membrana e quindi danneggiare la capacità tattile dell'HMI. Le differenze di pressione possono verificarsi spesso in applicazioni in cui sono presenti più ventole e ventilatori che spostano l'aria a velocità diverse in ambienti differenti. Seguire queste tecniche comprovate per evitare impatti sulla funzione dell'HMI a causa di questa errata applicazione:

- 1. Sigillare tutte le connessioni dei condotti all'interno del cabinet, in particolare quelle che portano ad altre stanze che possono trovarsi a una pressione diversa.
- 2. Dove possibile, installare un piccolo foro di sfiato al fondo del cabinet che consenta il bilanciamento delle pressioni interna ed esterna. Questo approccio è semplice da applicare e consente di mantenere la conformità ai requisiti di ingresso.

#### Orientamento del montaggio

La figura seguente mostra l'orientamento di montaggio consentito per il S-Panel PC:

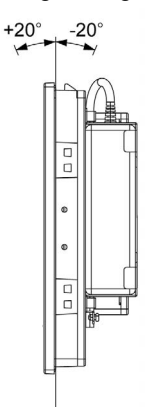

## Dimensioni apertura pannello

Per l'installazione in armadio, occorre praticare un'apertura della dimensione corretta sul pannello di installazione.

La figura seguente mostra le dimensioni dell'apertura per l'installazione del S-Panel PC:

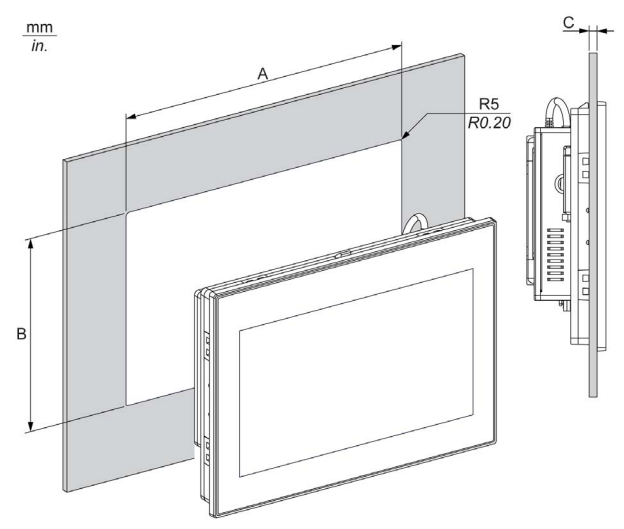

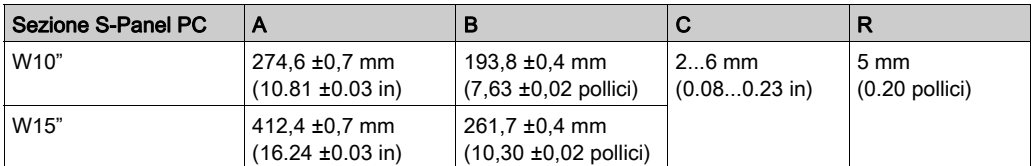

## NOTA:

- Assicurarsi che lo spessore dell'installazione del panello sia compreso tra 2 e 6 mm (da 0.08 a 0.23 in).
- Rinforzare tutte le superfici dei pannelli utilizzate. Tenere in considerazione il peso del S-Panel PC, specialmente in presenza di alti livelli di vibrazioni e se il pannello di installazione può spostarsi. Fissare le strisce di metallo di rinforzo all'interno del pannello vicino alla sezione per aumentare la robustezza del pannello di installazione.
- Verificare che vengano mantenute le tolleranze di installazione.
- Il S-Panel PC è ideato per l'uso su una superficie piana di un armadio di tipo 4X (solo uso interno).

## Installazione

### Vibrazioni e urti

Fare particolare attenzione ai livelli di vibrazione quando si installa o sposta il S-Panel PC. Se si sposta il S-Panel PC installato in un rack dotato di ruote, potrebbero verificarsi urti e vibrazioni eccessive.

## **AATTENZIONE**

## VIBRAZIONI ECCESSIVE

- Programmare le attività di installazione in modo da non superare le tolleranze dell'unità per quanto concerne urti e vibrazioni.
- Verificare che spessore e apertura del pannello di installazione siano entro le tolleranze specificate.
- Prima di montare il Harmony Industrial PC in un armadio o pannello, verificare che la guarnizione di installazione sia in posizione. La guarnizione di installazione fornisce ulteriore protezione dalle vibrazioni.
- $\bullet$  Serrare i dispositivi di fissaggio di installazione a una coppia di 0,5 Nm (4.5 lb-in).

## Il mancato rispetto di queste istruzioni può provocare infortuni o danni alle apparecchiature.

#### Guarnizione di installazione

La guarnizione è necessaria per soddisfare i valori nominali di protezione (IP••/Type 4X indoor) del S-Panel PC. Inoltre offre ulteriore protezione alle vibrazioni.

NOTA: IP••/Tipo 4X per uso interno o di tipo 4 non fa parte della certificazione UL.

# **AATTENZIONE**

#### PERDITA DI TENUTA

- Controllare la guarnizione prima di installarla o reinstallarla e periodicamente secondo quanto richiesto dall'ambiente operativo.
- Sostituire l'intero Harmony Industrial PC se durante il controllo si notano graffi, lacerazioni visibili, sporco o usura eccessiva.
- Non allungare senza motivo la guarnizione né consentire che entri in contatto con gli spigoli o i bordi del telaio.
- Verificare che la guarnizione sia inserita completamente nella scanalatura di installazione.
- Installare il Harmony Industrial PC in un pannello piano e senza graffi o ammaccature.
- $\bullet$  Serrare i dispositivi di fissaggio di installazione a una coppia di 0,5 Nm (4.5 lb-in).

## Il mancato rispetto di queste istruzioni può provocare infortuni o danni alle apparecchiature.

## Installazione del S-Panel PC

La guarnizione e i dispositivi di fissaggio di installazione sono richiesti per facilitare l'installazione del S-Panel PC. Il processo di montaggio del pannello dell'installazione semplice può essere completato da una sola persona.

NOTA: Per un'installazione facile del S-Panel PC, lo spessore consigliato del pannello di montaggio può essere fino a 2 mm (0.079 in).

Seguire questi passi per una facile installazione del S-Panel PC:

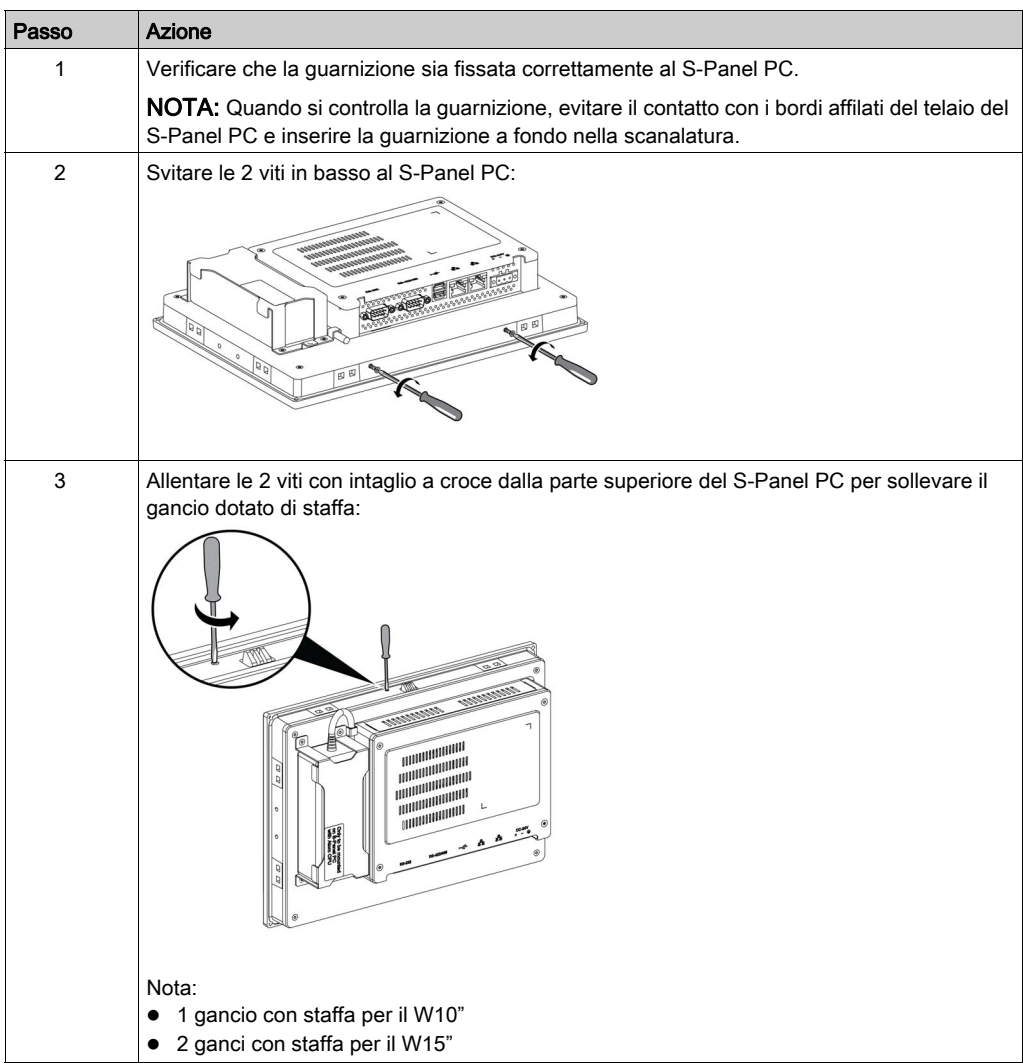

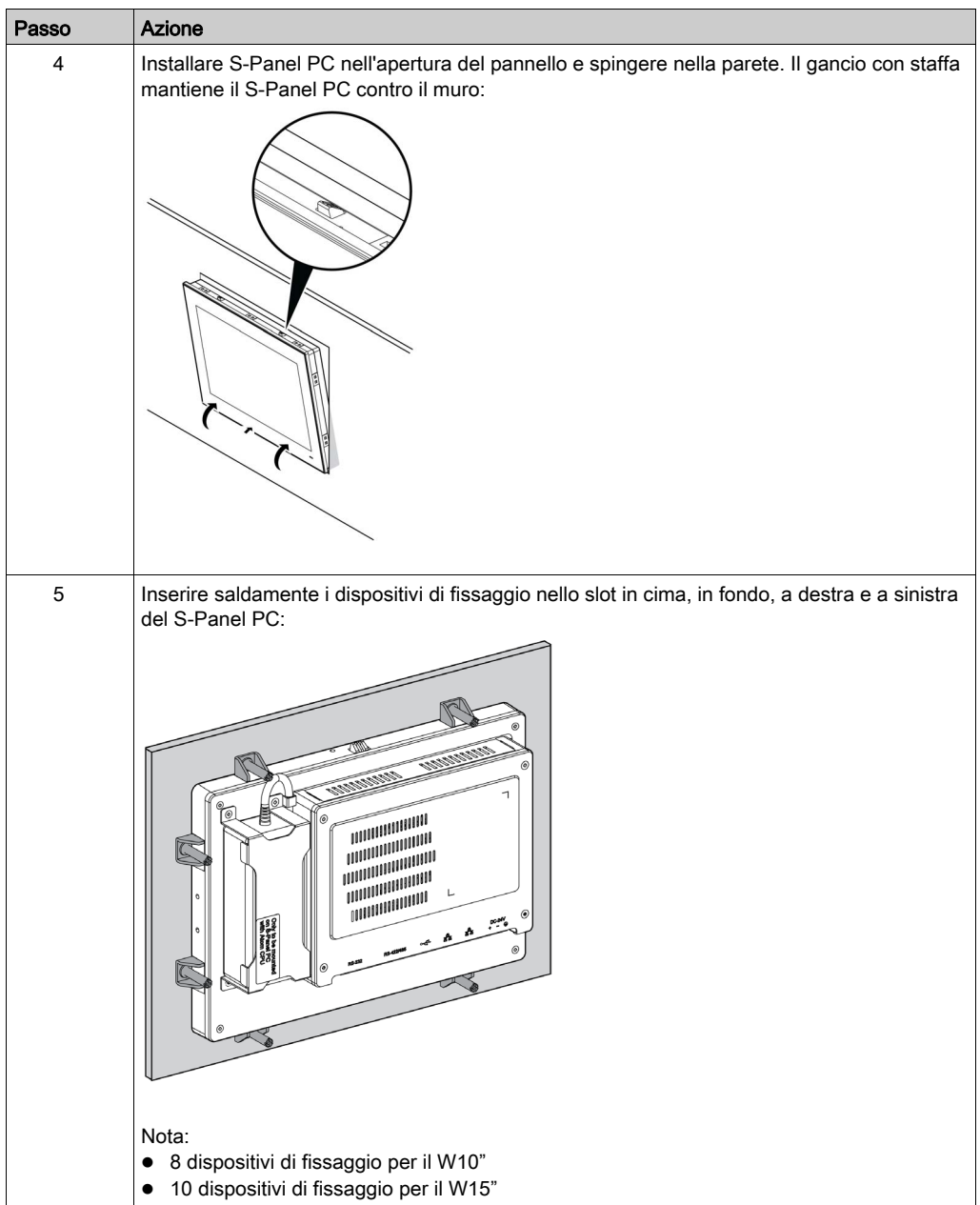

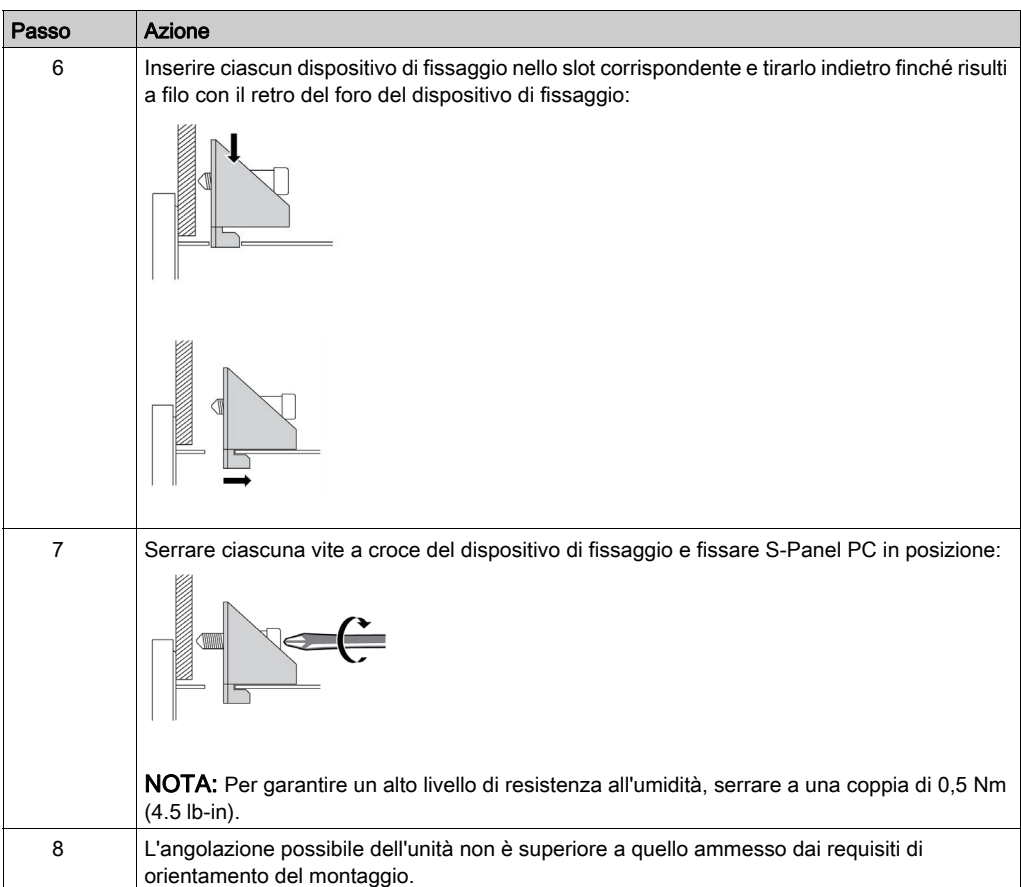

# **AATTENZIONE**

## SERRAGGIO ECCESSIVO E COMPONENTI ALLENTATI

- Non esercitare una coppia superiore a 0,5 Nm (4.5 lb-in) durante il serraggio dei perni a vite di fissaggio, alloggiamenti, accessori o morsettiere. Applicando una forza eccessiva si può danneggiare il perno a vite di fissaggio.
- Quando si serrano o si rimuovono le viti, assicurarsi di non farle cadere all'interno del telaio di Harmony Industrial PC.

## Il mancato rispetto di queste istruzioni può provocare infortuni o danni alle apparecchiature.

NOTA: I dispositivi di fissaggio sono necessari per la protezione per uso interno IP••/Tipo 4X. IP••/NEMA 4X per uso interno o di tipo 4 non fa parte della certificazione UL.

## Installazione del kit di montaggio VESA

Attenersi alla procedura seguente quando si installa il kit di montaggio VESA (Video Electronics Standards Association):

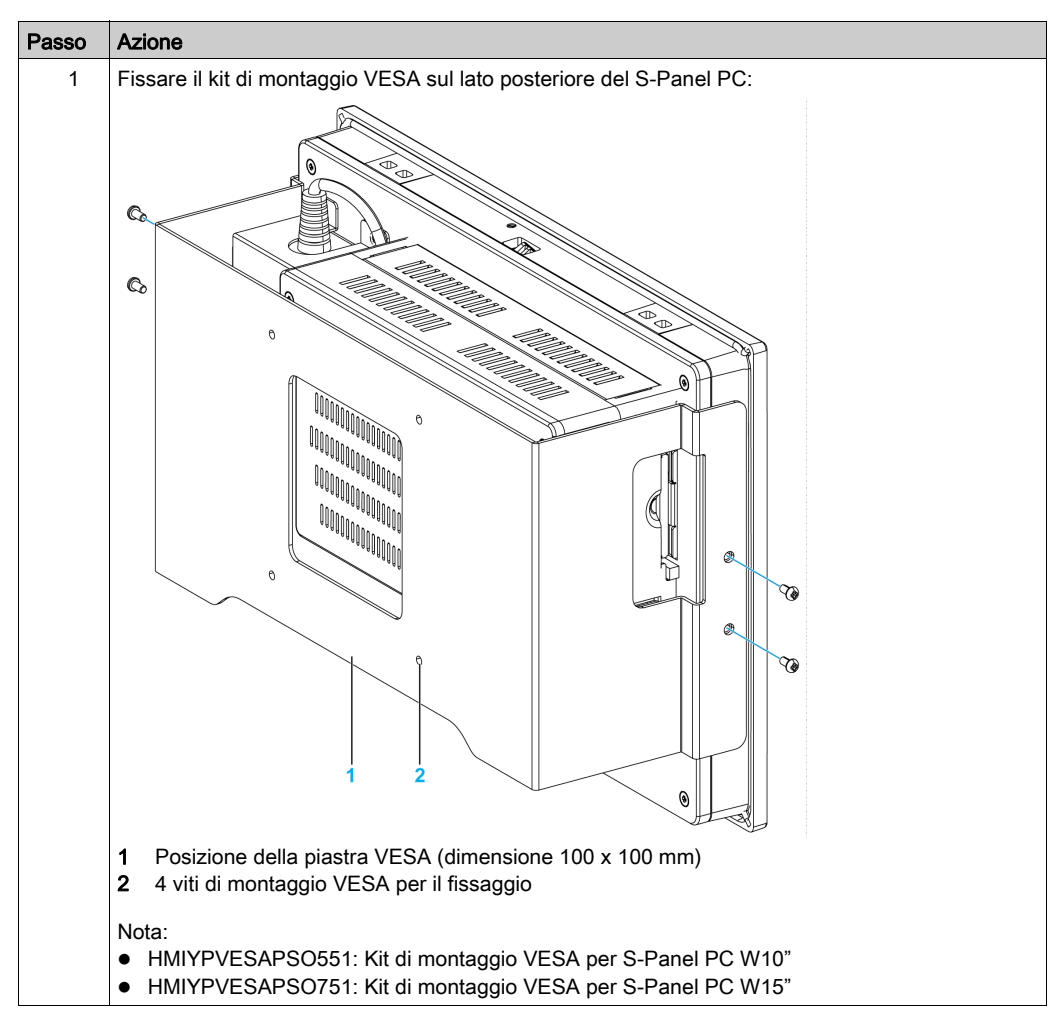

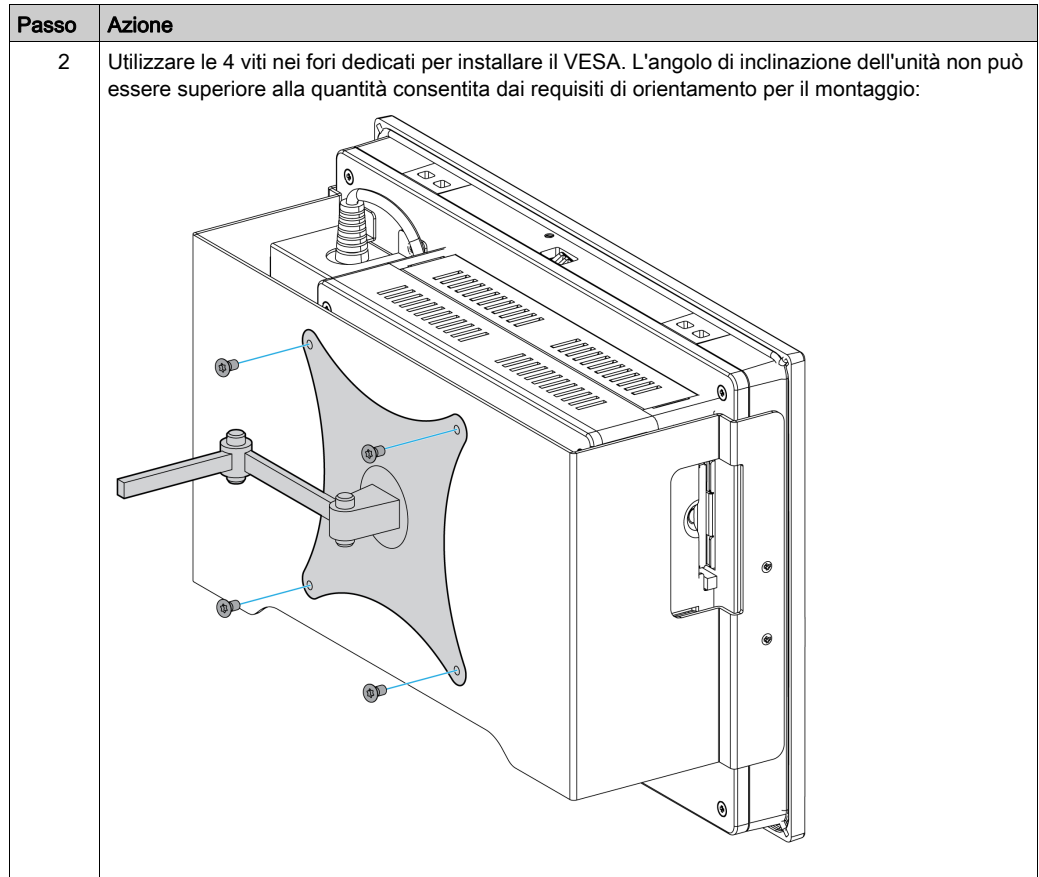

## Capitolo 5 Per iniziare

## Prima accensione

#### Accordo di licenza

I limiti di impiego del sistema operativo Microsoft Windows sono elencati nell'accordo di licenza con l'utente finale (EULA) di Microsoft. Questo Accordo di licenza dell'utente finale (EULA) è incluso nel supporto di ripristino contenente il software richiesto per reinstallare il sistema operativo. Leggere questo documento prima di effettuare la prima accensione.

Installare e personalizzare le applicazioni Schneider Electric (EcoStruxure Operator Terminal Expert, EcoStruxure Machine Expert, OPC Factory Server).

#### Windows® Embedded (WES)

WES è una versione modularizzata del sistema operativo Windows che fornisce maggiore affidabilità e personalizzazioni. Offre la potenza e la familiarità di Windows in una forma compatta più affidabile. Per ulteriori informazioni, consultare la pagina Web di Microsoft Windows Embedded.

WES fornisce molti strumenti per la personalizzazione di menu, schermate di avvio e finestre di dialogo. Con WES, è possibile rimuovere le animazioni di avvio e ripristino di Windows in modo da lasciare lo schermo vuoto durante l'avvio. È inoltre possibile rimuovere il logo di Windows dalla schermata di accesso e da altre schermate di avvio. Altre funzionalità comuni di Windows comprendono messaggi e finestre di dialogo. WES può filtrare tali messaggi e non farli apparire al runtime. Lo sviluppatore può scegliere di nascondere qualsiasi finestra di dialogo e predefinirne il funzionamento predefinito in modo che non compaia mai all'utente.

#### EWF Manager (solo su WES7)

Il sistema operativo Harmony S-Panel PC è installato su una scheda di memoria. Questa scheda è una scheda CFast riscrivibile.

EWF manager (Enhanced write filter manager) riduce al minimo il numero di operazioni di scrittura per aumentare la durata di vita della scheda CFast. EWF manager carica i dati temporanei (ad esempio gli aggiornamenti di sistema e le operazioni software) nella RAM senza scrivere queste informazioni sulla scheda CFast.

Di conseguenza, quando si utilizza l'EWF manager, un riavvio del S-Panel PC provoca la sovrascrittura delle modifiche che l'utente ha apportato al sistema. Se EWF Manager è attivo, riavviando il sistema si sovrascrivono le modifiche elencate di seguito:

- Applicazioni installate di recente.
- Periferiche installate di recente.
- Creazione o modifica di account utente.
- Modifiche alla configurazione di rete (come indirizzi IP o gateway predefiniti).
- Personalizzazioni del sistema operativo (come lo sfondo del desktop).

## AVVISO

#### PERDITA DI DATI E CONFIGURAZIONE

- Prima di procedere a modifiche permanenti di tipo hardware, software o al sistema operativo del Harmony Industrial PC disabilitare EWF Manager.
- Riattivare EWF Manager dopo aver effettuato modifiche permanenti. In questo modo si prolunga la durata della scheda di memoria.
- Effettuare regolarmente il backup dei dati contenuti sulla scheda di memoria su un altro supporto di archiviazione.

#### Il mancato rispetto di queste istruzioni può provocare danni alle apparecchiature.

NOTA: utilizzare Microsoft Embedded Lockdown Manager quando si utilizza Windows® Embedded 8.1 Industry 64 bit MUI (Multilingual User Interface).

#### Abilitazione/Disabilitazione di EWF Manager

È possibile cambiare lo stato di EWF Manager eseguendo il programma EWFManager.exe caricato in C:\Program Files\EWFManager\. Terminata l'esecuzione del programma, riavviare il sistema per rendere effettive le modifiche. Per abilitare e disabilitare EWF Manager occorrono diritti di amministratore.

#### Fare clic con il pulsante destro del mouse dall'interfaccia dello schermo tattile

Per accedere alla funzione clic con pulsante destro dallo schermo tattile, continuare a toccare lo schermo per 2 secondi e la corrispondente funzione clic con pulsante destro viene attivata (ad esempio, visualizzando il menu di scelta rapida).

### HORM WES 7

Nell'ambiente HORM (hibernate once resume many), si utilizza un singolo file di ibernazione per riavviare più volte il sistema. Per impostare un ambiente HORM, seguire la procedura indicata.

Verificare che EWF sia disattivato (è possibile utilizzare lo strumento EWFManager per disattivare EWF).

Abilitare il supporto di ibernazione (è possibile utilizzare lo strumento della riga di comando delle opzioni Powercfg Command-Line per attivare l'ibernazione. Il comando è powercfg -h on (l'opzione predefinita è attivato).

Attivare EWF tramite lo strumento EWFManager. Il sistema si riavvia.

Aprire il software che i clienti desiderano utilizzare subito dopo il ripristino del sistema dall'ibernazione.

Attivare HORM tramite lo strumento EWFManager. Il sistema continua a utilizzare l'ambiente HORM a meno che non sia stato disattivato HORM. È possibile utilizzare lo strumento EWFManager per disattivare HORM.

NOTA: questa funzionalità non è supportata da una CFast 16 GB.

#### HORM Windows® Embedded 8.1 Industry

Nell'ambiente HORM, si utilizza un singolo file di ibernazione per riavviare più volte il sistema. Per impostare un ambiente HORM, seguire la procedura indicata.

Verificare che UWF sia disattivato (è possibile utilizzare lo strumento Embedded Lockdown Manager per disattivare UWF).

Attivare il supporto di ibernazione (è possibile utilizzare lo strumento della riga di comando delle opzioni Powercfg Command-Line per attivare l'ibernazione). Il comando è powercfg -h on (l'opzione predefinita è attivato).

Attivare UWF mediante lo strumento Embedded Lockdown Manager. Il sistema si riavvia.

Aprire il software che i clienti desiderano utilizzare subito dopo il ripristino del sistema dall'ibernazione.

Attivare HORM mediante lo strumento Embedded Lockdown Manager.

Il sistema continua a utilizzare l'ambiente HORM a meno che non sia stato disattivato HORM. È possibile utilizzare lo strumento Embedded Lockdown Manager per disattivare HORM.

### HORM Win 10

Nell'ambiente HORM, si utilizza un singolo file di ibernazione per riavviare più volte il sistema. Per impostare un ambiente HORM, seguire la procedura indicata.

Verificare che UWF sia disattivato (è possibile utilizzare lo strumento EWFManager per disattivare EWF).

Attivare il supporto di ibernazione (è possibile utilizzare lo strumento della riga di comando delle opzioni Powercfg Command-Line per attivare l'ibernazione. Il comando è powercfg -h on (l'opzione predefinita è attivato).

Attivare UWF mediante lo strumento ELM. Il sistema si riavvia.

Aprire il software che i clienti desiderano utilizzare subito dopo il ripristino del sistema dall'ibernazione.

Attivare **HORM** mediante lo strumento **ELM**. Il sistema continua a utilizzare l'ambiente HORM a meno che non sia stato disattivato HORM. È possibile utilizzare lo strumento ELM per disattivare HORM.

#### Metro Interface con Windows® Embedded 8.1 Industry

Windows Metro (app integrate) è attivato nella versione più recente di Windows® Embedded 8.1 Industry. Per le applicazioni software, si consiglia di utilizzare la versione desktop o modificare l'impostazione del software per avviare in modalità desktop. Esempio: utilizzare il browser Internet Explorer in modalità desktop.

## Capitolo 6 Collegamenti

## Oggetto del presente capitolo

Questo capitolo descrive il collegamento del S-Panel PC all'alimentazione principale. Inoltre descrive le porte USB e identifica le assegnazioni dei pin dell'interfaccia seriale.

## Contenuto di questo capitolo

Questo capitolo contiene le seguenti sottosezioni:

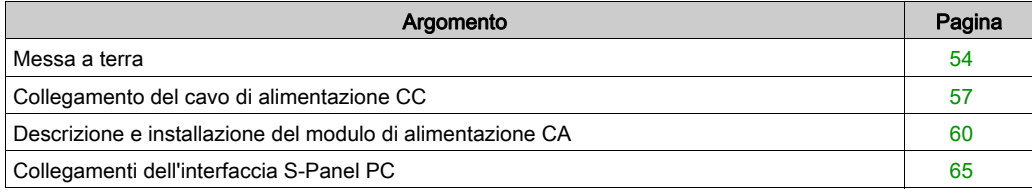

## <span id="page-53-0"></span>Messa a terra

### Panoramica

La resistenza di messa a terra tra la massa del S-Panel PC e la terra non deve superare 100 Ω. Se il cavo di messa a terra è molto lungo, controllare la resistenza e, se occorre, utilizzare un filo di sezione superiore e instradarlo in un'apposita canalina.

La tabella mostra la lunghezza massima per i fili:

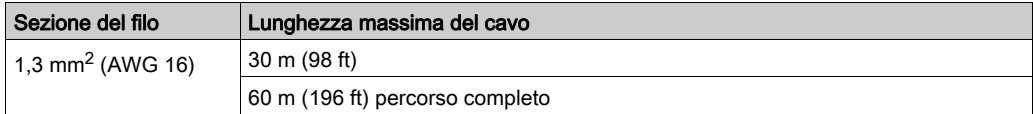

## Procedura di messa a terra

# **AAVVERTIMENTO**

## FUNZIONAMENTO IMPREVISTO DELLE APPARECCHIATURE

- Usare solo le configurazioni di terra autorizzate e illustrate di seguito.
- Verificare che la resistenza di messa a terra sia uguale o inferiore a 100  $\Omega$ .
- Verificare la qualità del collegamento di terra prima di accendere il dispositivo. Un rumore eccessivo sulla linea di terra può compromettere il funzionamento del Harmony Industrial PC.

#### Il mancato rispetto di queste istruzioni può provocare morte, gravi infortuni o danni alle apparecchiature.

La messa a terra del S-Panel PC ha 2 collegamenti:

- Tensione di alimentazione CC
- Pin collegamento a massa

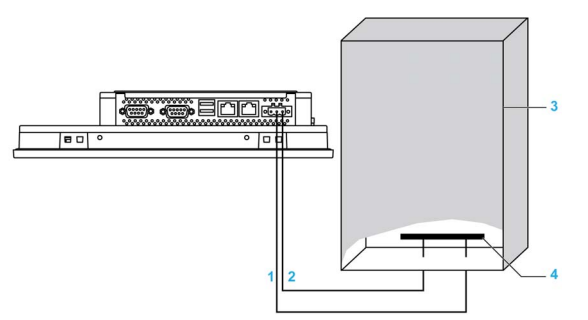

- 1 Tensione di alimentazione
- 2 Pin collegamento a massa (pin di collegamento a massa funzionale)
- 3 Quadro elettrico
- 4 Striscia di messa a terra

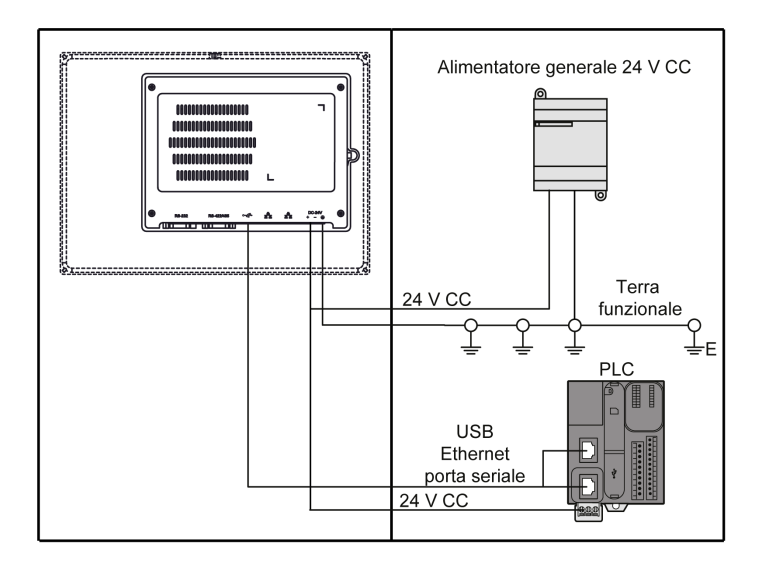

NOTA: Per CA, utilizzare il modulo di alimentazione CA (vedi [pagina](#page-59-0) 60).

Quando si effettua il collegamento a massa, seguire questa procedura:

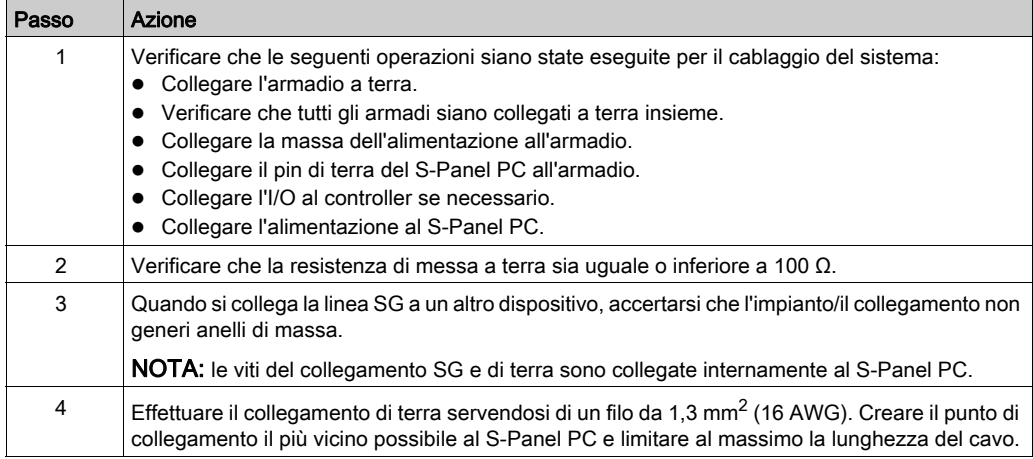

### Messa a terra delle linee dei segnali I/O

# **APERICOLO**

## RISCHIO POTENZIALE DI ESPLOSIONE IN AREE A RISCHIO.

Non utilizzare questi prodotti in aree pericolose.

Il mancato rispetto di queste istruzioni provocherà morte o gravi infortuni.

Le radiazioni elettromagnetiche potrebbero interferire con le comunicazioni di controllo del S-Panel PC.

# **AAVVERTIMENTO**

## FUNZIONAMENTO IMPREVISTO DELLE APPARECCHIATURE

- Se il cablaggio delle linee I/O in prossimità di linee di alimentazione o apparecchiature radio è inevitabile, usare cavi schermati e collegare un'estremità della schermatura alla vite di terra del Harmony Industrial PC.
- Non cablare le linee I/O in prossimità di cavi di alimentazione, dispositivi radio o altre apparecchiature che possano causare interferenze elettromagnetiche.

Il mancato rispetto di queste istruzioni può provocare morte, gravi infortuni o danni alle apparecchiature.

## <span id="page-56-0"></span>Collegamento del cavo di alimentazione CC

## Precauzioni

Quando si collega il cavo di alimentazione al connettore sul S-Panel PC, controllare che l'altro capo del cavo sia scollegato dall'alimentazione di rete DC.

NOTA: È possibile collegare il cavo di alimentazione a un modulo di alimentazione CA (HMIYPSOMAC1).

## **AAPERICOLO**

## RISCHIO DI SCOSSA ELETTRICA, ESPLOSIONE O ARCO ELETTRICO

- Isolare completamente la tensione dal dispositivo prima di smontare coperchi o elementi dal sistema e prima di installare o togliere qualsiasi accessorio, componente hardware o cavo.
- Scollegare il cavo di alimentazione sia dal Harmony Industrial PC sia dall'alimentatore.
- Utilizzare sempre un idoneo dispositivo di rilevamento della tensione nominale, per verificare che l'alimentazione sia disattivata.
- Prima di ricollegare l'alimentazione all'unità rimontare e fissare tutti i coperchi e i componenti del sistema.
- Usare solo la tensione specificata quando si utilizza il Harmony Industrial PC. L'unità CC è stata progettata con un ingresso a 24 Vcc.

## Il mancato rispetto di queste istruzioni provocherà morte o gravi infortuni.

# **AAVVERTIMENTO**

## SCOLLEGAMENTO O FUNZIONAMENTO IMPREVISTO DELL'APPARECCHIATURA

- Accertarsi che i collegamenti elettrici, di comunicazione e ad accessori non esercitino sollecitazioni eccessive sulle porte. Tener conto delle eventuali vibrazioni presenti nell'ambiente.
- Verificare che i cavi di alimentazione, di comunicazione e di accessori esterni siano saldamente fissati al pannello o all'armadio.
- Usare solo cavi con connettore a 9 pin Sub-D con un sistema di chiusura in buone condizioni.
- Usare solo cavi USB reperibili in commercio.

#### Il mancato rispetto di queste istruzioni può provocare morte, gravi infortuni o danni alle apparecchiature.

## Cablaggio e collegamento della morsettiera

La seguente tabella descrive il collegameno del cavo di alimentazione alla morsettiera DC del S-Panel PC:

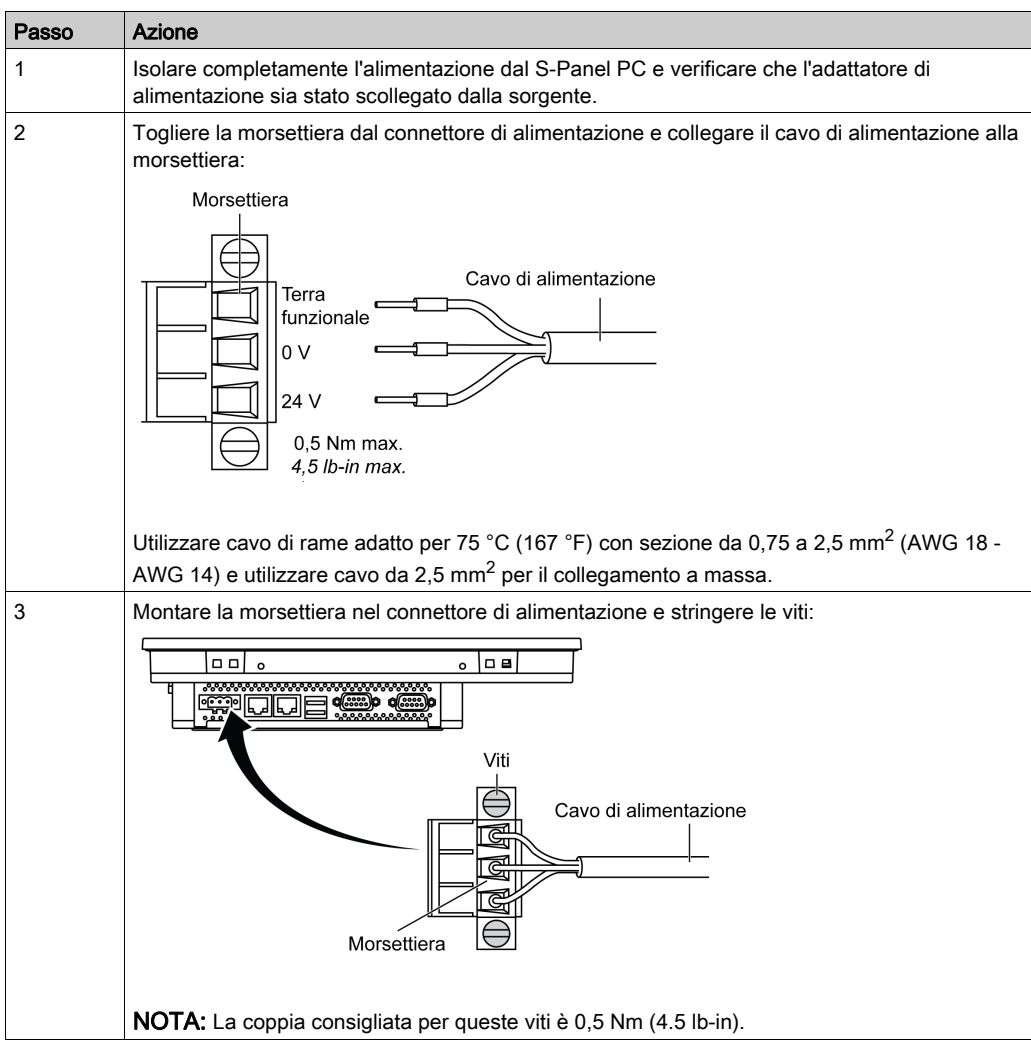

# **AATTENZIONE**

## SERRAGGIO ECCESSIVO E COMPONENTI ALLENTATI

- Non esercitare una coppia superiore a 0,5 Nm (4.5 lb-in) durante il serraggio dei perni a vite di fissaggio, alloggiamenti, accessori o morsettiere. Applicando una forza eccessiva si può danneggiare il perno a vite di fissaggio.
- Quando si serrano o si rimuovono le viti, assicurarsi di non farle cadere all'interno del telaio di Harmony Industrial PC.

Il mancato rispetto di queste istruzioni può provocare infortuni o danni alle apparecchiature.

## <span id="page-59-0"></span>Descrizione e installazione del modulo di alimentazione CA

#### Descrizione generale

Il modulo di alimentazione CA può essere montato facoltativamente montare sul S-Panel PC per permettere il funzionamento del S-Panel PC a 100-240 V CA.

## **A APERICOLO**

## RISCHIO DI SCOSSA ELETTRICA, ESPLOSIONE O ARCO ELETTRICO

- Isolare completamente la tensione dal dispositivo prima di smontare coperchi o elementi dal sistema e prima di installare o togliere qualsiasi accessorio, componente hardware o cavo.
- Scollegare il cavo di alimentazione sia dal Harmony Industrial PC sia dall'alimentatore.
- Utilizzare sempre un dispositivo di rilevamento della tensione nominale idoneo per verificare l'assenza di alimentazione.
- Prima di ricollegare l'alimentazione all'unità rimontare e fissare tutti i coperchi e i componenti del sistema.
- Usare solo la tensione specificata quando si utilizza il Harmony Industrial PC. L'unità CA è progettata per essere alimentata da 100 a 240 Vca.

## Il mancato rispetto di queste istruzioni provocherà morte o gravi infortuni.

# **AAVVERTIMENTO**

## SCOLLEGAMENTO O FUNZIONAMENTO IMPREVISTO DELL'APPARECCHIATURA

- Accertarsi che i collegamenti elettrici, di comunicazione e ad accessori non esercitino sollecitazioni eccessive sulle porte. Tener conto delle eventuali vibrazioni presenti nell'ambiente.
- Verificare che i cavi di alimentazione, di comunicazione e di accessori esterni siano saldamente fissati al pannello o all'armadio.
- Usare solo cavi con connettore a 9 pin Sub-D con un sistema di chiusura in buone condizioni.
- Usare solo cavi USB reperibili in commercio.

### Il mancato rispetto di queste istruzioni può provocare morte, gravi infortuni o danni alle apparecchiature.

# **AAVVERTIMENTO**

## RISCHIO DI USTIONI

Non toccare durante il funzionamento la superficie del dissipatore.

### Il mancato rispetto di queste istruzioni può provocare morte, gravi infortuni o danni alle apparecchiature.

La figura seguente mostra il modulo di alimentazione CA:

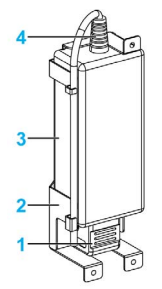

- 1 Cavo di alimentazione CA
- 2 Supporto
- 3 Alimentatore CA
- 4 Cavo di alimentazione CC

La figura seguente mostra le dimensioni del modulo di alimentazione CA

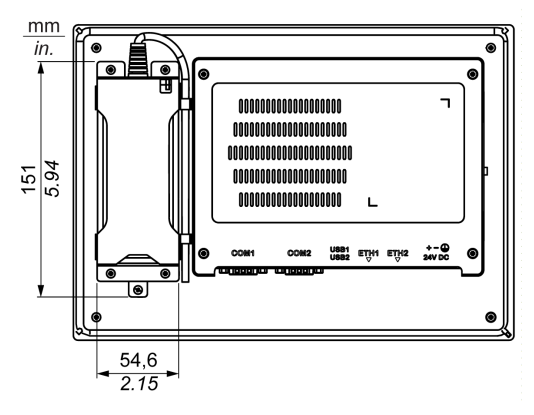

## Alimentatore CA

La tabella seguente fornisce i dati tecnici del modulo di alimentazione CA:

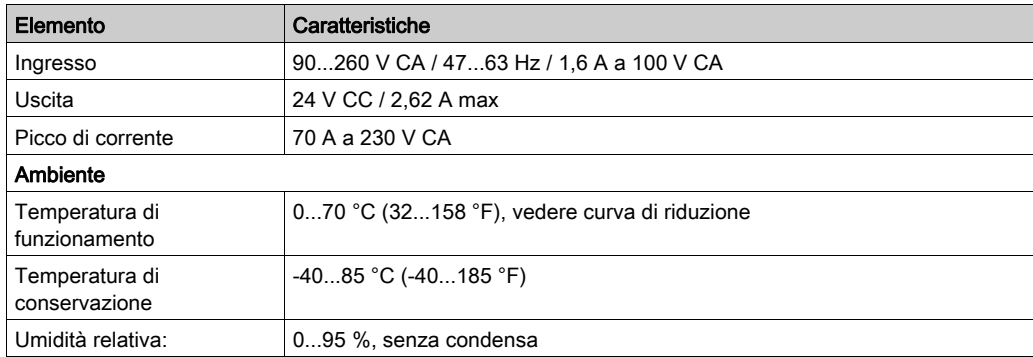

Temperatura di funzionamento della curva di riduzione dell'alimentatore CA

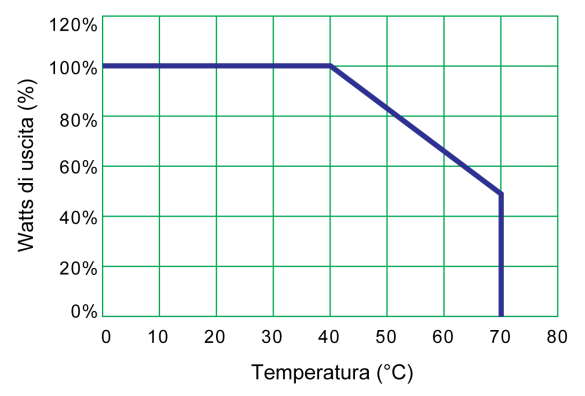

### Cablaggio e collegamento della morsettiera

La tabella seguente mostra come connettere il modulo di alimentazione CA:

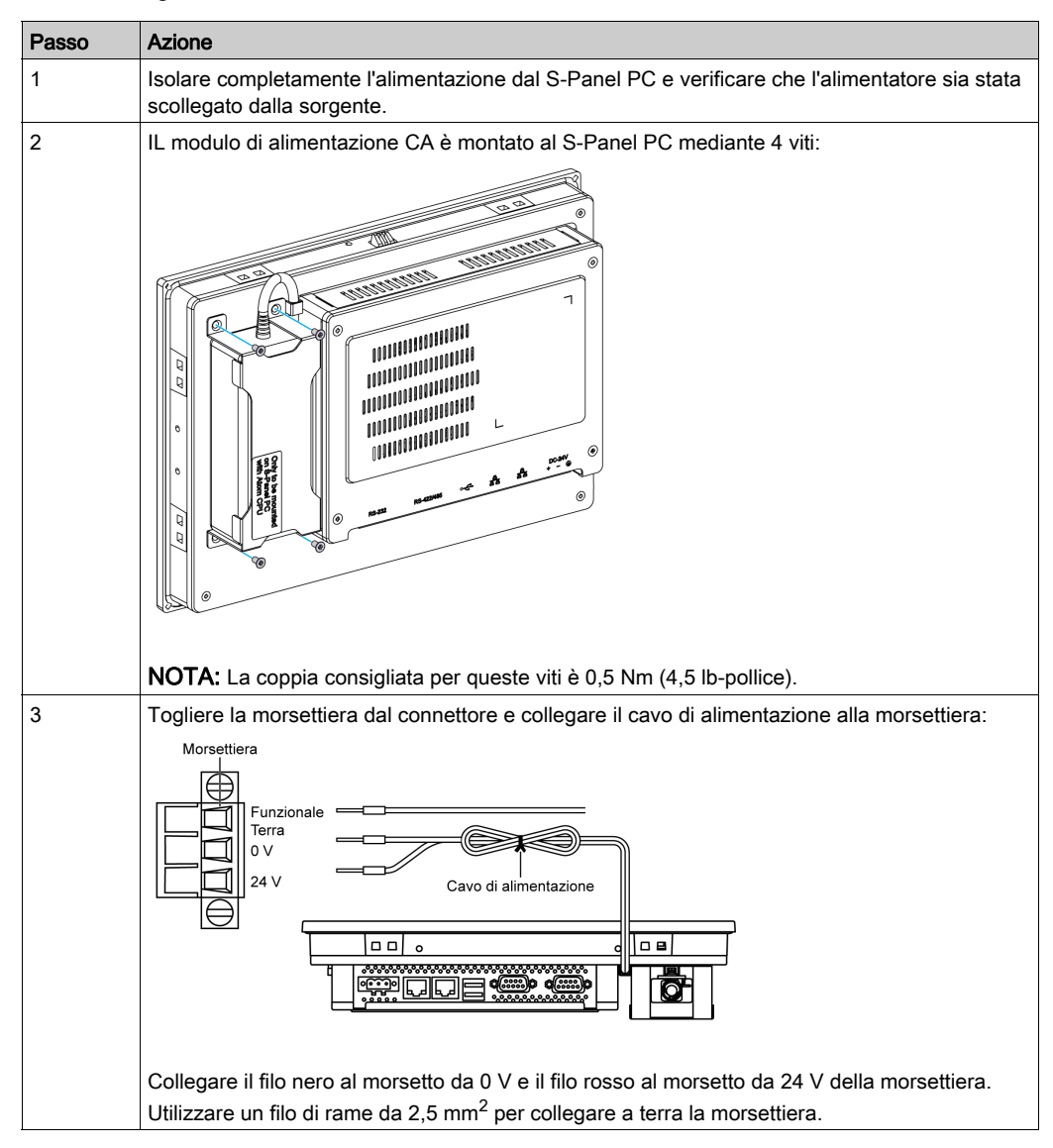

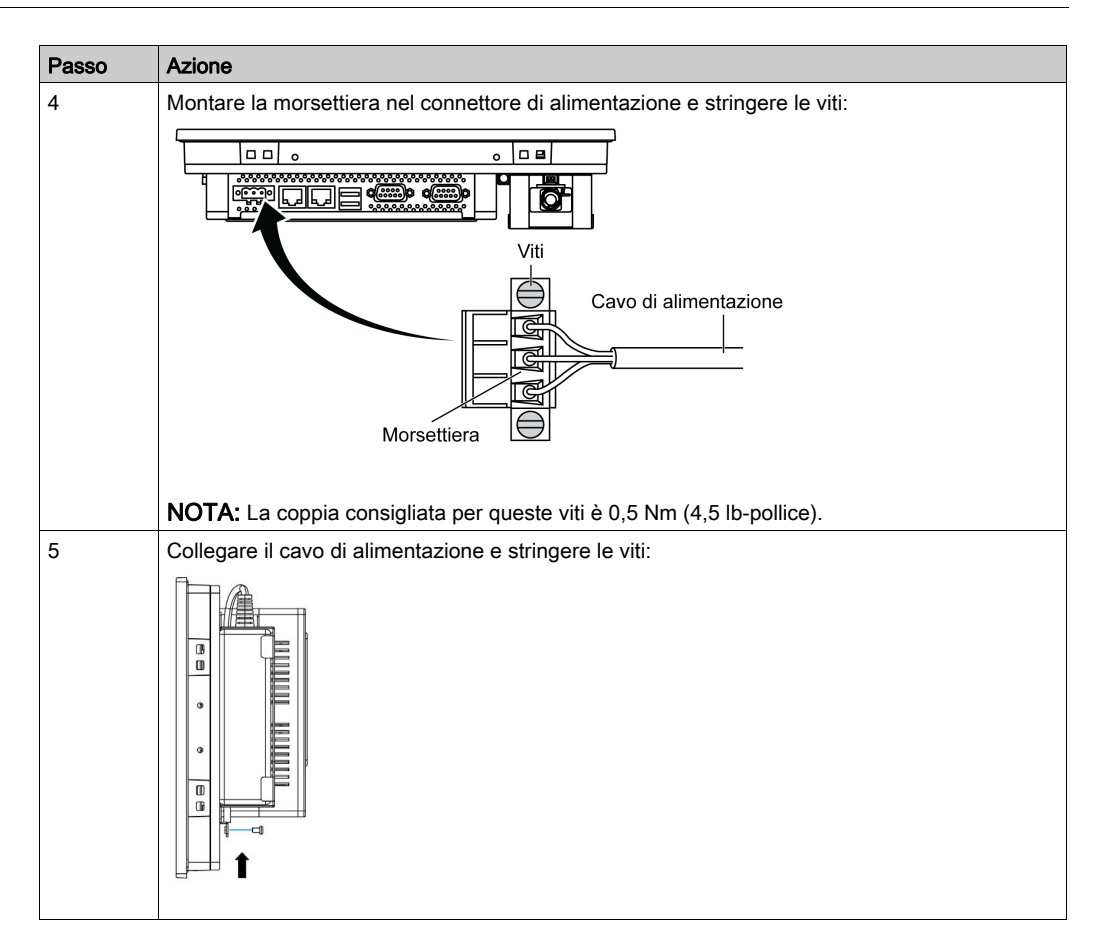

# **AATTENZIONE**

## SERRAGGIO ECCESSIVO E COMPONENTI ALLENTATI

- $\bullet$  Non esercitare una coppia superiore a 0,5 Nm (4.5 lb-in) durante il serraggio dei perni a vite di fissaggio, alloggiamenti, accessori o morsettiere. Applicando una forza eccessiva si può danneggiare il perno a vite di fissaggio.
- Quando si serrano o si rimuovono le viti, assicurarsi di non farle cadere all'interno del telaio di Harmony Industrial PC.

Il mancato rispetto di queste istruzioni può provocare infortuni o danni alle apparecchiature.

## <span id="page-64-0"></span>Collegamenti dell'interfaccia S-Panel PC

### Introduzione

## **APERICOLO**

### RISCHIO POTENZIALE DI ESPLOSIONE IN AREE A RISCHIO.

Non utilizzare questi prodotti in aree pericolose.

Il mancato rispetto di queste istruzioni provocherà morte o gravi infortuni.

# **AAVVERTIMENTO**

### SCOLLEGAMENTO O FUNZIONAMENTO IMPREVISTO DELL'APPARECCHIATURA

- Accertarsi che i collegamenti elettrici, di comunicazione e ad accessori non esercitino sollecitazioni eccessive sulle porte. Tener conto delle eventuali vibrazioni presenti nell'ambiente.
- Verificare che i cavi di alimentazione, di comunicazione e di accessori esterni siano saldamente fissati al pannello o all'armadio.
- Usare solo cavi con connettore a 9 pin Sub-D con un sistema di chiusura in buone condizioni.
- Usare solo cavi USB reperibili in commercio.

Il mancato rispetto di queste istruzioni può provocare morte, gravi infortuni o danni alle apparecchiature.

#### Collegamenti dell'interfaccia seriale

Questa interfaccia è utilizzata per collegare il S-Panel PC alle apparecchiature remote attraverso un cavo di interfaccia seriale. Il connettore è un connettore femmina D-Sub a 9 pin.

Se si collega il S-Panel PC con un cavo PLC lungo, il cavo potrebbe avere un potenziale elettrico diverso dal pannello, anche se entrambi sono collegati a terra.

La porta seriale del S-Panel PC non è isolata. I morsetti della messa a terra della schermatura e della messa a terra funzionale sono collegati all'interno del pannello.

## **AAPERICOLO**

## SHOCK ELETTRICO

- Effettuare un collegamento diretto tra la vite di terra e la terra.
- Non collegare a terra altri dispositivi attraverso la vite di terra di questo dispositivo.
- Installare tutti i cavi rispettando i codici e i requisiti nazionali. Se i codici nazionali non richiedono la messa a terra, seguire una guida affidabile quale il US National Electrical Code, Article 800.

#### Il mancato rispetto di queste istruzioni provocherà morte o gravi infortuni.

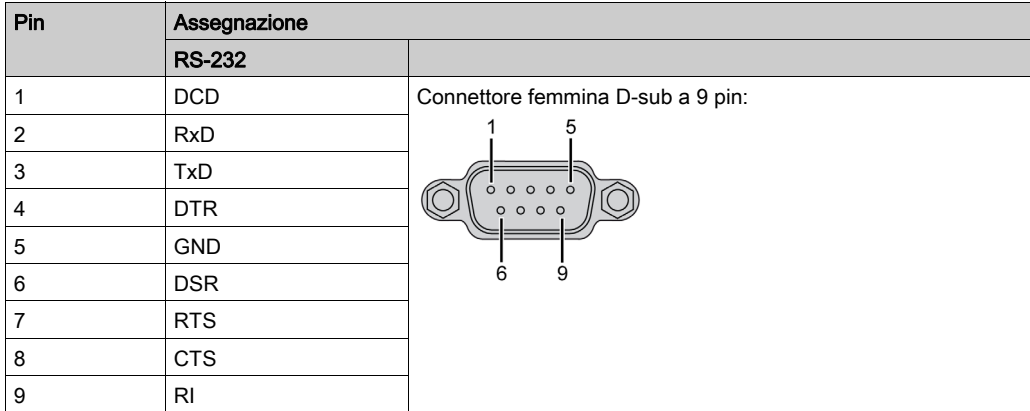

La tabella mostra le assegnazioni del connettore D-Sub a 9 pin (COM1):

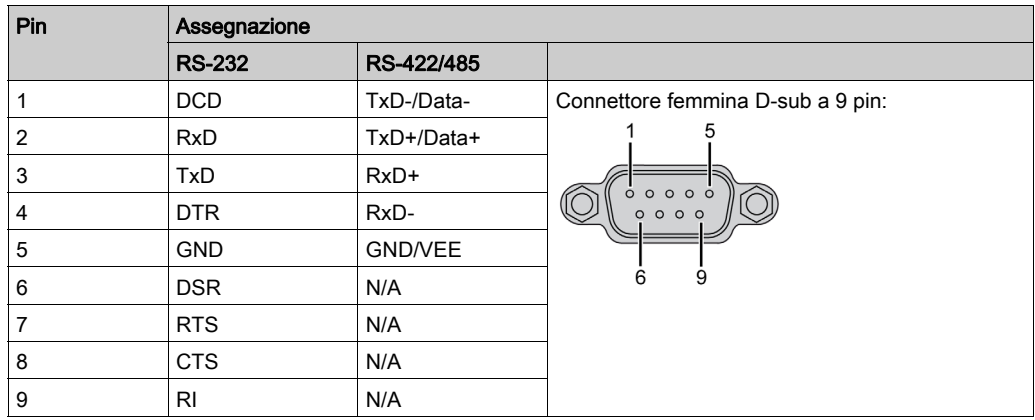

La tabella mostra le assegnazioni del connettore D-Sub a 9 pin (COM2):

Un peso o una tensione eccessiva sui cavi di comunicazione possono provocare lo scollegamento dell'apparecchiatura.

NOTA: Adattare la configurazione della porta seriale, COM2, nel BIOS. È possibile selezionare RS-232, RS-422 o RS-485 sulla porta COM2. La porta RS-485 è progettata con capacità di controllo del flusso dati e rileva automaticamente la direzione del flusso dati.

NOTA: Per collegare Modbus tramite la porta COM RS-485 con il dispositivo Schneider Electric, non utilizzare il cavo standard Schneider Electric. Attenersi allo schema di cablaggio per creare un cavo adatto a seconda del dispositivo remoto al quale ci si deve collegare.

## Capitolo 7 Configurazione del BIOS

## Contenuto di questo capitolo

Questo capitolo contiene le seguenti sottosezioni:

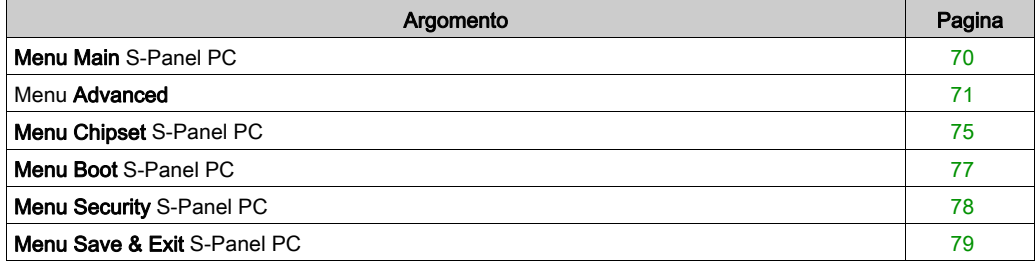

## <span id="page-69-0"></span>Menu Main S-Panel PC

### Informazioni generali

BIOS sta per Basic Input Output System.

L'utility BIOS Setup permette di modificare le impostazioni della configurazione di base del sistema.

NOTA: Per accedere alla configurazione del BIOS, premere il tasto CANC durante l'avvio.

#### Scheda Main

Quando si preme il tasto [Canc] durante l'avvio, si apre il menu di configurazione BIOS principale Main.

Questa schermata, come tutte le schermate BIOS, è suddivisa in tre riquadri:

- Sinistra: questo riquadro visualizza le opzioni disponibili sullo schermo.
- Superiore destro: questo riquadro fornisce una descrizione dell'opzione selezionata dall'utente.
- Inferiore destro: questo riquadro indica come spostarsi alle altre schermate e i riporta comandi di modifica schermo.

Questa tabella mostra le opzioni del menu Main impostabili dall'utente:

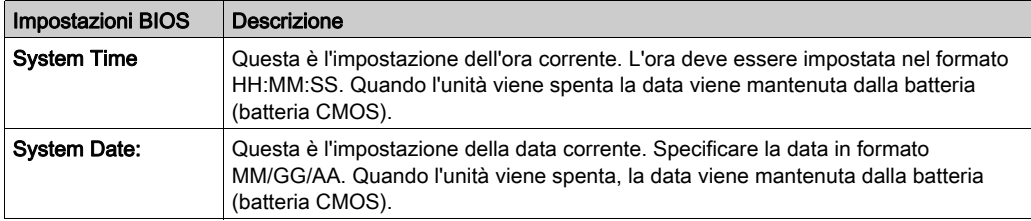

NOTA: Le opzioni in grigio su tutte le schermate BIOS non possono essere configurate. Le opzioni visualizzate in blu possono essere configurate dall'utente.

## <span id="page-70-0"></span>Menu Advanced

### Scheda Advanced BIOS Features

Per maggiori informazioni sui sottomenu della scheda Advanced, vedere:

- ACPI Settings
- Configurazione di super I/O IT8768E
- Embedded Controller Configuration
- S5 RTC Wake Settings
- Serial Port Console Redirection
- CPU Configuration
- IDE Configuration
- Miscellaneous Configuration
- **•** Controller LAN
- Parametri CSM
- USB Configuration

## Sottomenu ACPI

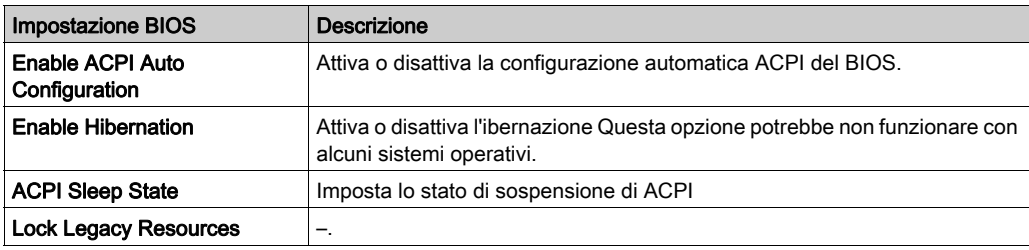

## Sottomenu IT8768E Super IO Configuration

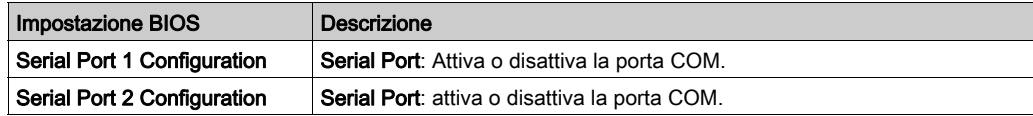

## Sottomenu Embedded Controller Configuration

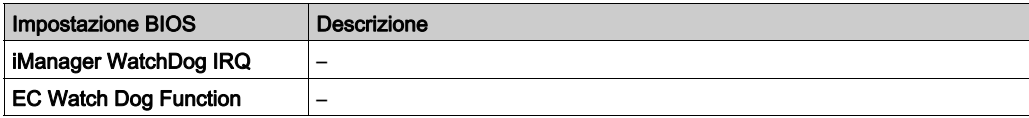

## Sottomenu S5 RTC Wake Settings

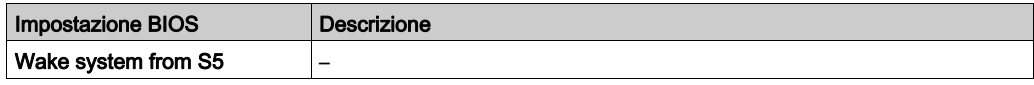

## Sottomenu Serial Port Console Redirection

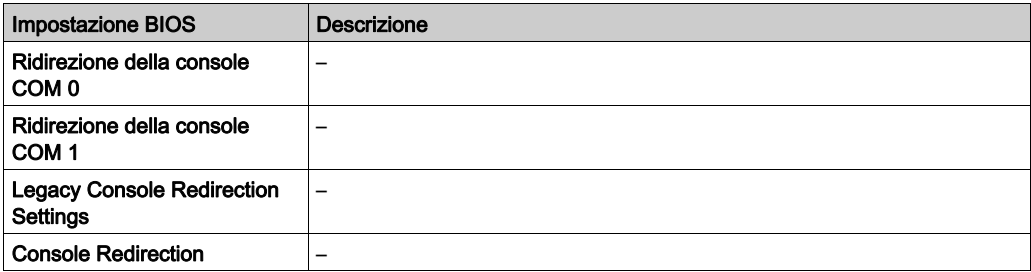

## Sottomenu CPU Configuration

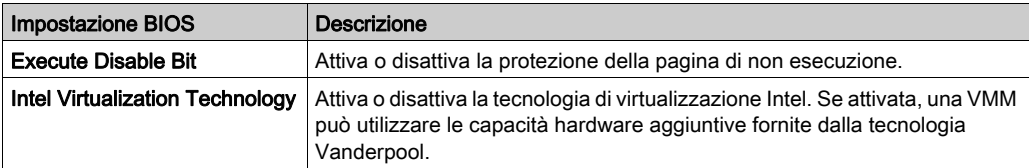

## Sottomenu IDE Configuration

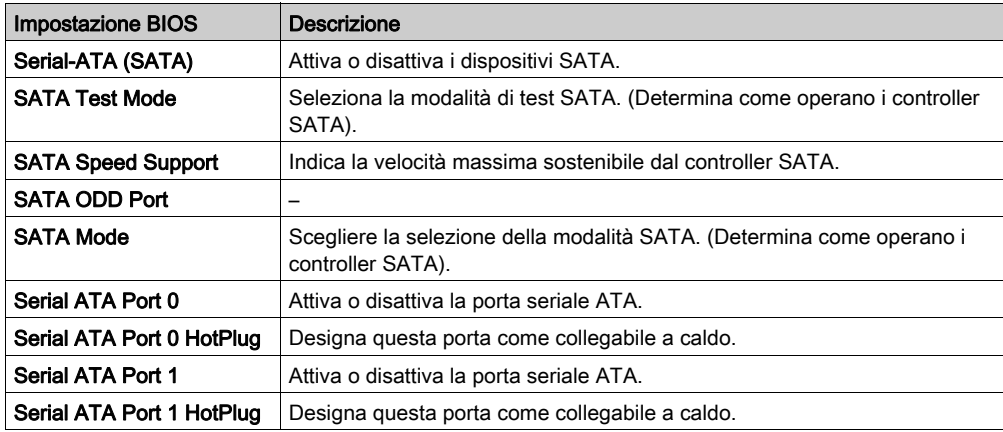
# Sottomenu Miscellaneous Configuration

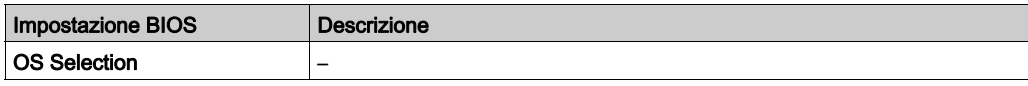

### Sottomenu LAN Controller

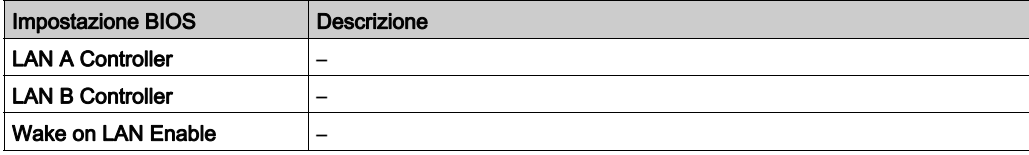

## Sottomennu parametri CSM

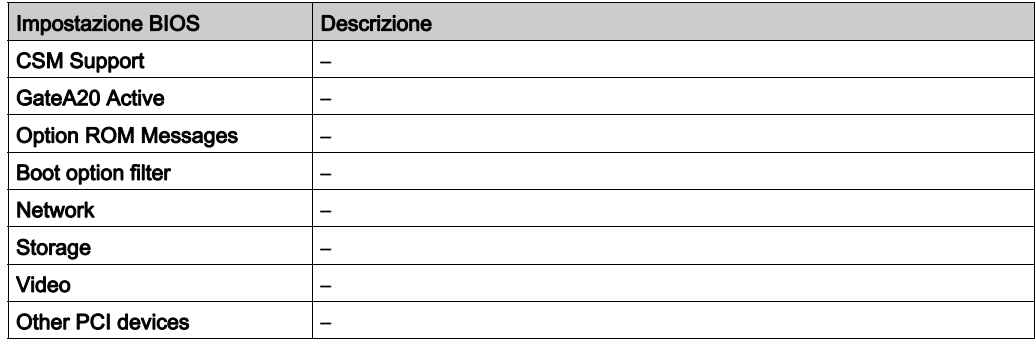

# Sottomenu USB Configuration

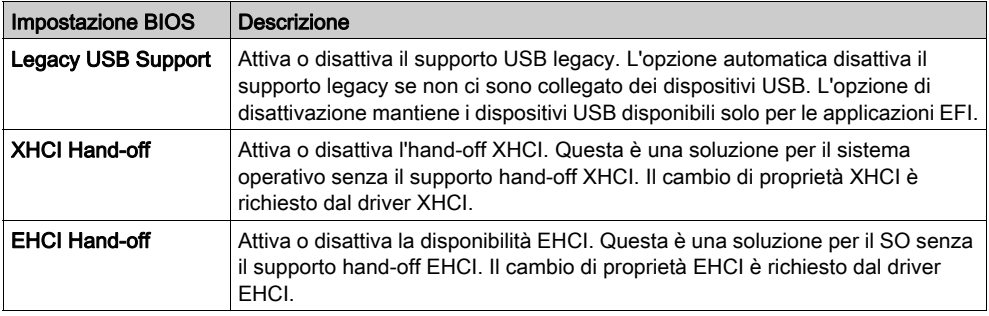

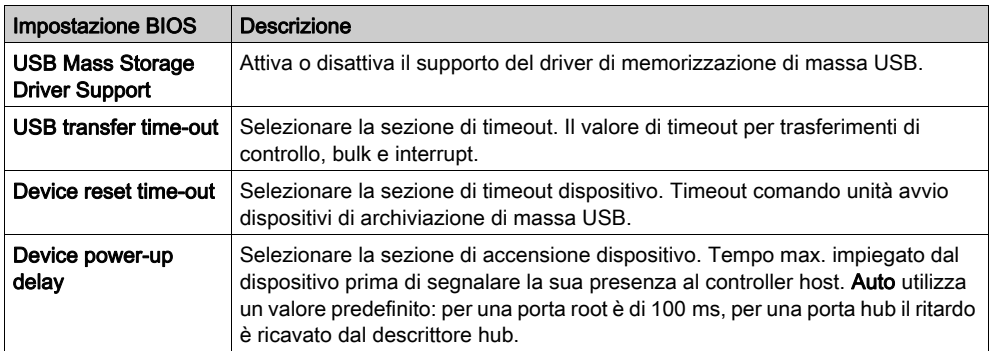

# Menu Chipset S-Panel PC

## Scheda Chipset BIOS Features

Per informazioni dettagliate sui sottomenu Chipset, vedere:

- PCH-IO Configuration
- System Agent (SA) Configuration

### Menu PCH-IO Configuration

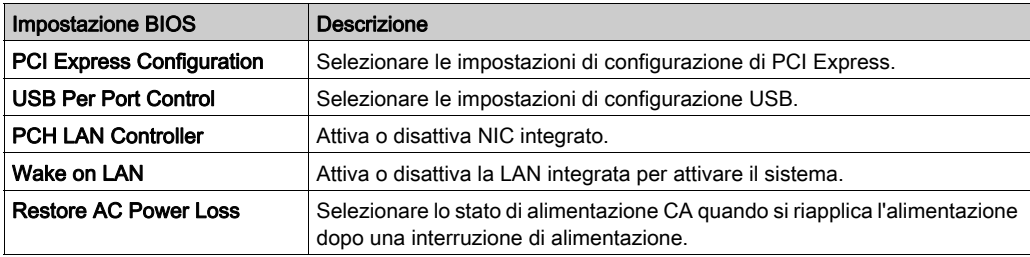

### Sottomenu PCI Express Configuration

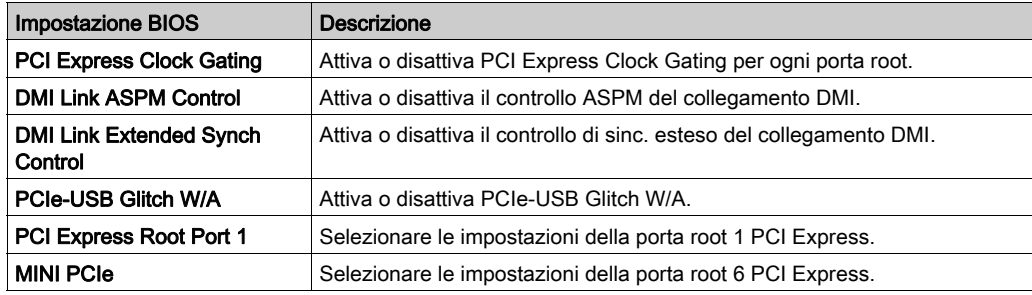

# Sottomenu USB Configuration

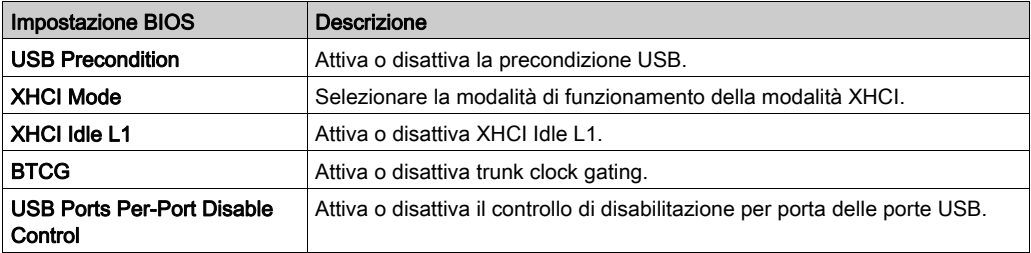

# Menu System Agent (SA) Configuration

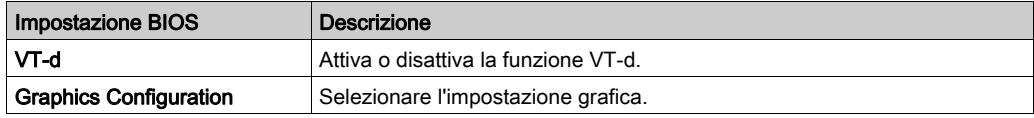

# Menu Boot S-Panel PC

## Menu di configurazione delle impostazioni di Boot

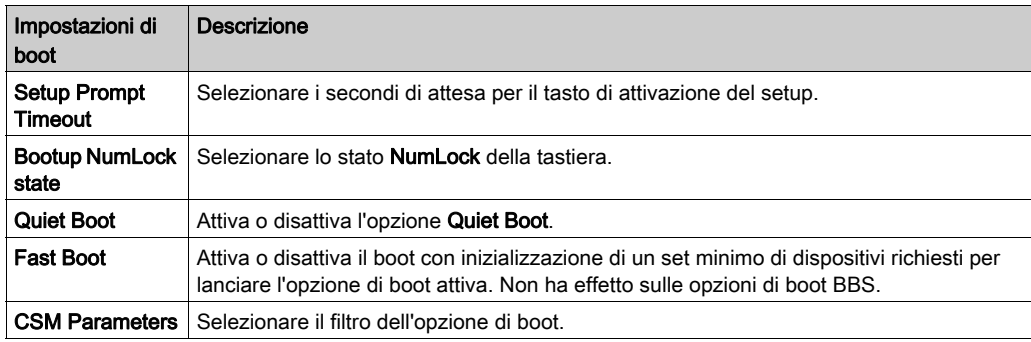

# Sottomennu parametri CSM

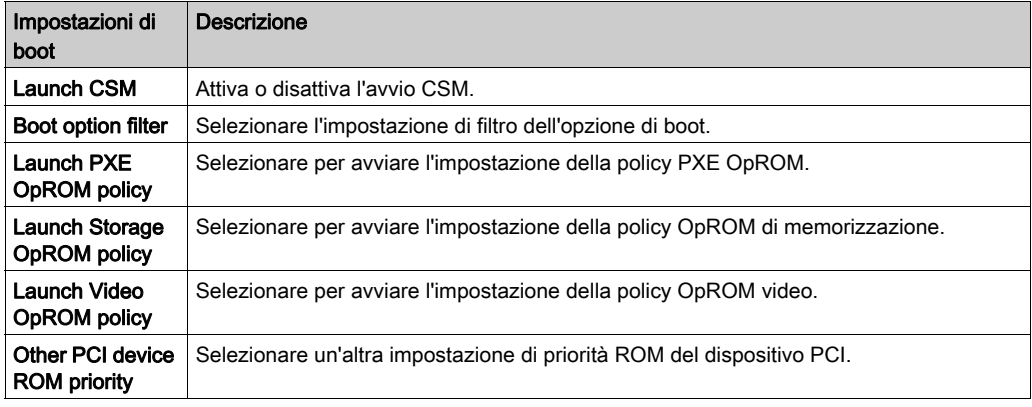

# Menu Security S-Panel PC

### Security Setup

Selezionare Security Setup dal menu principale di setup del BIOS. Tutte le opzioni di Security Setup, come la protezione da password, sono descritte in questa sezione. Per accedere al sottomenu delle voci seguenti, selezionare la voce e premere Invio.

Per modificare la password utente o amministratore, selezionare l'opzione Administrator / User Password, premere Invio per accedere al sottomenu e digitare la password.

### Gestione autorità e account

# **AAVVERTIMENTO**

### ACCESSO AI DATI NON AUTORIZZATO

- Sostituire immediatamente le password predefinite con password nuove e sicure.
- Non distribuire le password a personale non qualificato o non autorizzato.
- Limitare i diritti di accesso solo agli utenti essenziali alle esigenze dell'applicazione.

Il mancato rispetto di queste istruzioni può provocare morte, gravi infortuni o danni alle apparecchiature.

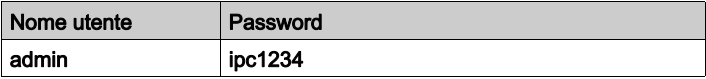

NOTA: Sopra sono fornite le impostazioni predefinite; si consiglia di modificare immediatamente la password predefinita.

# Menu Save & Exit S-Panel PC

### Menu

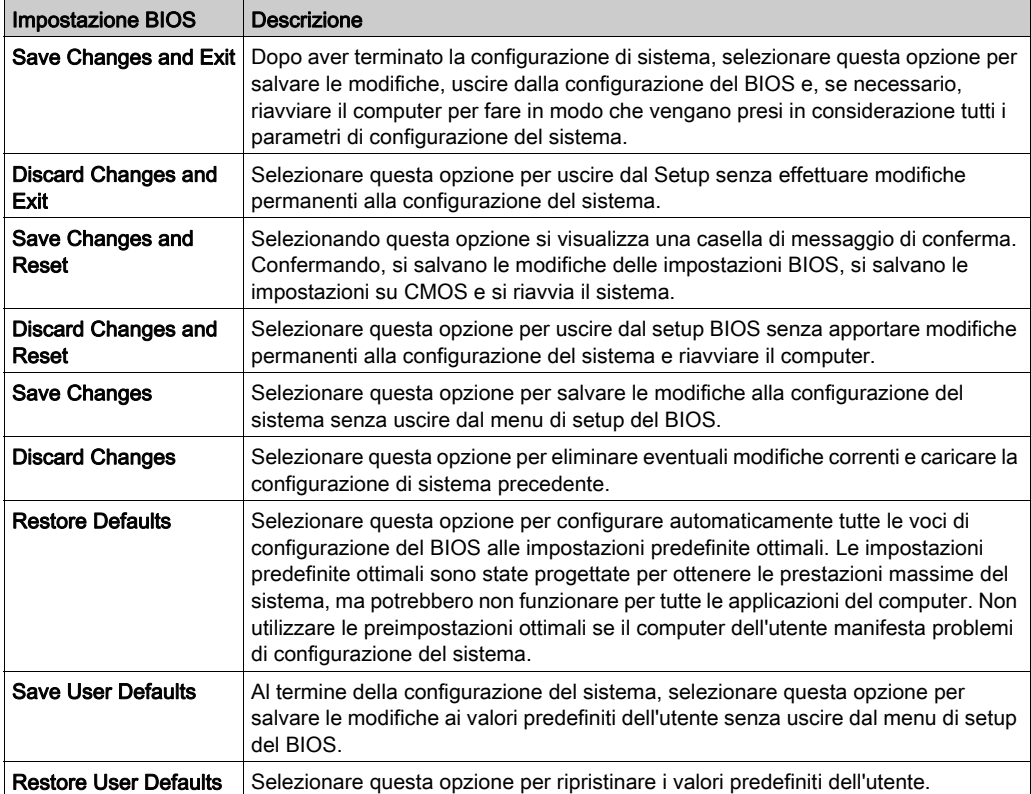

# Capitolo 8 Modifiche hardware

## Oggetto del presente capitolo

Questo capitolo descrive le modifiche hardware per il Harmony S-Panel PC.

## Contenuto di questo capitolo

Questo capitolo contiene le seguenti sezioni:

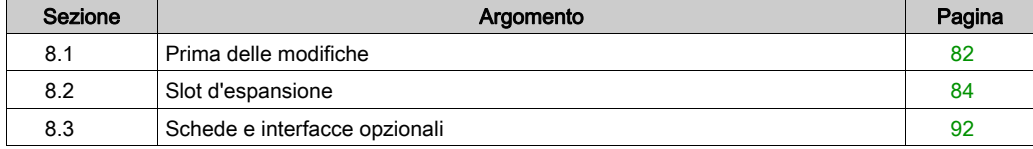

# <span id="page-81-0"></span>Sezione 8.1 Prima delle modifiche

# Prima di effettuare delle modifiche

#### Introduzione

Per delle procedure d'installazione dettagliate che riguardano le unità opzionali, fare riferimento alla guida d'installazione OEM (original equipment manufacturer) che accompagna l'unità opzionale.

# **A APERICOLO**

### RISCHIO DI SCOSSA ELETTRICA, ESPLOSIONE O ARCO ELETTRICO

- Isolare completamente la tensione dal dispositivo prima di smontare coperchi o elementi dal sistema e prima di installare o togliere qualsiasi accessorio, componente hardware o cavo.
- Scollegare il cavo di alimentazione sia dal Harmony Industrial PC sia dall'alimentatore.
- Utilizzare sempre un dispositivo di rilevamento della tensione nominale idoneo per verificare l'assenza di alimentazione.
- Prima di ricollegare l'alimentazione all'unità rimontare e fissare tutti i coperchi e i componenti del sistema.
- Usare solo la tensione specificata quando si utilizza il Harmony Industrial PC. L'unità CA è progettata per essere alimentata da 100 a 240 Vca. L'unità CC è stata progettata con un ingresso a 24 Vcc. Controllare sempre se il dispositivo in uso è di tipo CA o CC prima di collegarlo all'alimentazione.

Il mancato rispetto di queste istruzioni provocherà morte o gravi infortuni.

# **APERICOLO**

### RISCHIO POTENZIALE DI ESPLOSIONE IN AREE A RISCHIO.

Non utilizzare questi prodotti in aree pericolose.

Il mancato rispetto di queste istruzioni provocherà morte o gravi infortuni.

Durante il funzionamento, la temperatura del dissipatore può superare 70 °C (158 °F).

# **AAVVERTIMENTO**

## RISCHIO DI USTIONI

Non toccare durante il funzionamento la superficie del dissipatore.

Il mancato rispetto di queste istruzioni può provocare morte, gravi infortuni o danni alle apparecchiature.

# **AATTENZIONE**

### SERRAGGIO ECCESSIVO E COMPONENTI ALLENTATI

- $\bullet$  Non esercitare una coppia superiore a 0,5 Nm (4.5 lb-in) durante il serraggio dei perni a vite di fissaggio, alloggiamenti, accessori o morsettiere. Applicando una forza eccessiva si può danneggiare il perno a vite di fissaggio.
- Quando si serrano o si rimuovono le viti, assicurarsi di non farle cadere all'interno del telaio di Harmony Industrial PC.

Il mancato rispetto di queste istruzioni può provocare infortuni o danni alle apparecchiature.

# **AATTENZIONE**

### COMPONENTI SENSIBILI ALLE SCARICHE ELETTROSTATICHE

I componenti interni del Harmony Industrial PC, compresi accessori quali i moduli RAM e le schede di espansione, possono subire danni a causa dell'elettricità statica.

- Tenere i materiali che producono elettricità statica (plastica, imbottiture, tappeti) fuori dall'area di lavoro.
- Non estrarre i componenti sensibili alle scariche elettrostatiche dalla custodia antistatica fino al momento dell'installazione.
- Quando si maneggiano componenti sensibili all'elettricità statica, indossare un bracciale con messa a terra adeguata (o equivalente).
- Evitare di toccare conduttori esposti e cavi di componenti con la pelle o con gli abiti.

### Il mancato rispetto di queste istruzioni può provocare infortuni o danni alle apparecchiature.

# <span id="page-83-0"></span>Sezione 8.2 Slot d'espansione

### **Panoramica**

Questa sezione descrive l'installazione dello slot d'espansione. Descrive anche l'unità inseribile, l'unità compatta inseribile e le schede PCI/PCIE.

### Contenuto di questa sezione

Questa sezione contiene le seguenti sottosezioni:

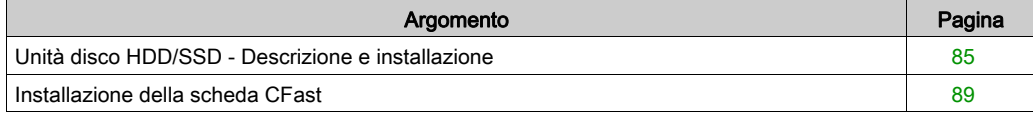

# <span id="page-84-0"></span>Unità disco HDD/SSD - Descrizione e installazione

### Descrizione generale

Questo dispositivo non supporta la sostituzione a caldo (hot swapping) Prima di una qualunque modifica all'hardware, chiudere Windows seguendo la procedura regolare e mettere tutto il dispositivo fuori tensione.

# **AAPERICOLO**

### RISCHIO DI SCOSSA ELETTRICA, ESPLOSIONE O ARCO ELETTRICO

- Isolare completamente la tensione dal dispositivo prima di smontare coperchi o elementi dal sistema e prima di installare o togliere qualsiasi accessorio, componente hardware o cavo.
- Scollegare il cavo di alimentazione sia dal Harmony Industrial PC sia dall'alimentatore.
- Utilizzare sempre un idoneo dispositivo di rilevamento della tensione nominale, per verificare che l'alimentazione sia disattivata.
- Prima di ricollegare l'alimentazione all'unità rimontare e fissare tutti i coperchi e i componenti del sistema.
- Usare solo la tensione specificata quando si utilizza il Harmony Industrial PC. L'unità CC è stata progettata con un ingresso a 24 Vcc.

Il mancato rispetto di queste istruzioni provocherà morte o gravi infortuni.

### Installazione dell'unità disco HDD/SSD

# AVVISO

## SCARICA ELETTROSTATICA

Prima di togliere il coperchio del Harmony Industrial PC, adottare tutte le misure di protezione richieste per prevenire le scariche elettrostatiche.

Il mancato rispetto di queste istruzioni può provocare danni alle apparecchiature.

NOTA: Prima di eseguire questa procedura, isolare completamente l'alimentazione.

La tabella seguente descrive come installare un'unità HDD/SSD:

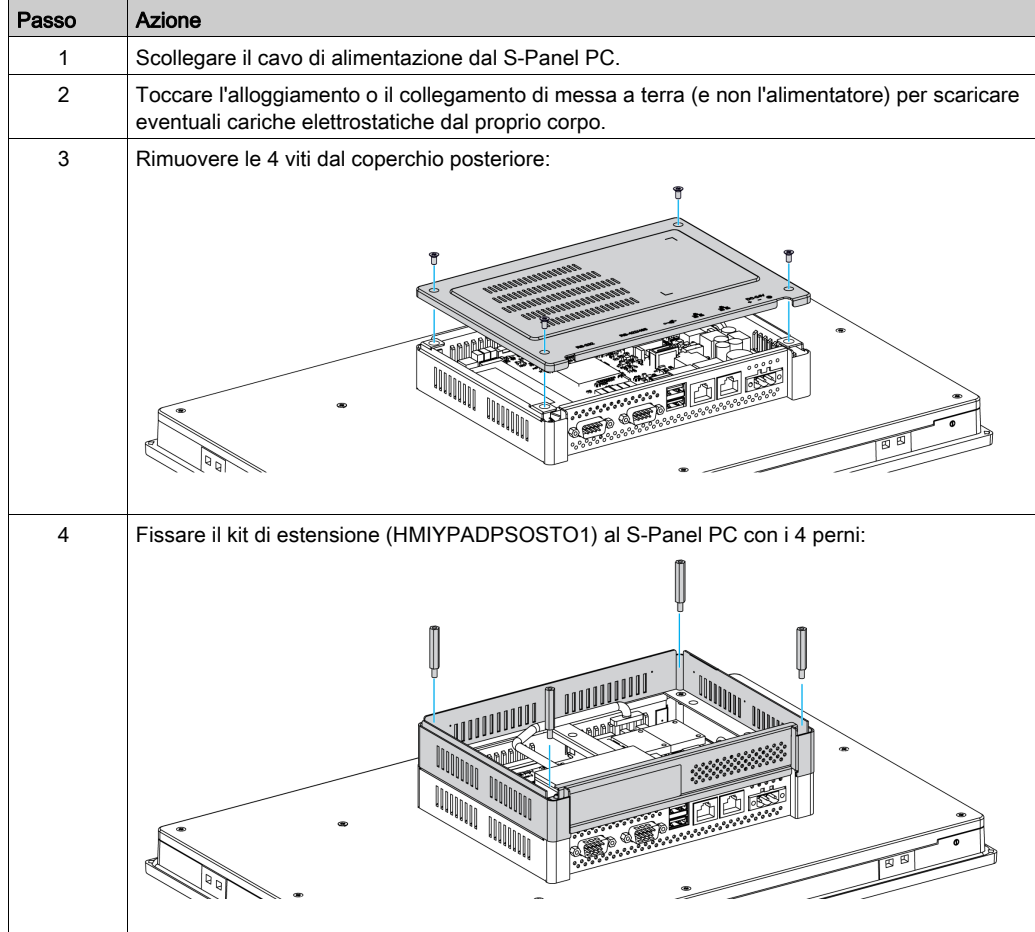

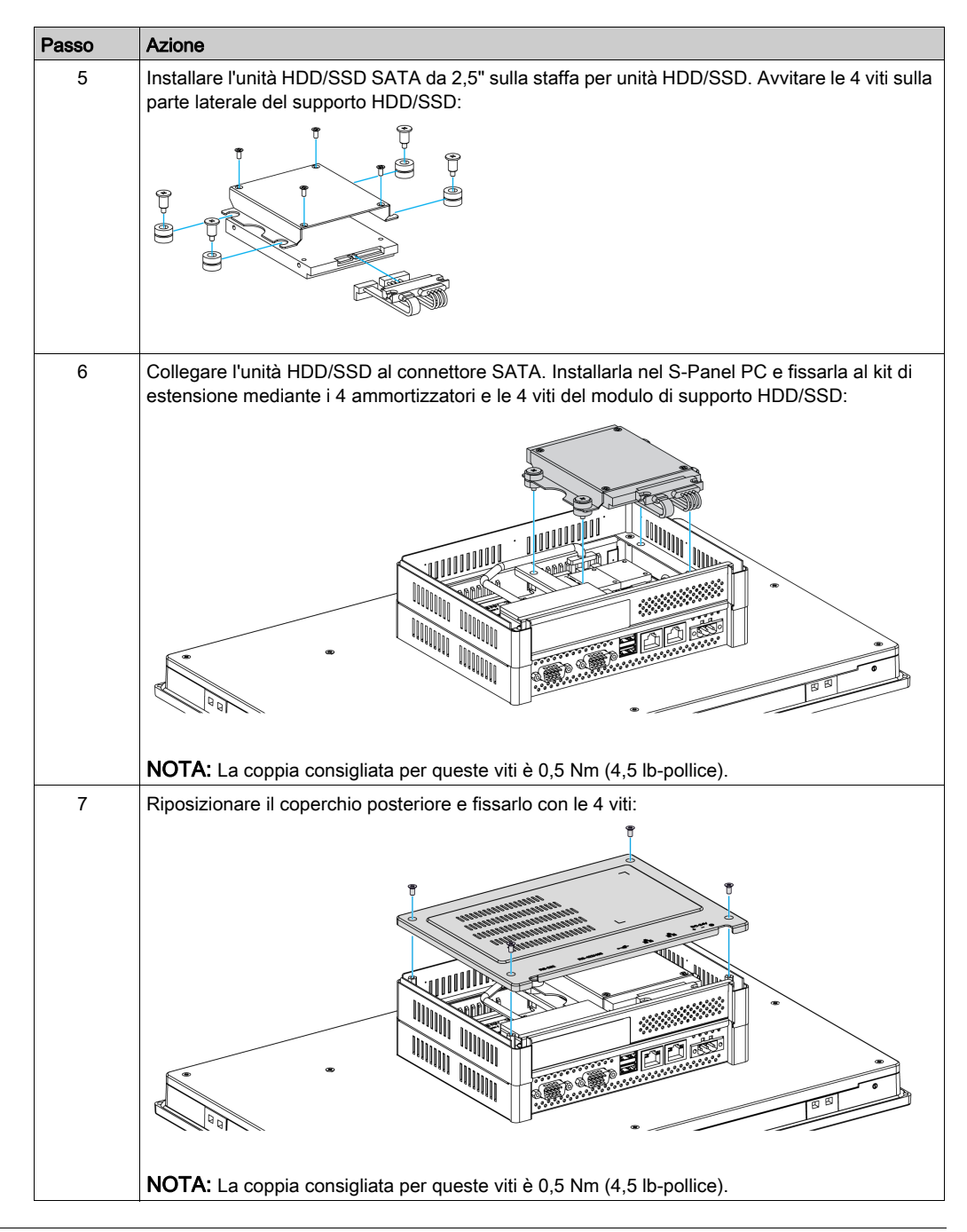

# **AATTENZIONE**

# SERRAGGIO ECCESSIVO E COMPONENTI ALLENTATI

- Non esercitare una coppia superiore a 0,5 Nm (4.5 lb-in) durante il serraggio dei perni a vite di fissaggio, alloggiamenti, accessori o morsettiere. Applicando una forza eccessiva si può danneggiare il perno a vite di fissaggio.
- Quando si serrano o si rimuovono le viti, assicurarsi di non farle cadere all'interno del telaio di Harmony Industrial PC.

Il mancato rispetto di queste istruzioni può provocare infortuni o danni alle apparecchiature.

# <span id="page-88-0"></span>Installazione della scheda CFast

#### Introduzione

Il sistema operativo del S-Panel PC identifica la scheda CFast come disco rigido. Maneggiare e trattare con cura la scheda CFast in modo da prolungarne la durata. Acquisire familiarità con la scheda prima di cercare di inserirla o rimuoverla.

Prima di installare o rimuovere una scheda, arrestare correttamente Windows e togliere alimentazione dal dispositivo.

# **A APERICOLO**

# RISCHIO DI SCOSSA ELETTRICA, ESPLOSIONE O ARCO ELETTRICO

- Isolare completamente la tensione dal dispositivo prima di smontare coperchi o elementi dal sistema e prima di installare o togliere qualsiasi accessorio, componente hardware o cavo.
- Scollegare il cavo di alimentazione sia dal Harmony Industrial PC sia dall'alimentatore.
- Utilizzare sempre un idoneo dispositivo di rilevamento della tensione nominale, per verificare che l'alimentazione sia disattivata.
- Prima di ricollegare l'alimentazione all'unità rimontare e fissare tutti i coperchi e i componenti del sistema.
- Usare solo la tensione specificata quando si utilizza il Harmony Industrial PC. L'unità CC è stata progettata con un ingresso a 24 Vcc.

### Il mancato rispetto di queste istruzioni provocherà morte o gravi infortuni.

# **AATTENZIONE**

## DANNI ALLA SCHEDA DI MEMORIA E PERDITA DEI DATI

- Rimuovere tutte le alimentazioni elettriche prima di entrare in contatto con una scheda di memoria installata.
- Utilizzare solo schede di memoria vendute da Schneider Electric come accessorio per questo prodotto. Le prestazioni del Harmony Industrial PC non sono state provate utilizzando schede di memoria di altri fornitori.
- Verificare che la scheda di memoria sia orientata correttamente prima di inserirla.
- Non piegare, far cadere o colpire la scheda di memoria.
- Non toccare i connettori della scheda di memoria.
- Non smontare o modificare la scheda di memoria.
- Conservare la scheda di memoria all'asciutto.

### Il mancato rispetto di queste istruzioni può provocare infortuni o danni alle apparecchiature.

### Inserimento della scheda CFast

La procedura spiega come inserire la scheda CFast.

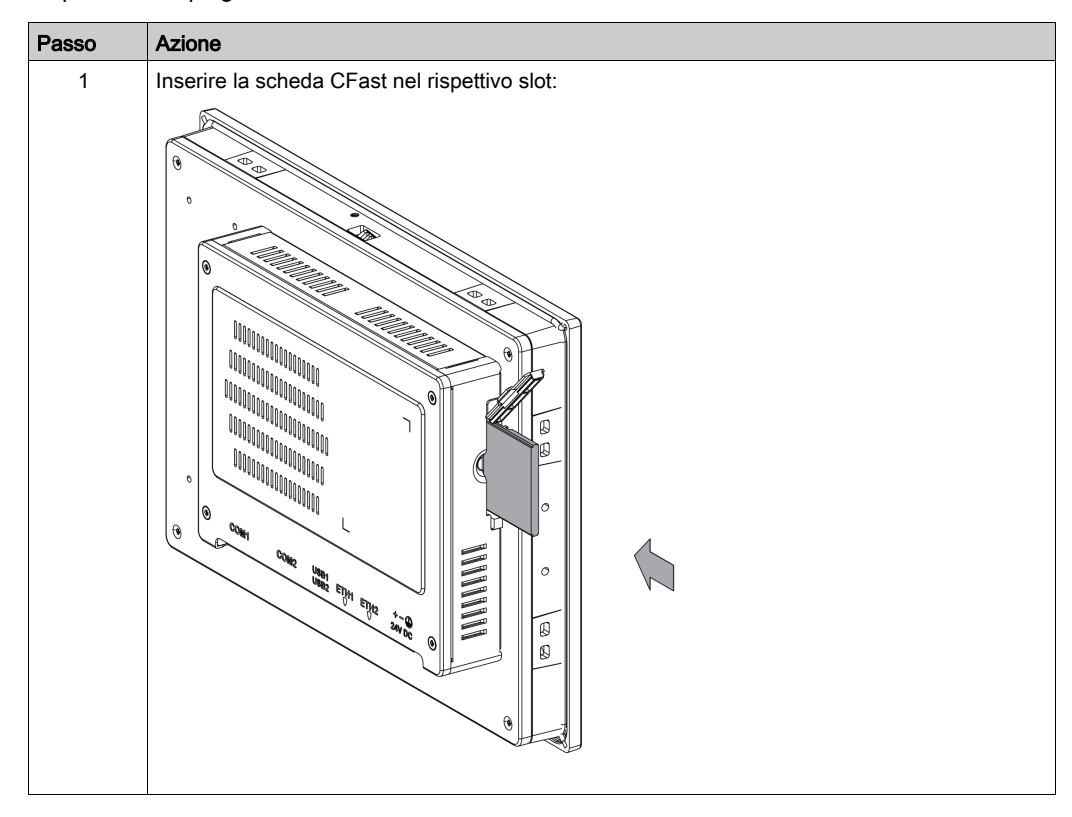

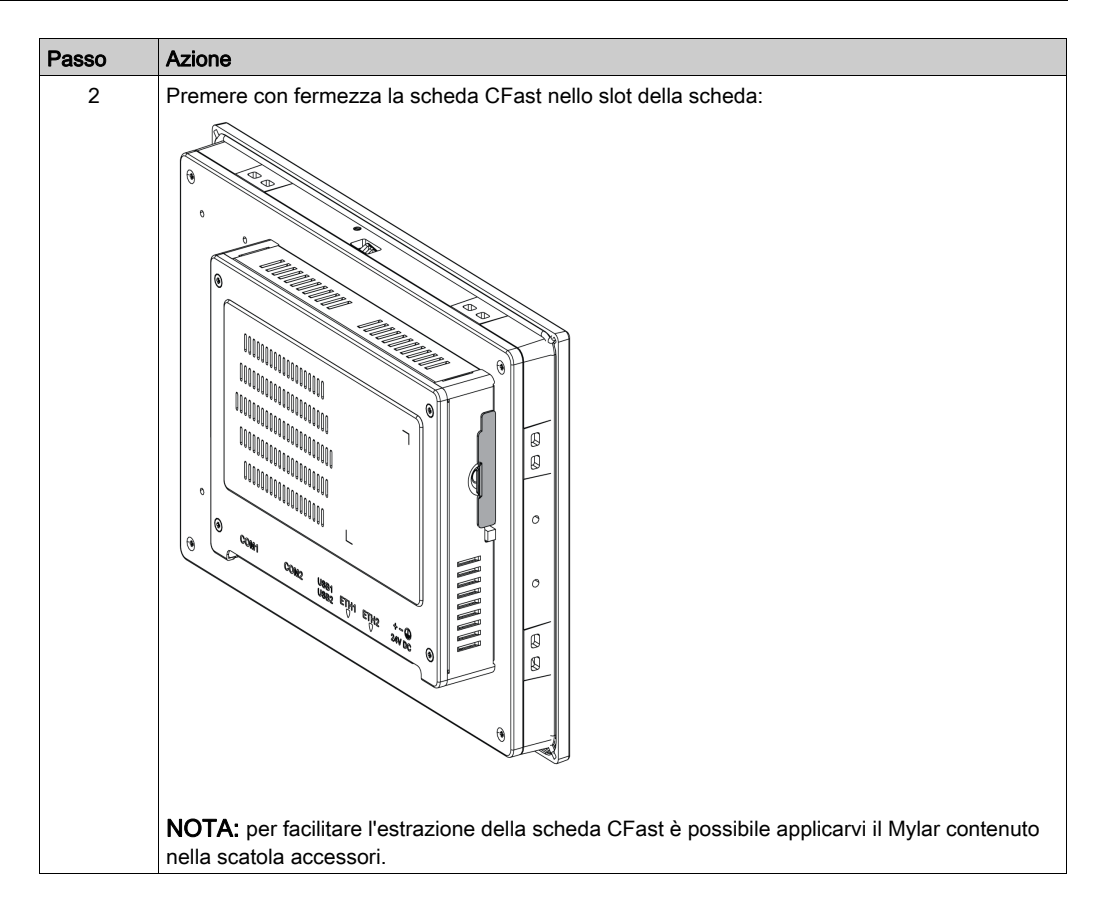

### Installazione scheda CFast

Fare riferimento alla relativa procedura descritta nella guida all'installazione del software per il S-Panel PC e i terminali. La guida di installazione è fornita con il prodotto.

# <span id="page-91-0"></span>Sezione 8.3 Schede e interfacce opzionali

## Panoramica

Questa sezione descrive le schede e interfacce opzionali e la loro installazione.

### Contenuto di questa sezione

Questa sezione contiene le seguenti sottosezioni:

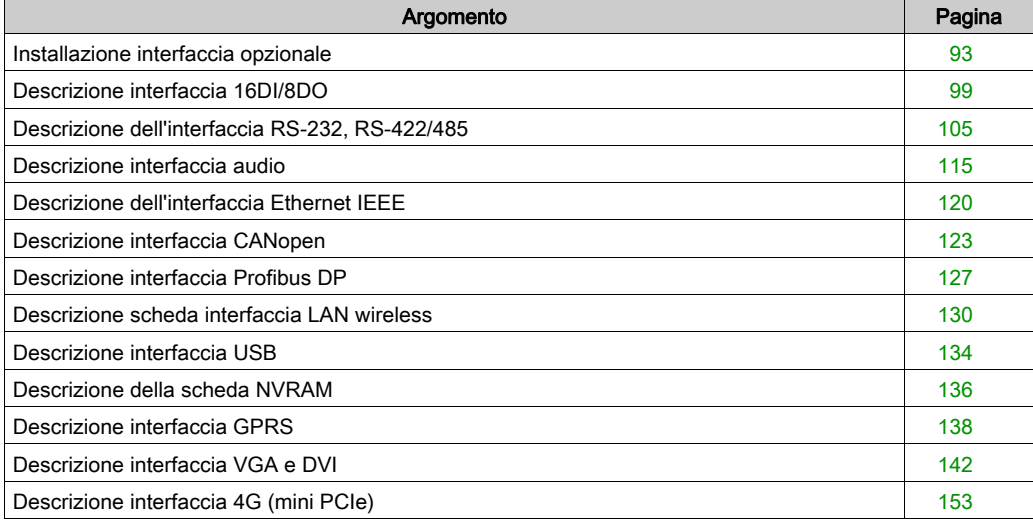

# <span id="page-92-0"></span>Installazione interfaccia opzionale

### Introduzione

Prima di installare o rimuovere un modulo d'interfaccia, chiudere Windows seguendo la procedura corretta e mettere il dispositivo fuori tensione.

# **AAPERICOLO**

### RISCHIO DI SCOSSA ELETTRICA, ESPLOSIONE O ARCO ELETTRICO

- Isolare completamente la tensione dal dispositivo prima di smontare coperchi o elementi dal sistema e prima di installare o togliere qualsiasi accessorio, componente hardware o cavo.
- Scollegare il cavo di alimentazione sia dal Harmony Industrial PC sia dall'alimentatore.
- Utilizzare sempre un idoneo dispositivo di rilevamento della tensione nominale, per verificare che l'alimentazione sia disattivata.
- Prima di ricollegare l'alimentazione all'unità rimontare e fissare tutti i coperchi e i componenti del sistema.
- Usare solo la tensione specificata quando si utilizza il Harmony Industrial PC. L'unità CC è stata progettata con un ingresso a 24 Vcc.

Il mancato rispetto di queste istruzioni provocherà morte o gravi infortuni.

### Interfaccia opzionale

Tabella compatibile:

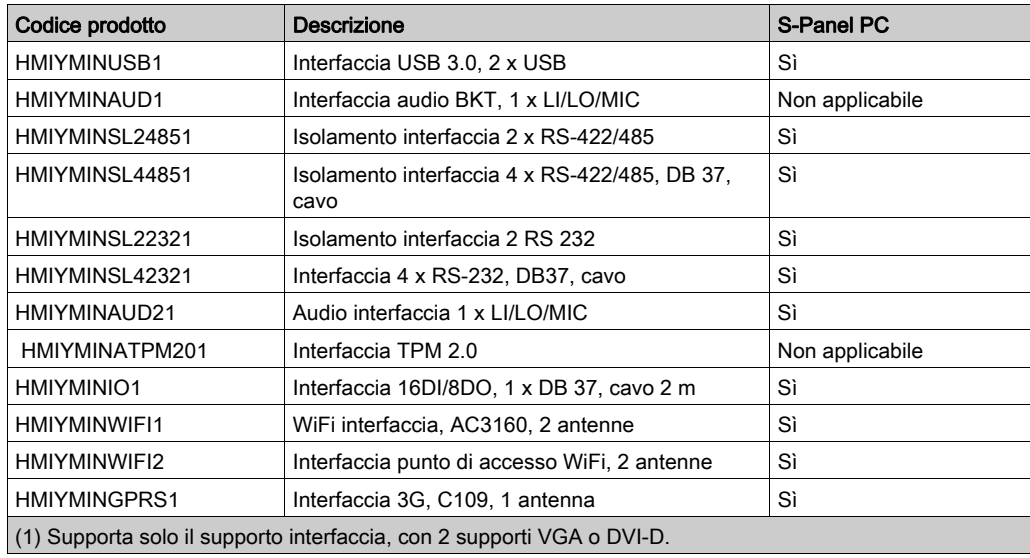

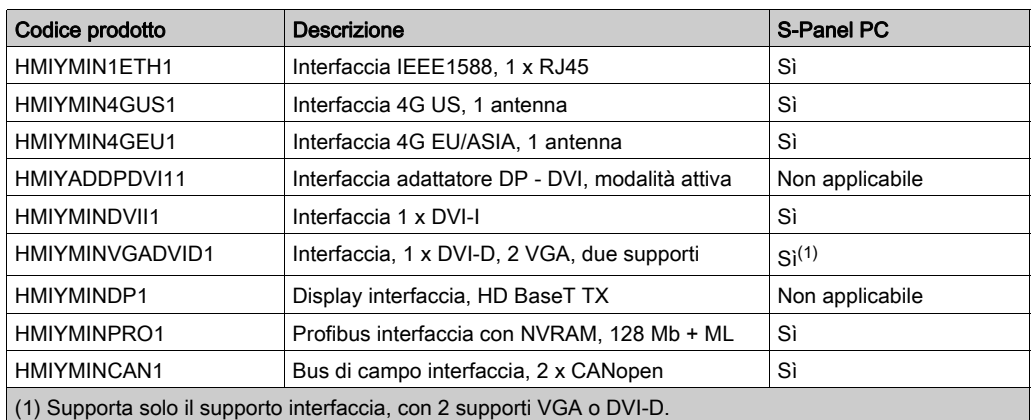

La figura seguente mostra i componenti di interfaccia opzionali:

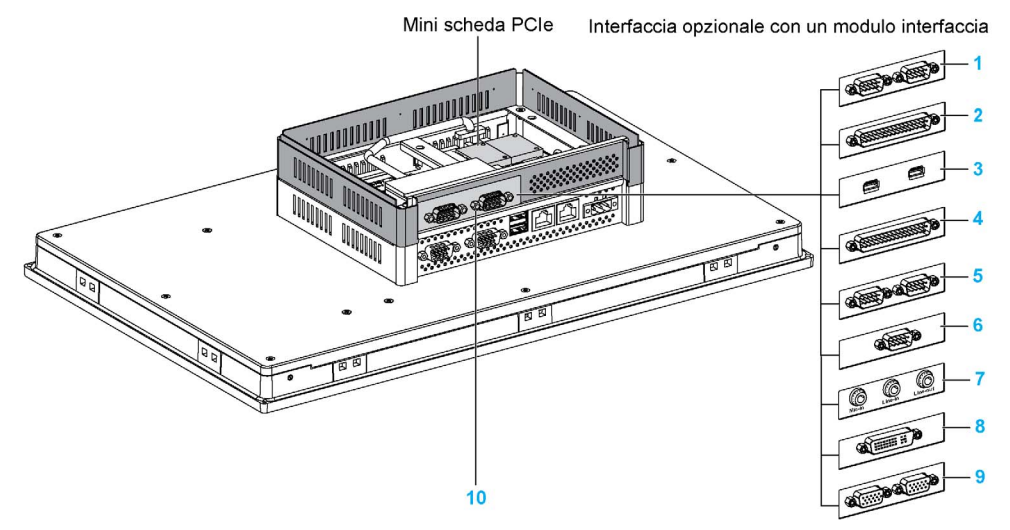

- 1 2 x interfaccia RS-232/422/485
- 2 4 x interfaccia RS-232/422/485
- 3 Interfaccia USB
- 4 Interfaccia DIO
- 5 Interfaccia CANopen
- 6 Interfaccia Profibus DP
- 7 Interfaccia audio
- 8 Interfaccia DVI
- 9 Interfaccia VGA
- 10 Kit prolunga (HMIYPADPSOSTO1)

La tabella mostra il tipo e i numeri di parte dell'interfaccia:

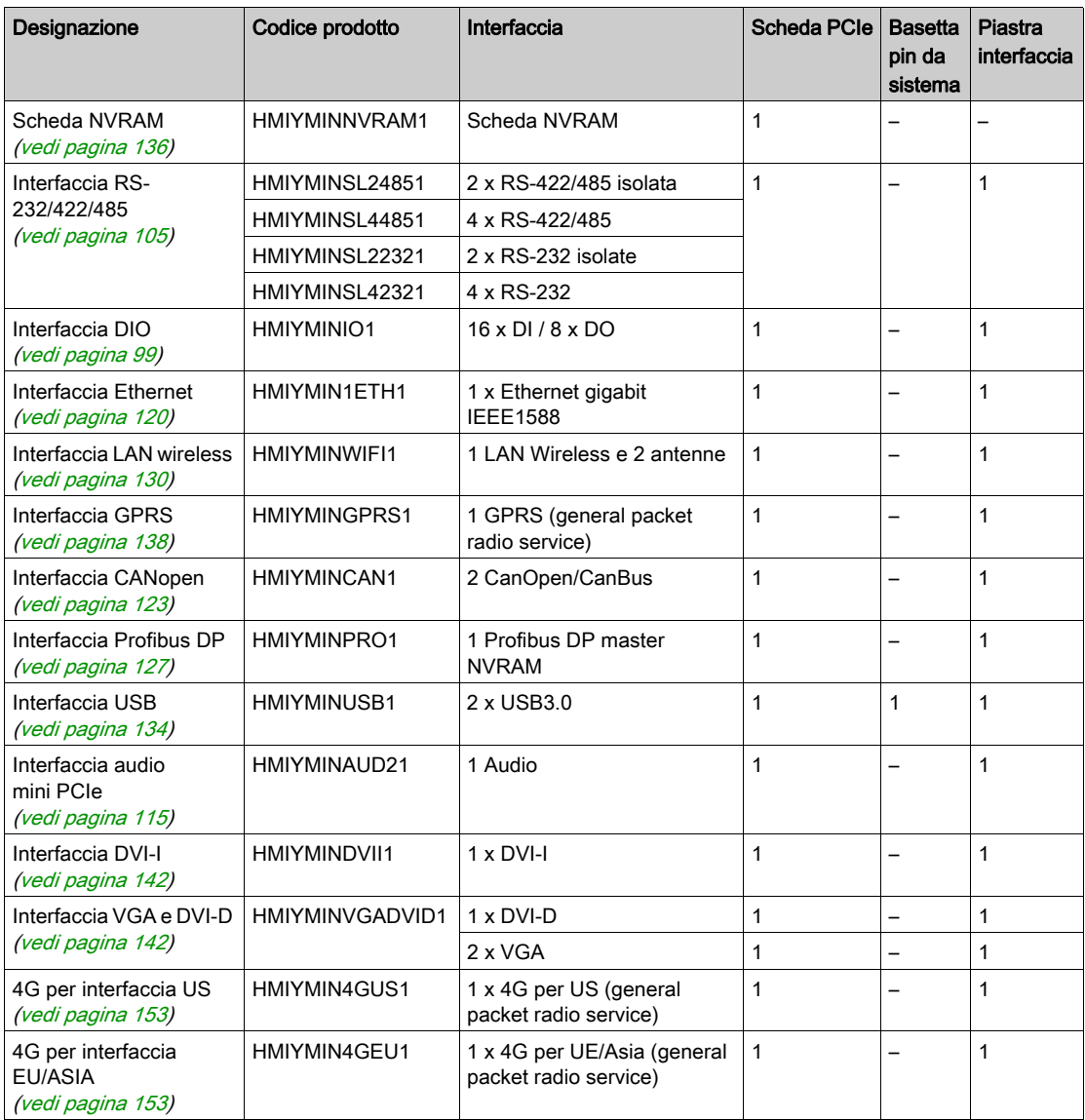

#### Installazione interfaccia

Prima di installare o togliere una scheda mini PCIe, chiudere correttamente Windows e scollegare il dispositivo dalla rete di alimentazione.

# **APERICOLO**

### RISCHIO POTENZIALE DI ESPLOSIONE IN AREE A RISCHIO.

Non utilizzare questi prodotti in aree pericolose.

Il mancato rispetto di queste istruzioni provocherà morte o gravi infortuni.

# AVVISO

### SCARICA ELETTROSTATICA

Prima di togliere il coperchio del Harmony Industrial PC, adottare tutte le misure di protezione richieste per prevenire le scariche elettrostatiche.

### Il mancato rispetto di queste istruzioni può provocare danni alle apparecchiature.

NOTA: Prima di eseguire questa procedura, mettere fuori tensione l'apparecchiatura.

La tabella seguente descrive la procedura di installazione di una interfaccia:

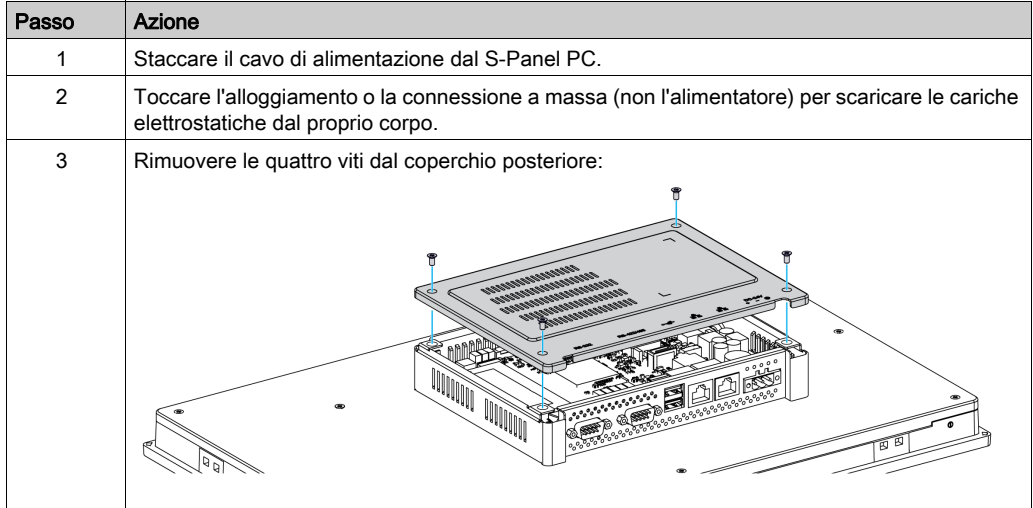

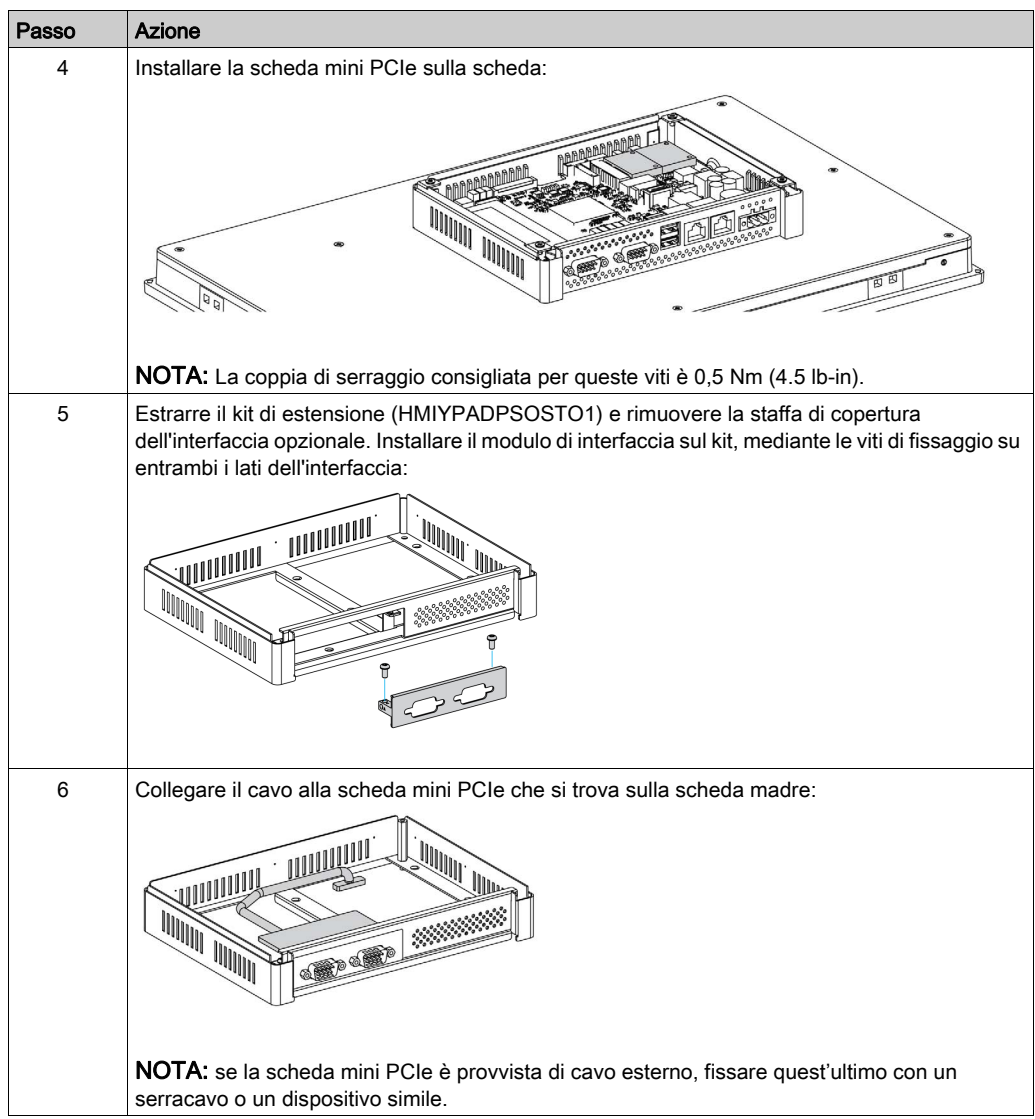

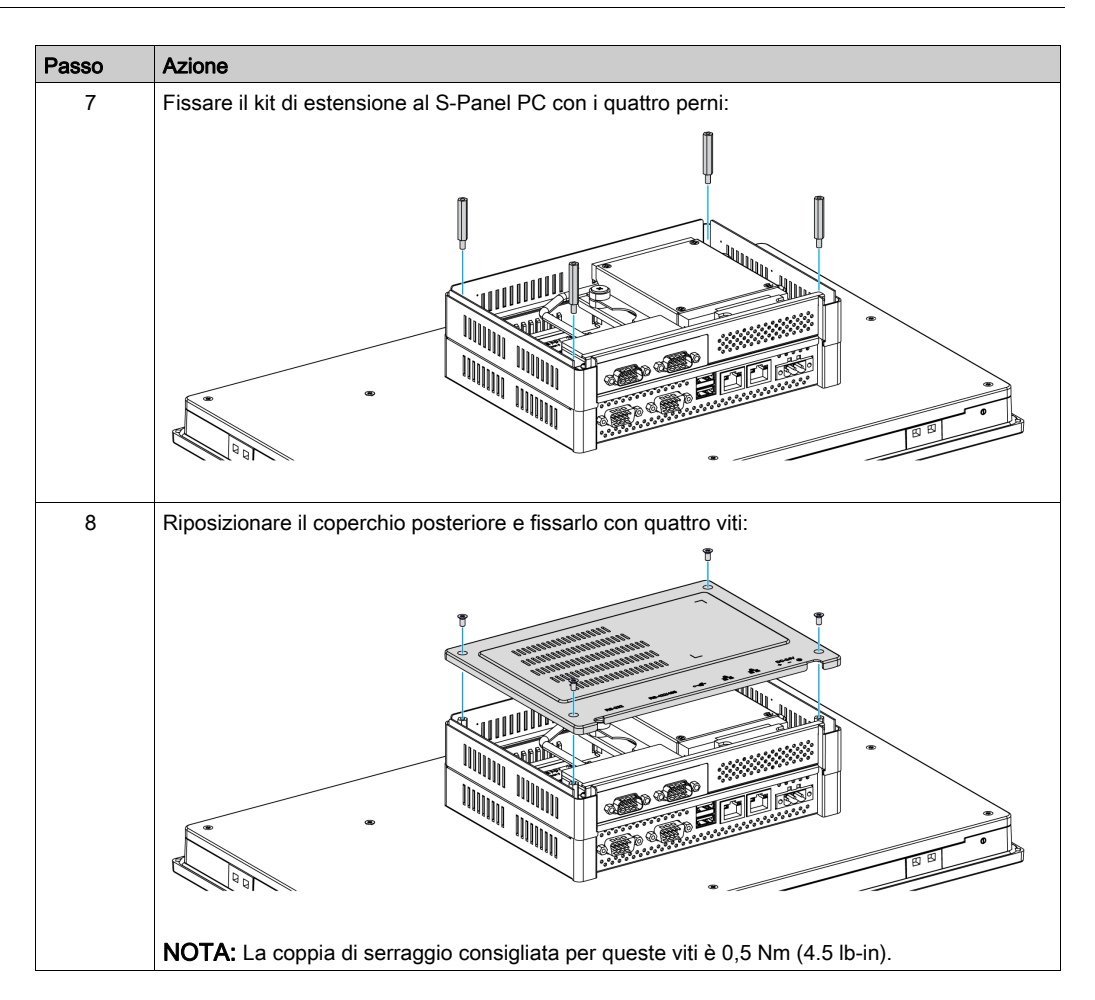

# **AATTENZIONE**

# SERRAGGIO ECCESSIVO E COMPONENTI ALLENTATI

- Non esercitare una coppia superiore a 0,5 Nm (4.5 lb-in) durante il serraggio dei perni a vite di fissaggio, alloggiamenti, accessori o morsettiere. Applicando una forza eccessiva si può danneggiare il perno a vite di fissaggio.
- Quando si serrano o si rimuovono le viti, assicurarsi di non farle cadere all'interno del telaio di Harmony Industrial PC.

### Il mancato rispetto di queste istruzioni può provocare infortuni o danni alle apparecchiature.

# <span id="page-98-0"></span>Descrizione interfaccia 16DI/8DO

### Introduzione

Il HMIYMINIO1 è classificato come modulo di I/O digitale. Può essere associato a una scheda terminale per guida DIN ed è compatibile con la scheda mini PCIe.

Durante l'installazione della scheda, non occorre configurare i ponticelli o i DIP switch. Tutte le configurazioni correlate al bus, come interruzione e indirizzo I/O base sono eseguite automaticamente dalla funzione Plug-and-Play.

Il HMIYMINIO1 dispone di un DIP switch integrato che consente di definire ciascun ID della scheda quando sono state installate più interfacce 16DI/8DO.

Il HMIYMINIO1 offre due ingressi contatore che possono eseguire conteggio eventi, misurazione frequenza e misurazione ampiezza impulso. I contatori sull'interfaccia presentano una funzione di interruzione corrispondenza valore del contatore. Quando la funzione di interruzione è attivata, viene generato un segnale di interruzione se il valore del contatore raggiunge un valore di corrispondenza contatore preimpostato. Il contatore continua a contare fino a un overflow; quindi torna al valore di azzeramento e continua il processo di conteggio. È possibile impostare ciascun singolo canale del contatore per contare i segnali del fronte di discesa (da alto in basso) o del fronte di salita (da basso in alto).

La figura mostra l'interfaccia 16DI/8DO:

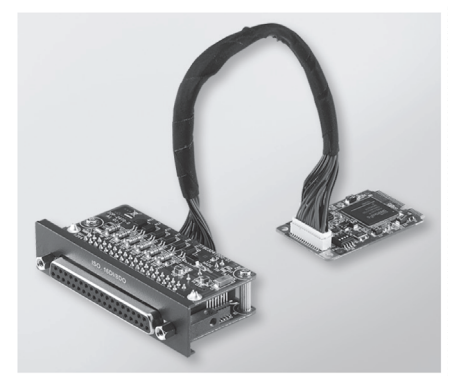

La figura mostra cavo e scheda terminale su guida DIN 16DI/16DO:

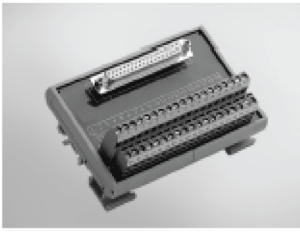

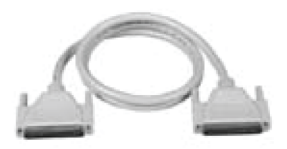

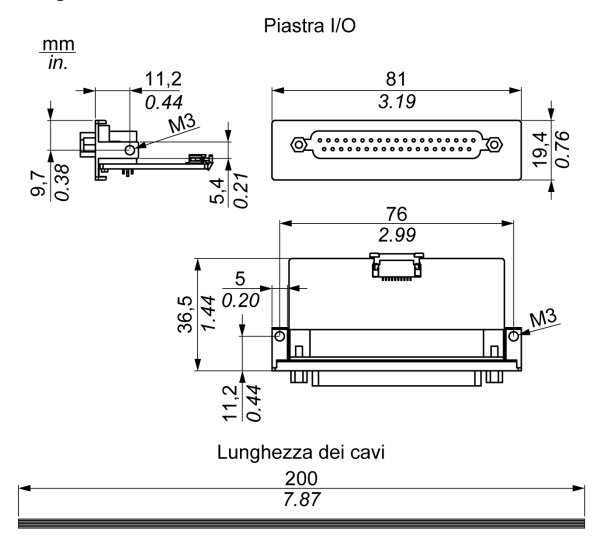

### La figura mostra le dimensioni dell'interfaccia 16DI/16DO:

# Interfaccia 16DI/16DO

La tabella mostra i dati tecnici dell'interfaccia 16DI/16DO:

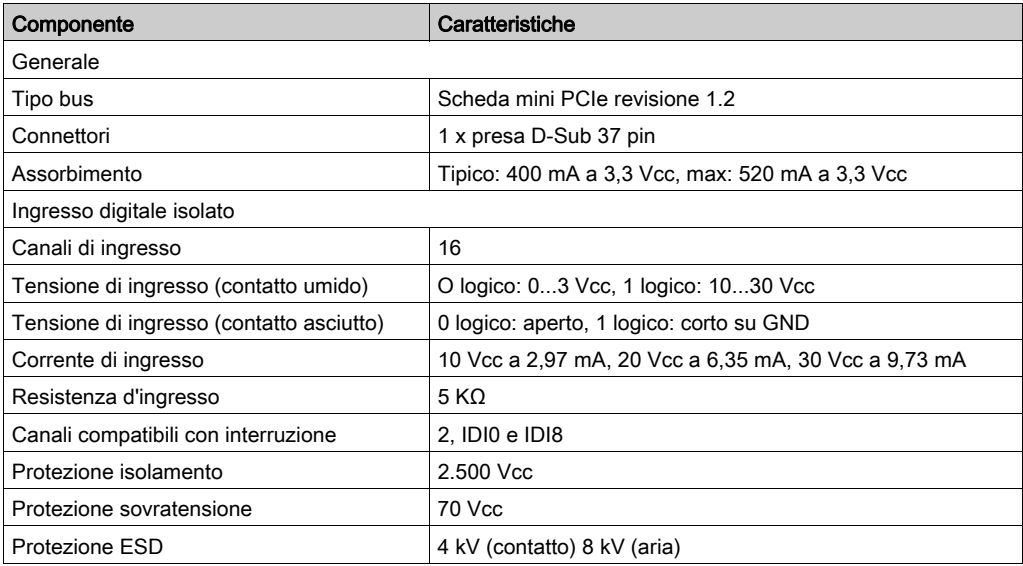

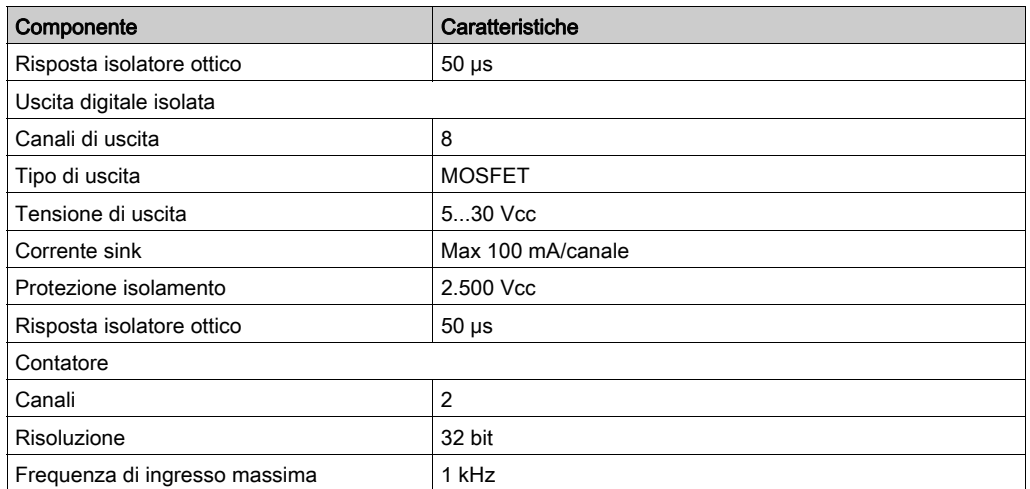

## Collegamenti 16DI/8DO

La tabella mostra le assegnazioni dei 37 pin D-Sub:

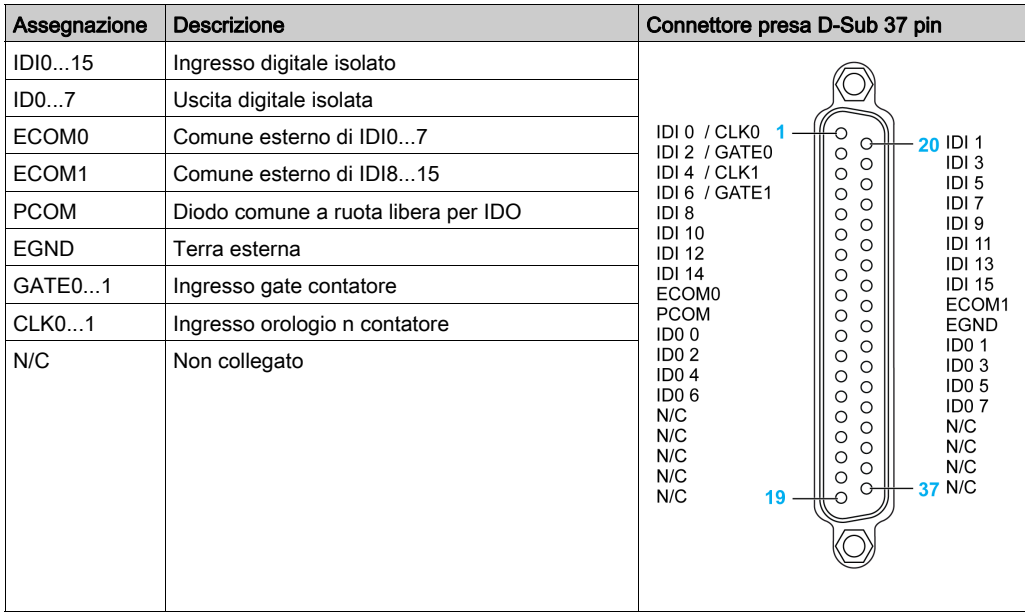

# Connessioni scheda terminale guida DIN 16DI/16DO

La tabella mostra le assegnazioni dei pin della morsettiera:

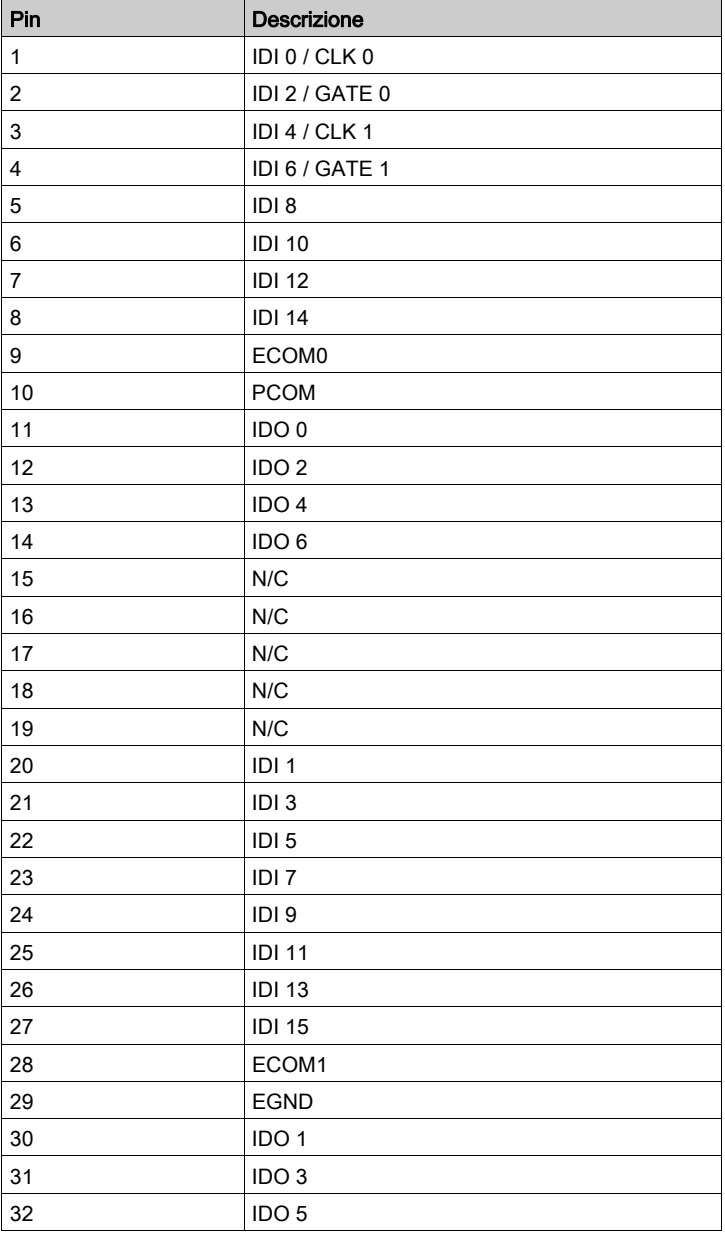

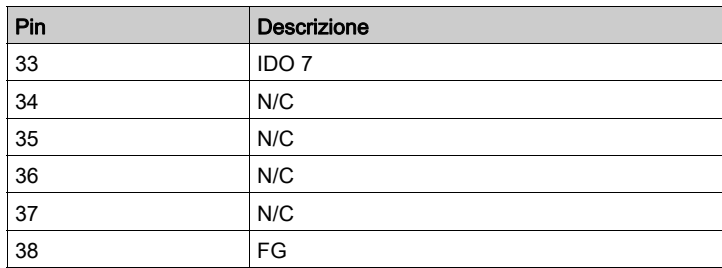

la coppia consigliata per queste viti è 0,4 N m (3.54 lb-in).

Le sezioni del conduttore collegato sono:

- Cavo singolo o a trefoli: da 0,5 a 2,5 mm<sup>2</sup> (AWG 24 12)
- $\bullet$  Morsetto barra: da 0,25 a 1,5 mm<sup>2</sup>
- Lunghezza senza guaina: da 7 a 8 mm

### Impostazioni interruttore e ponticello

Il ponticello JP1 sulla posizione 0 (predefinta), carico predefinito durante reset (predefinito). Il ponticello JP1 sulla posizione 1 (attivato), mantiene l'ultimo stato dopo il reset.

La tabella mostra l'interruttore SW1 per impostare l'ID delle interfacce 16DI/8DO:

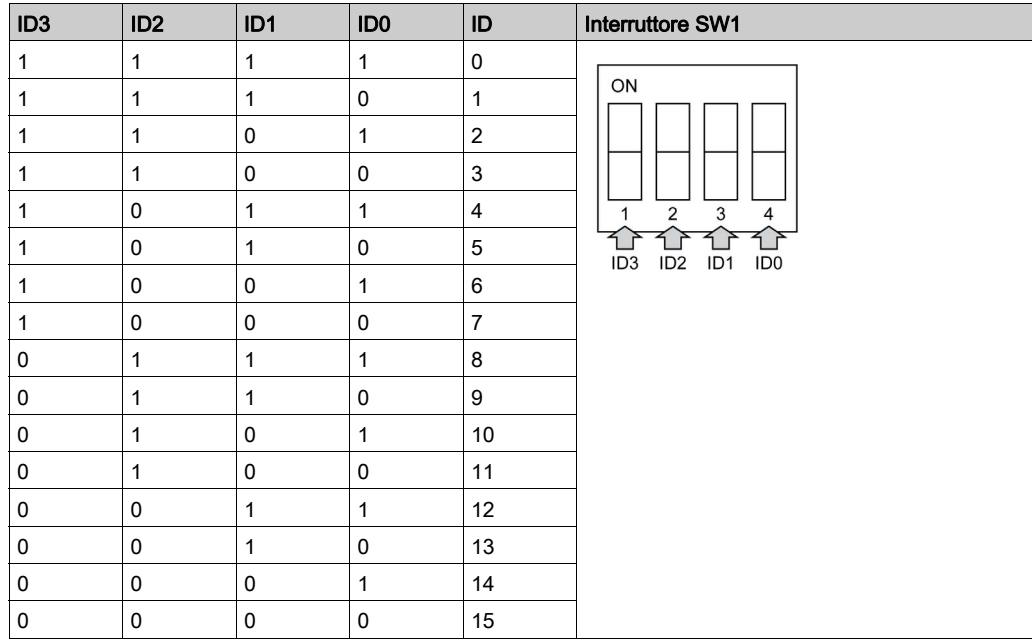

### Tabella compatibile

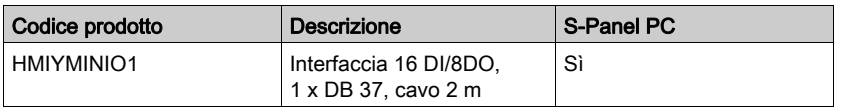

### Instradamento cavo

S-Panel PC:

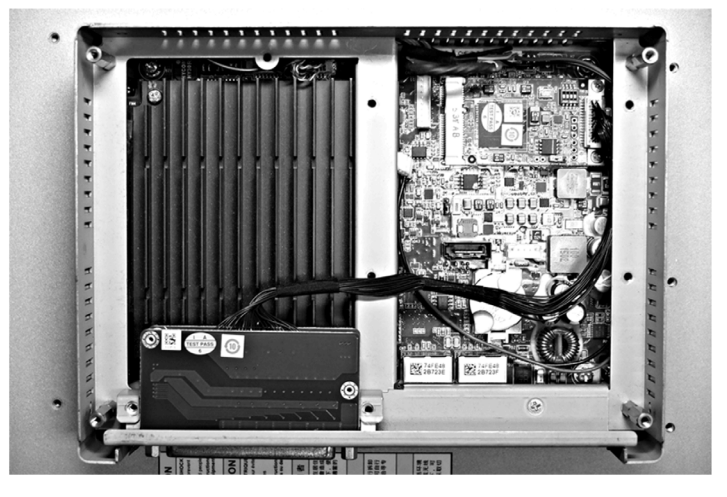

### Installazione hardware e Gestione periferiche

Installare il driver prima di installare l'interfaccia nel S-Panel PC. Il supporto di installazione del driver per l'interfaccia 16DI/8DO è incluso nel pacchetto. Dopo aver installato l'interfaccia, è possibile verificare se è correttamente installata nel sistema tramite Gestione periferiche.

NOTA: se il nome del dispositivo è elencato ma contrassegnato da un punto esclamativo !, l'interfaccia non è stata installata correttamente. In questo caso, rimuovere il dispositivo da Gestione periferiche selezionandone il nome e premere il pulsante Rimuovi. Passare quindi di nuovo al processo di installazione del driver.

Dopo aver correttamente installato l'interfaccia 16DI/8DO nel S-Panel PC, è possibile configurare il dispositivo mediante il navigatore.

# <span id="page-104-0"></span>Descrizione dell'interfaccia RS-232, RS-422/485

### Introduzione

Le serie HMIYMINSL sono classificate come moduli di comunicazione. I moduli sono tutti compatibili con la scheda mini PCIe comprendente le schede di comunicazione isolate/non-isolate RS-232, RS-422/485 per il controllo d'automazione.

La figura mostra le interfacce RS-232, RS-422/485:

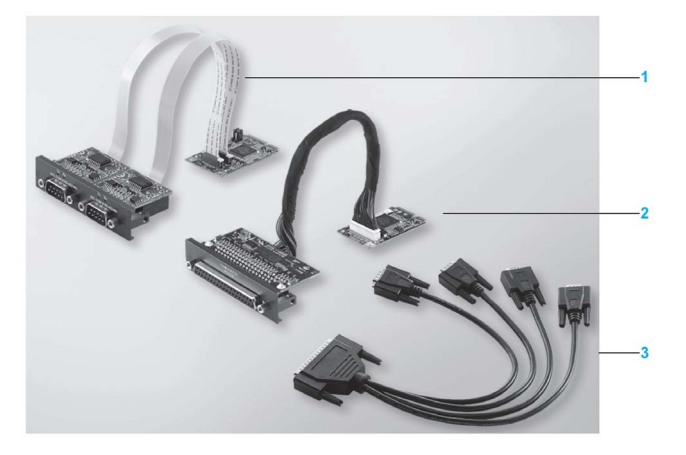

- 1 2 interfacce RS-232, RS-422/485
- 2 4 interfacce RS-232, RS-422/485
- 3 1 cavo interfaccia

La figura che segue mostra le dimensioni dell'interfaccia 2 x RS-232, RS-422/485:

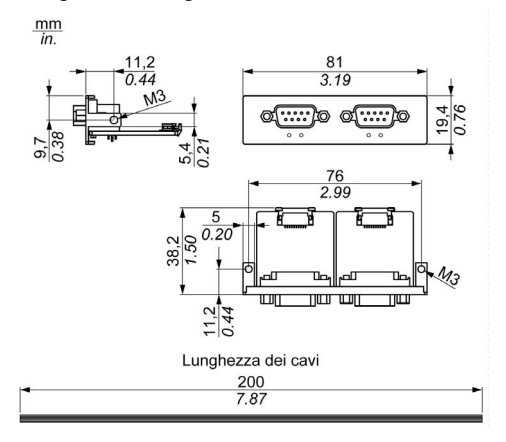

La figura che segue mostra le dimensioni dell'interfaccia 4 x RS-232, RS-422/485:

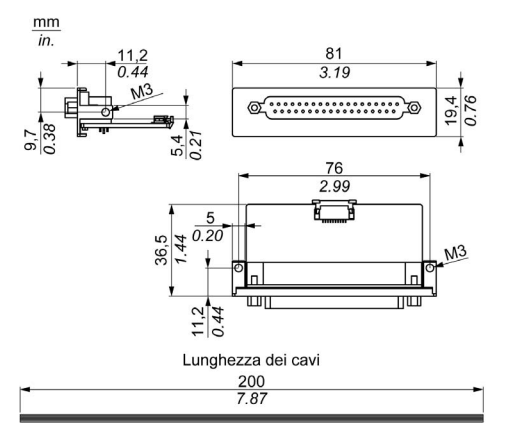

## Interfaccia seriale

La tabella mostra i dati tecnici delle interfacce seriali:

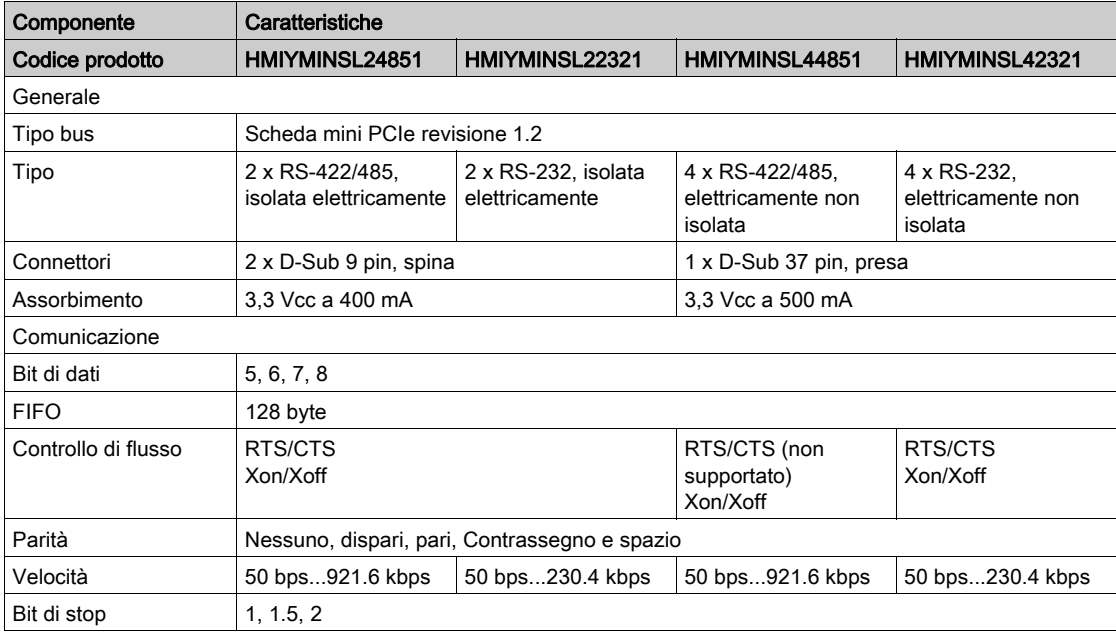

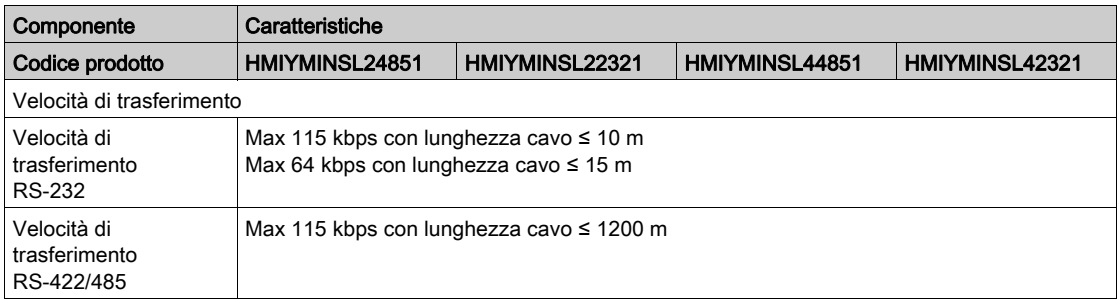

# Interfaccia seriale cavo

La tabella mostra i dati tecnici dell'interfaccia seriale cavo:

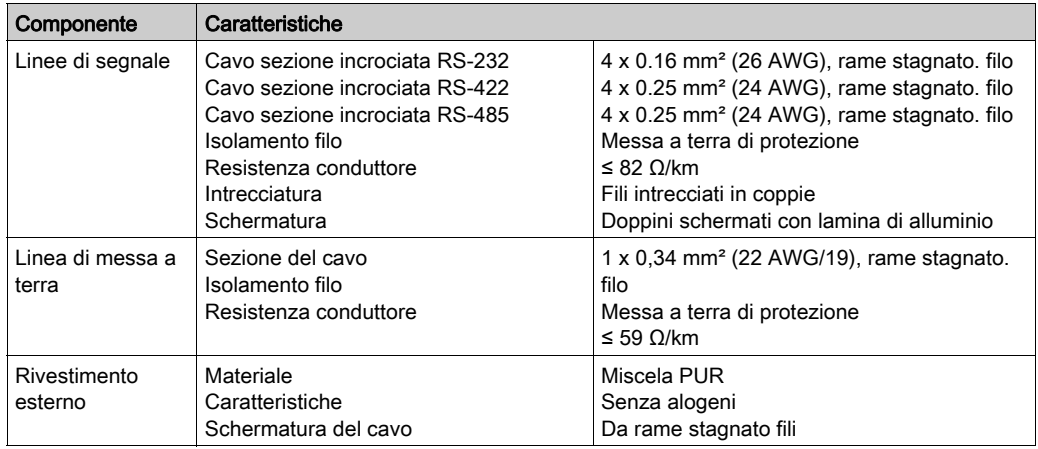

### Collegamenti interfaccia seriale

Questa interfaccia è utilizzata per collegare il S-Panel PC all'apparecchiatura remota, tramite cavo. Il connettore è di tipo a spina D-Sub 9 pin.

Se si collega il S-Panel PC con un cavo PLC lungo, il cavo potrebbe avere un potenziale elettrico diverso dal pannello, anche se entrambi sono collegati a terra.

La porta seriale non isolata ha i morsetti di terra segnale (SG) e di terra funzionale all'interno del pannello.

# **A APERICOLO**

## SCOSSA ELETTRICA

- Effettuare un collegamento diretto tra la vite di terra e la terra.
- Non collegare a terra altri dispositivi attraverso la vite di terra di questo dispositivo.
- Installare tutti i cavi rispettando i codici e i requisiti nazionali. Se le normative nazionali non richiedono la messa a terra, seguire una guida affidabile quale il US National Electrical Code, Article 800.

### Il mancato rispetto di queste istruzioni provocherà morte o gravi infortuni.

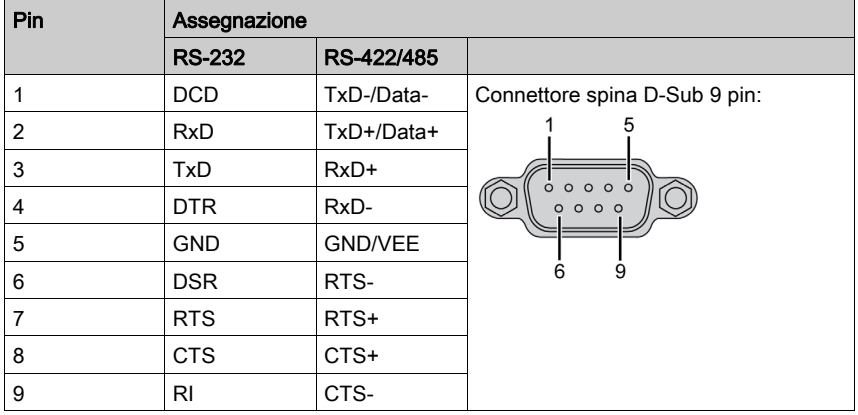

La tabella mostra le assegnazioni dei 9 pin D-Sub:
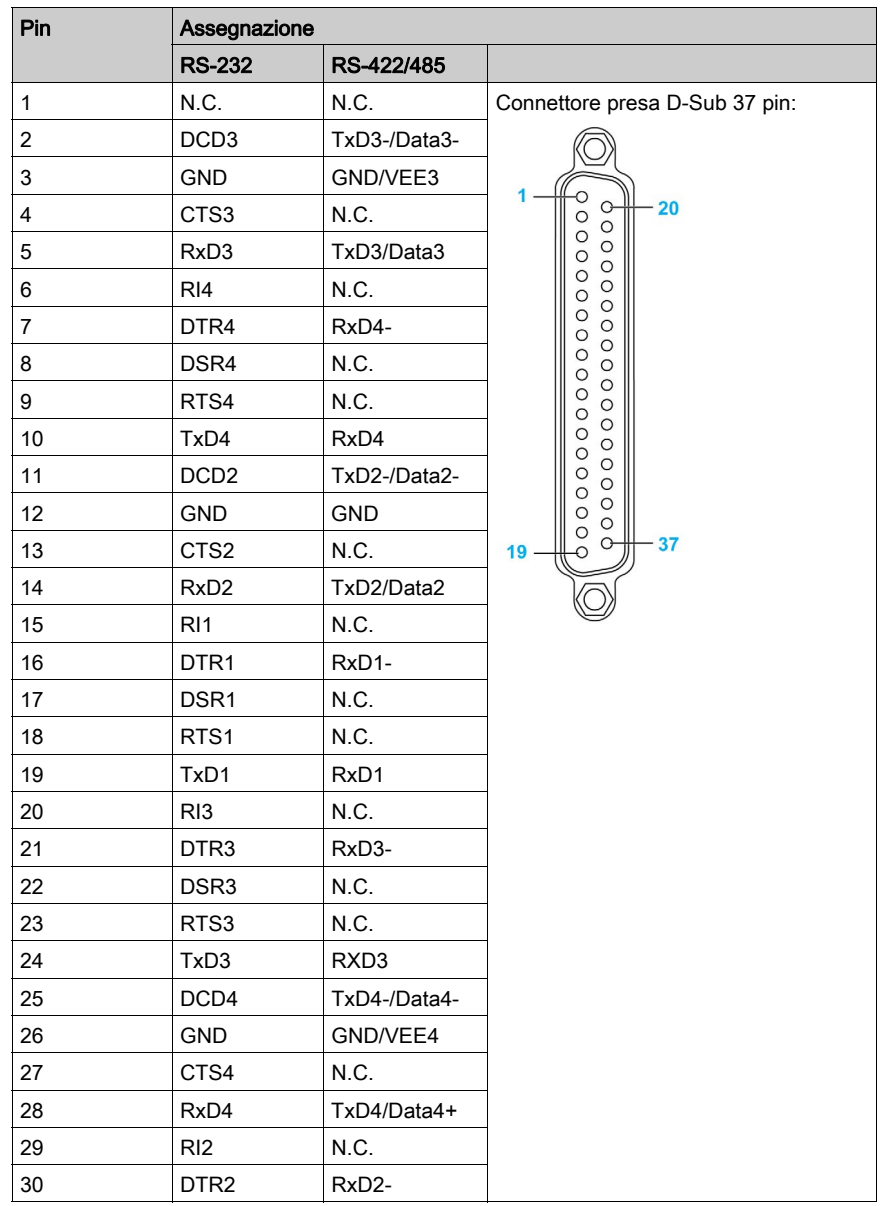

La tabella mostra le assegnazioni dei 37 pin D-Sub:

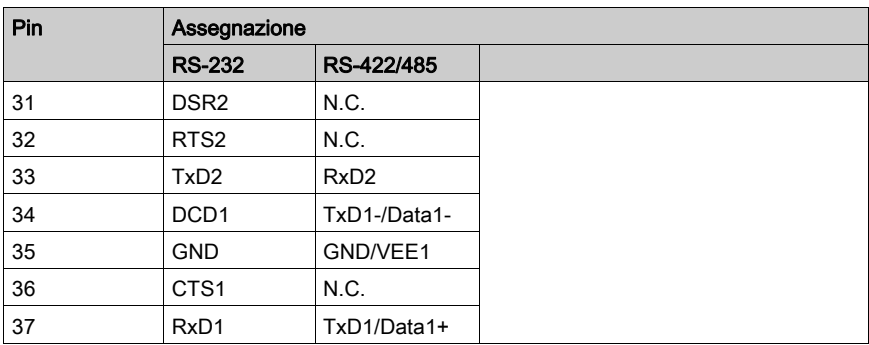

Un peso o una tensione eccessiva sui cavi di comunicazione possono causare lo scollegamento dell'apparecchiatura.

# **AATTENZIONE**

## INTERRUZIONE DELL'ALIMENTAZIONE

- Controllare che i cavi di comunicazione non sollecitino eccessivamente le porte di comunicazione del Harmony Industrial PC.
- Collegare saldamente i cavi di comunicazione al pannello o all'armadio.
- Utilizzare soltanto cavi D-Sub a 9 pin con sistema di bloccaggio in buone condizioni.

## Il mancato rispetto di queste istruzioni può provocare infortuni o danni alle apparecchiature.

## Specificità interfaccia RS-485

NOTA: tutti i pin dell'interfaccia predefinita RS-422 devono essere utilizzati per il funzionamento.

La linea RTS deve essere attivata ogni volta che si invia e riceve il driver. Non vi è ripristino automatico. Non può essere configurato in Windows.

La caduta di tensione provocata da linee lunghe può portare a grandi differenze di potenziale tra stazioni del bus, che possono impedire la comunicazione. È possibile migliorare la comunicazione stendendo un filo di terra con gli altri fili.

NOTA: quando si utilizza la comunicazione RS-422/485 con i PLC, può essere necessario ridurre la velocità di trasmissione e aumentare il tempo di attesa TX.

## Impostazioni Master/Slave DIP Switch HMIYMINSL24851

La tabella mostra le impostazioni Master/Slave del DIP switch:

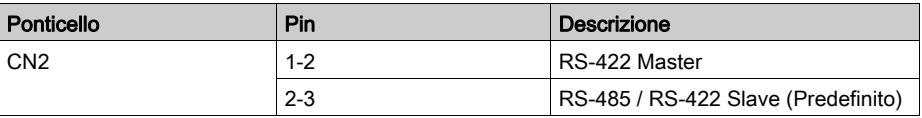

Impostazioni resistenza morsetto:

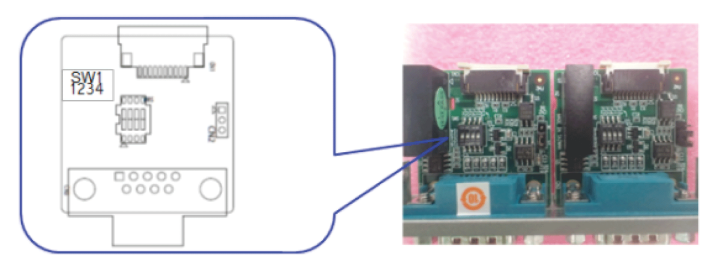

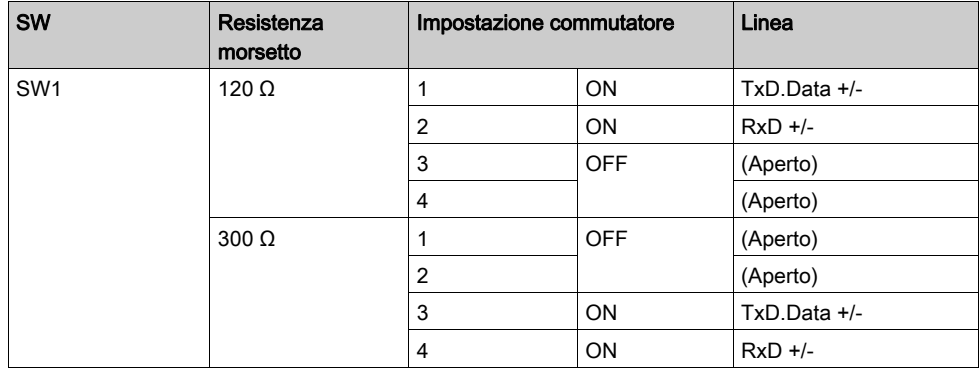

# Impostazioni Master/Slave DIP Switch HMIYMINSL44851

La tabella mostra le impostazioni Master/Slave del DIP switch:

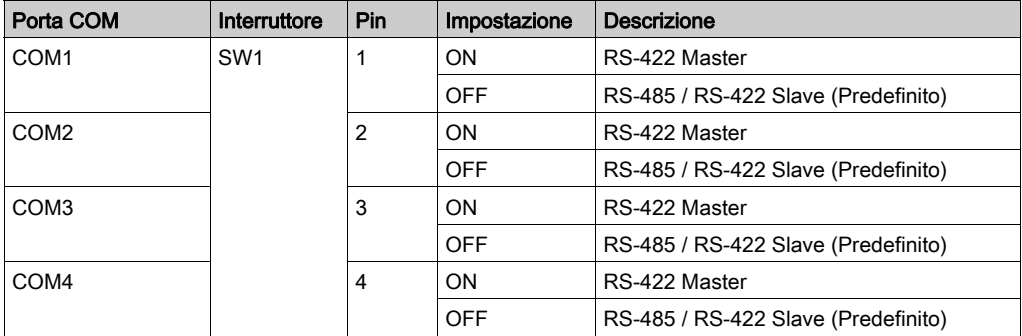

Impostazioni resistenza morsetto:

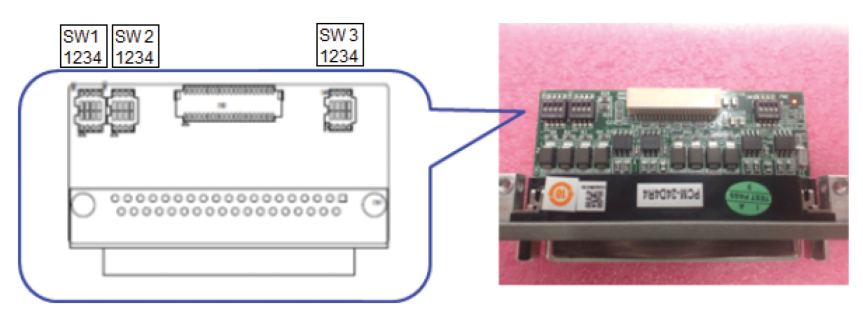

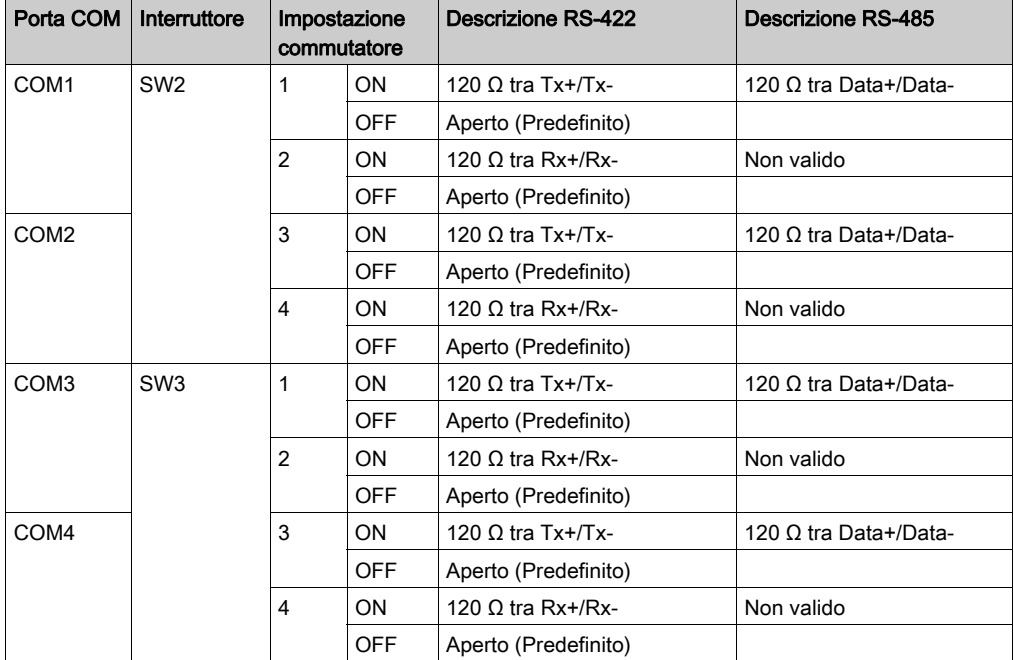

# Tabella compatibile

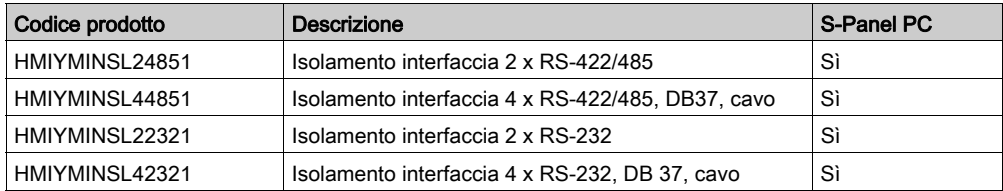

# Instradamento cavo

S-Panel PC e HMIYMINSL42321:

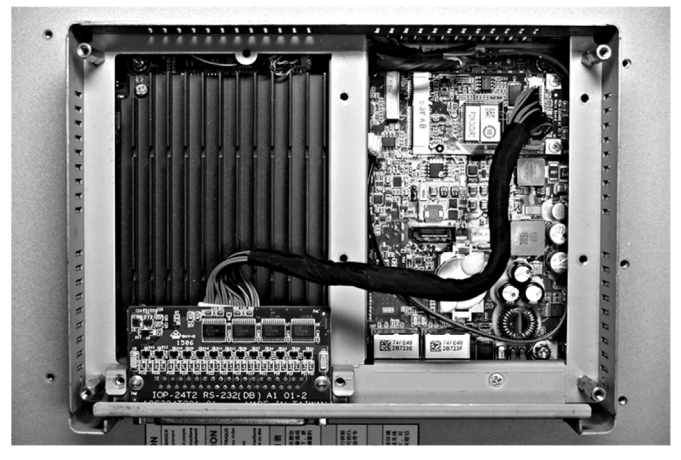

S-Panel PC e HMIYMINSL22321:

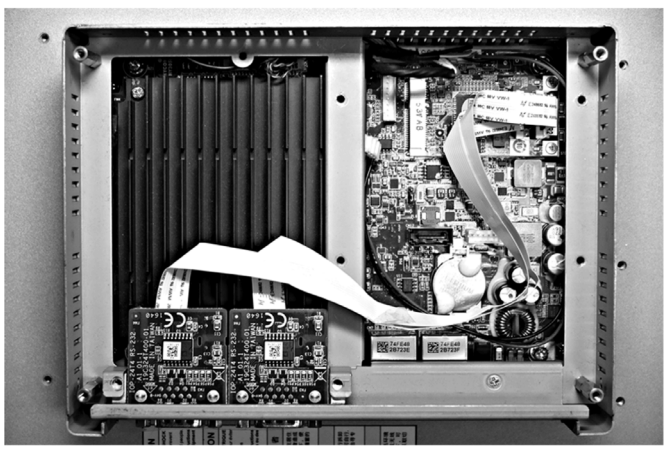

S-Panel PC e HMIYMINSL44851:

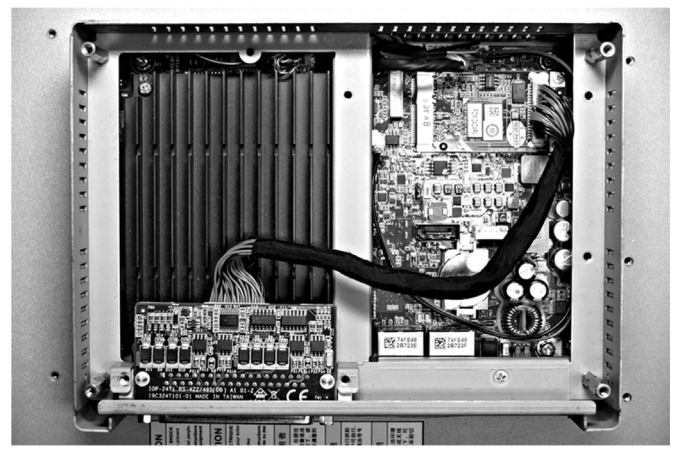

S-Panel PC e HMIYMINSL24851:

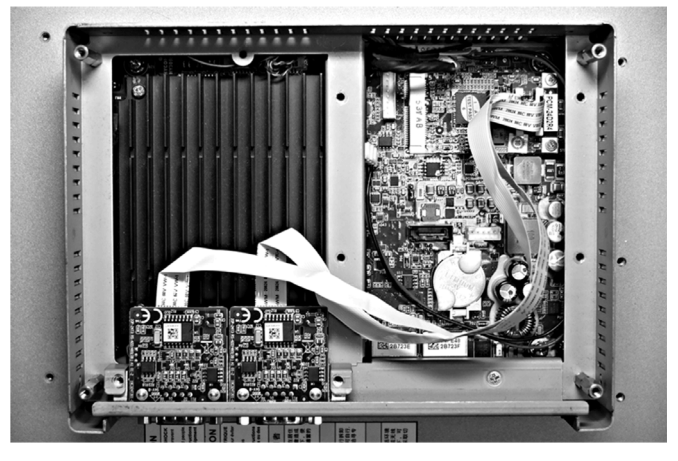

## Installazione hardware e Gestione periferiche

Installare il driver prima di installare l'interfaccia nel S-Panel PC. il supporto di installazione del driver è incluso nel pacchetto. Dopo aver installato l'interfaccia, è possibile verificare se è correttamente installata nel sistema tramite Gestione periferiche.

# Descrizione interfaccia audio

## Introduzione

Il HMIYMINAUD21 è classificato come interfaccia audio (line in, line out, Mic in). L'interfaccia audio è composta da una scheda di I/O audio (compresa piastra metallica) e da un cavo per collegare la scheda di I/O e il S-Panel PC.

La figura mostra l'interfaccia audio:

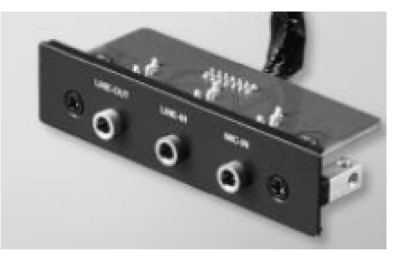

## Interfaccia audio

La tabella mostra i dati tecnici dell'interfaccia audio:

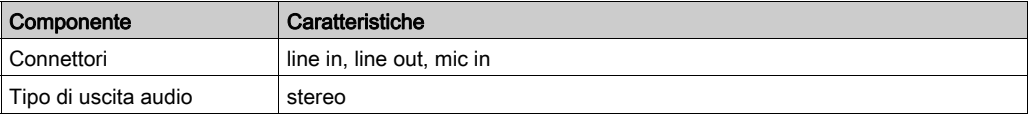

# Tabella compatibile

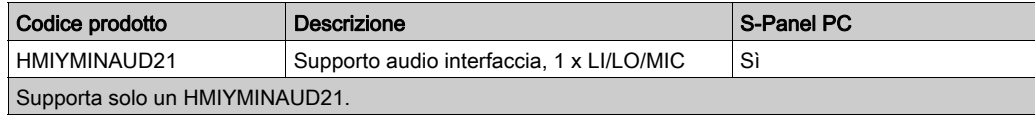

### Instradamento cavo

S-Panel PC:

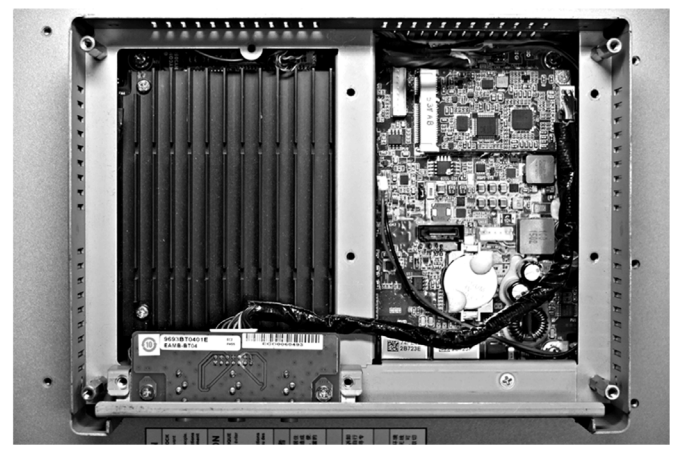

## Installazione interfaccia

Prima di installare o rimuovere una scheda mini PCle, arrestare correttamente il sistema operativo Windows e scollegare il dispositivo dalla rete di alimentazione.

# **AVVISO**

# SCARICA ELETTROSTATICA

Prima di togliere il coperchio del Harmony Industrial PC, adottare tutte le misure di protezione richieste per prevenire le scariche elettrostatiche.

Il mancato rispetto di queste istruzioni può provocare danni alle apparecchiature.

# **AATTENZIONE**

## SERRAGGIO ECCESSIVO E COMPONENTI ALLENTATI

- $\bullet$  Non esercitare una coppia superiore a 0,5 Nm (4.5 lb-in) durante il serraggio dei perni a vite di fissaggio, alloggiamenti, accessori o morsettiere. Applicando una forza eccessiva si può danneggiare il perno a vite di fissaggio.
- Quando si serrano o si rimuovono le viti, assicurarsi di non farle cadere all'interno del telaio di Harmony Industrial PC.

## Il mancato rispetto di queste istruzioni può provocare infortuni o danni alle apparecchiature.

NOTA: Disinserire l'alimentazione prima di procedere.

La tabella seguente descrive la procedura di installazione di una interfaccia audio:

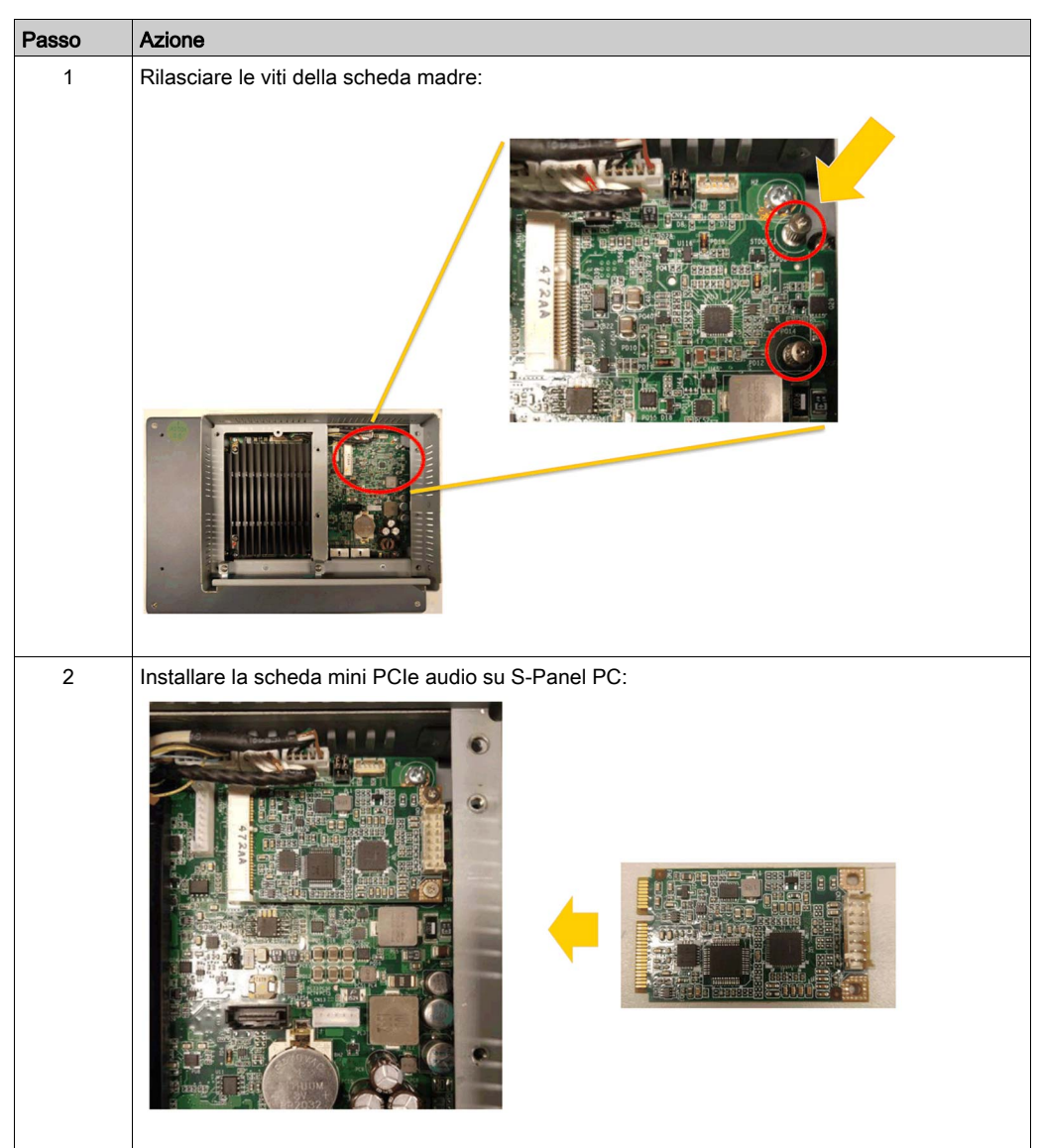

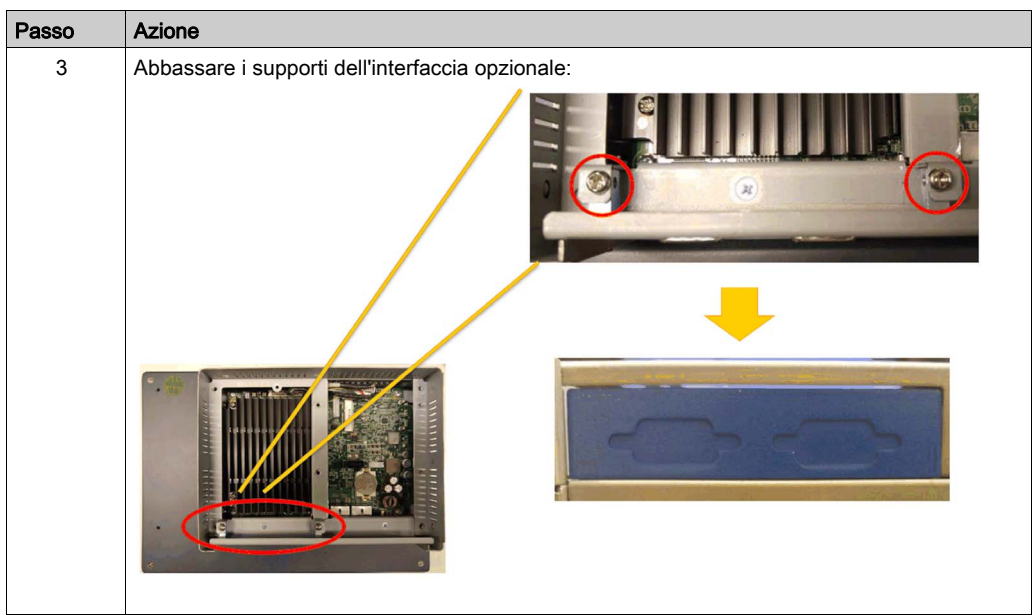

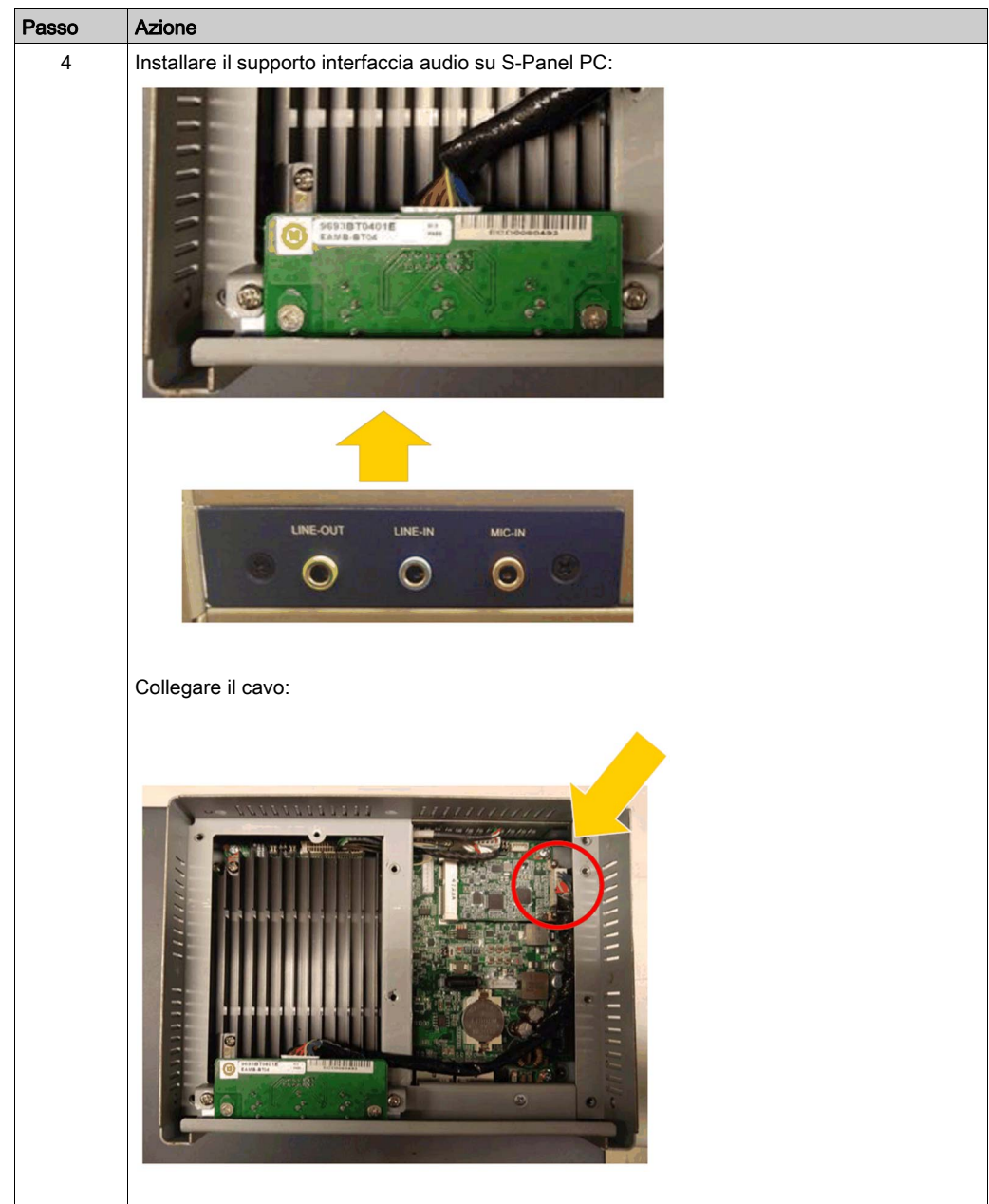

# Descrizione dell'interfaccia Ethernet IEEE

## Introduzione

HMIYMIN1ETH1 è classificata come comunicazione industriale con modulo per protocollo IEEE. È compatibile con la scheda mini PCIe

La figura mostra l'interfaccia Ethernet:

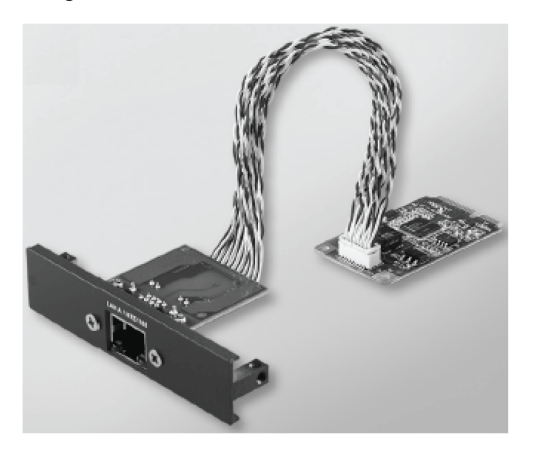

La figura mostra le dimensioni dell'interfaccia Ethernet:

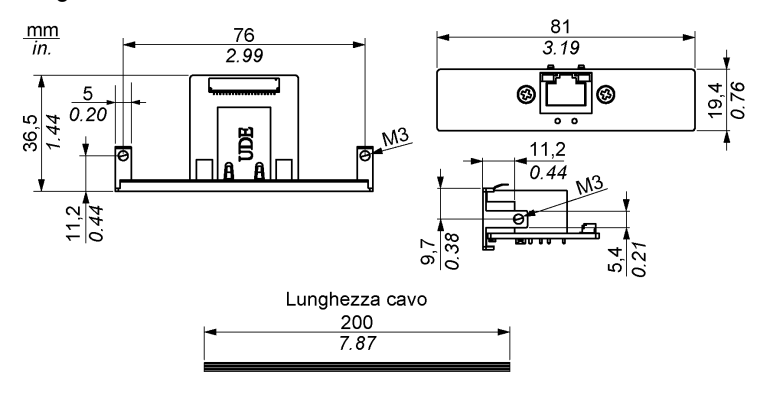

## Descrizione dell'interfaccia Ethernet

La tabella mostra i dati tecnici dell'interfaccia Ethernet:

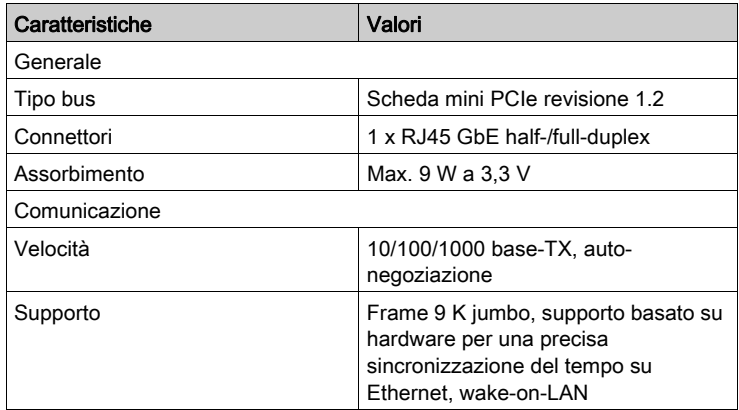

Un peso o una tensione eccessiva sui cavi di comunicazione possono causare lo scollegamento dell'apparecchiatura.

# **AATTENZIONE**

## INTERRUZIONE DELL'ALIMENTAZIONE

- Controllare che i cavi di comunicazione non sollecitino eccessivamente le porte di comunicazione del S-Panel PC.
- Collegare saldamente i cavi di comunicazione al pannello o all'armadio.

Il mancato rispetto di queste istruzioni può provocare infortuni o danni alle apparecchiature.

### Tabella compatibile

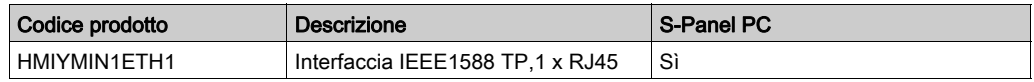

## Instradamento cavo

S-Panel PC:

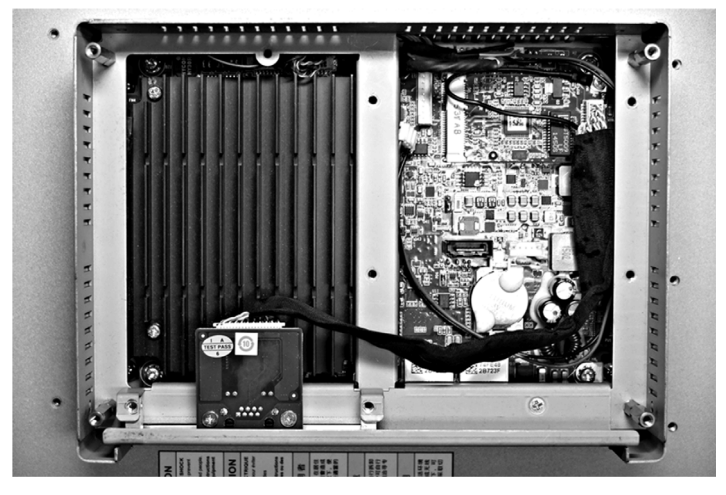

## Installazione hardware e Gestione periferiche

Installare il driver prima di installare l'interfaccia nel S-Panel PC. Il supporto di installazione del driver è incluso nel pacchetto. Dopo aver installato l'interfaccia, è possibile verificare se è correttamente installata nel sistema tramite Gestione periferiche.

# Descrizione interfaccia CANopen

## Introduzione

HMIYMINCAN1 è classificata come comunicazione industriale con moduli per protocollo di bus di campo. È compatibile con la scheda mini PCIe

La figura mostra l'interfaccia CANopen:

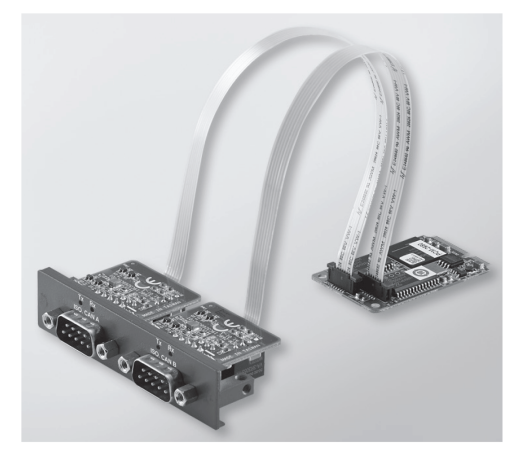

La figura mostra le dimensioni dell'interfaccia CANopen:

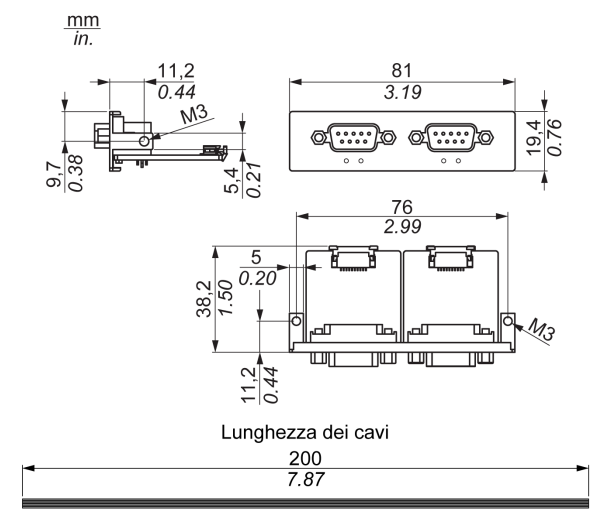

## Descrizione interfaccia CANopen

La tabella mostra i dati tecnici dell'interfaccia CANopen:

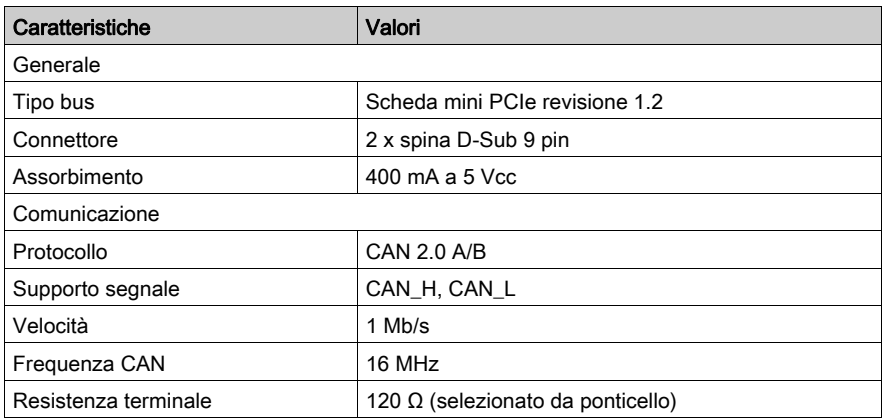

### Collegamenti

Questa interfaccia è utilizzata per collegare il S-Panel PC all'apparecchiatura remota, tramite cavo. Il connettore è di tipo a spina D-Sub 9 pin.

Se si collega il S-Panel PC con un cavo PLC lungo, il cavo potrebbe avere un potenziale elettrico diverso dal pannello, anche se entrambi sono collegati a terra.

La tabella mostra le assegnazioni dei 9 pin D-Sub:

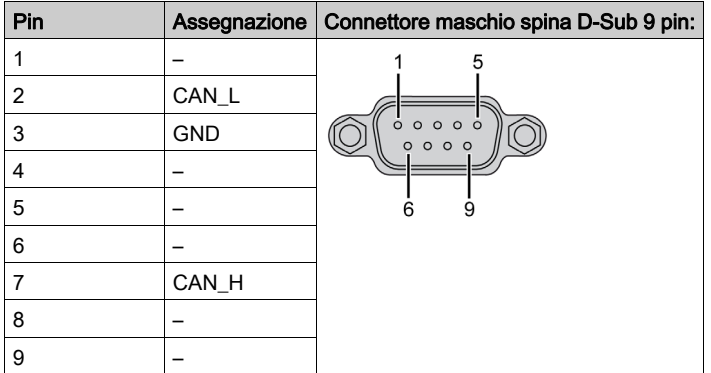

NOTA: È possibile installare la resistenza di terminazione mediante ponticello. La posizione (pin 1-2) corrisponde al valore della resistenza di terminazione di 120 ohm. La posizione (pin 2-3) corrisponde all'assenza di resistenza di terminazione.

Un peso o una tensione eccessiva sui cavi di comunicazione possono causare lo scollegamento dell'apparecchiatura.

# **AATTENZIONE**

## INTERRUZIONE DELL'ALIMENTAZIONE

- Controllare che i cavi di comunicazione non sollecitino eccessivamente le porte di comunicazione del Harmony Industrial PC.
- Collegare saldamente i cavi di comunicazione al pannello o all'armadio.
- Utilizzare soltanto cavi D-Sub a 9 pin con sistema di bloccaggio in buone condizioni.

Il mancato rispetto di queste istruzioni può provocare infortuni o danni alle apparecchiature.

## Tabella compatibile

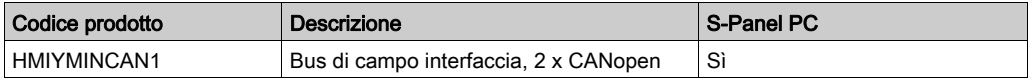

## Instradamento cavo

S-Panel PC:

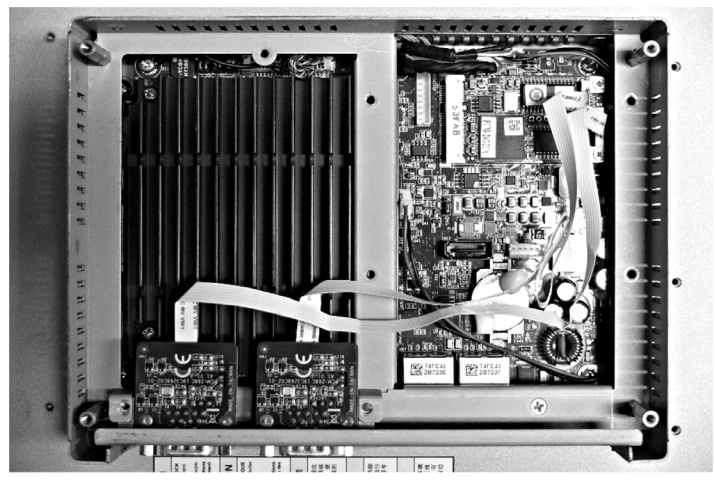

### Installazione hardware e Gestione periferiche

Installare il driver prima di installare l'interfaccia nel S-Panel PC. Il supporto di installazione del driver per l'interfaccia CANopen è incluso nella confezione. Dopo aver installato l'interfaccia, è possibile verificare se è correttamente installata nel sistema tramite Gestione periferiche.

NOTA: Se il nome del dispositivo è elencato ma contrassegnato da un punto esclamativo !, l'interfaccia non è stata installata correttamente. In questo caso, rimuovere il dispositivo da Gestione periferiche selezionandone il nome e premere il pulsante Rimuovi. Passare quindi di nuovo al processo di installazione del driver.

Dopo aver correttamente installato l'interfaccia CANopen nel S-Panel PC, è possibile configurare il dispositivo mediante il navigatore.

La Libreria del protocollo CANopen fornisce una interfaccia di programmazione applicazione C (API) per accedere allo stack di nodi del protocollo della rete CANopen. È facile da utilizzare, configurare, avviare e monitorare i dispositivi CANopen, gli sviluppatori di bus CAN possono concentrarsi sulle funzionalità dell'applicazione CANopen:

- Leggere e scrivere il dizionario oggetti (locale o tramite SDO)
- Controllare o monitorare lo stato NMT del nodo (master NMT)
- $\bullet$  Modalità di trasmissione PDO: su richiesta, per SYNC, gestito da tempo, gestito da evento
- Supporto 512 TPDO e 512 RPDO
- Produttore e consumatore SYNC
- Produttore e consumatore heartbeat
- Oggetti di emergenza

# Descrizione interfaccia Profibus DP

## Introduzione

Il HMIYMINPRO1 è classificato come comunicazione industriale con moduli per protocollo di bus di campo (master o slave Profibus DP). È compatibile con la scheda mini PCIe

NOTA: Scaricare firmware e configurazione. Utilizzare il corrispondente DTM master o slave nel software di configurazione SYCON.net (HILSCHER CIFX 90E-DP\ET\F\MR\ADVA/+ML).

La figura mostra l'interfaccia Profibus DP:

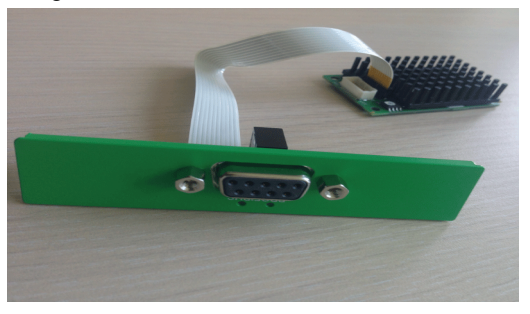

## Descrizione interfaccia Profibus DP

La tabella mostra i dati tecnici dell'interfaccia Profibus DP:

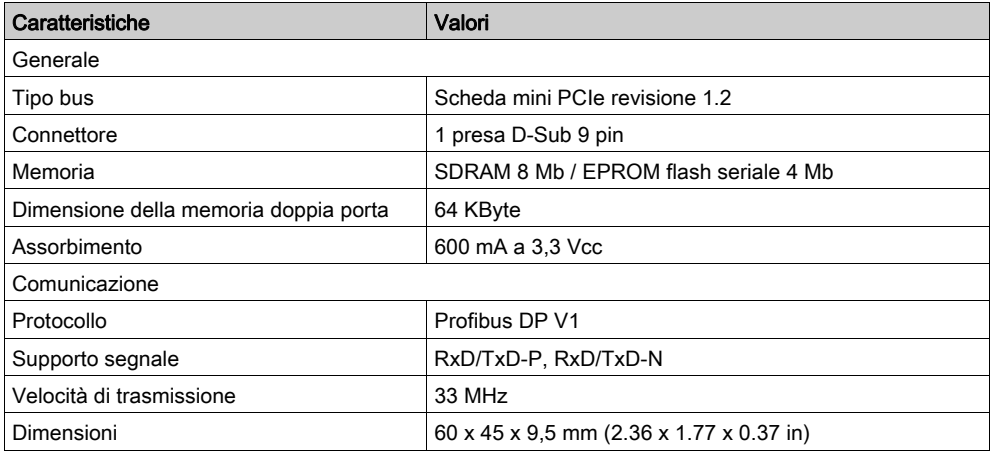

## Specifiche Profibus DP

La tabella mostra la specifica Profibus DP:

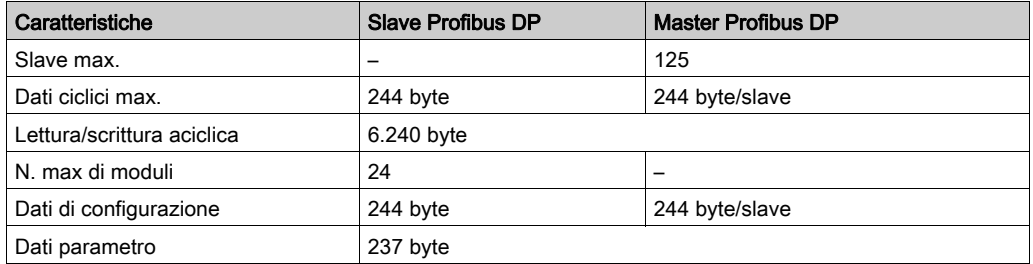

NOTA: Per configurare il master, è richiesto un file GSD (file descrizione dispositivo). Le impostazioni nel master utilizzato devono essere conformi con quelle nello slave per stabilire la comunicazione. I parametri principali sono: indirizzo stazione, numero ID, velocità baud e dati config (i dati di configurazione per lunghezza ingresso e uscita).

### Collegamenti

Questa interfaccia è utilizzata per collegare il S-Panel PC all'apparecchiatura remota, tramite un cavo. Il connettore è di tipo a spina D-Sub 9 pin.

Se si collega il S-Panel PC con un cavo PLC lungo, il cavo potrebbe avere un potenziale elettrico diverso dal pannello, anche se entrambi sono collegati a terra.

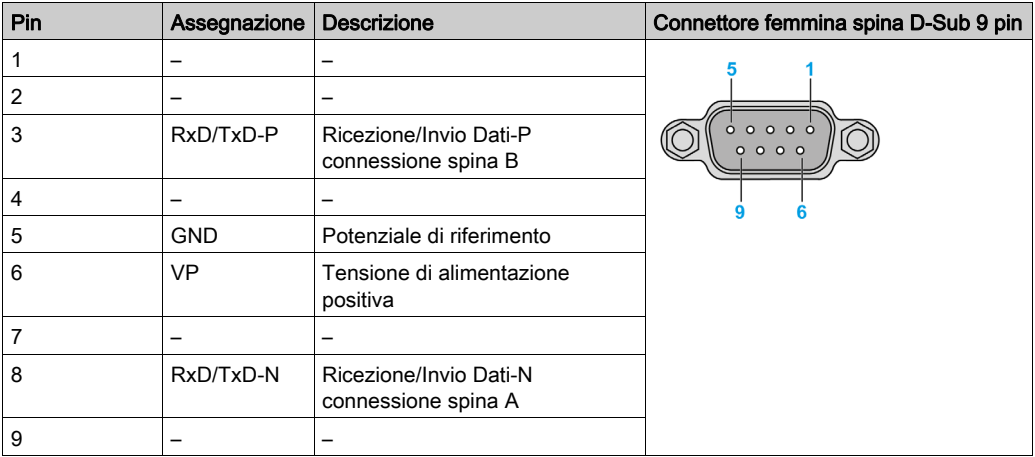

La tabella mostra le assegnazioni dei 9 pin D-Sub:

Un peso o una tensione eccessiva sui cavi di comunicazione possono causare lo scollegamento dell'apparecchiatura.

# **AATTENZIONE**

## INTERRUZIONE DELL'ALIMENTAZIONE

- Controllare che i cavi di comunicazione non sollecitino eccessivamente le porte di comunicazione del Harmony Industrial PC.
- Collegare saldamente i cavi di comunicazione al pannello o all'armadio.
- Utilizzare soltanto cavi D-Sub a 9 pin con sistema di bloccaggio in buone condizioni.

Il mancato rispetto di queste istruzioni può provocare infortuni o danni alle apparecchiature.

## Tabella compatibile

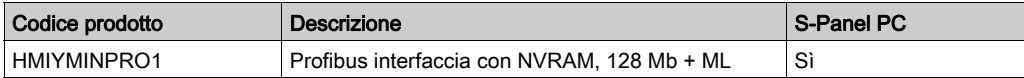

## Instradamento cavo

S-Panel PC:

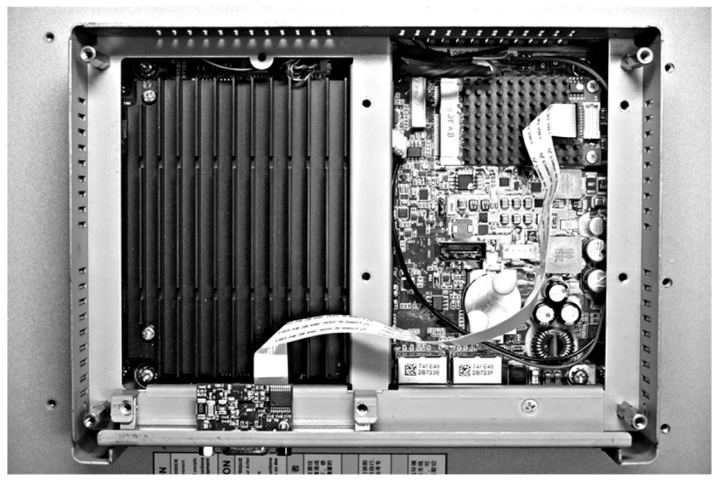

## Installazione hardware e Gestione periferiche

Installare il driver prima di installare l'interfaccia nel S-Panel PC. Il supporto di installazione del driver è incluso nel pacchetto. Dopo aver installato l'interfaccia, è possibile verificare se è correttamente installata nel sistema tramite Gestione periferiche.

# Descrizione scheda interfaccia LAN wireless

### Introduzione

Esistono due tipi di moduli LAN wireless nell'elenco opzionale, con interfaccia Mini PCIe.

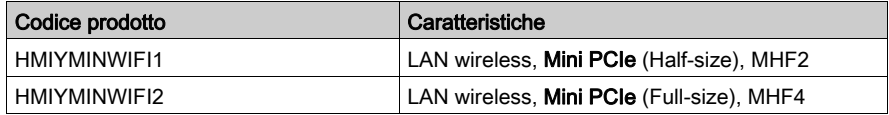

Il HMIYMINWIFI1 è classificato come rete wireless area locale per sistemi integrati wireless dotati di USB. Non utilizza lo slot Mini PCIe (Intel dual band wireless-AC 3160). Supporto diretto LAN wireless per collegare dispositivi LAN wireless tra loro senza necessità di punto di accesso wireless.

La figura mostra la scheda di interfaccia LAN wireless:

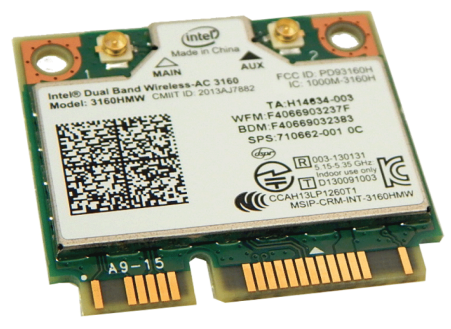

HMIYMINWIFI2 è IEEE 802.11ac/a/b/g/n 2 x 2 MIMO WLAN e Bluetooth. Il modulo HMIYMINWIFI2 adotta la soluzione QCA6174A singolo chip. Il design del modulo si basa sulla soluzione QCA6174A.

HMIYMINWIFI2 è una soluzione WLAN (wireless local area network) altamente integrata che consente agli utenti di sfruttare i contenuti digitali tramite la più recente tecnologia wireless senza utilizzo di cavi e fili extra. Si combina con Bluetooth 4.1 e fornisce un sistema completo Bluetooth 2,4 GHz integralmente compatibile con Bluetooth 4.1 e V2.1 che supporta EDR di 2 Mbps e 3 Mbps per la comunicazione dati e audio. Consente alte prestazioni, economia, ridotta energia e costituisce una soluzione compatta.

Conforme alla normativa IEEE 802.11ac/a/b/g/n, HMIYMINWIFI2 utilizza tecnologie di modulazione della banda base Direct Sequence Spread Spectrum (DSSS), Orthogonal Frequency Division Multiplexing (OFDM), DBPSK, DQPSK, CCK e QAM. Un elevato livello di integrazione e piena implementazione delle funzioni di gestione alimentazione specificate nella normativa IEEE 802.11 riducono i requisiti di alimentazione del sistema tramite HMIYMINWIFI2.

La figura mostra la scheda di interfaccia LAN wireless:

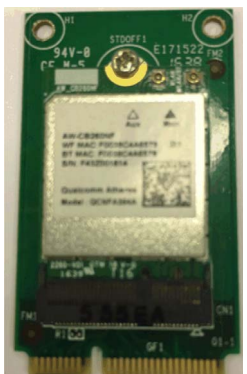

## Descrizione scheda di interfaccia LAN wireless

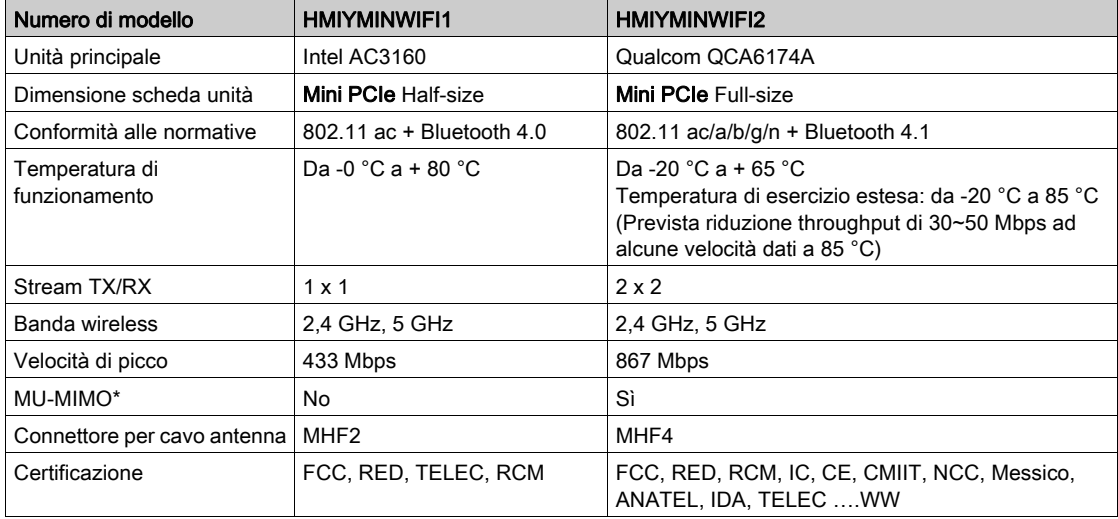

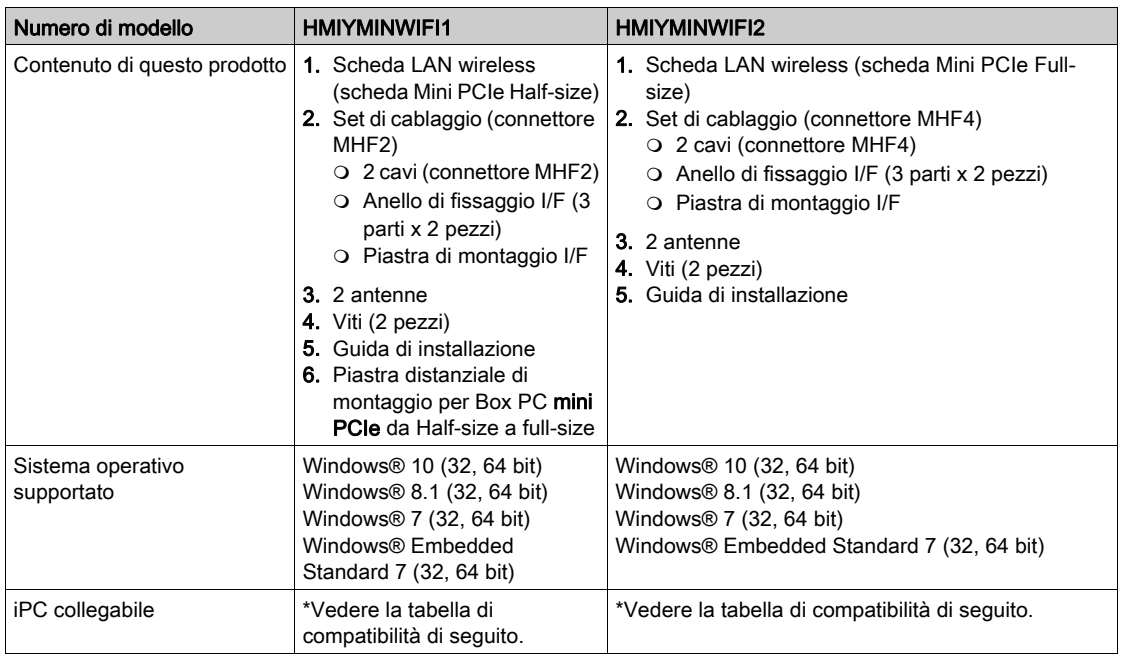

# Descrizione cavo interfaccia LAN wireless

La tabella mostra i dati tecnici per antenna e cavo di interfaccia LAN wireless:

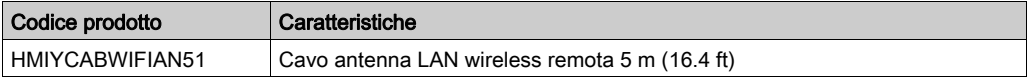

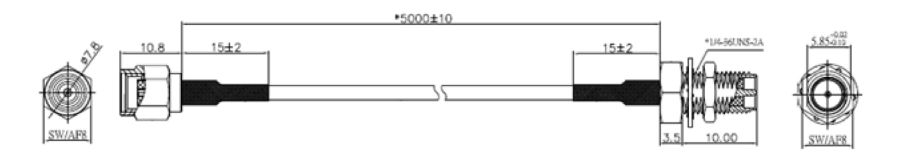

NOTA: le antenne sono montate direttamente sul prodotto nell'ubicazione specifica. Possono anche essere montate in remoto con cavi intermedi. La figura mostra le dimensioni del cavo di antenna LAN wireless remoto.

## Tabella di compatibilità e instradamento cavo

Con slot interfaccia opzionale: HMIYMINWIFI1 / HMIYMINWIFI2

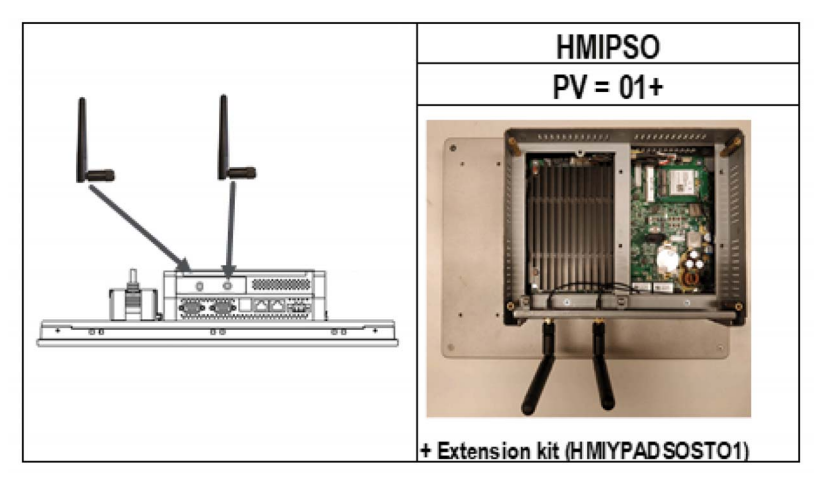

## Installazione hardware e Gestione periferiche

Installare il driver prima di installare l'interfaccia nel Box iPC. il supporto di installazione del driver è incluso nel pacchetto. Dopo aver installato l'interfaccia, è possibile verificare se è correttamente installata nel sistema tramite Gestione periferiche.

# Descrizione interfaccia USB

## Introduzione

I HMIYMINUSB1 sono classificati come moduli di comunicazione. Sono tutti compatibili con la scheda mini PCIe.

La figura mostra l'interfaccia USB:

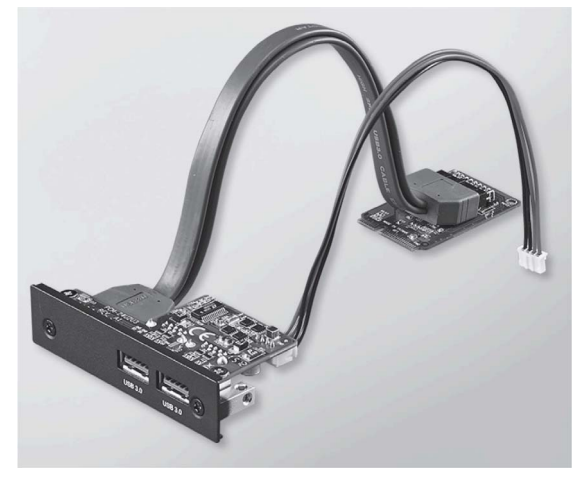

La figura mostra le dimensioni dell'interfaccia USB:

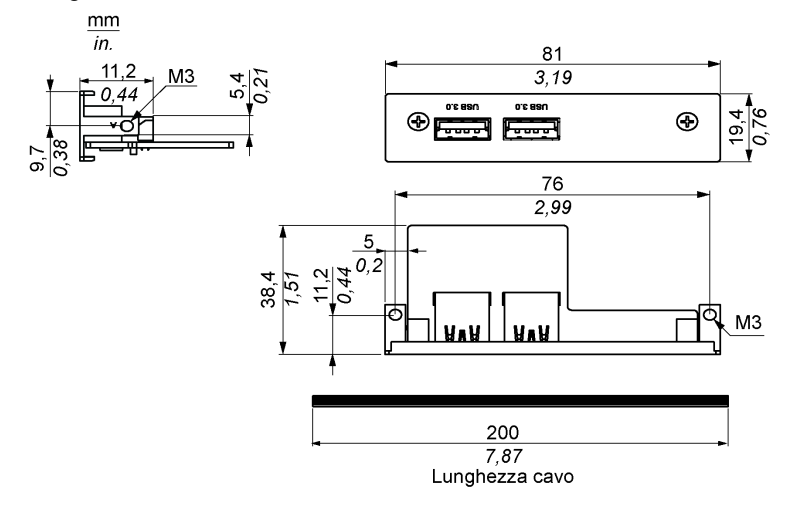

## Interfaccia USB

La tabella mostra i dati tecnici dell'interfaccia USB:

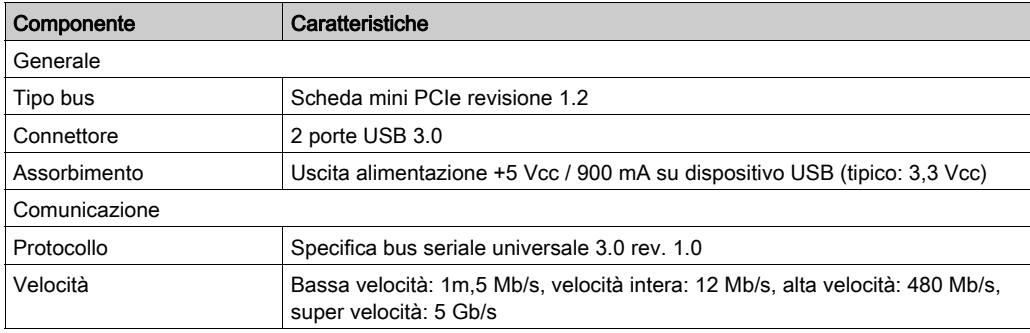

## Tabella compatibile

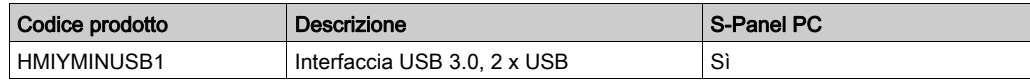

## Instradamento cavo

S-Panel PC:

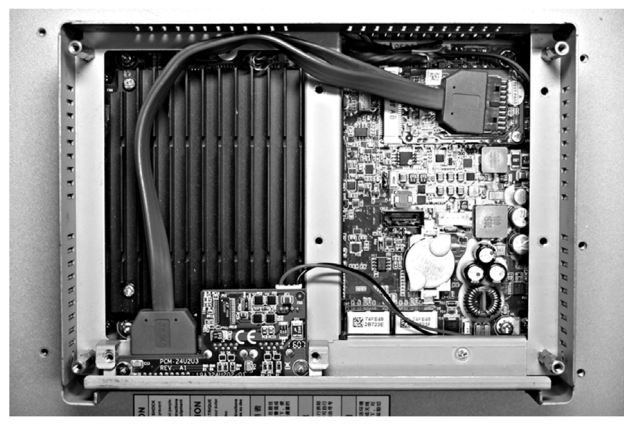

## Installazione hardware e Gestione periferiche

Installare il driver prima di installare l'interfaccia nel S-Panel PC. Il supporto di installazione del driver è incluso nel pacchetto. Dopo aver installato l'interfaccia, è possibile verificare se è correttamente installata nel sistema tramite Gestione periferiche.

# Descrizione della scheda NVRAM

## Introduzione

La memoriaHMIYMINNVRAM1 è categorizzata come una memoria di massa industriale o scheda di memoria per gli slot mini PCIe.

La figura mostra la scheda NVRAM:

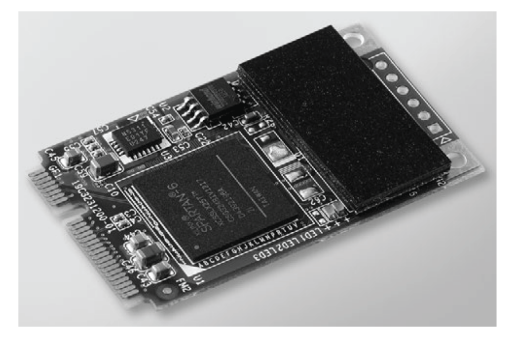

## Descrizione della scheda NVRAM

La tabella mostra i dati tecnici della scheda NVRAM:

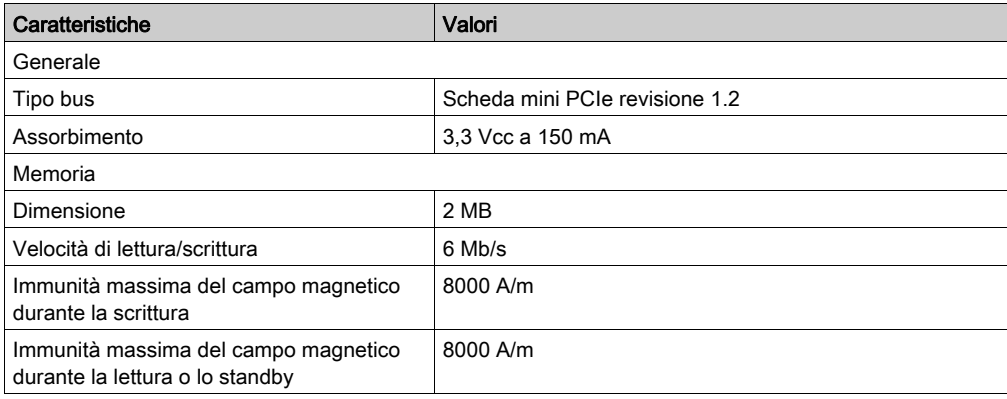

# Tabella compatibile

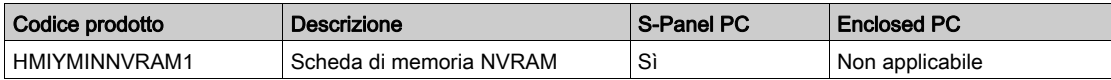

## Installazione hardware e Gestione periferiche

Installare prima l'interfaccia opzionale nel S-Panel PC, quindi installare il driver. I supporti di installazione del driver sono inclusi nei supporti di ripristino (chiavetta USB). Dopo aver installato il modulo di interfaccia, è possibile verificare se è stato correttamente installato nel sistema tramite il programma Gestione periferiche.

# Descrizione interfaccia GPRS

### Introduzione

Il HMIYMINGPRS1 è classificato come GPRS (general packet radio service) e fornisce una soluzione economica per la connessione wireless remota a installazioni distribuite su Internet. È compatibile con scheda mini PCIe e porta scheda SIM.

GPRS è un servizio dati a pacchetti basato su GSM (global system for mobile). Offre il vantaggio di pagare solo per il volume totale di dati scambiati (in MB al mese) indipendentemente dal tempo di connessione, mentre la comunicazione dati tramite il normale circuito commutato (PSTN/GSM) viene tariffato per minuto di tempo di connessione.

I collegamenti GSM sono utilizzati per servizi a richiesta come invio di SMS di allarme o servizi remoti di base come la diagnostica.

GPRS è più adatto per l'accesso permanente alle installazioni remote e fornisce:

- Facilità di progrmmazione remota.
- Controllo e monitoraggio remoti continui.
- Capacità di instradamernto trasparenti da Internet e reti LAN o dispositivi di rete seriale collegati al gateway S-Panel PC.

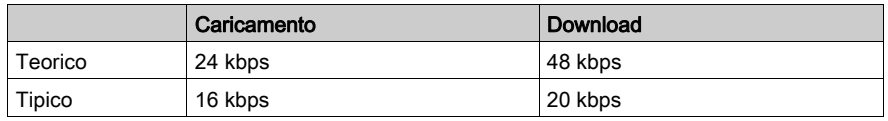

Inoltre, GPRS fornisce maggiori velocità di scambio dati di GSM:

NOTA: Questi valori dipendono dal fornitore di servizi, dalla distanza tra l'interfaccia GPRS e la stazione base e dal traffico corrente.

NOTA: Se si utilizzano troppi browser su una connessione modem (GPRS, PSTN), le prestazioni possono diminuire e portare a difficoltà di aggiornamento della pagina.

La figura mostra l'interfaccia GPRS:

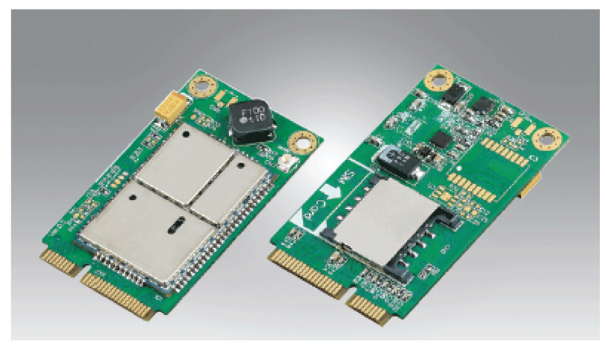

## Descrizione del GPRS

La tabella mostra i dati tecnici dell'interfaccia GPRS:

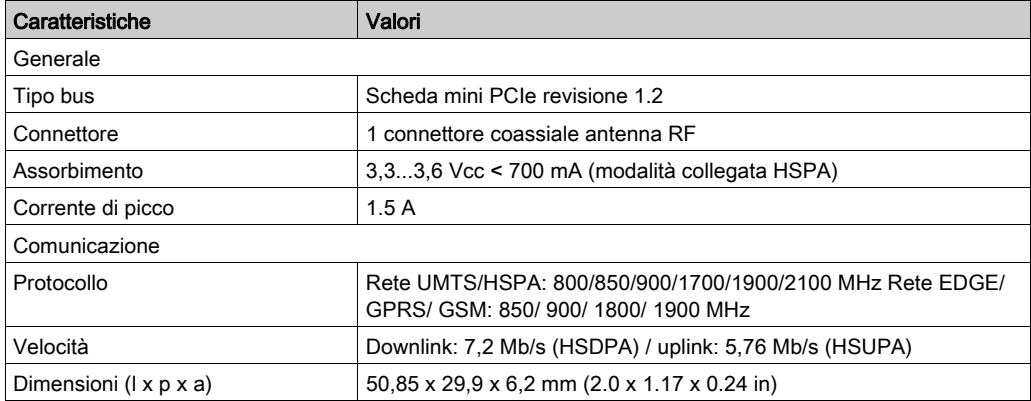

Un peso o una tensione eccessiva sui cavi di comunicazione possono causare lo scollegamento dell'apparecchiatura.

# **AATTENZIONE**

## INTERRUZIONE DELL'ALIMENTAZIONE

- Controllare che i cavi di comunicazione non sollecitino eccessivamente le porte di comunicazione del Harmony Industrial PC.
- Collegare saldamente i cavi di comunicazione al pannello o all'armadio.
- Utilizzare soltanto cavi D-Sub a 9 pin con sistema di bloccaggio in buone condizioni.

Il mancato rispetto di queste istruzioni può provocare infortuni o danni alle apparecchiature.

#### Tabella compatibile

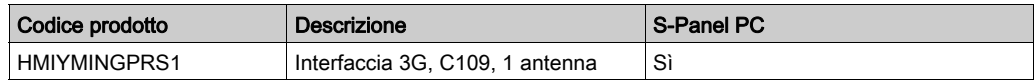

#### Accesso remoto GPRS

La comunicazione GPRS implica:

- L'interfaccia GPRS è collegata a Internet tramite rete GPRS.
- Anche il PC o la rete remota è collegata a Internet.

Le topologie GPRS possono supportare:

- tabelle di instradamento NAT (network address translation) per instradamento trasparente ai dispositivi Ethernet
- servizi di sicurezza come controllo indirizzo IP tunnel VPN per scambio dati protetto su Internet

La figura seguente mostra l'accesso remoto alla rete dell'interfaccia GPRS:

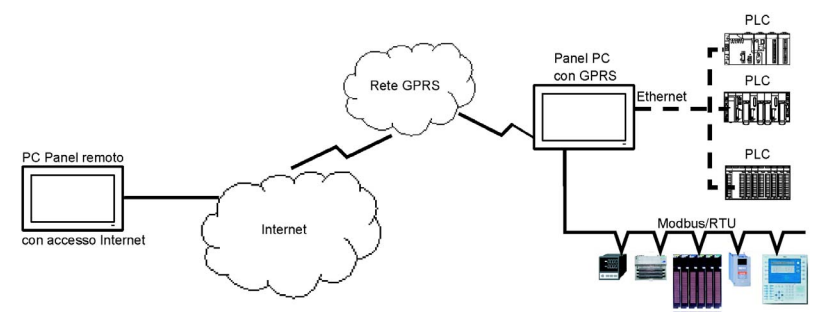

#### Principi di connessione

La comunicazione GPRS richiede una scheda SIM e uno specifico contratto GPRS con un fornitore di servizi.

La connessione GPRS è sempre avviata dall'interfaccia verso la rete GPRS.

Non è possibile per un'applicazione client aprire una connessione chiamando direttamente l'interfaccia GPRS. Tuttavia, l'interfaccia GPRS fornisce varie soluzioni per collegarsi alla rete GPRS:

#### Modalità permanente:

Connessione automatica all'avvio, al riavvio o dopo perdita della connessione.

#### Modalità a richiesta:

- Funzione di richiamata: apre la connessione dopo avere ricevuto una chiamata in arrivo GSM o PSTN.
- Autonomamente su una condizione di richiesta o processo.

L'interfaccia GPRS si collega all'APN (access point name) del fornitore di servizi e riceve un indirizzo IP che può essere statico o dinamico.

L'interfaccia GPRS supporta gli indirizzi IP statici e dinamici. Se l'indirizzo è dinamico, occorre informare l'applicazione remota del nuovo indirizzo IP.

## NOTA:

- GPRS utilizza il server DNS del fornitore di servizi; sostituisce il server DNS configurato nel S-Panel PC.
- Il gateway predefinito impostato nella configurazione Ethernet del S-Panel PC non viene utilizzato con una connessione GPRS. Si utilizza invece il percorso predefinito della connessione GPRS. Perciò, non è possibile instradare attraverso Ethernet quando l'interfaccia è collegata alla rete GPRS.

## Contratti GPRS

I fornitori di servizi GPRS offrono servizi dedicati adattati alle applicazioni industriali, denominati M2M (da macchina a macchina).

I fornitori di servizi offrono contratti GPRS con opzioni diverse. Le opzioni principali sono:

- Indirizzo IP pubblico o privato: scegliere un contratto che dia un indirizzo IP pubblico accessibile direttamente da Internet.
- Indirizzi IP statici o dinamici.
- Porte TCP in entrata bloccate o meno: alcuni fornitori offrono solo abbonamenti con porte TCP bloccate per motivi di sicurezza. Ad esempio, alcuni fornitori bloccano le porte inferiori a 1024.

### NOTA:

- Per facilità d'uso e configurazione, occorre scegliere un contratto che non blocchi le porte TCP e fornisca un indirizzo IP statico.
- Se il fornitore di servizi blocca le porte pubbliche (< 1024), occorre utilizzare una VPN e scegliere un contratto che autorizzi il traffico VPN.

## Instradamento cavo

S-Panel PC:

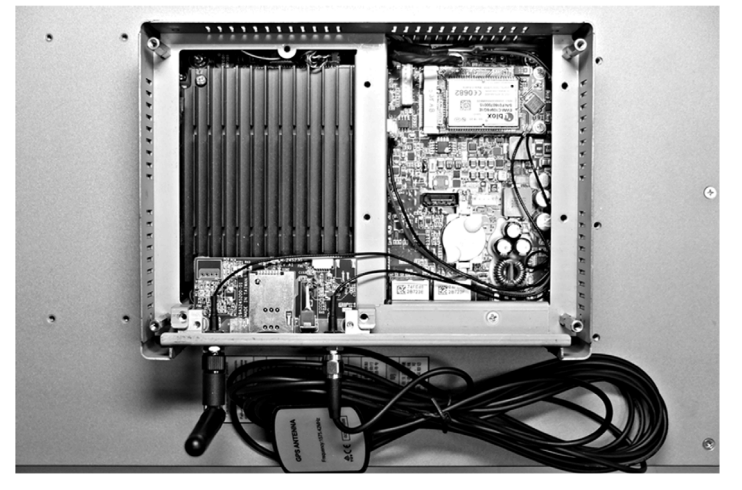

#### Installazione hardware e Gestione periferiche

Installare il driver prima di installare l'interfaccia nel S-Panel PC. Il supporto di installazione del driver è incluso nel pacchetto. Dopo aver installato l'interfaccia, è possibile verificare se è correttamente installata nel sistema tramite Gestione periferiche.

# Descrizione interfaccia VGA e DVI

### Introduzione

Il HMIYMINVGADVID1 (interfaccia 2 x VGA) è classificato come modulo industriale. È compatibile con la scheda mini PCIe La scheda grafica video supporta definizione Full HD 1920 x 1080 e modalità doppio display. È possibile visualizzare due diverse immagini di schermo sulle due porte VGA (DVI-D è l'immagine clone della prima VGA). .

Il HMIYMINVGADVID1 (interfaccia 1 x DVI-I) è classificato come modulo industriale. È compatibile con la scheda mini PCIe Il connettore DVI-I richiede uno slot interfaccia esterno.

Il HMIYMINDVII1 (interfaccia 1 x DVI-I) è classificato come modulo industriale. È compatibile con la scheda mini PCIe Il connettore DVI-I richiede uno slot interfaccia esterno. I segnali digitale e analogico sono forniti nel connettore DVI-I per collegare due display con le stesse immagini, grazie a un cavo a Y (cavo con 3 connettori), convertendo il connettore DVI-I a un DVI-D e un connettore VGA.

## Tabella compatibile

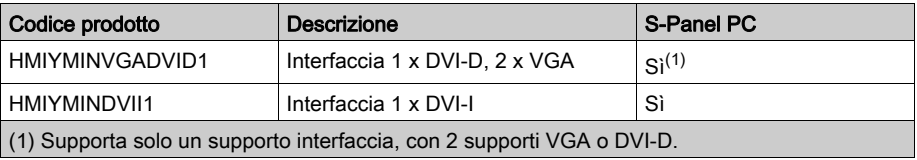

## Instradamento cavo

S-Panel PC e HMIYMINVGADVID1 (con 2 x VGA):

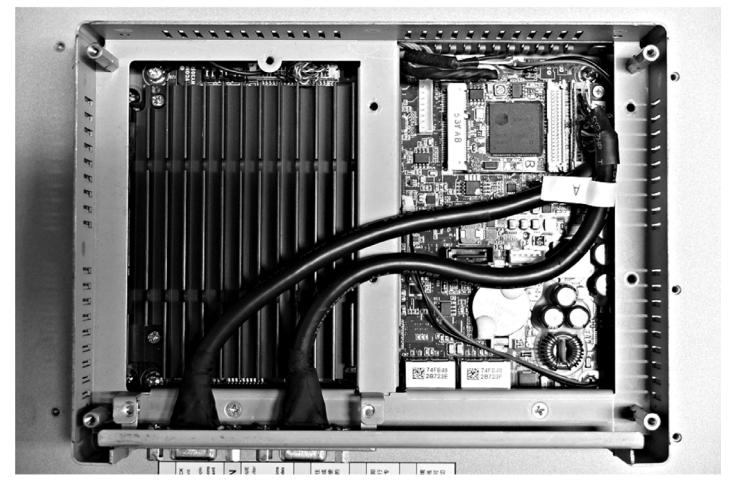

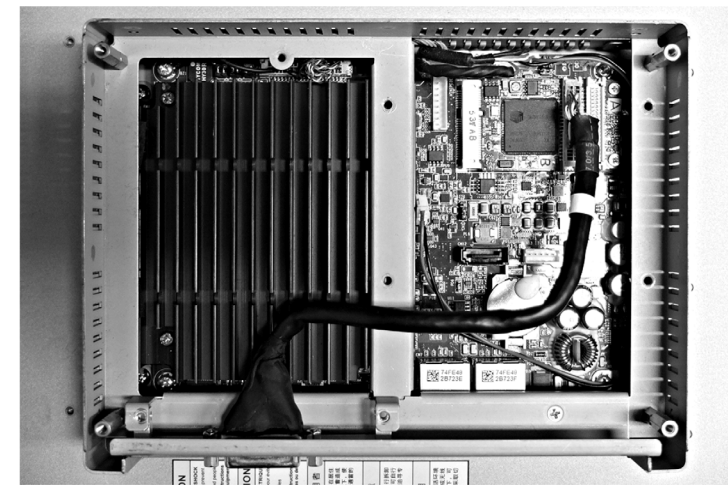

S-Panel PC and HMIYMINVGADVID1 (con 1 x DVI-D):

S-Panel PC e HMIYMINDVII1:

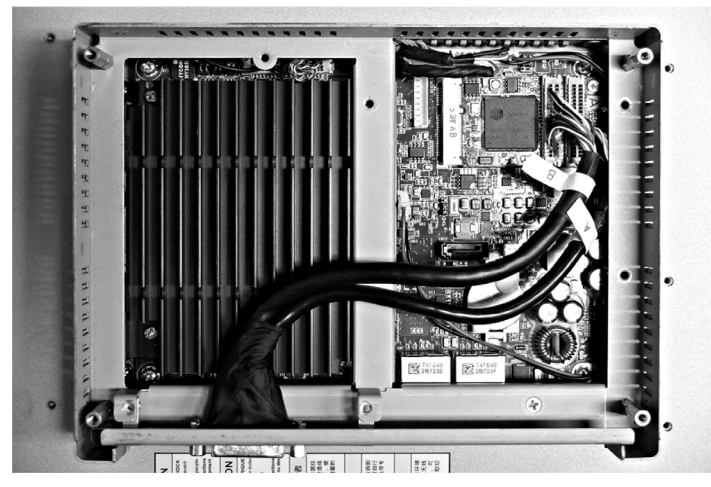

### Installazione interfaccia

Prima di installare o rimuovere una scheda mini PCle, arrestare correttamente il sistema operativo Windows e scollegare il dispositivo dalla rete di alimentazione.

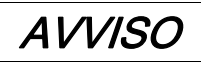

## SCARICA ELETTROSTATICA

Prima di togliere il coperchio del Harmony Industrial PC, adottare tutte le misure di protezione richieste per prevenire le scariche elettrostatiche.

Il mancato rispetto di queste istruzioni può provocare danni alle apparecchiature.

# **AATTENZIONE**

## SERRAGGIO ECCESSIVO E COMPONENTI ALLENTATI

- $\bullet$  Non esercitare una coppia superiore a 0,5 Nm (4.5 lb-in) durante il serraggio dei perni a vite di fissaggio, alloggiamenti, accessori o morsettiere. Applicando una forza eccessiva si può danneggiare il perno a vite di fissaggio.
- Quando si serrano o si rimuovono le viti, assicurarsi di non farle cadere all'interno del telaio di Harmony Industrial PC.

Il mancato rispetto di queste istruzioni può provocare infortuni o danni alle apparecchiature.

NOTA: disinserire l'alimentazione prima di procedere.

La tabella descrive come installare un'interfaccia VGA o DVI:

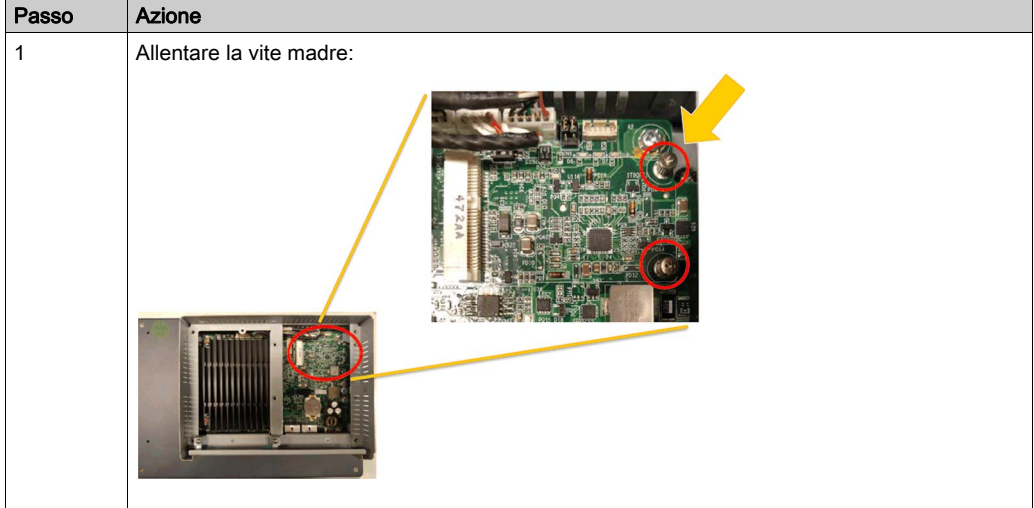
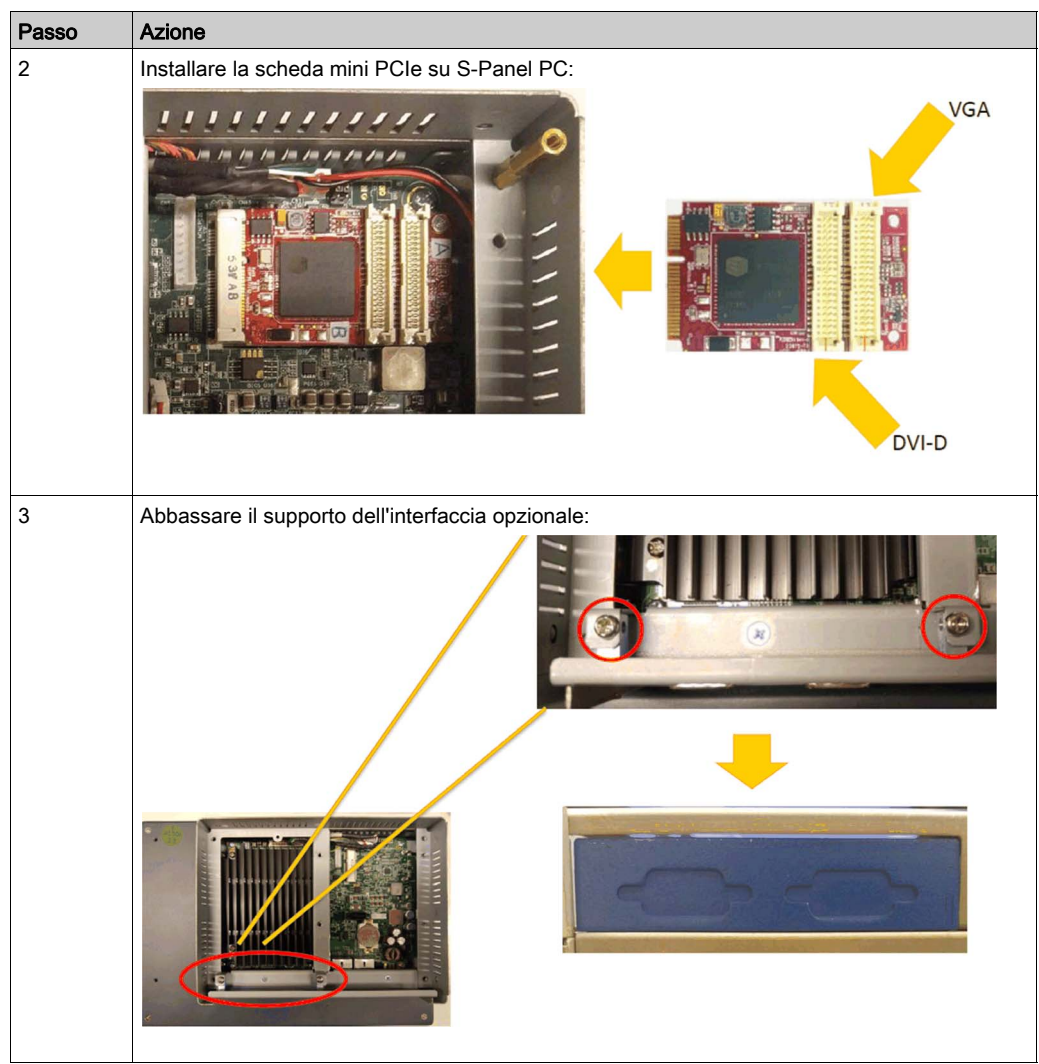

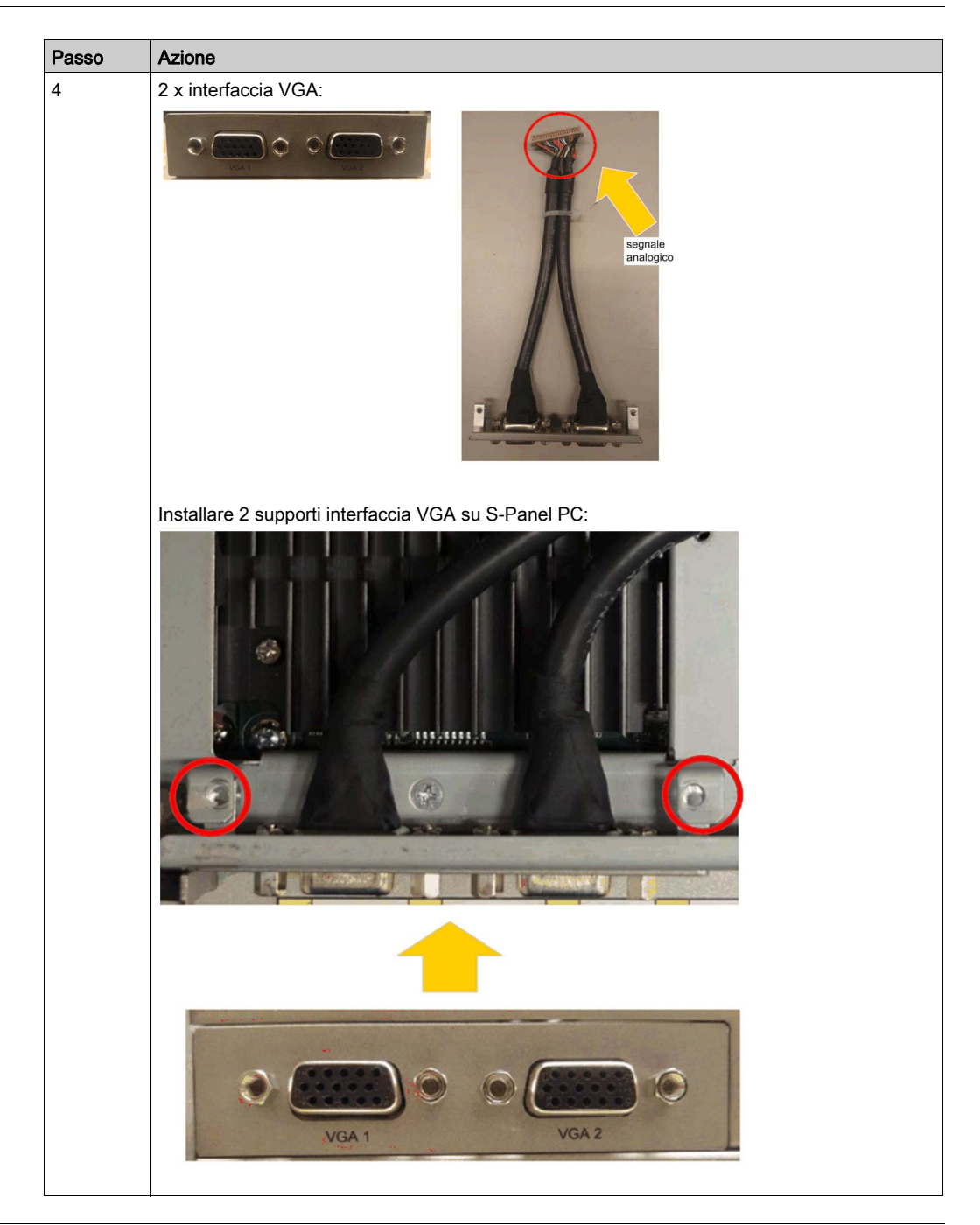

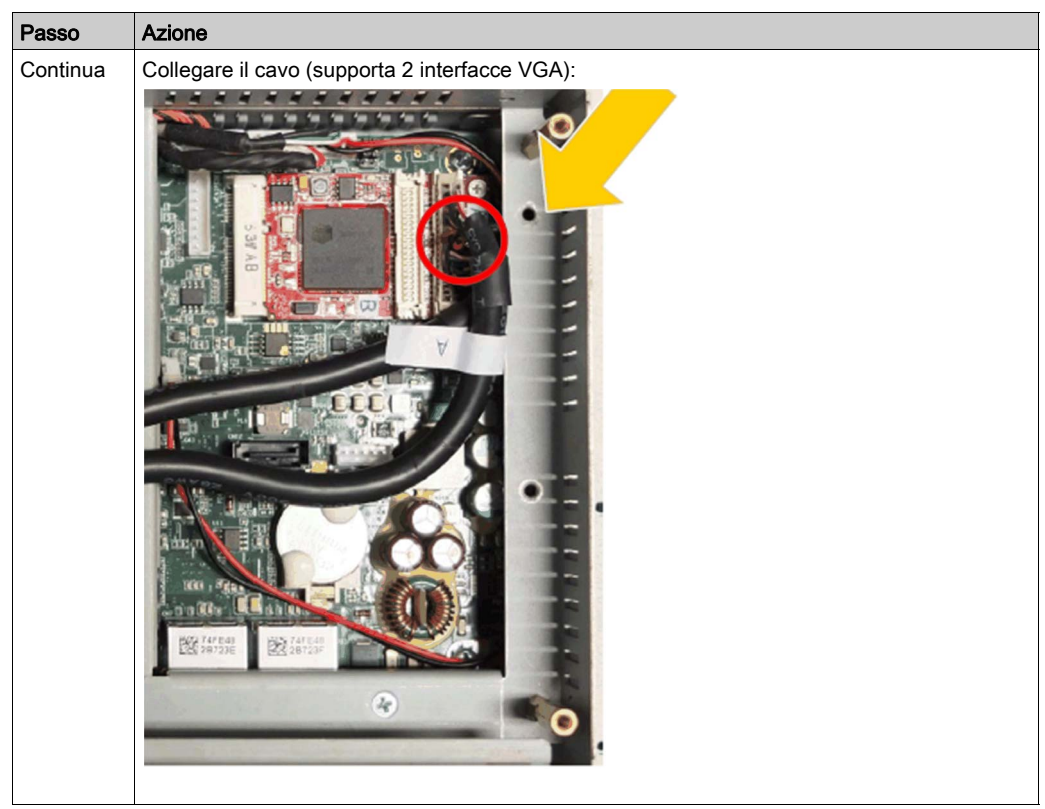

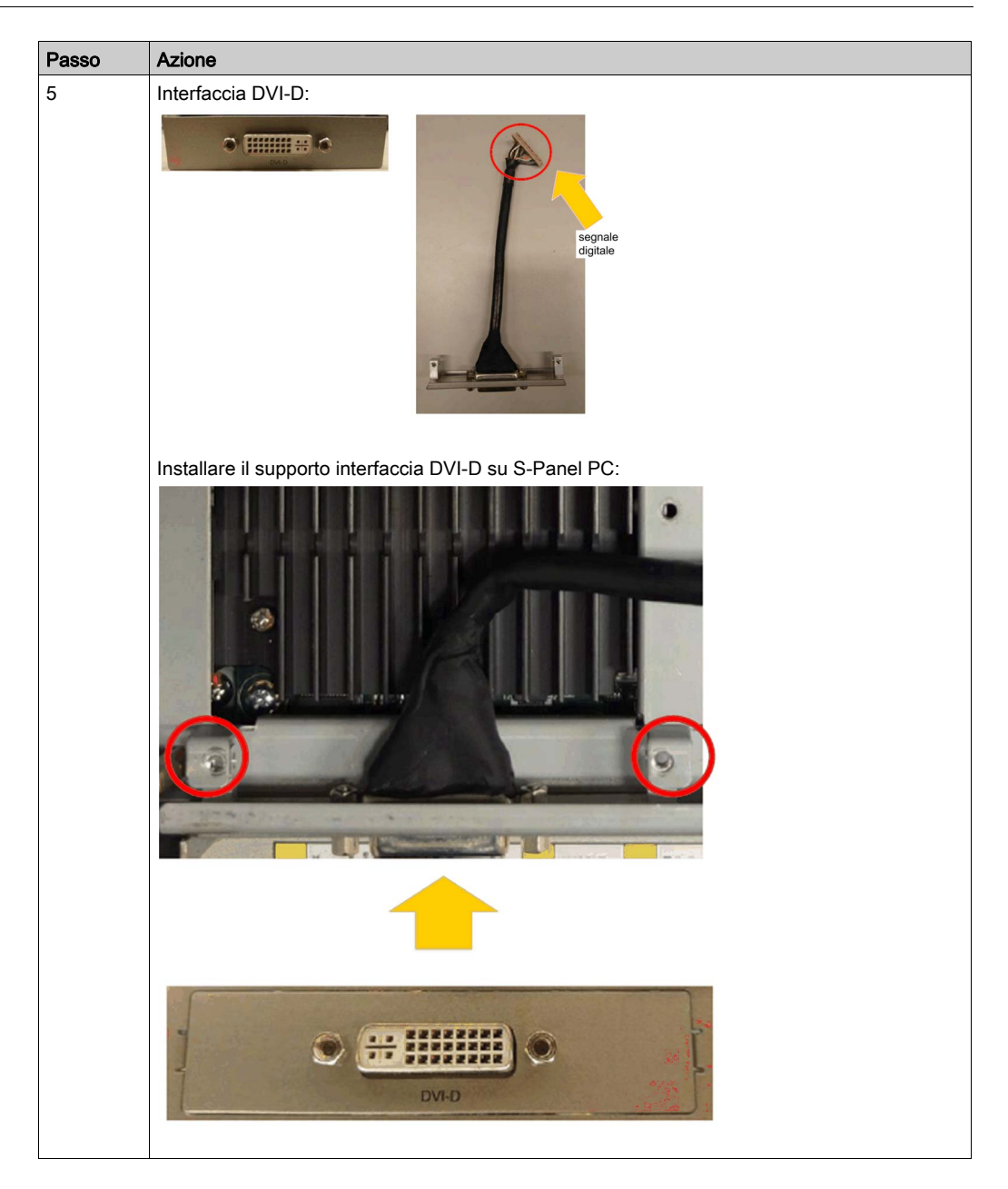

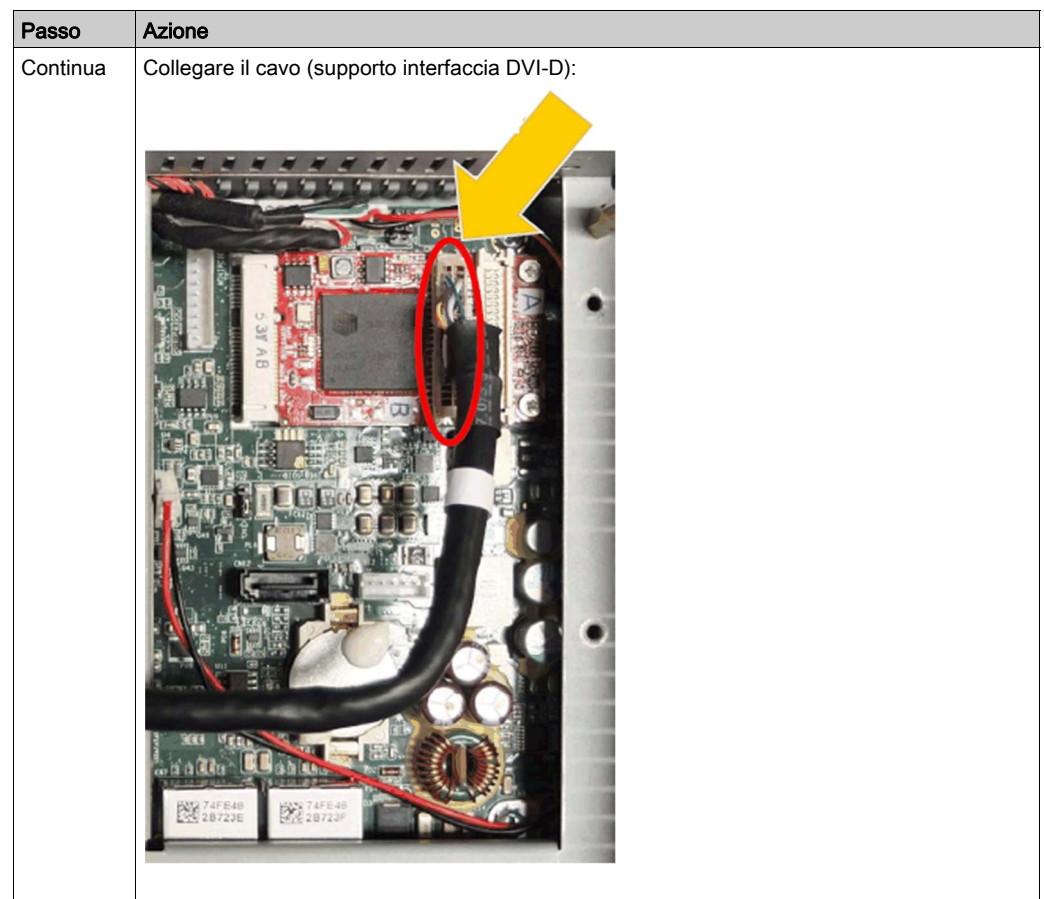

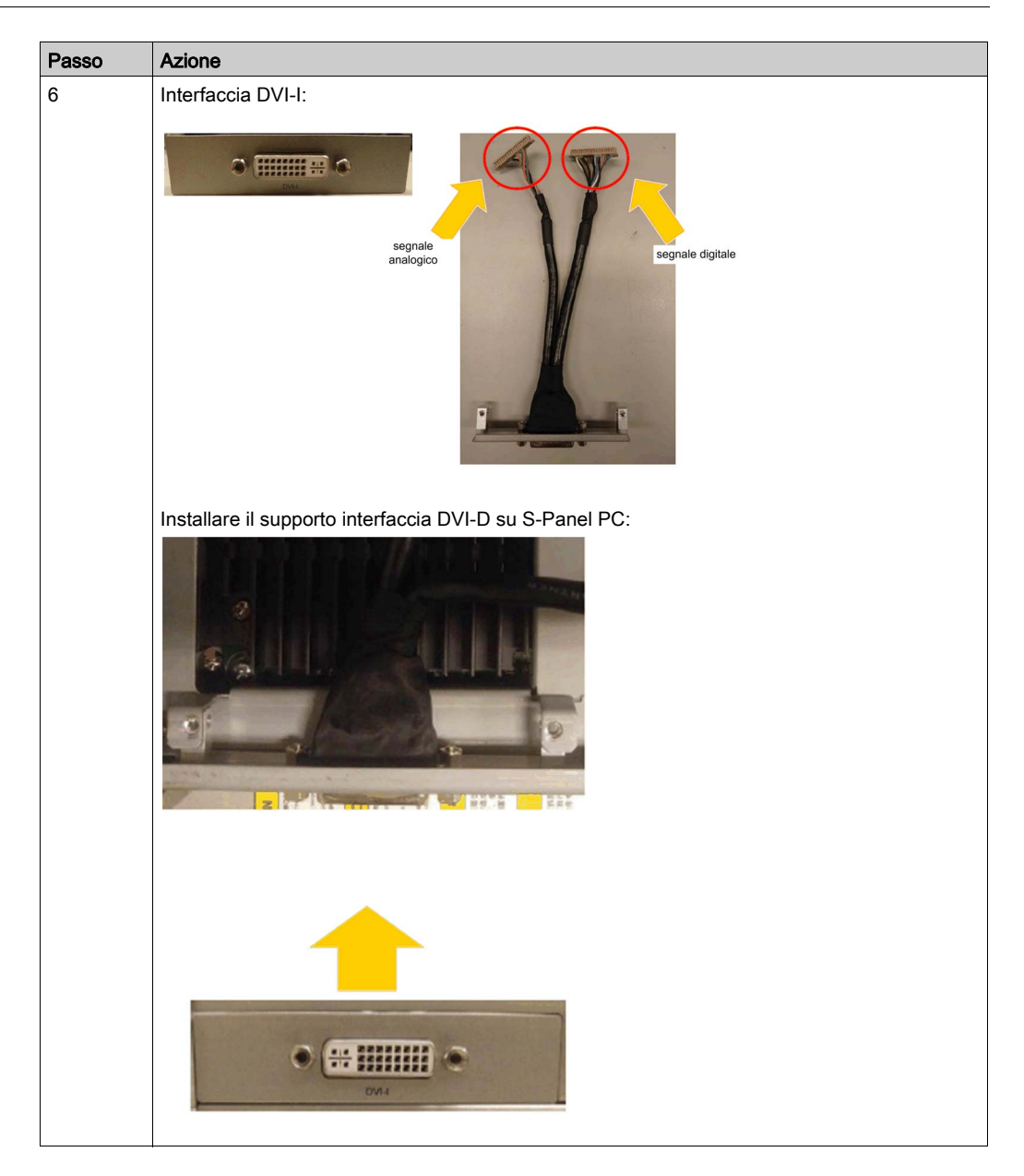

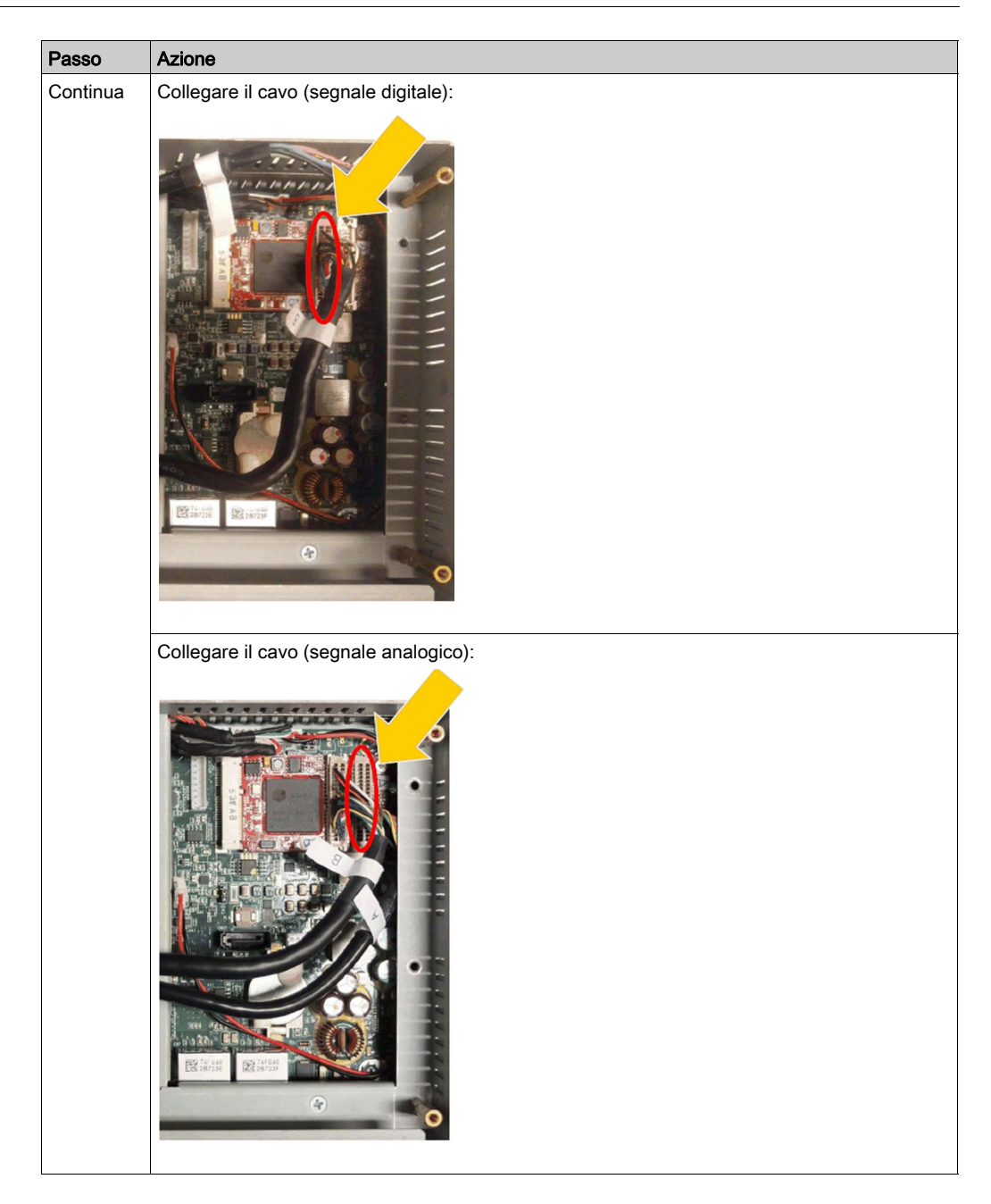

#### Impostazione grafica

Per ciascun Display PC, è disponibile uno strumento software per attivare/disattivare il funzionamento del pannello tattile. È possibile disattivare fino a tre pannelli tattili per monopolizzare l'operazione di tocco, l'ordine Display PC deve corrispondere allo strumento. Impostare l'esclusiva funzione Touch per un'attivazione di 100 ms anche dopo il sollevamento di un dito da Display PC.

Verificare che BIOS Graphic del S-Panel PC sia impostato su {IGFX}, come indicato:

- 1. BIOS → Chipset → System Agent (SA) Configuration
- 2. Graphics configuration
- 3. Primary Display → IGFX
- 4. Salvare e uscire dal BIOS

## Descrizione interfaccia 4G (mini PCIe)

## Introduzione

HMIYMIN4GEU1 e HMIYMIN4GUS1 sono classificati come moduli di comunicazione industriale.

HMIYMIN4GEU1 è mini PCIe GPRS 4G per le frequenze in Europa e Asia. Il kit contiene portascheda SIM e antenne esterne.

HMIYMIN4GUS1 è mini PCIe GPRS 4G per le frequenze in Nord America. Il kit contiene portascheda SIM e antenne esterne.

Questa figura mostra l'interfaccia mini PCIe GPRS 4G:

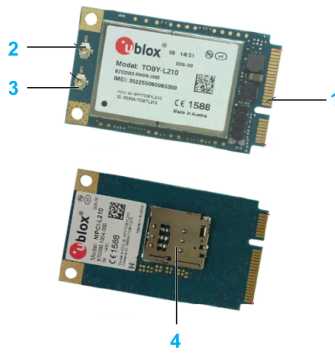

- 1 Connettore mini PCIe
- 2 Connettore antenna principale RF (utilizzare per connessione al S-Panel PC)
- 3 Connettore antenna diversità RF
- 4 Supporto SIM

## **Descrizione**

La tabella mostra i dati tecnici:

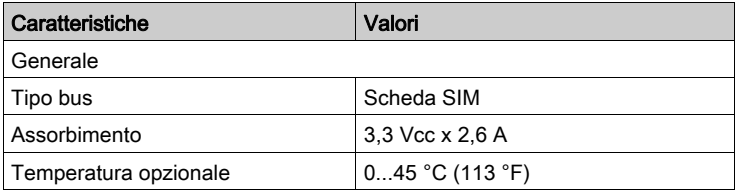

## Tabella compatibile

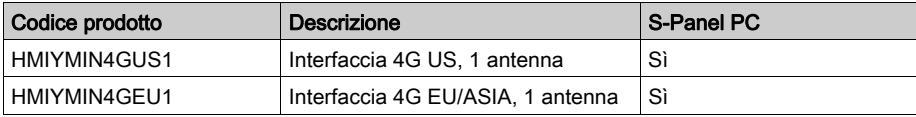

## Instradamento cavo

S-Panel PC e HMIYMINVGADVID1:

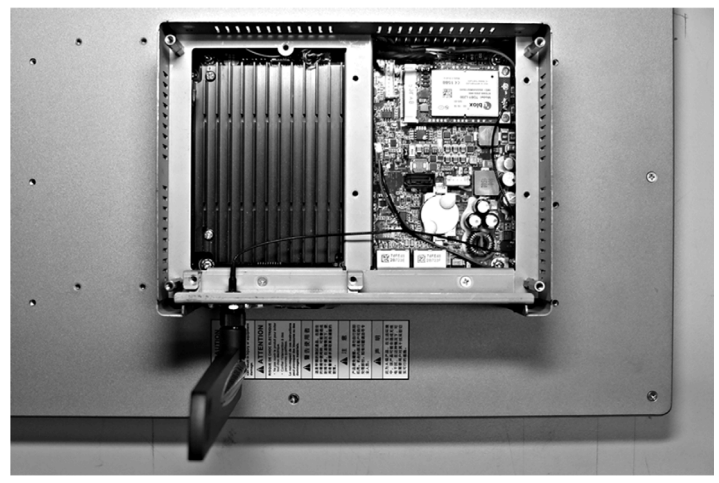

S-Panel PC e HMIYMINDVII1:

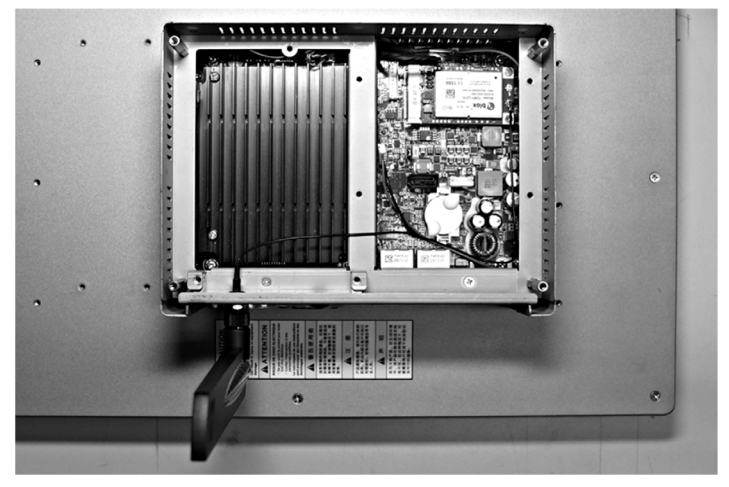

#### Installazione interfaccia

Prima di installare o rimuovere una scheda mini PCle, arrestare correttamente il sistema operativo Windows e scollegare il dispositivo dalla rete di alimentazione.

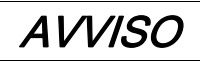

## SCARICA ELETTROSTATICA

Prima di togliere il coperchio del Harmony Industrial PC, adottare tutte le misure di protezione richieste per prevenire le scariche elettrostatiche.

Il mancato rispetto di queste istruzioni può provocare danni alle apparecchiature.

# **AATTENZIONE**

## SERRAGGIO ECCESSIVO E COMPONENTI ALLENTATI

- $\bullet$  Non esercitare una coppia superiore a 0,5 Nm (4.5 lb-in) durante il serraggio dei perni a vite di fissaggio, alloggiamenti, accessori o morsettiere. Applicando una forza eccessiva si può danneggiare il perno a vite di fissaggio.
- Quando si serrano o si rimuovono le viti, assicurarsi di non farle cadere all'interno del telaio di Harmony Industrial PC.

Il mancato rispetto di queste istruzioni può provocare infortuni o danni alle apparecchiature.

NOTA: Disinserire l'alimentazione prima di procedere.

La tabella descrive la procedura di installazione di una interfaccia 4G:

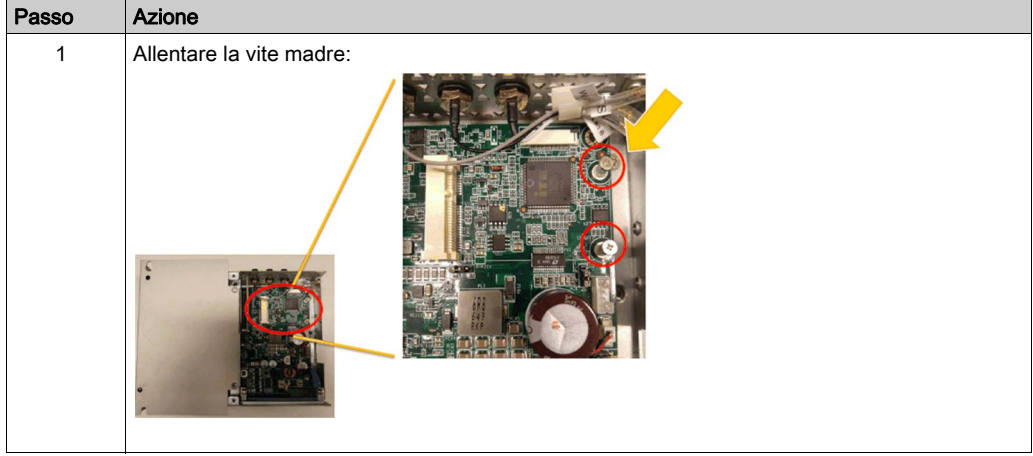

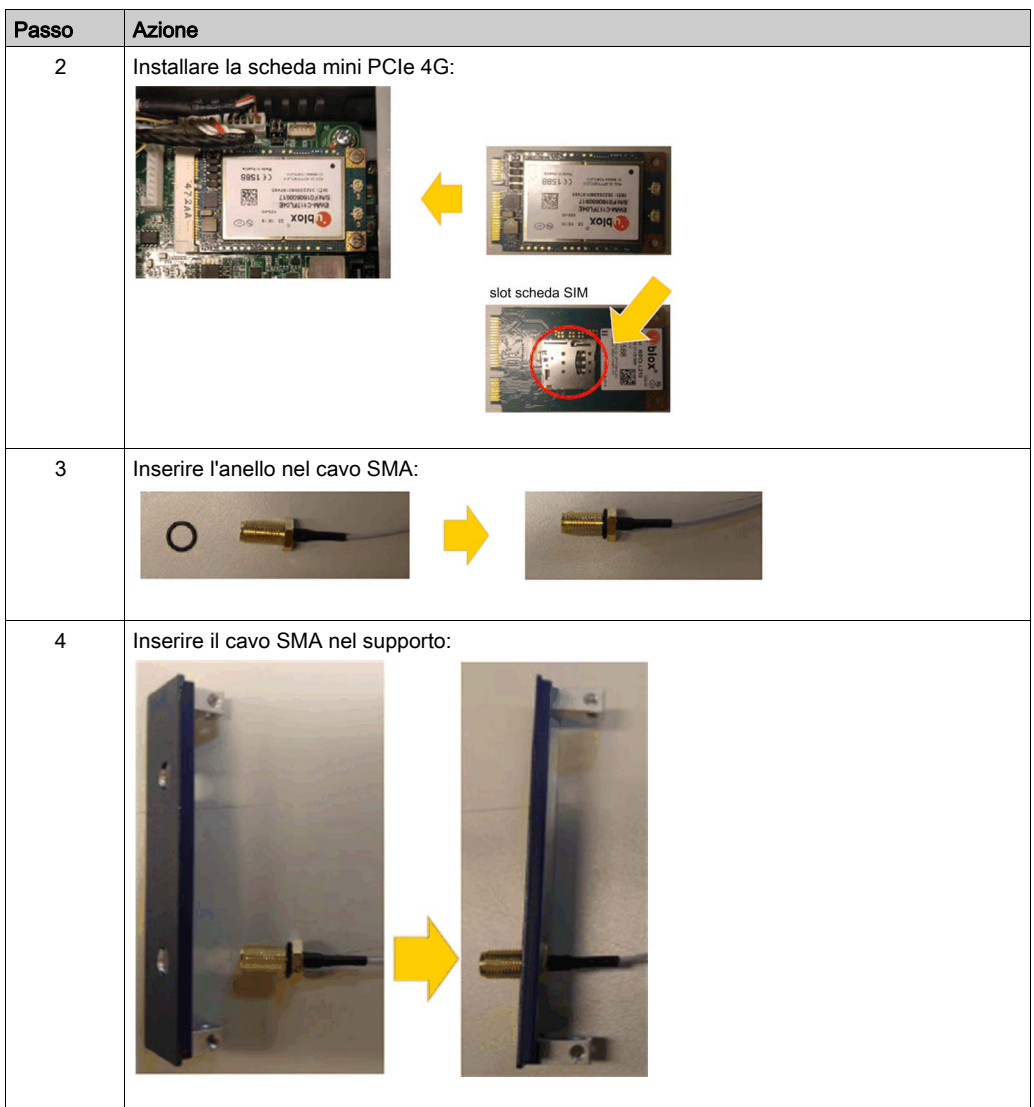

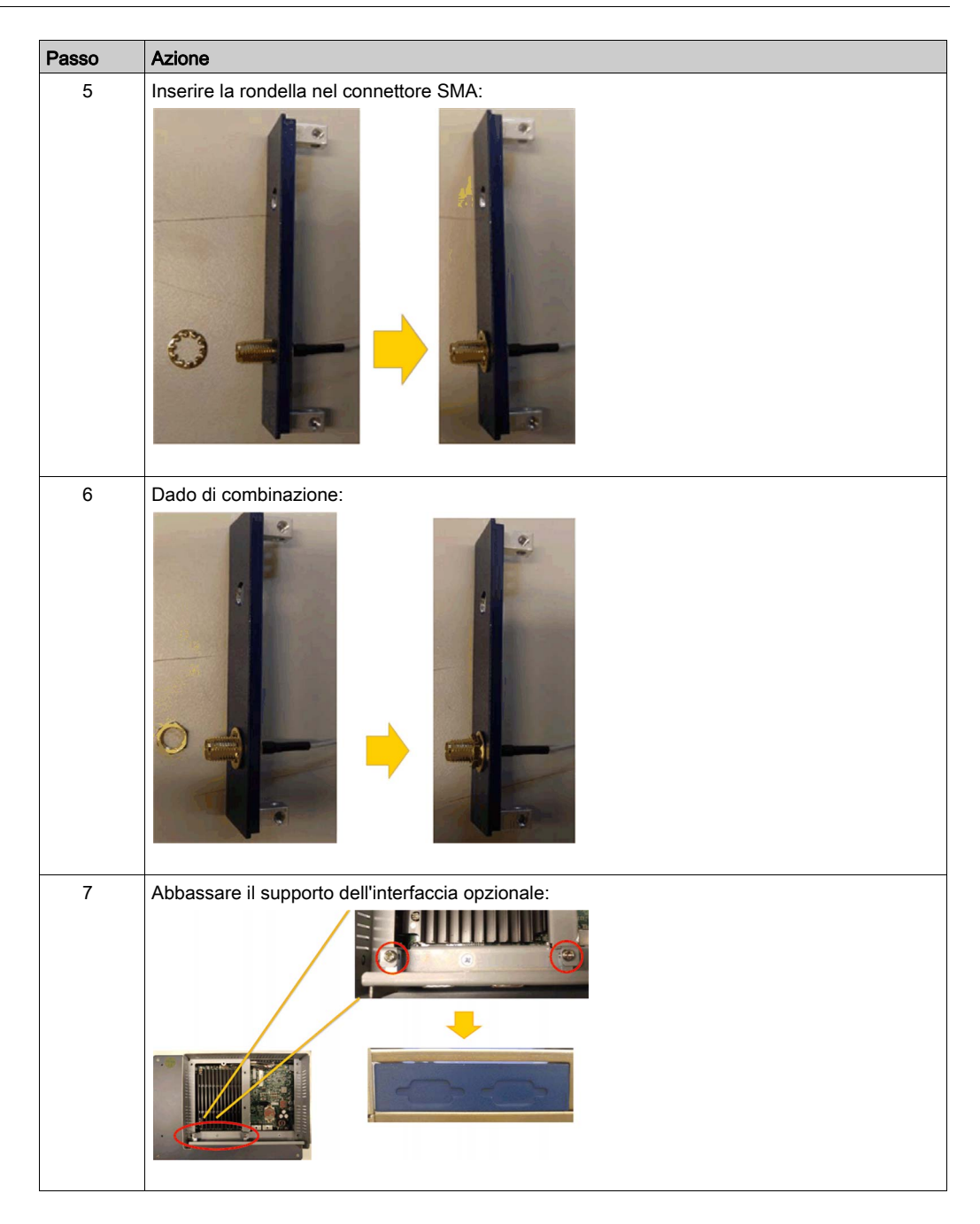

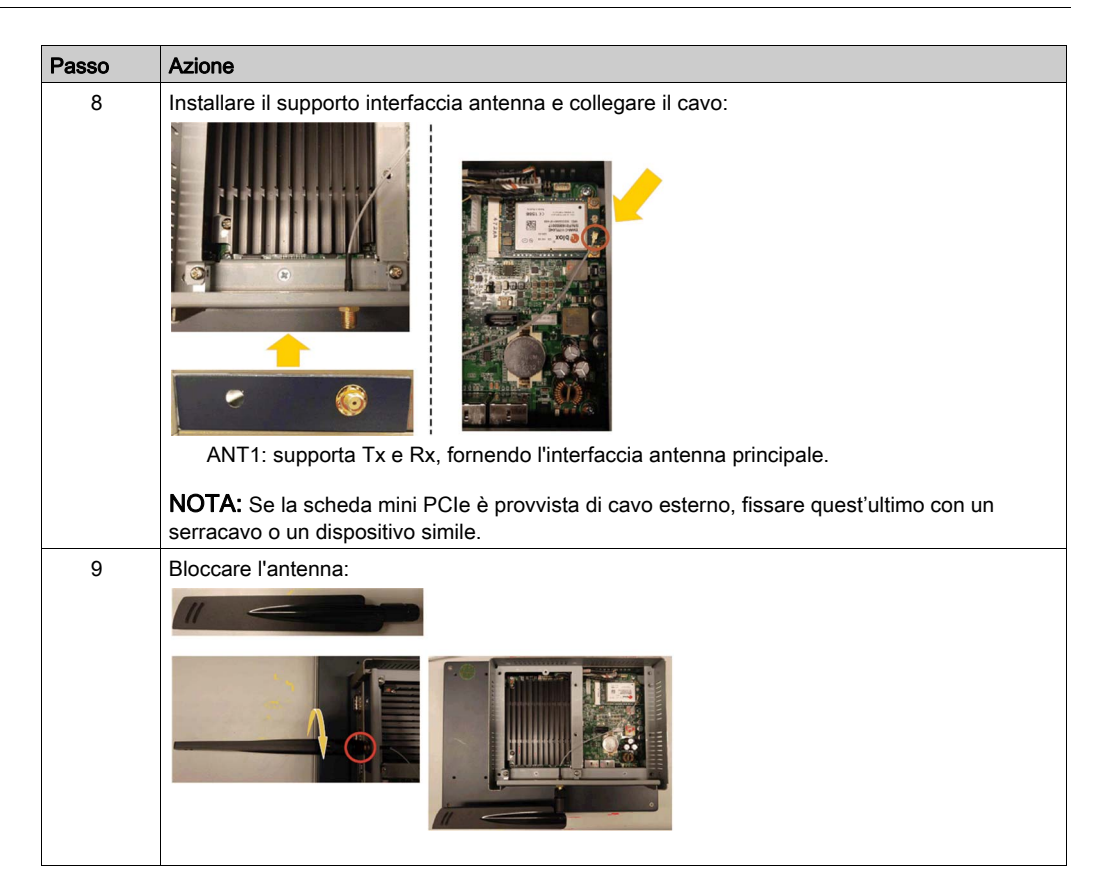

#### Installazione hardware e Gestione periferiche

Installare il driver prima di installare l'interfaccia nel S-Panel PC. Il supporto di installazione del driver è incluso nella chiavetta USB del S-Panel PC. Dopo aver installato l'interfaccia, è possibile verificare se è correttamente installata nel sistema tramite Gestione periferiche.

# Capitolo 9 System Monitor

## Argomento del capitolo

Questo capitolo descrive le caratteristiche del system monitor del Controller Panel PC.

## Contenuto di questo capitolo

Questo capitolo contiene le seguenti sottosezioni:

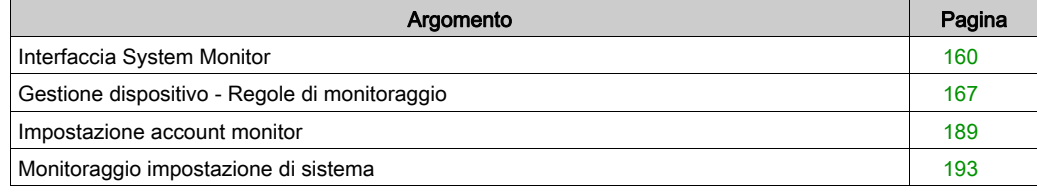

## <span id="page-159-0"></span>Interfaccia System Monitor

## Panoramica

L'interfaccia System Monitor 3.0 fornisce il monitoraggio remoto, una funzionalità che consente di accedere a più client tramite una singola console per la gestione dei dispositivi remoti. System Monitor riconosce immediatamente l'apparecchiatura e fornisce manutenzione in tempo reale, migliorando la stabilità e l'affidabilità del sistema.

Remote Monitoring monitora lo stato del sistema dei dispositivi remoti. Vengono sorvegliati i seguenti elementi: temperatura del disco rigido, stato del disco rigido, connessione di rete, temperatura della CPU, tensioni di sistema, stato della ventola di sistema e stato del gruppo UPS.

Remote Monitoring fornisce inoltre supporto per registri funzione in modo che i responsabili possano controllare regolarmente lo stato dei dispositivi remoti.

System Monitor invia notifiche e crea una voce nel registro eventi.

NOTA: Quando si configura System Monitor, non è possibile creare un gruppo/dispositivo in quanto la tastiera virtuale non è accessibile dalla configurazione. Una possibile soluzione è il collegamento di una tastiera fisica.

#### Requisiti di System Monitor

La tabella descrive i requisiti software:

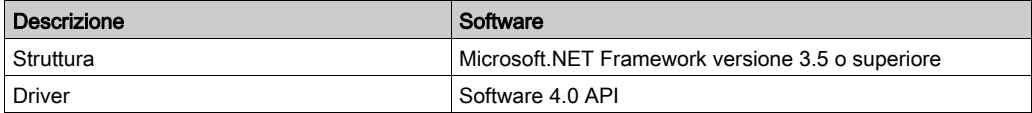

## Console di System Monitor

La console di System Monitor funziona come server per i client. I dispositivi eseguiti sulla console di System Monitor visualizzano le informazioni di diagnostica e stato dei client di System Monitor. La console deve essere resa disponibile dai client attraverso una rete.

Lanciare la barra delle applicazioni di ServerControl da Windows Start → Programmi e fare clic con il pulsante destro del mouse per avviare il menu ServerControl dall'icona della barra delle applicazioni:

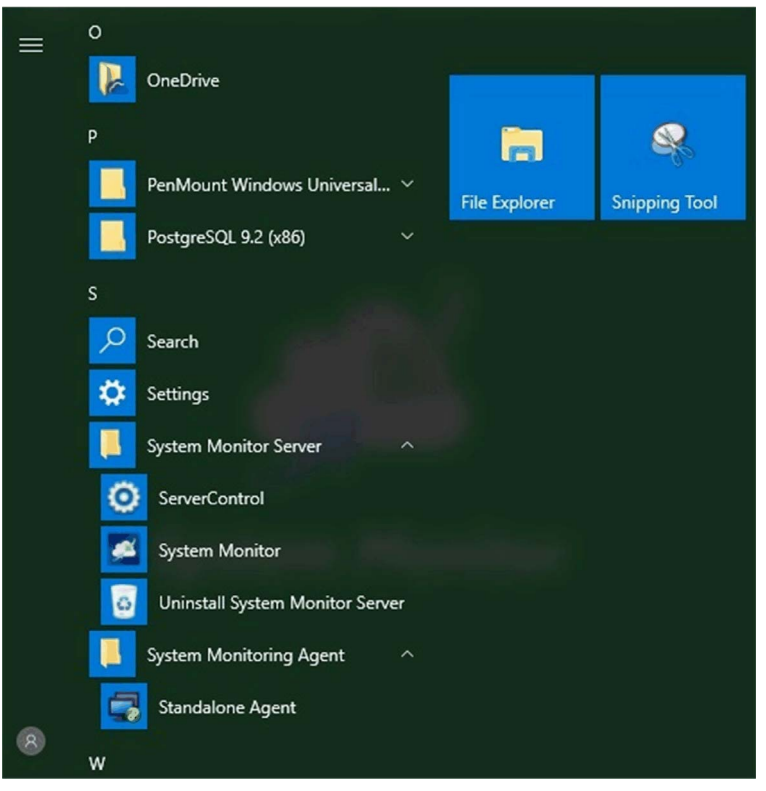

## System Monitor Client (Desktop)

Questa procedura descrive l'interfaccia di accesso/disconnessione utente:

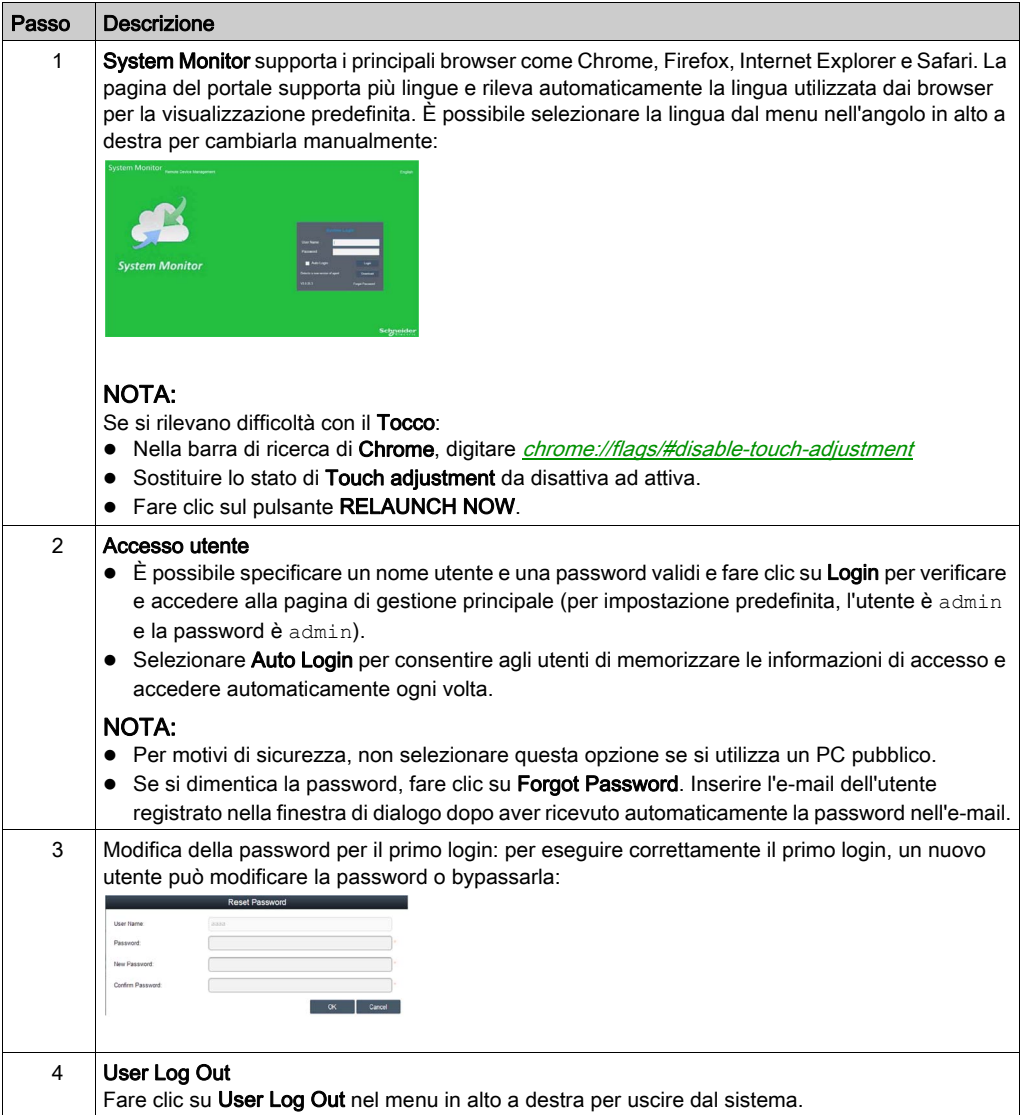

## Gestione remota dei dispositivi sempre, ovunque

System Monitor è una struttura basata su Web Console-Server-Agente per gestione cloud. Agente qui è riferito ai dispositivi S-Panel PC e server al server direttamente in contatto con l'agente. Il server può essere un'entità fisica ubicata in una sala di controllo centrale, oppure un host virtuale configurato in un cloud. Console si riferisce a un'interfaccia basata su Web che si collega al server e comunica con l'agente attraverso il server. Gli amministratori possono eseguire controlli di manutenzione e stato apparecchiatura sulla console System Monitor tramite un browser Internet in qualsiasi momento, da qualsiasi posizione, utilizzando qualsiasi dispositivo collegato. La connessione server-agente si basa sul protocollo di comunicazione MQTT, che migliora la sicurezza e la stabilità del collegamento e diminuisce inoltre il tempo di sviluppo per l'integrazione di System Monitor. La struttura basata su Web console-server-agente non solo riduce la difficoltà di configurazione degli ambienti di rete di System Monitor durante il provisioning, ma fornisce anche una struttura di connettività distribuita che risolve le sfide incontrate con la gestione dispositivi su larga scala o multi sito. System Monitor è una piattaforma di gestione in tempo reale che supera le limitazioni geografiche. Gli amministratori possono gestire tutti i loro dispositivi utilizzando semplicemente i propri PC, smartphone e tablet.

NOTA: MQTT (in precedenza message queue telemetry transport) è un protocollo di messaggistica basato su pubblicazione-sottoscrizione da usare sul protocollo TCP/IP.

Fare clic su Management Service per avviare/arrestare il servizio di gestione principale System Monitor:

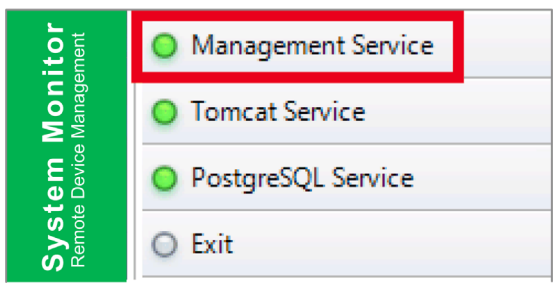

## Tomcat Service

Tomcat è un server Web open-source e contenitore servlet. Tomcat implementa diverse specifiche Java EE comprese servlet Java, pagine JavaServer (JSP), Java EL e WebSocket e fornisce una ambiente server Web HTTP Java per l'esecuzione del codice Java.

Fare clic su Tomcat Service per avviare/arrestare il servizio Web di System Monitor:

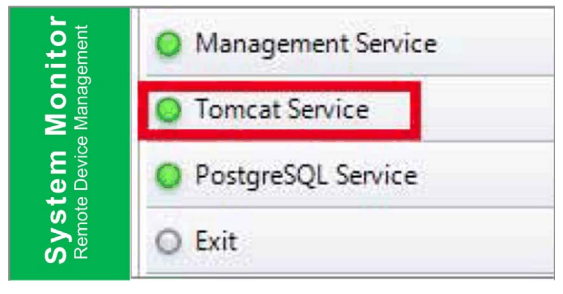

## PostgreSQL Service

PostgreSQL è un sistema di gestione database relazionale a oggetti (ORDBMS). Come server del database, la sua funzione è di memorizzare i dati e recuperarli in seguito, come richiesto da altre applicazioni software in esecuzione in altri computer in una rete e su Internet. Può gestire carichi di lavoro comprendenti grandi applicazioni su Internet con molti utenti concorrenti. PostgreSQL fornisce replica dello stesso database per disponibilità e scalabilità.

Fare clic su PostgreSQL Service per avviare/arrestare il servizio database di System Monitor:

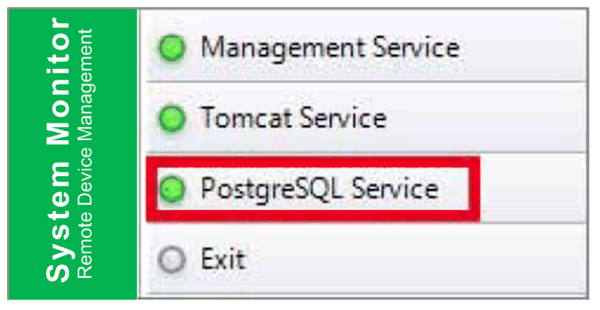

## Exit

Fare clic su Exit per terminare la console di gestione server dalla barra delle applicazioni e tutti i servizi System Monitor ancora in esecuzione in background. È possibile riavviare la console dal menu Windows/Programmi:

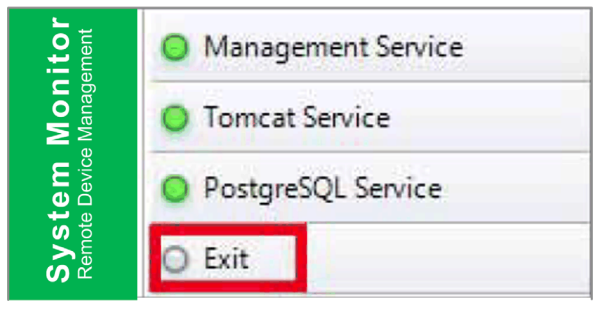

#### Gestione alimentazione

Selezionare l'azione dal menu a discesa di ciascun elemento dell'elenco di gruppo/dispositivo per spegnere, riavviare e ibernare il dispositivo.

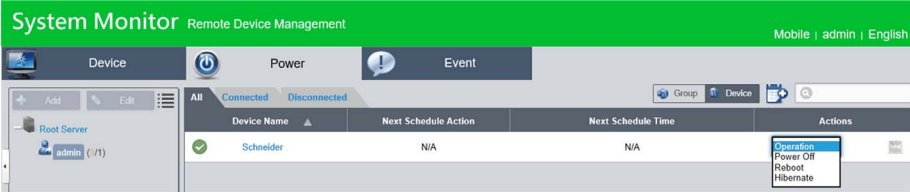

#### Monitoraggio HW/SW continuo per una protezione completa

Per garantire la stabilità del dispositivo, System Monitor monitora attivamente temperature del dispositivo, tensioni e stati dei dischi rigidi e altro hardware. Oltre alle funzioni di monitoraggio hardware, System Monitor dispone di una funzione di monitoraggio software per controllare lo stato del programma. Se si osservano eventuali anomalie vengono inviati allarmi attivi e System Monitor può eseguire le azioni correlate in base alle impostazioni utente, come arrestare o riavviare processi, che garantiscono ulteriormente il normale funzionamento del dispositivo. System Monitor fornisce un sistema di controllo e monitor dispositivo completo e fluido che comprende hardware e software.

### Funzionalità KVM

System Monitor dispone di una KVM (keyboard, video e mouse) remota e consente diagnostica e ripristino remoti in qualsiasi situazione. Il tempo risparmiato sulla risoluzione dei problemi con monitoraggio remoto in tempo reale e notifiche allarme proattive garantisce che il sistema risulti sempre in stato operativo.

#### Intuitiva interfaccia con vista a mappa

Sfruttando le funzionalità Web, System Monitor fornisce una interfaccia con vista a mappa e utilizza le mappe di Google e Baidu per consentire agli amministratori di individuare e gestire con maggiore facilità i loro dispositivi. Oltre alle mappe, System Monitor consente di creare schemi per localizzare i dispositivi negli uffici, nelle fabbriche o altrove. System Monitor fornisce una intuitiva interfaccia in un ambiente semplice da utilizzare.

NOTA: Baidu maps è un servizio di mappe cinese online.

# <span id="page-166-0"></span>Gestione dispositivo - Regole di monitoraggio

## Gestione dispositivi

Questa procedura descrive l'uso dell'interfaccia utente Device Management:

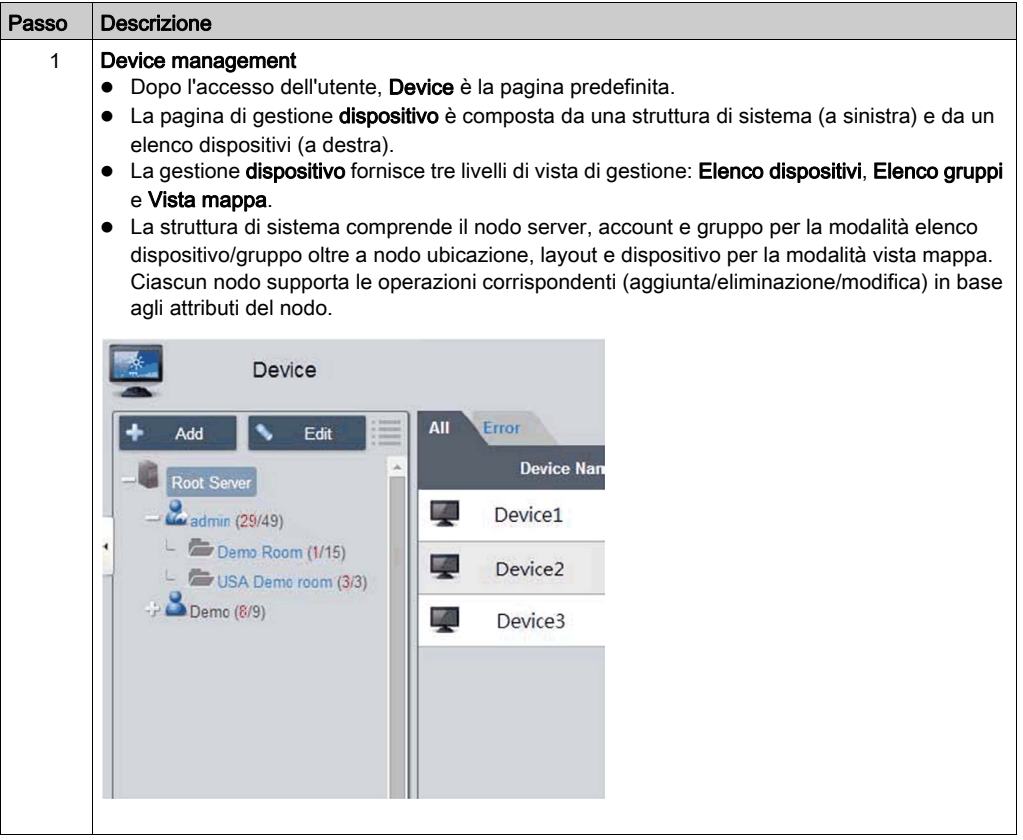

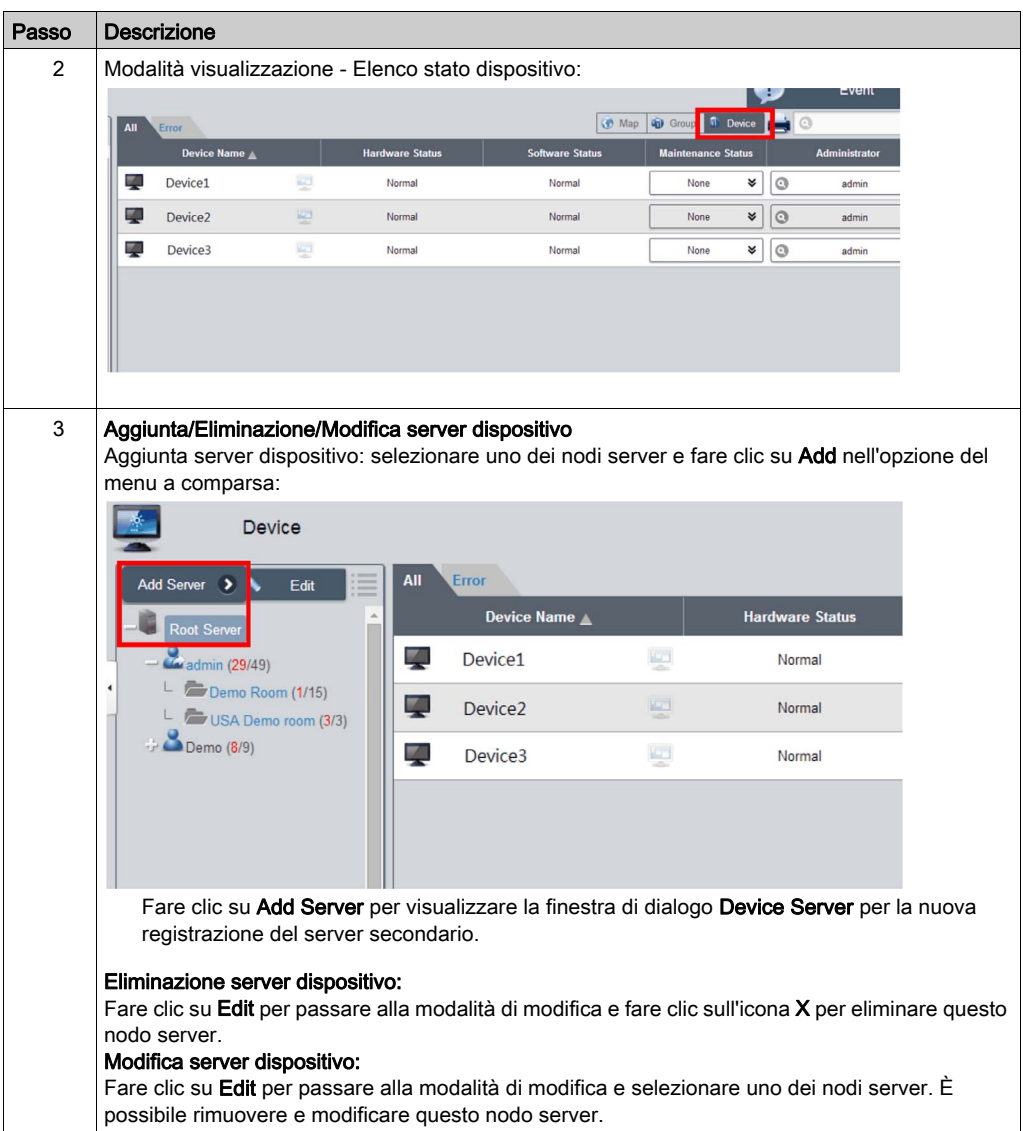

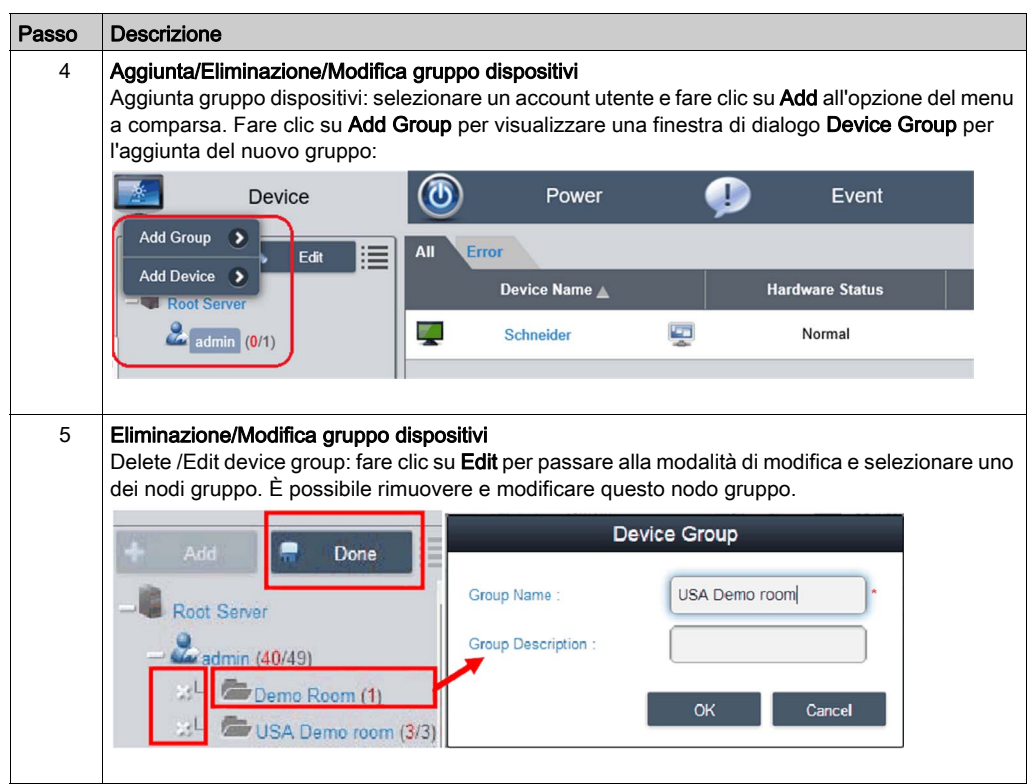

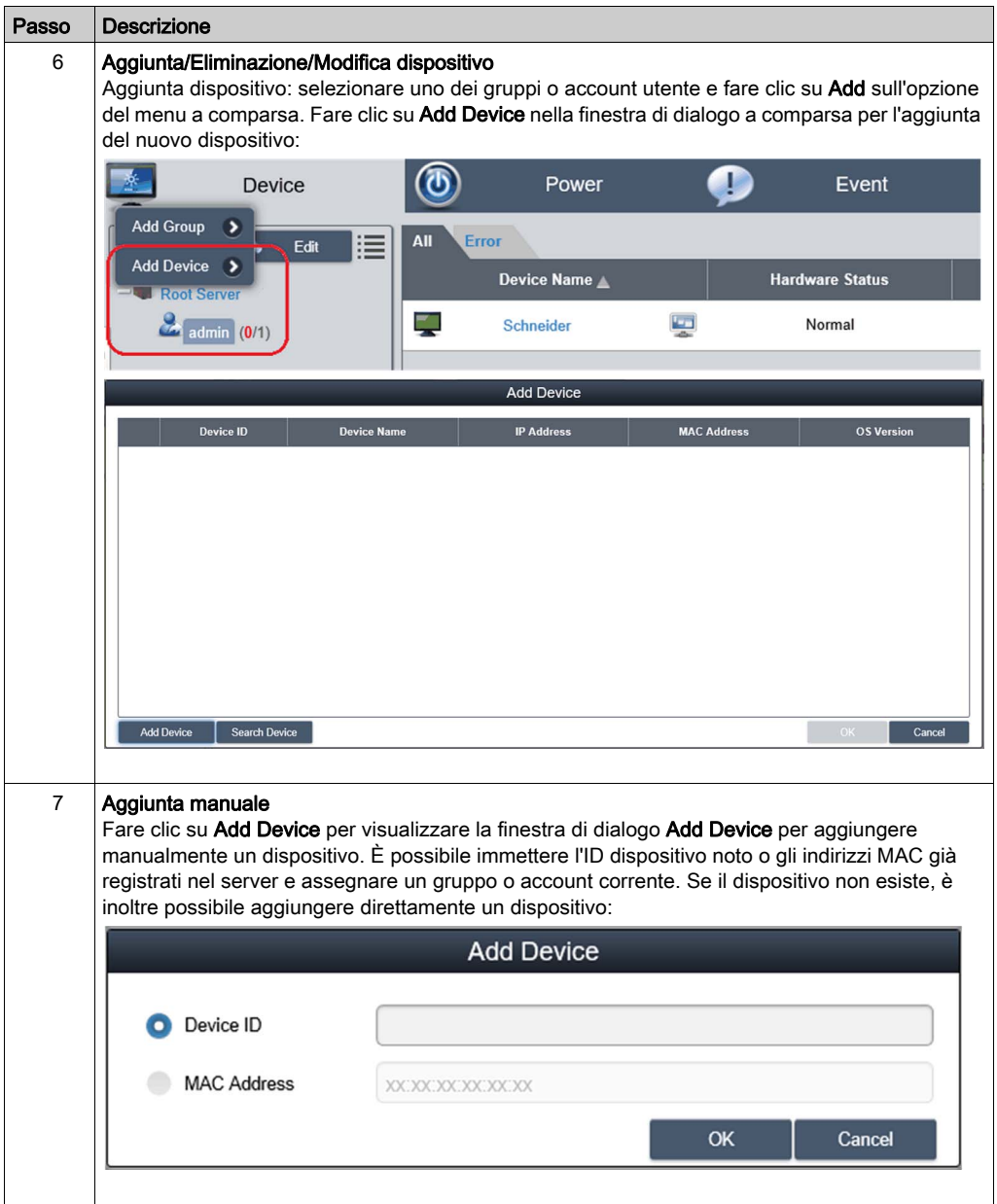

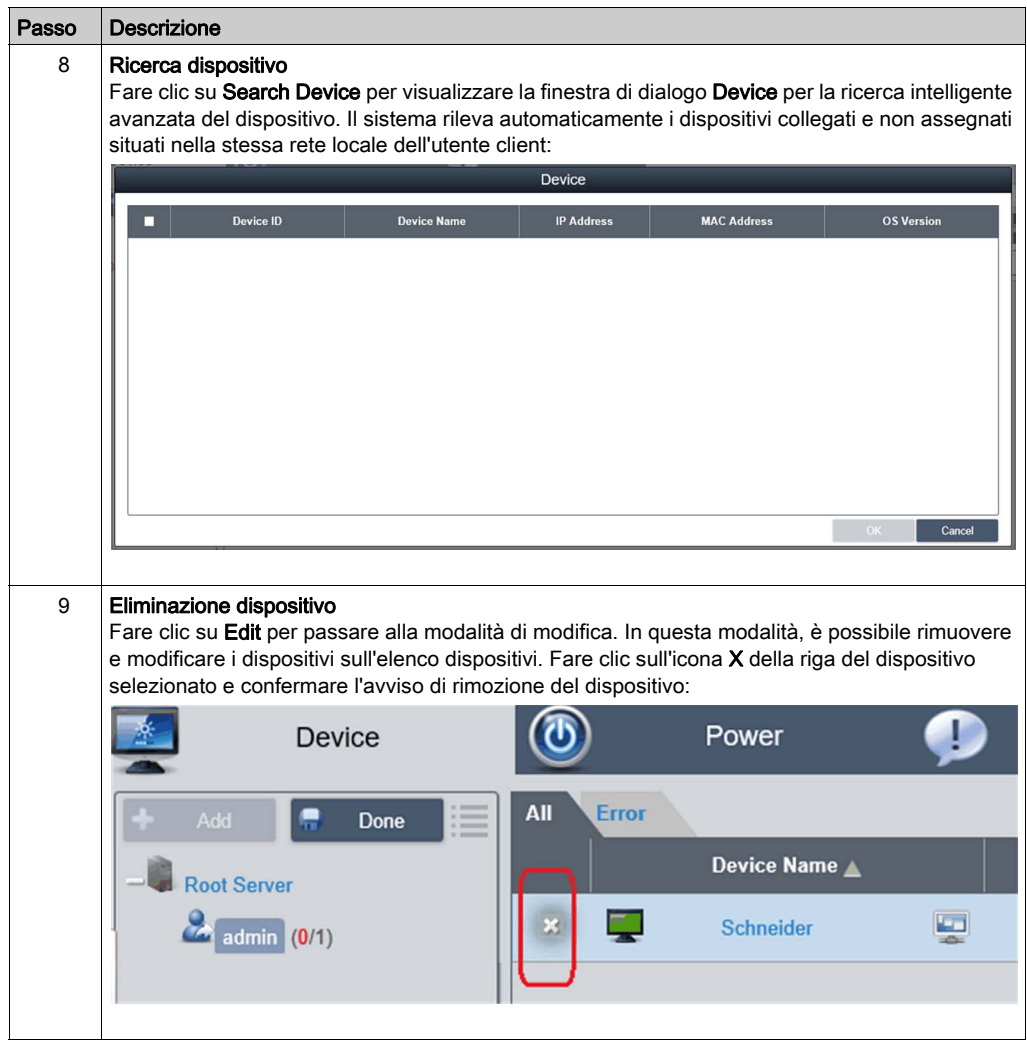

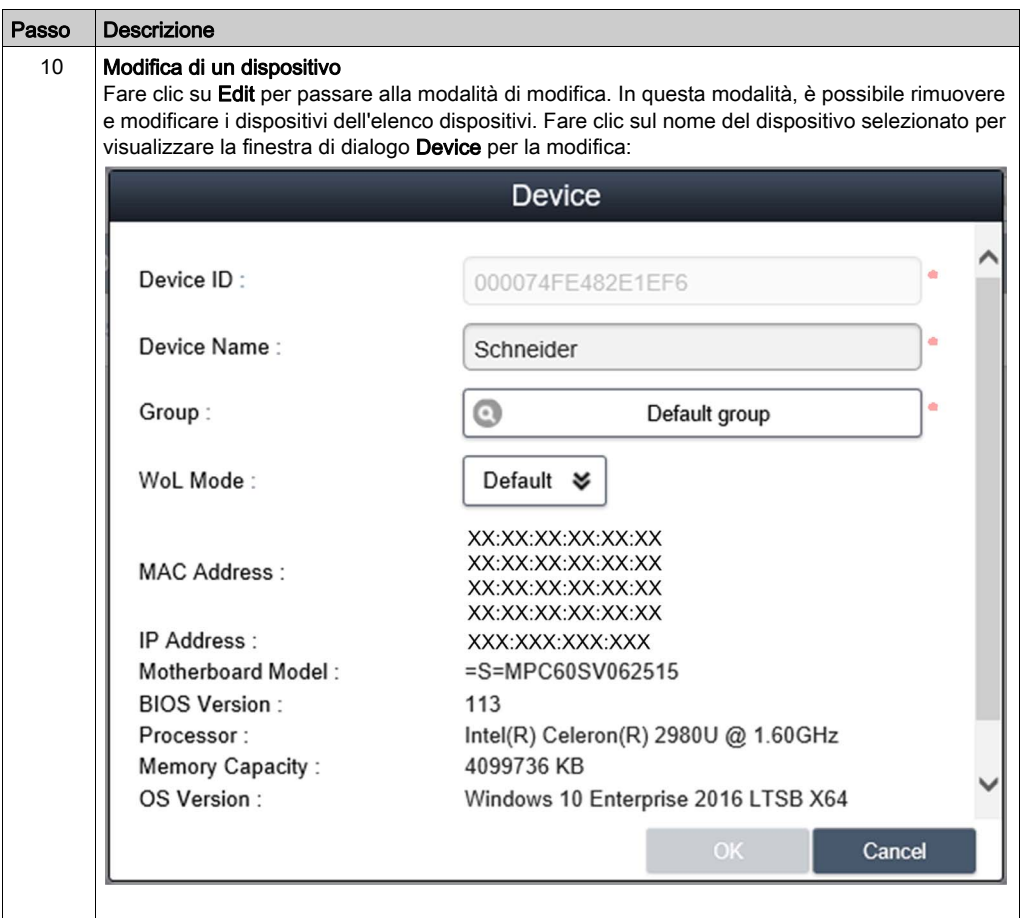

## Visualizzatore KVM

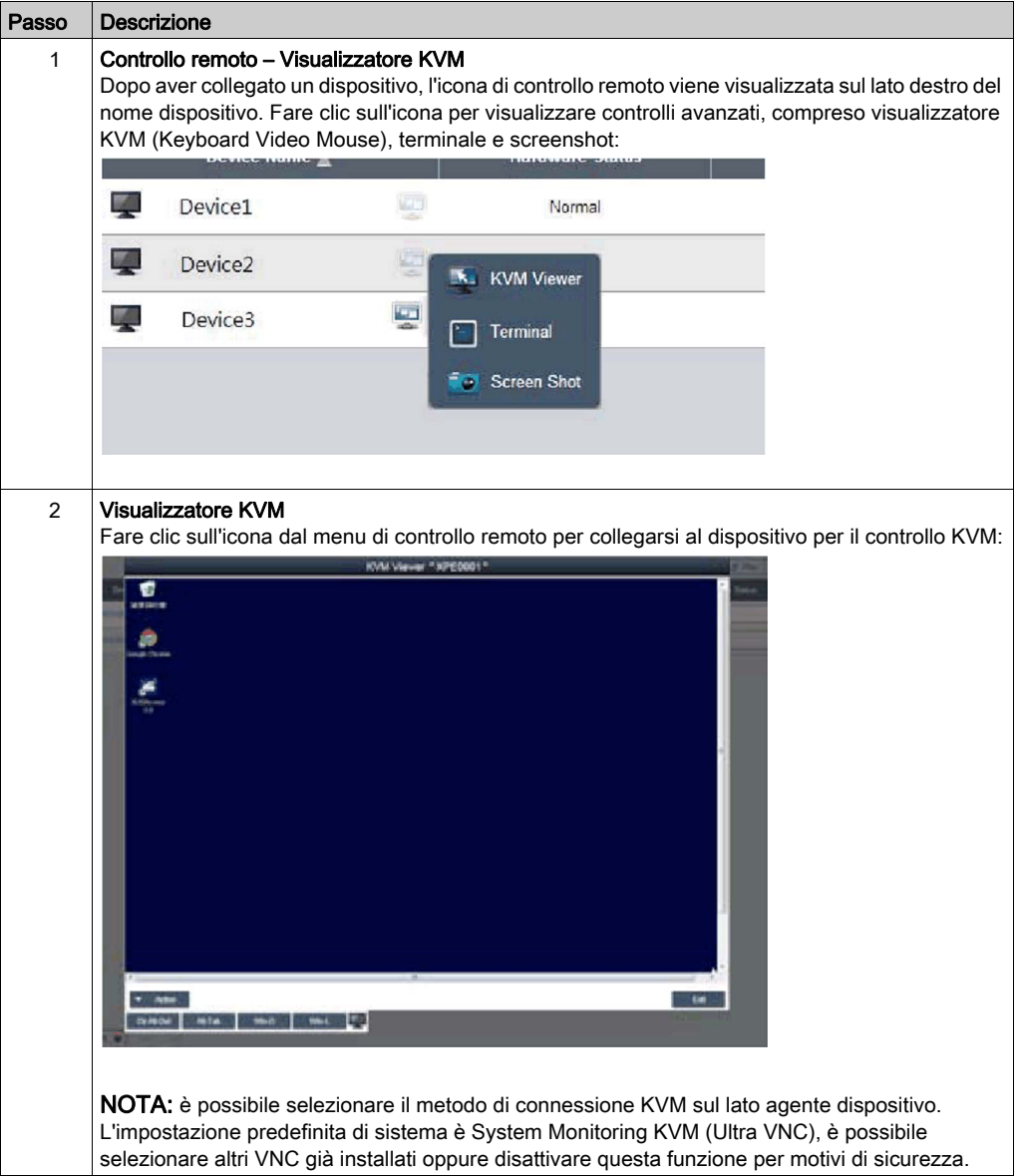

## Monitoraggio e controllo remoto

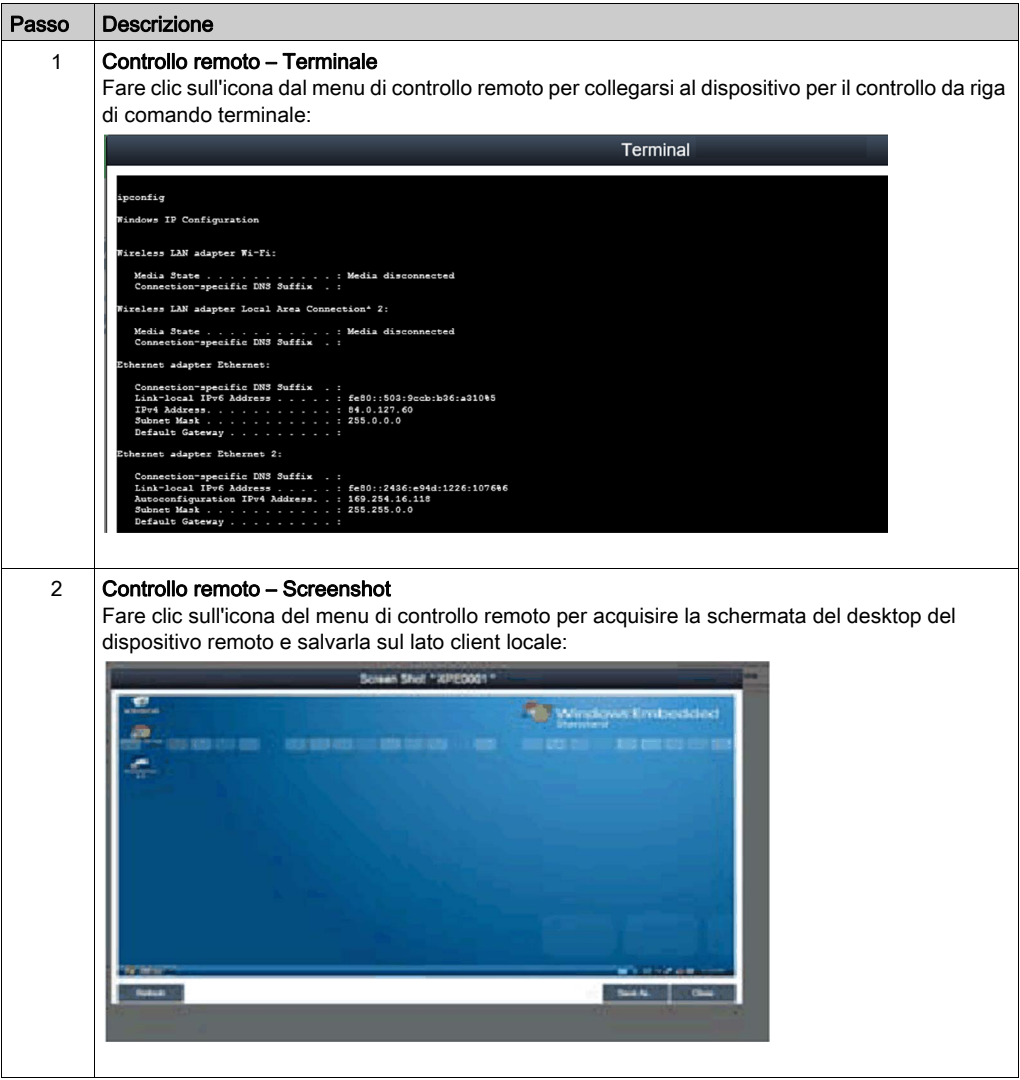

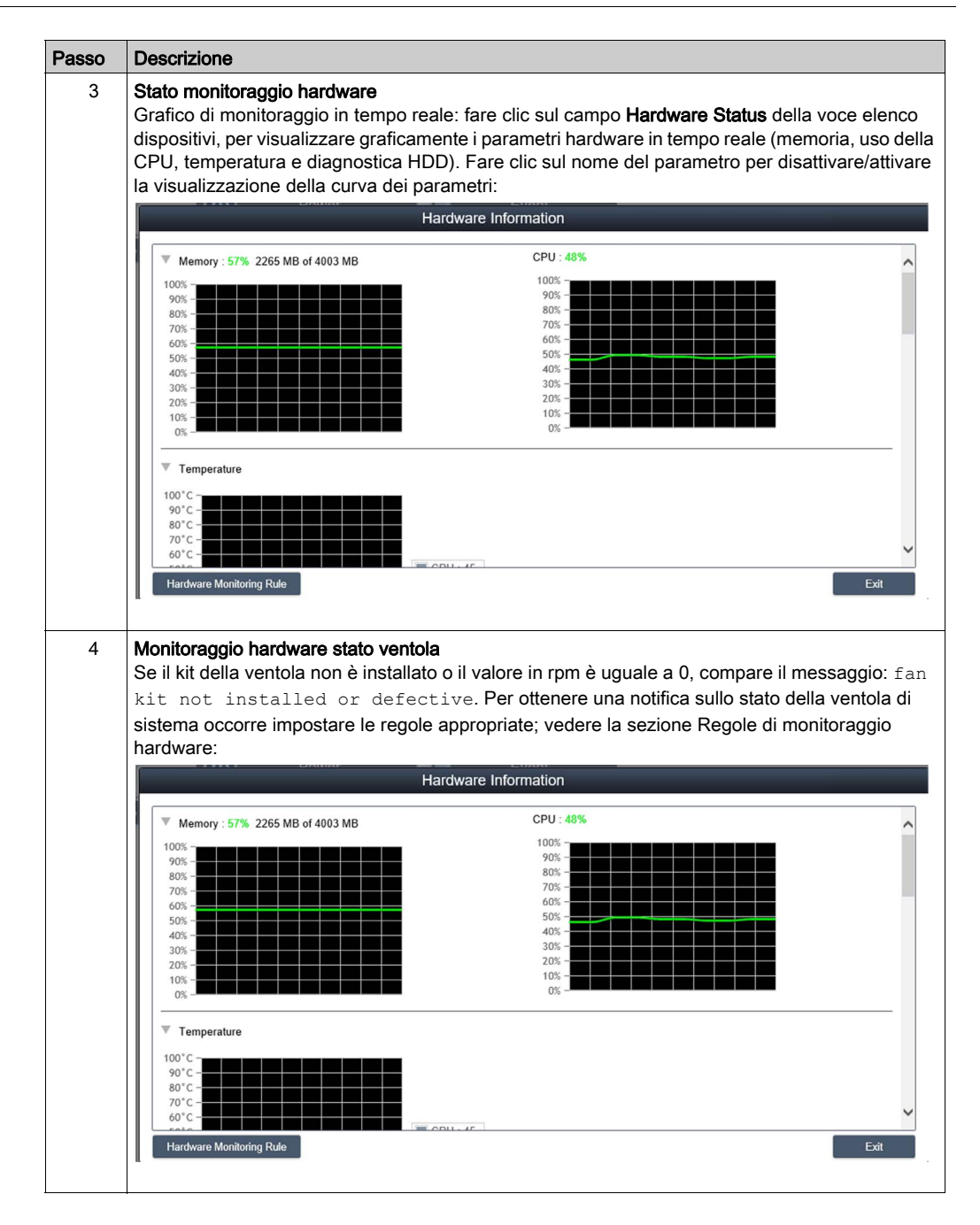

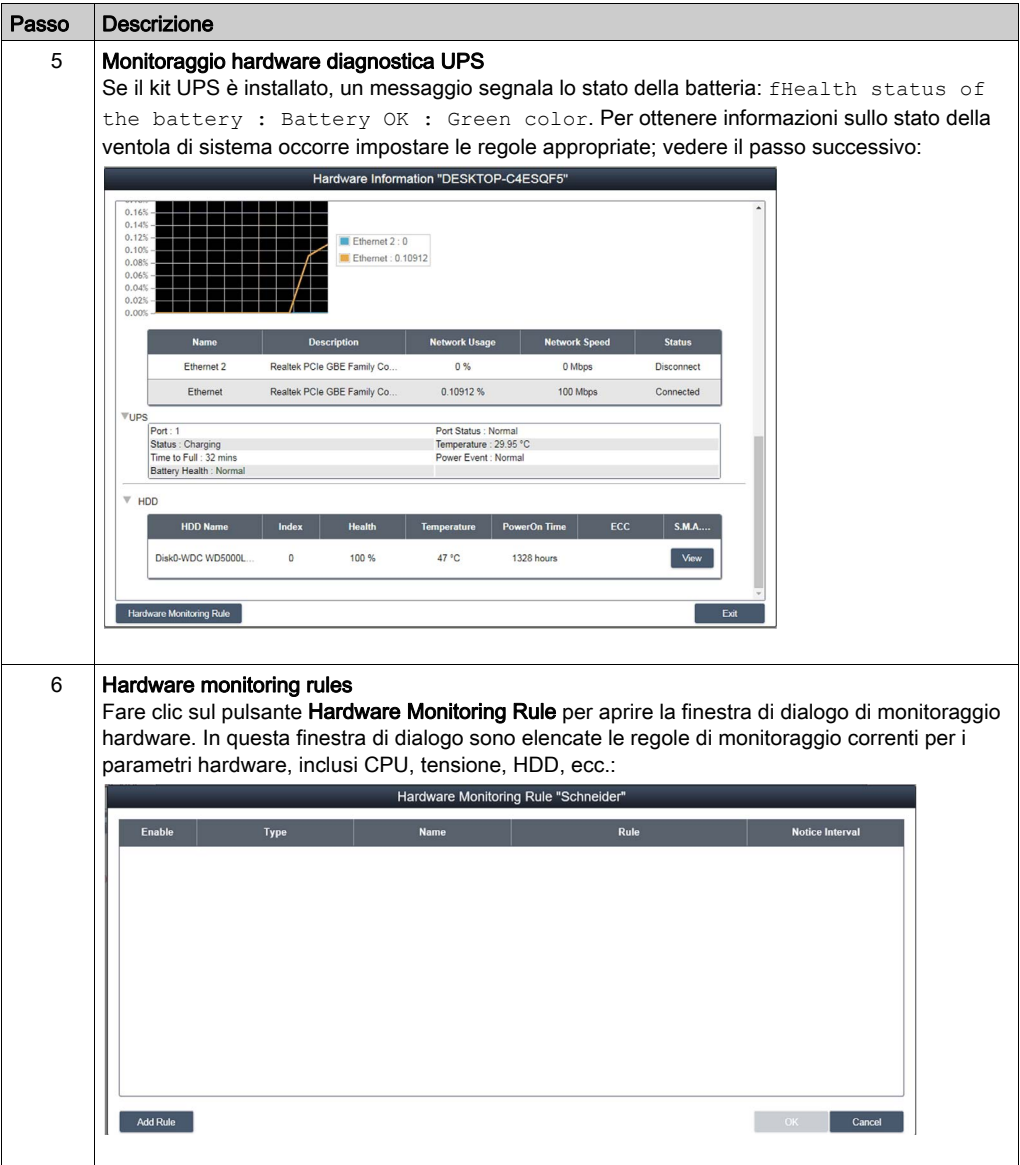

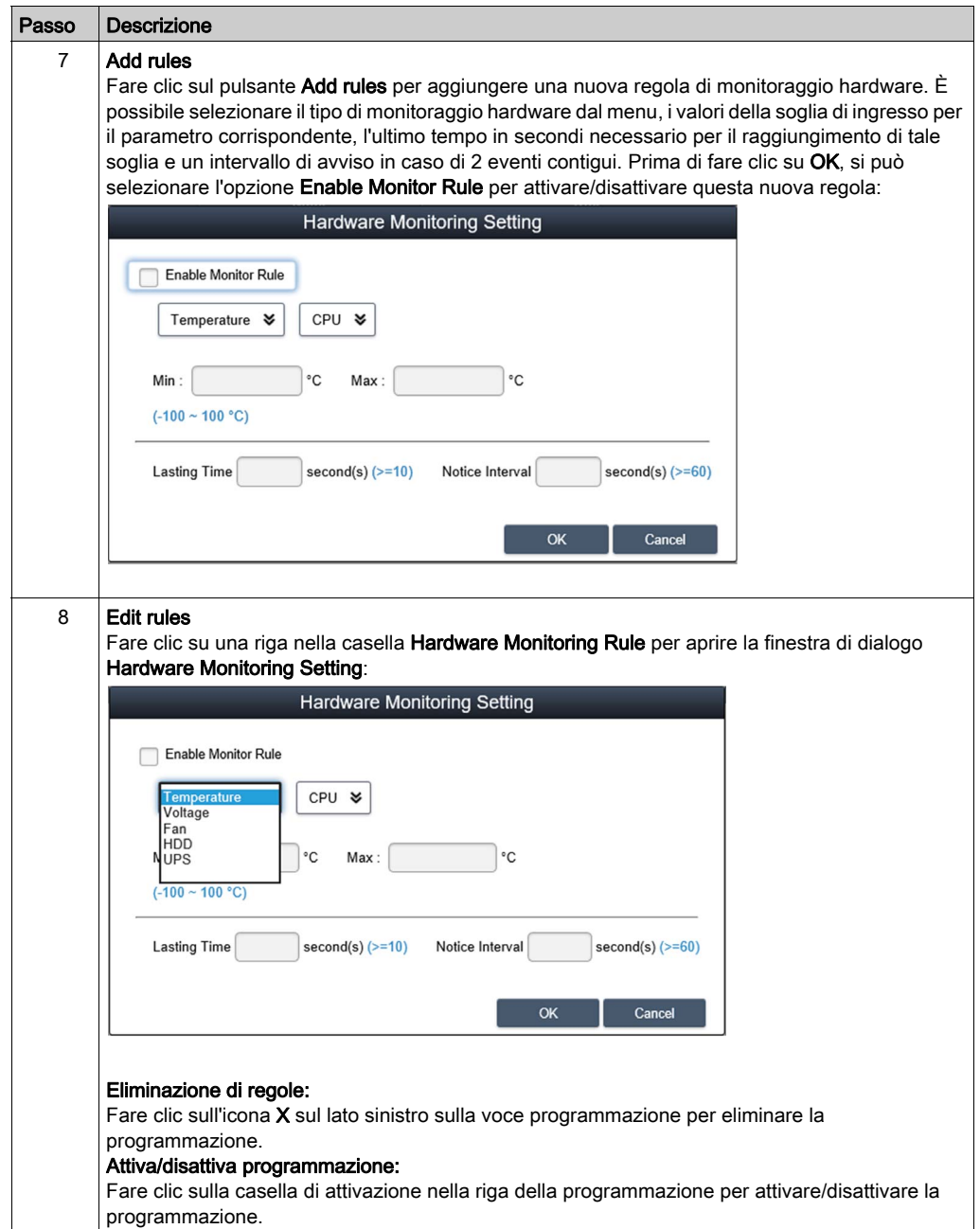

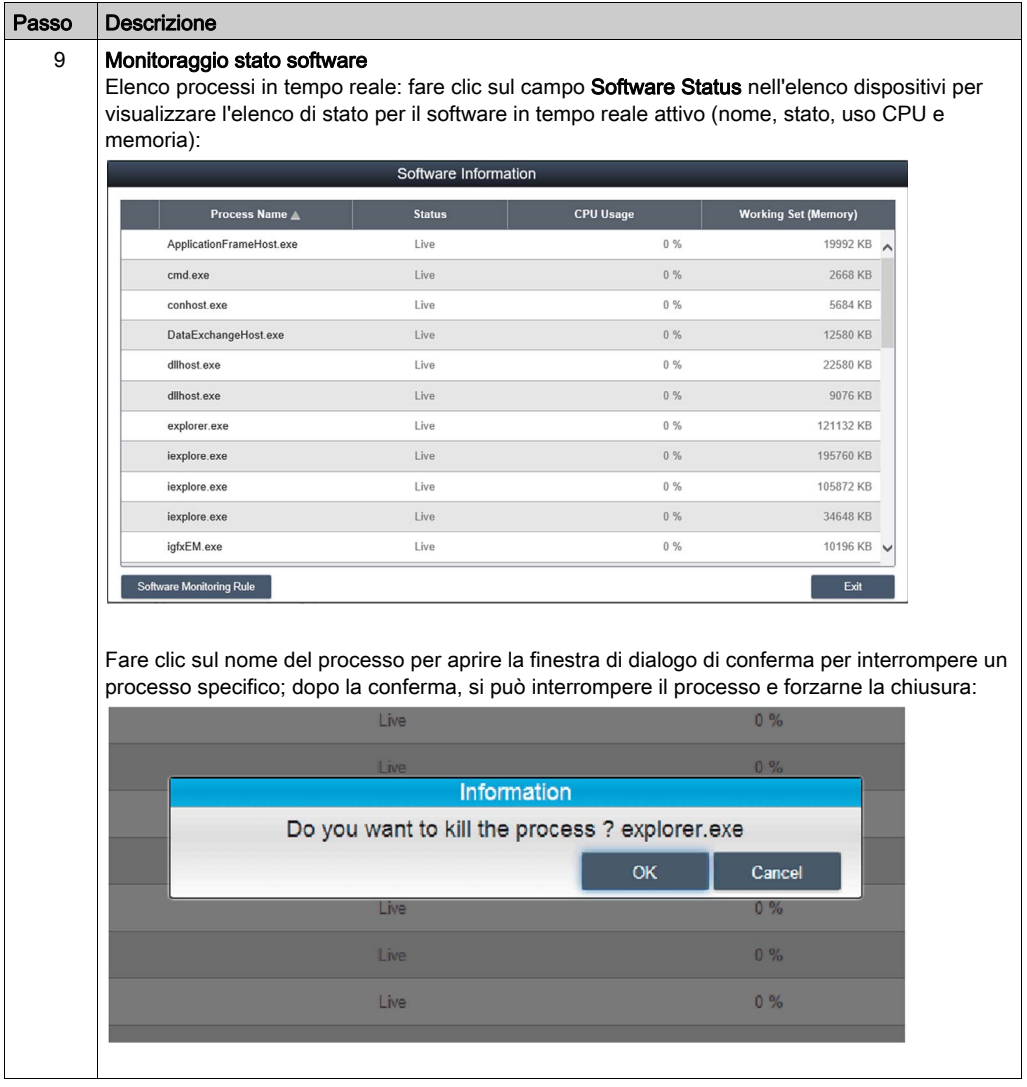

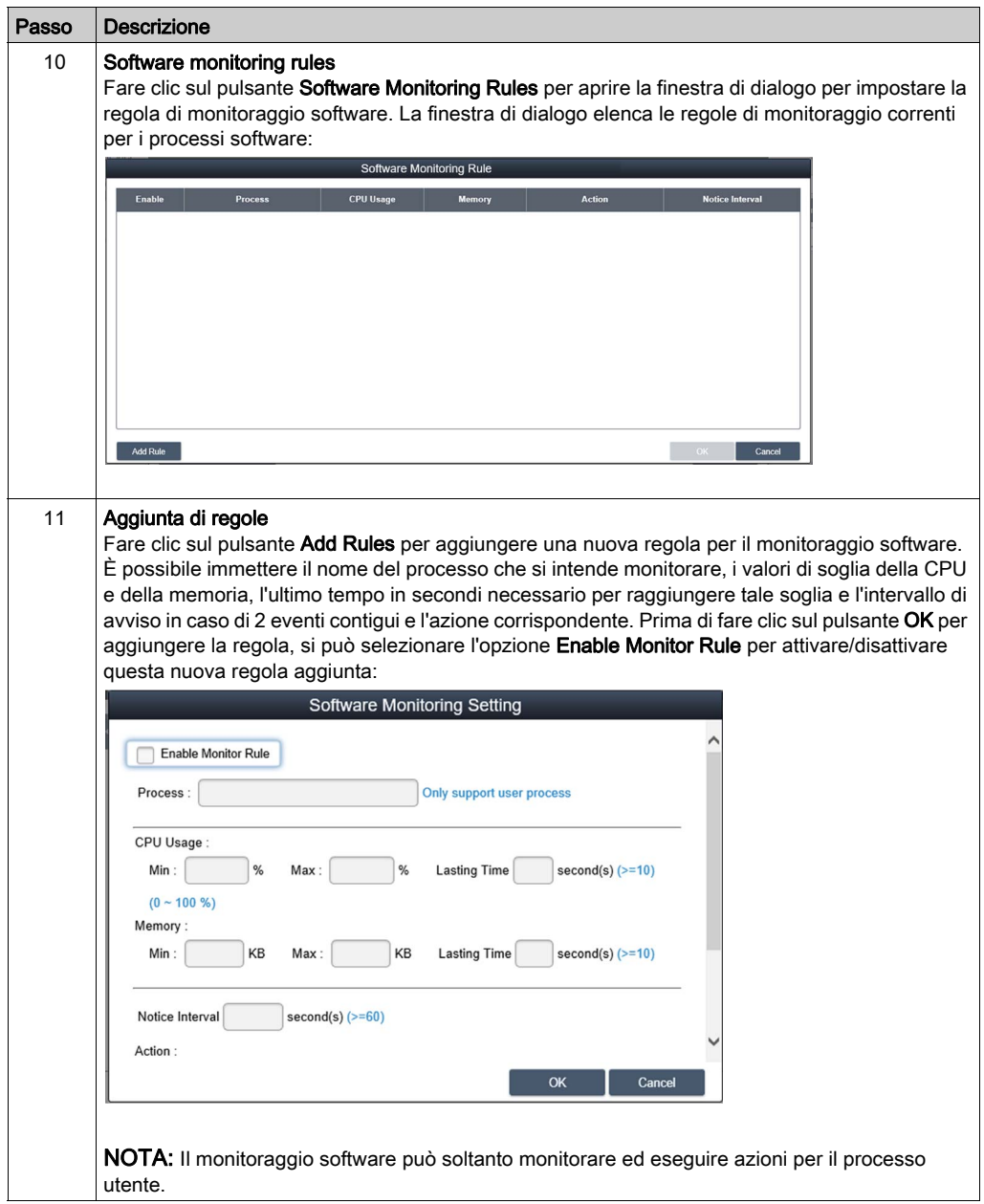

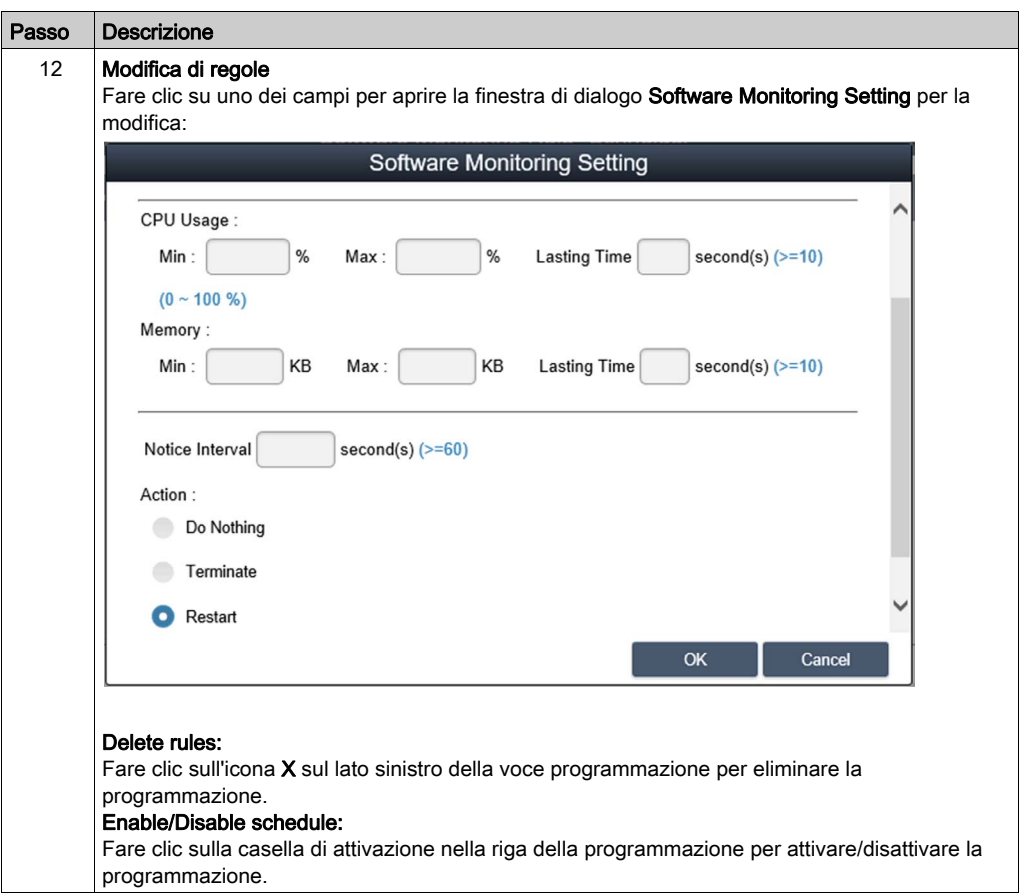
### Stato manutenzione

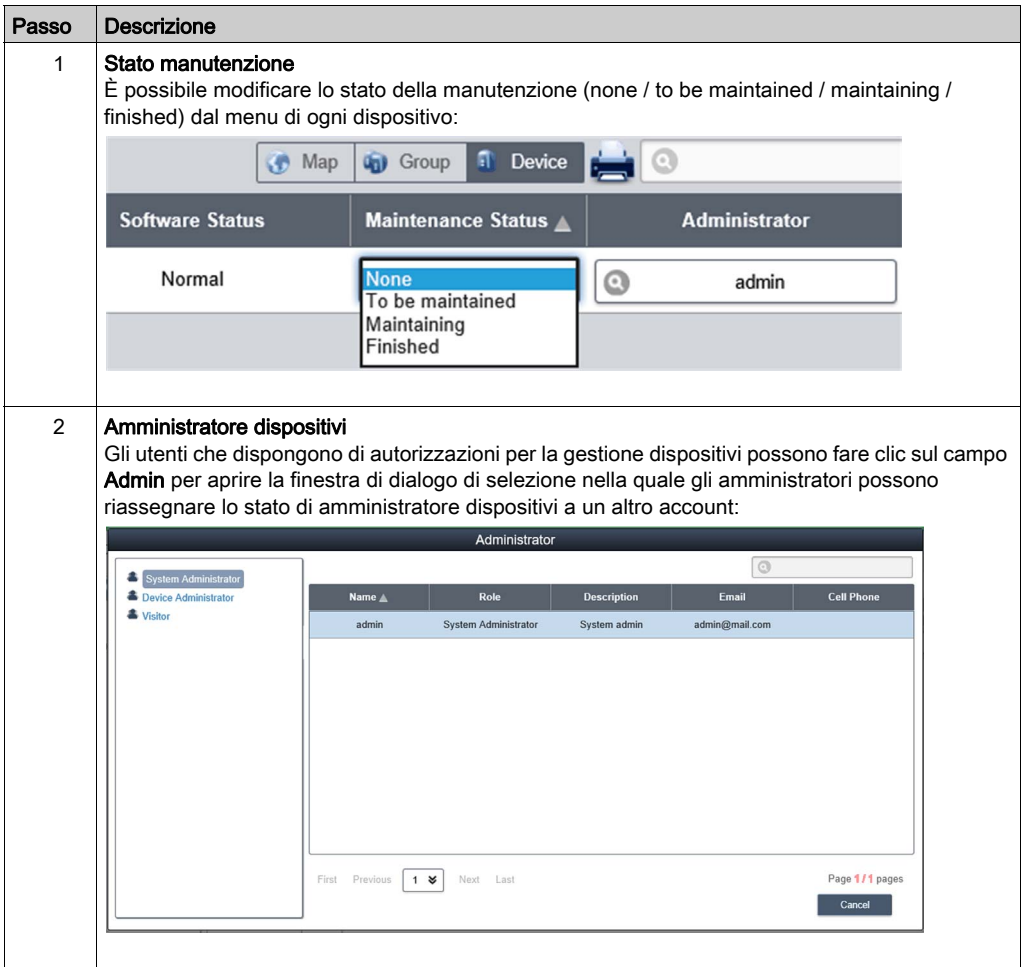

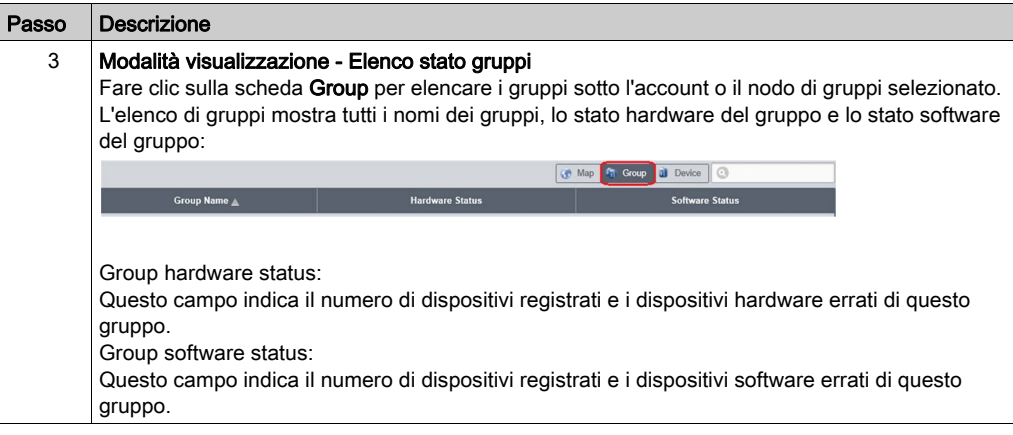

NOTA: Utilizzare Chrome come browser predefinito di System Monitor.

Se si rilevano difficoltà con Add Devices con Touch:

- · Nella barra di ricerca di Chrome, digitare *<chrome://flags/#disable-touch-adjustment>*
- Sostituire lo stato di Touch adjustment da disattiva ad attiva.
- Fare clic sul pulsante RELAUNCH NOW.

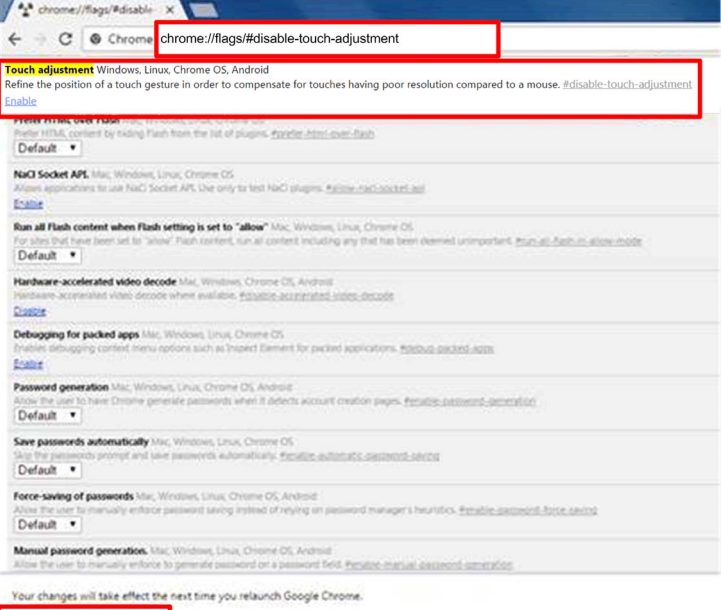

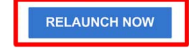

### Regole di monitoraggio software e hardware di gruppo

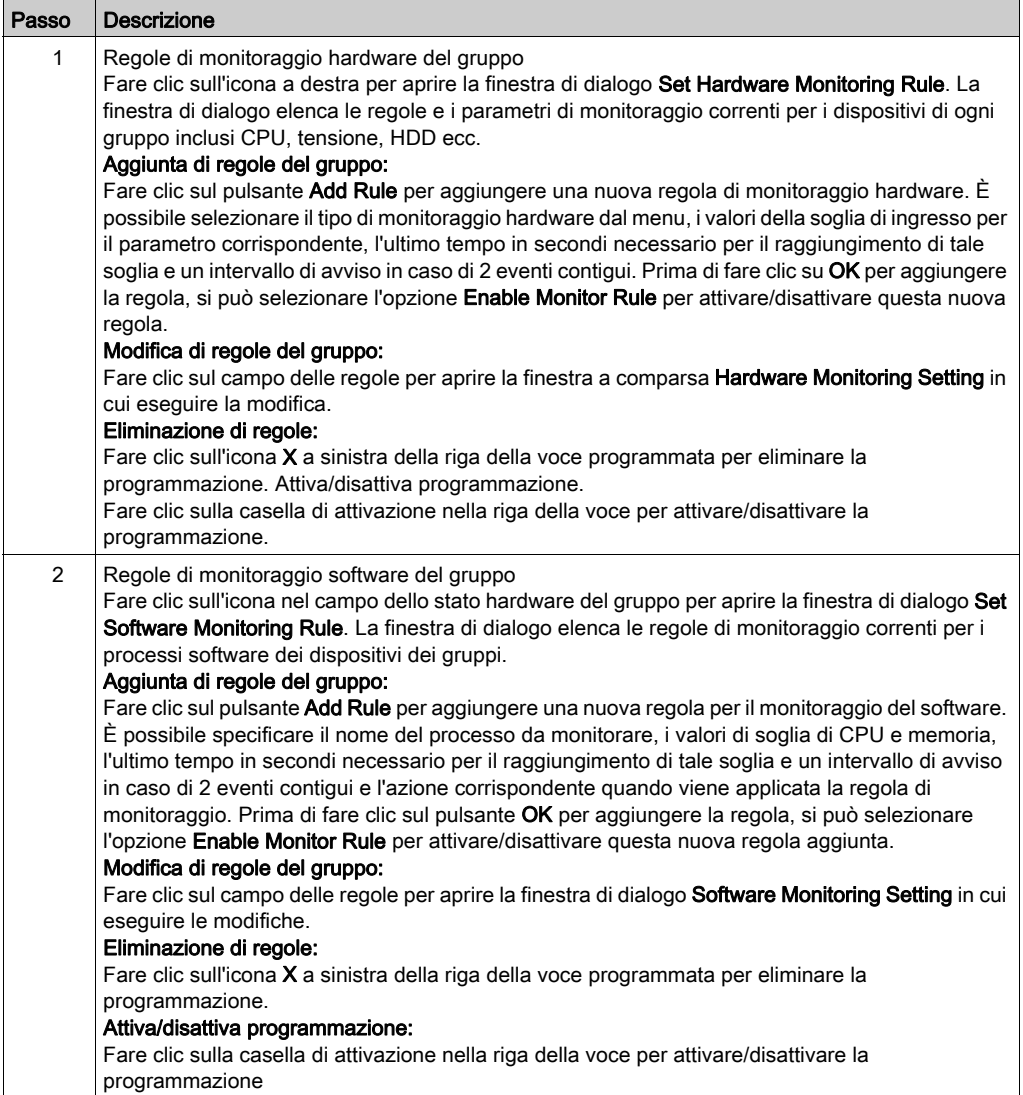

### Modalità vista

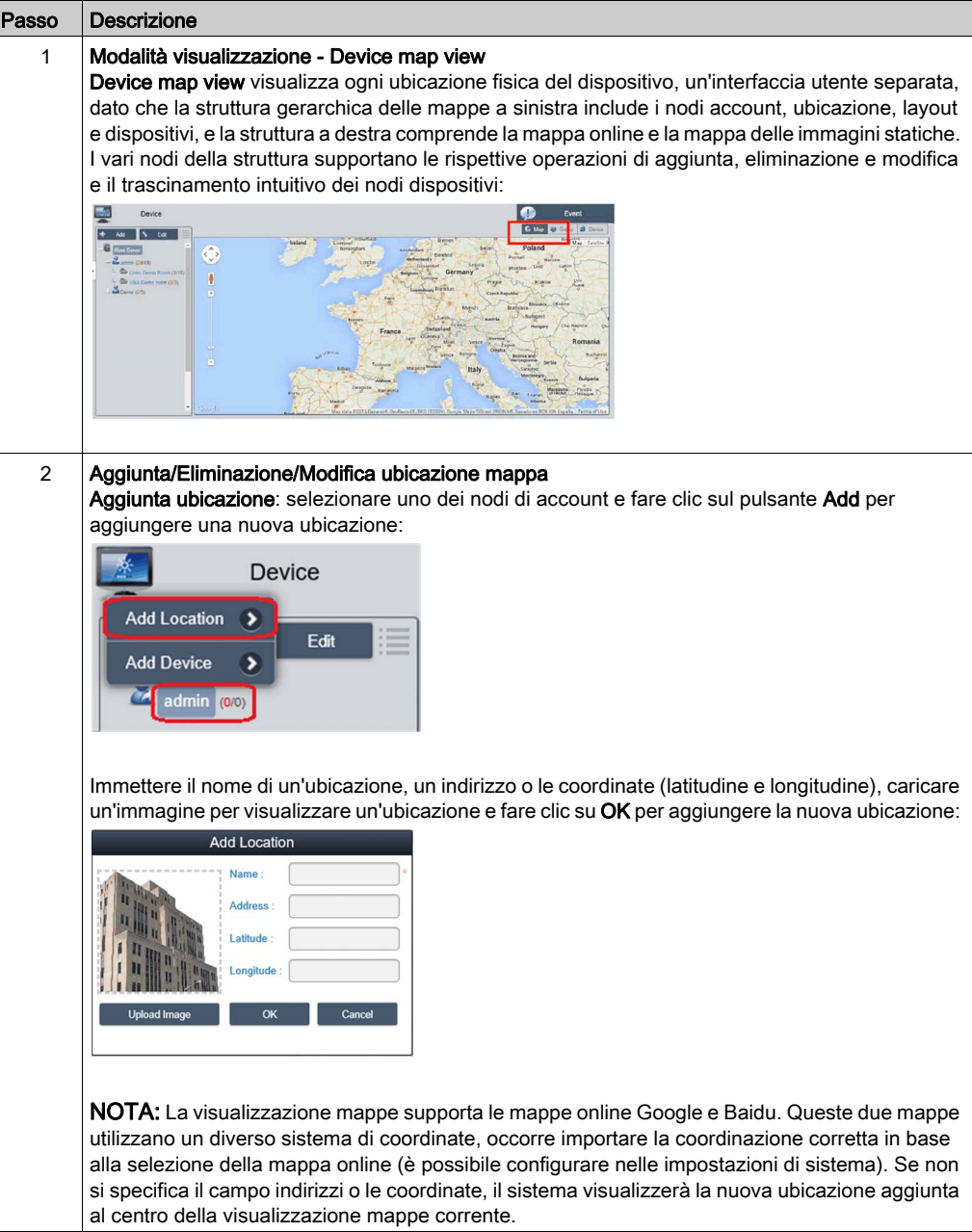

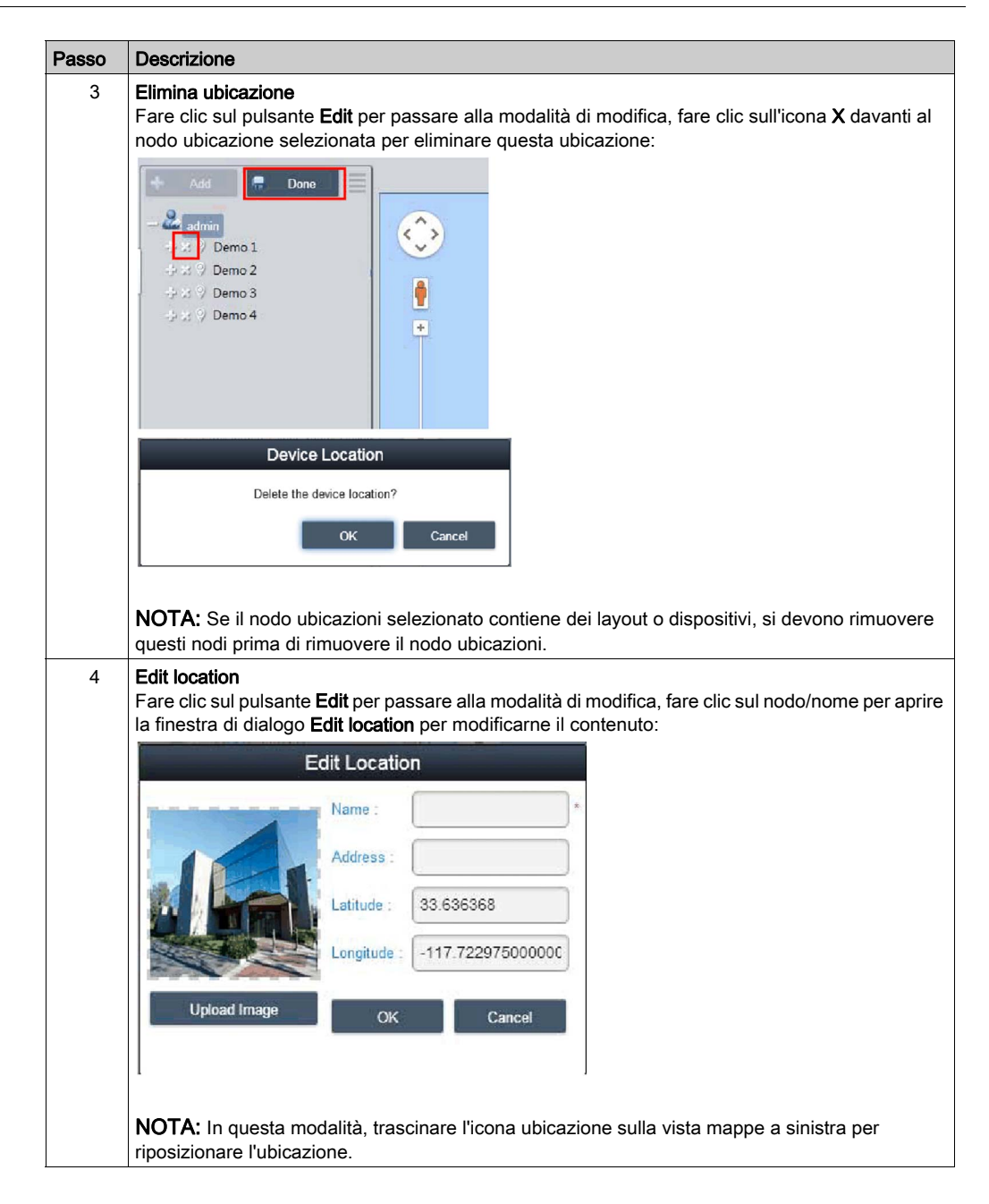

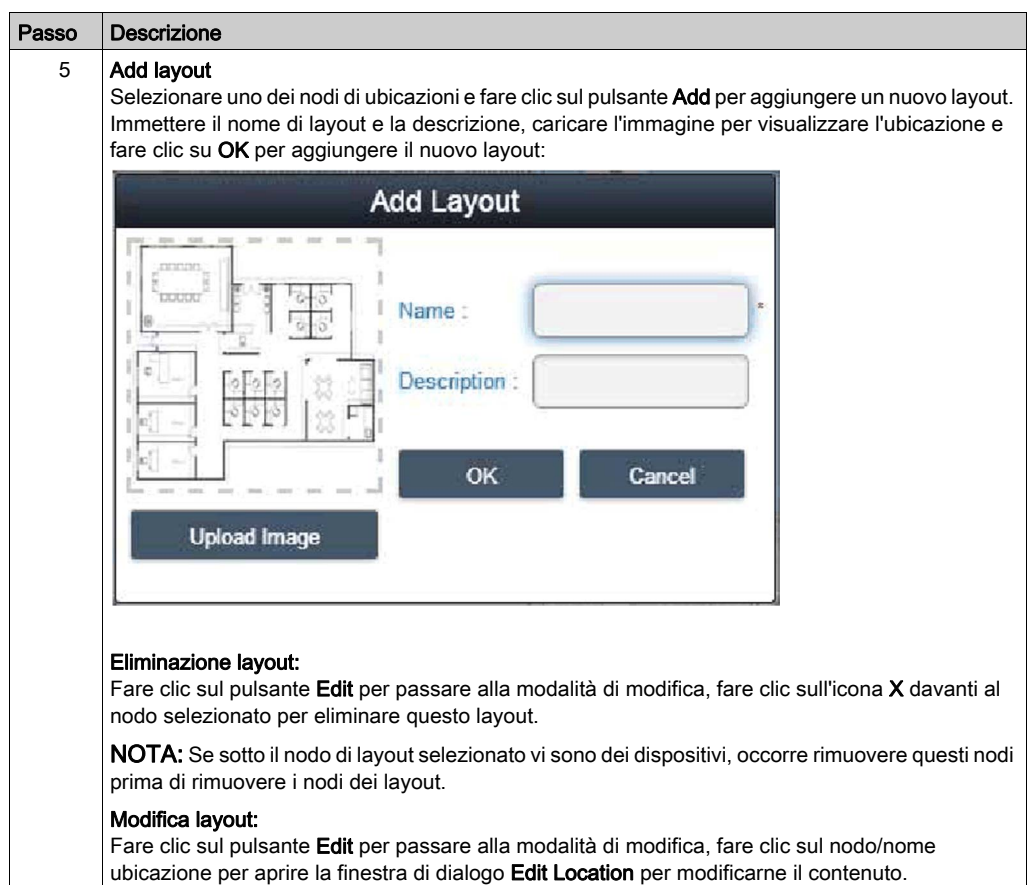

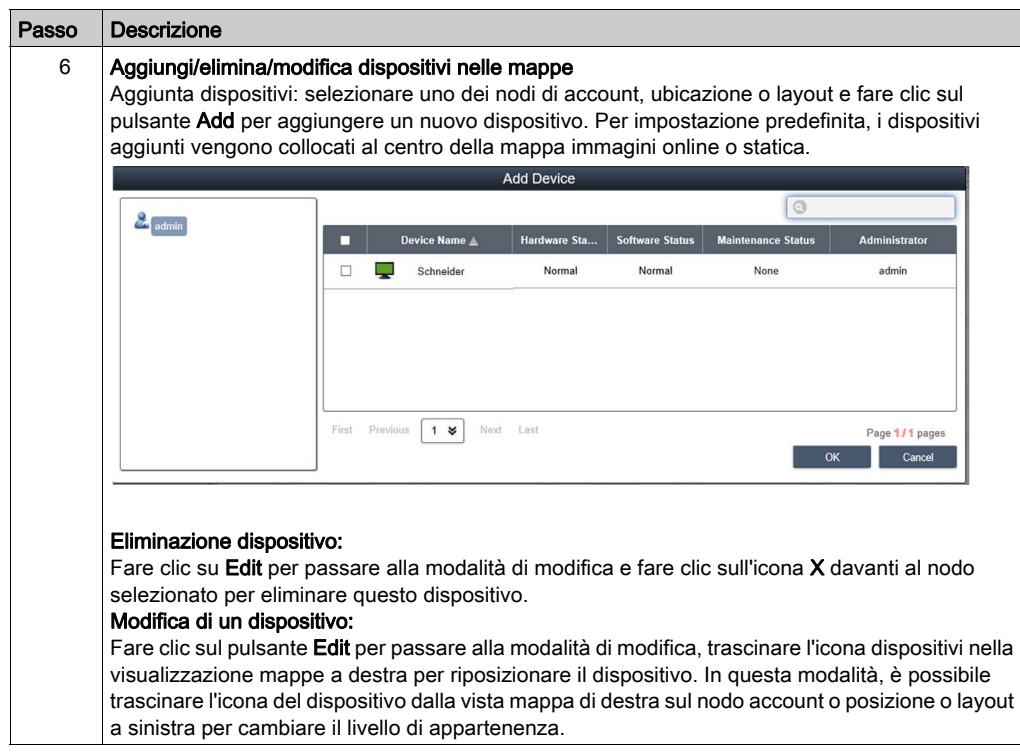

### Registro eventi

### Elenco eventi dispositivo

Selezionare l'account o il gruppo utente per decidere l'intervallo eventi e selezionare il tipo di registro eventi (All/Error/Warning/Information) per scorrere gli eventi correlati al dispositivo:

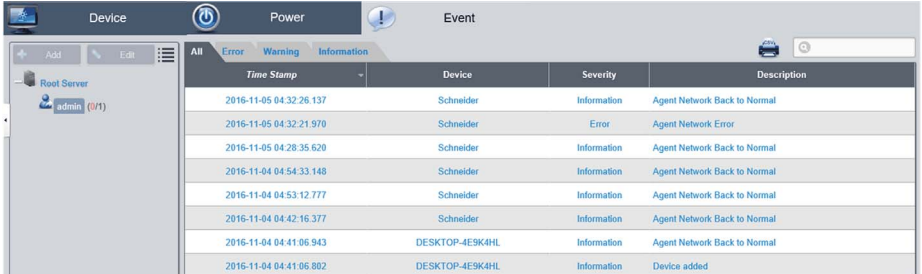

### Esportazione CSV

Selezionare il campo dispositivi e data/ora per esportare il registro eventi in formato CSV sul lato locale:

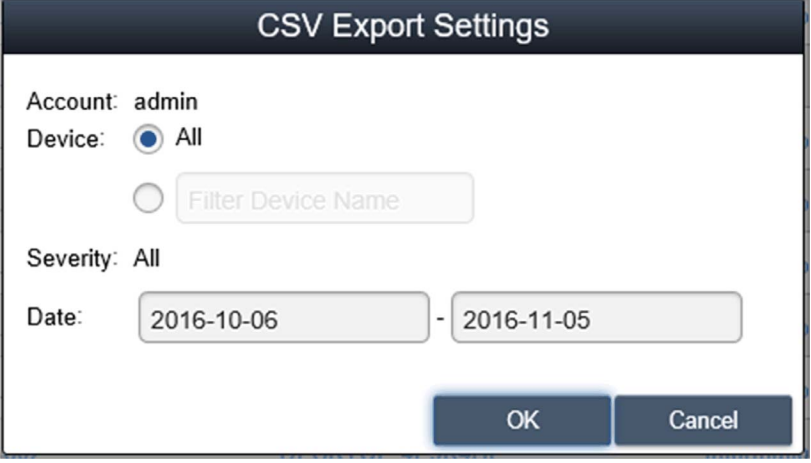

### Impostazione account monitor

### Impostazione account

Questa procedura descrive l'uso dell'interfaccia utente Account Setting:

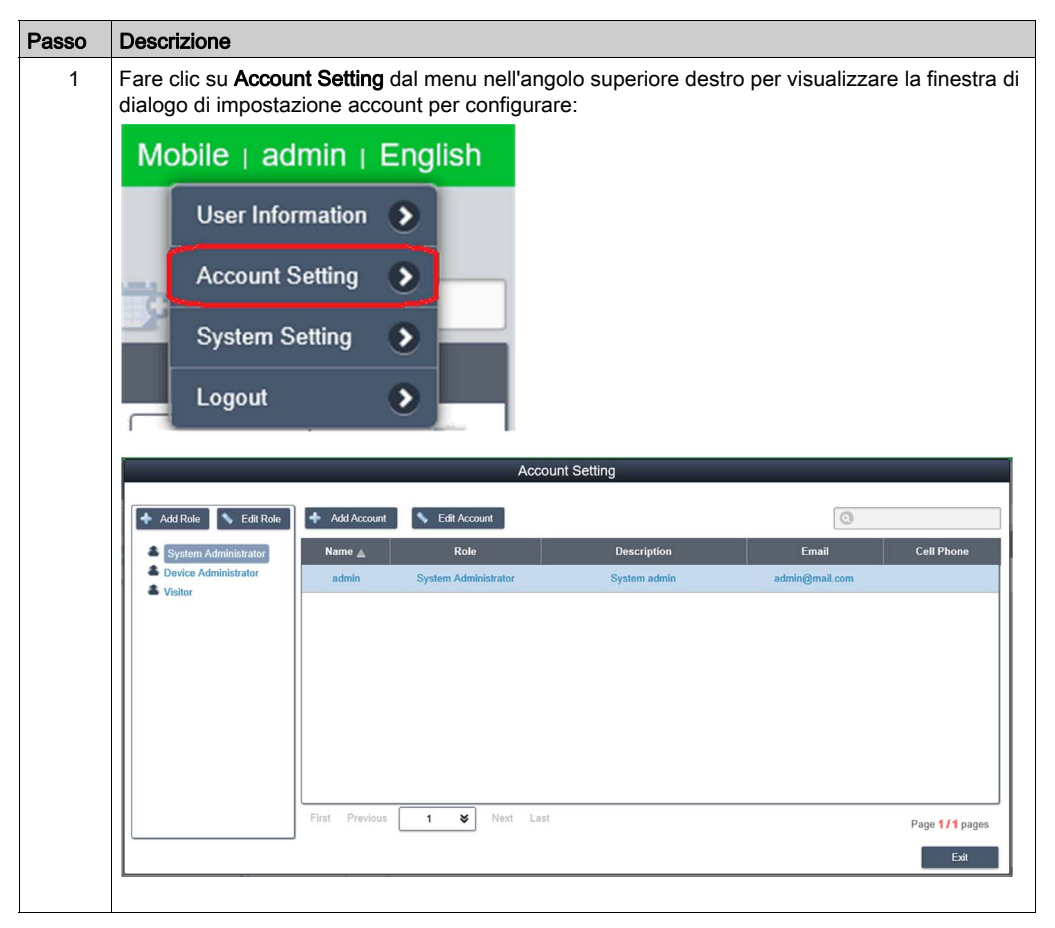

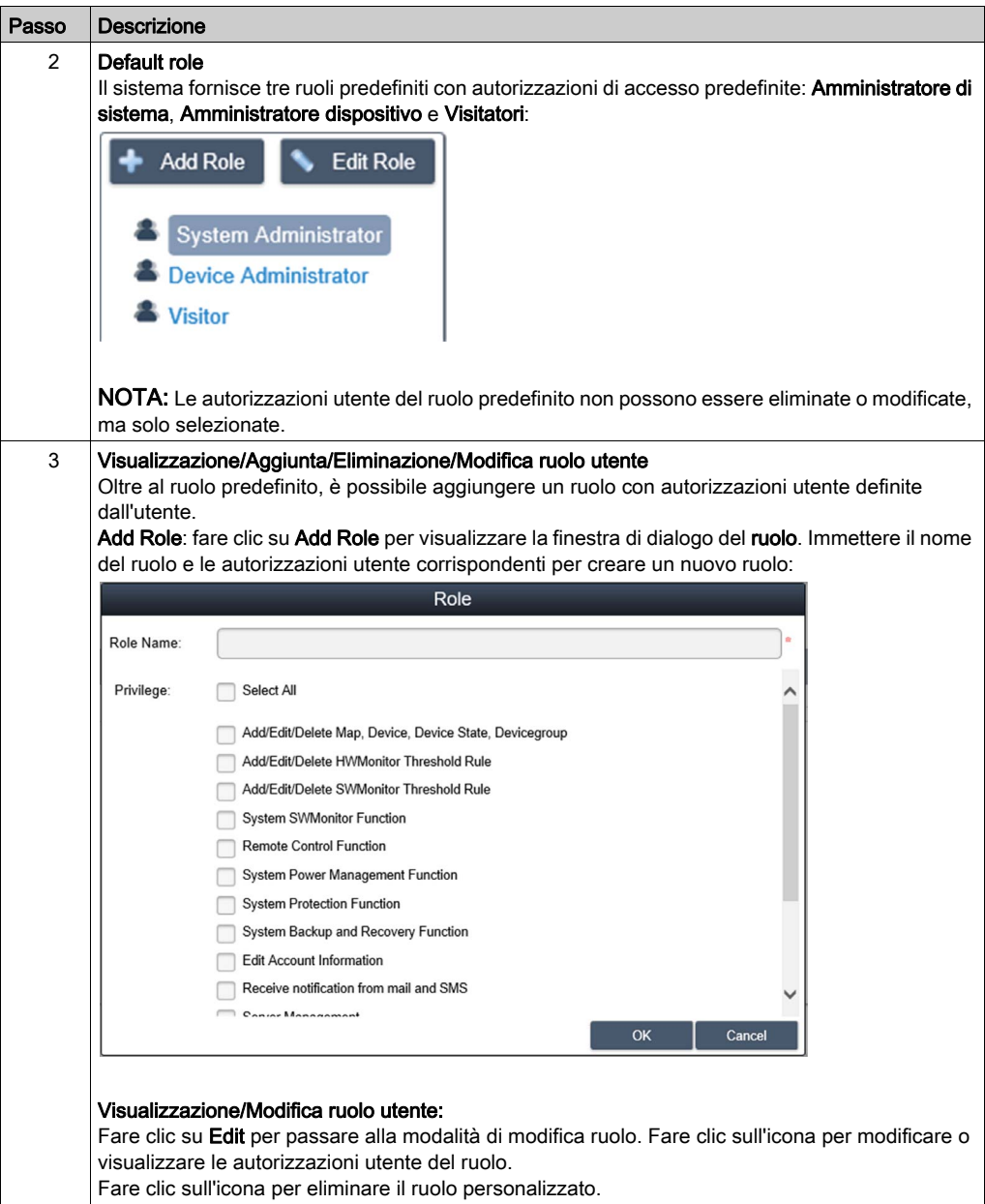

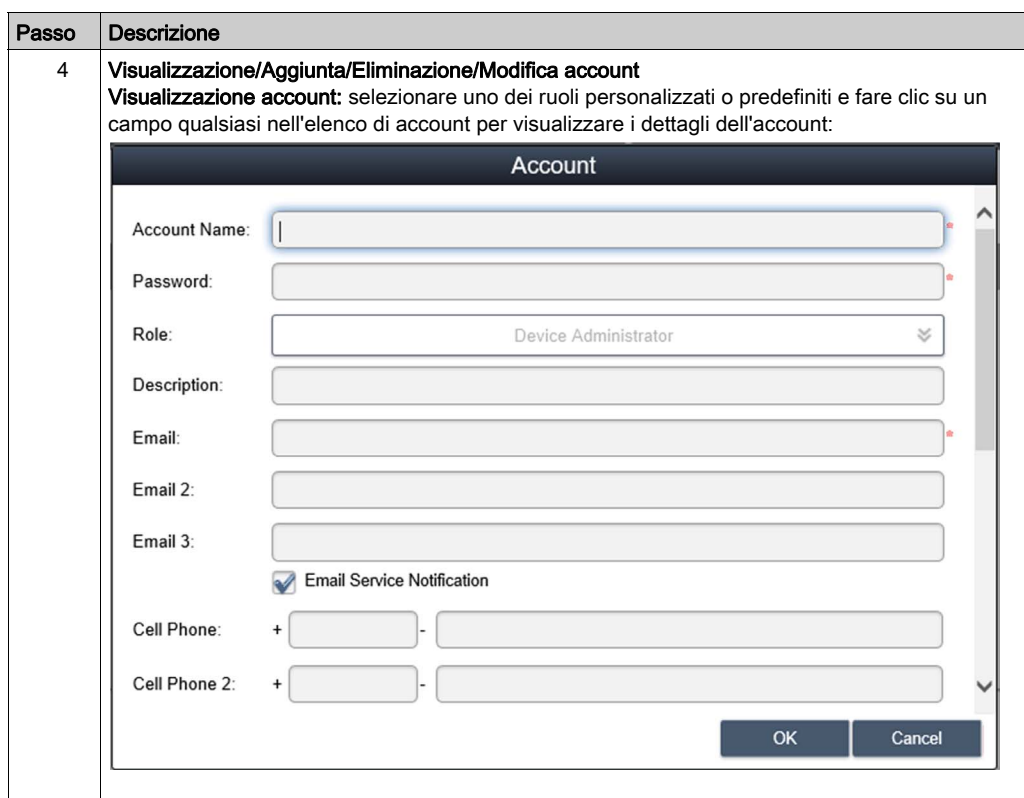

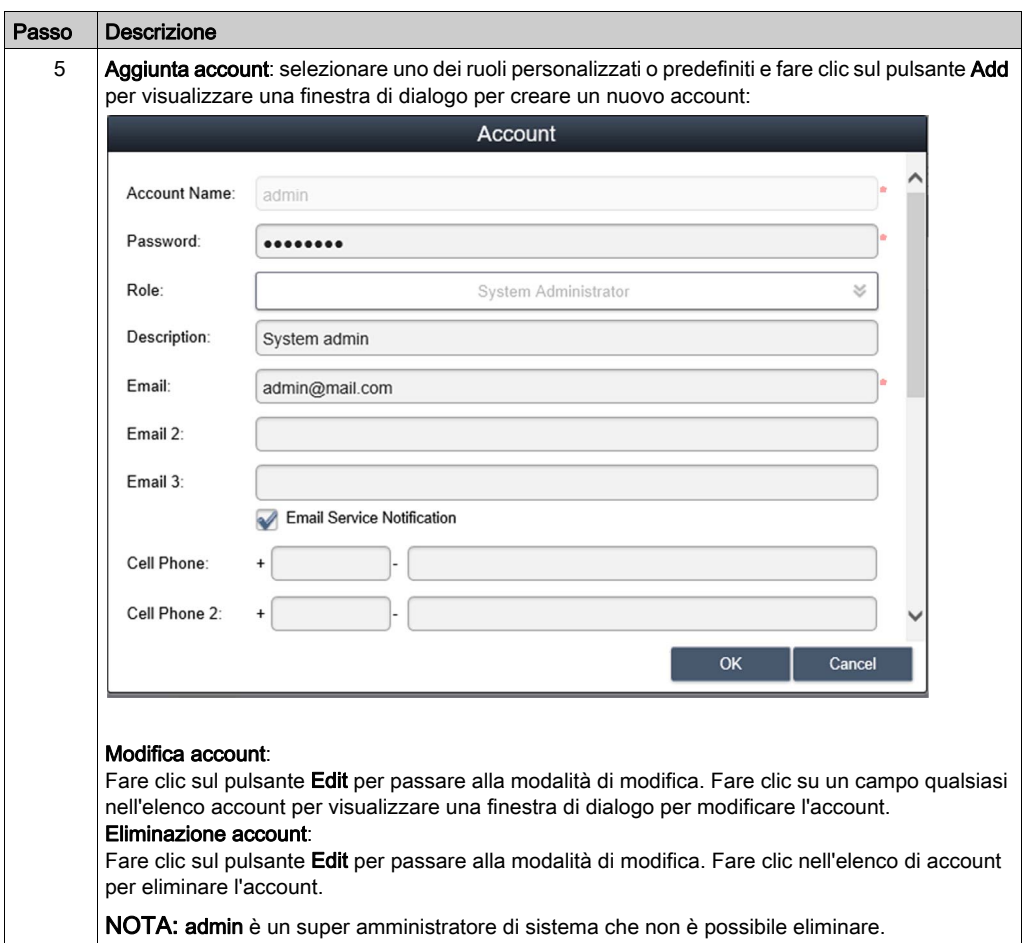

### Monitoraggio impostazione di sistema

### System Setting

Questa procedura descrive l'uso dell'interfaccia utente System Setting:

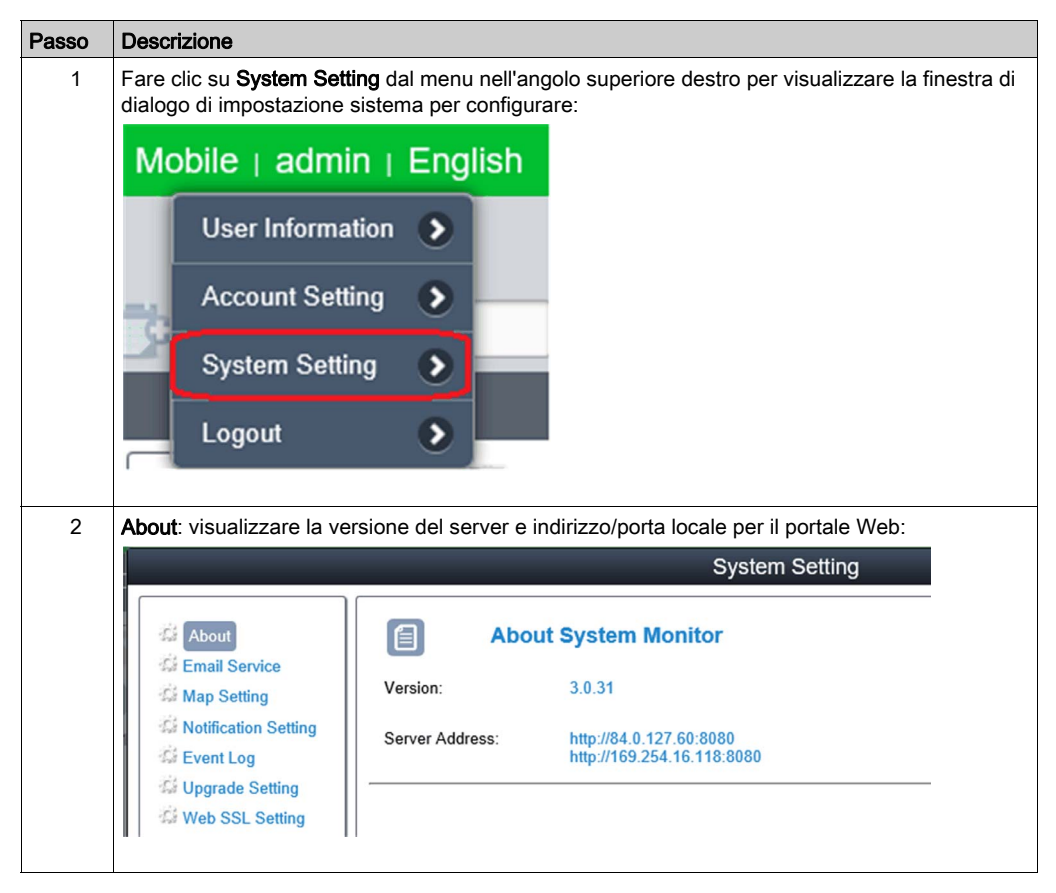

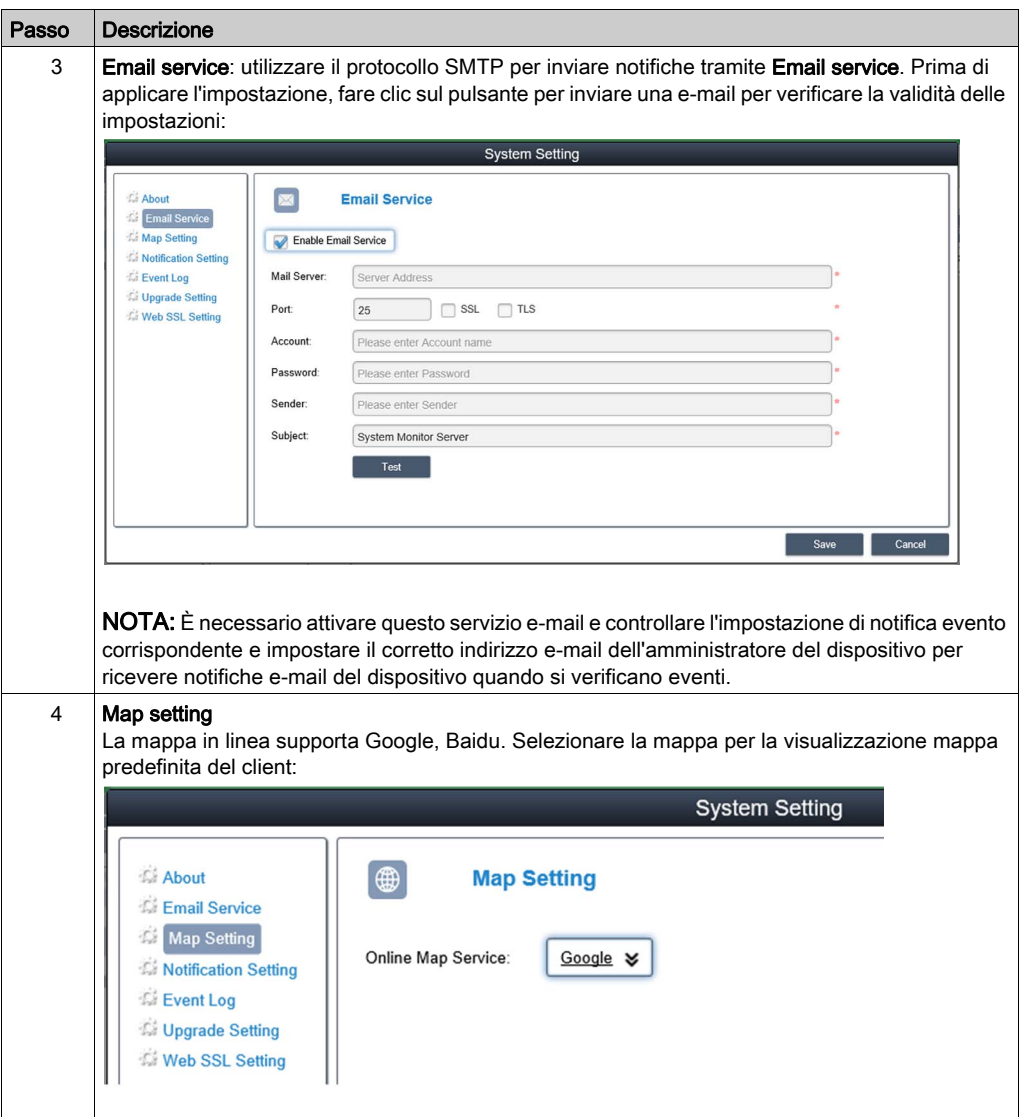

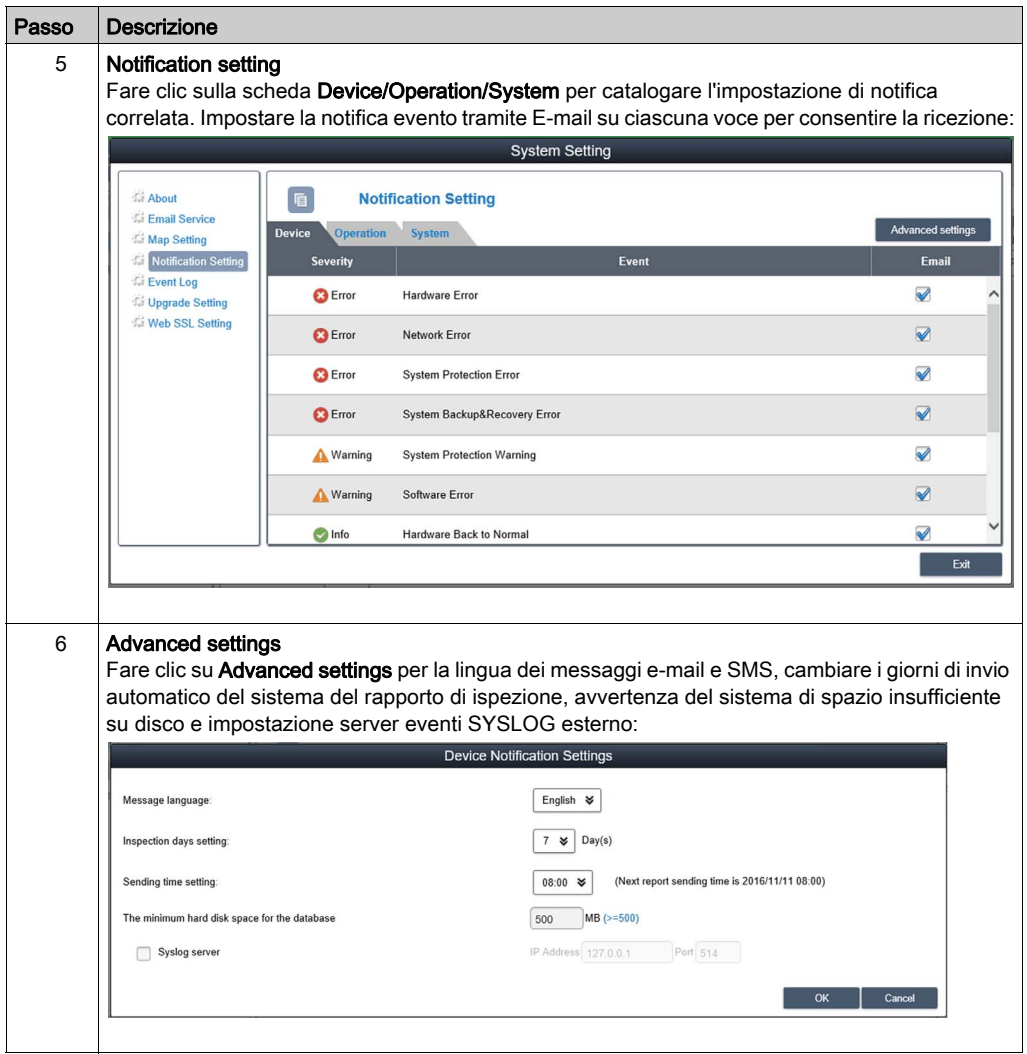

### Event log

Selezionare il tipo di registro eventi (all/operation/system) per selezionare gli eventi correlati:

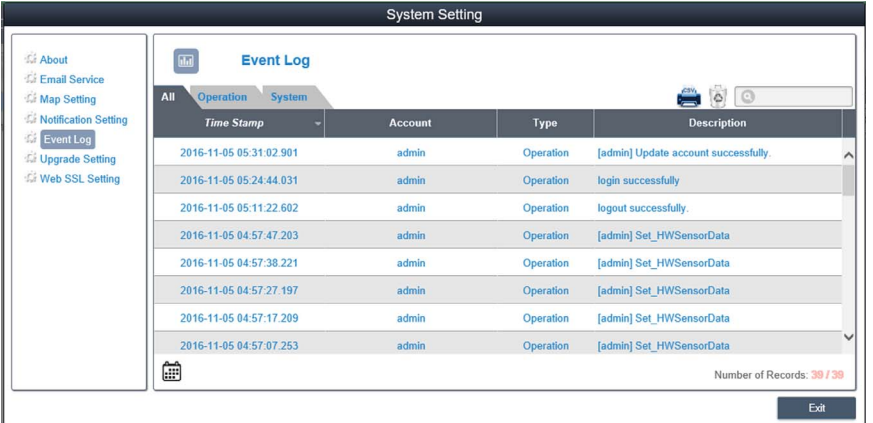

### Esportazione CSV

Selezionare l'intervallo data/ora per esportare il registro eventi in formato CSV sul lato locale:

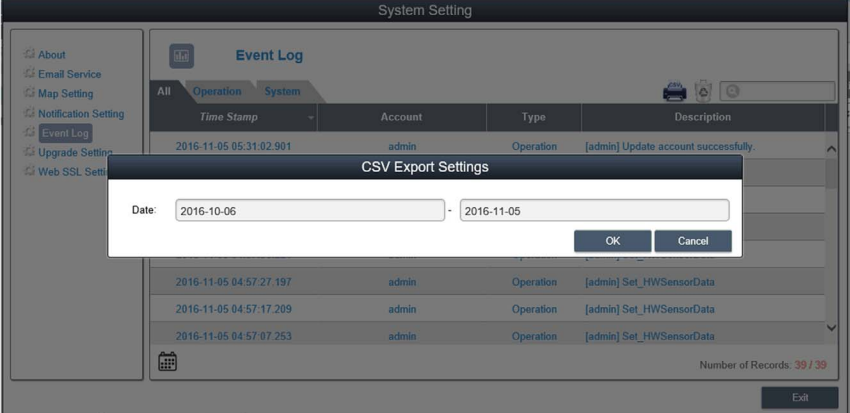

#### **Clearance**

Impostare manualmente o automaticamente un periodo di cancellazione del registro eventi:

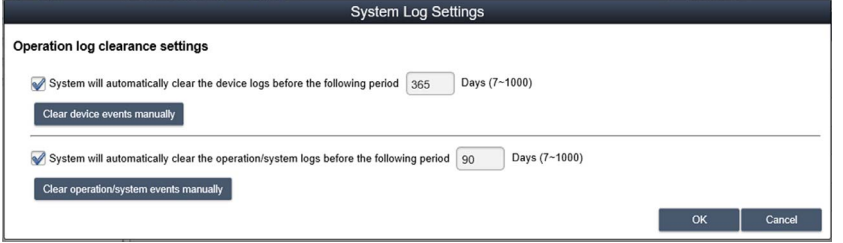

### Upgrade Setting

Utilizzare lo strumento ValidationCode\_Generator.exe per generare il codice di controllo MD5 per caricare il pacchetto di aggiornamento agente. Immettere il codice di controllo e selezionare Upgrade Program per caricare il pacchetto di aggiornamento agente sul server. Dopo il caricamento, il sistema controlla automaticamente tutti i dispositivi agente collegati e fornisce un tag di suggerimento di aggiornamento sull'elenco dispositivi corrispondente quando il client utente accede:

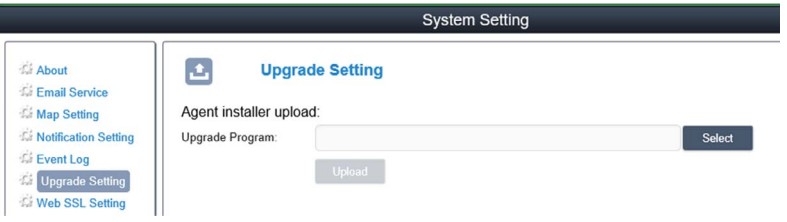

#### Web SSL Setting

L'utente può attivare l'impostazione SSL (Secure Sockets Layer) e selezionare la porta per aprire o chiudere SSL:

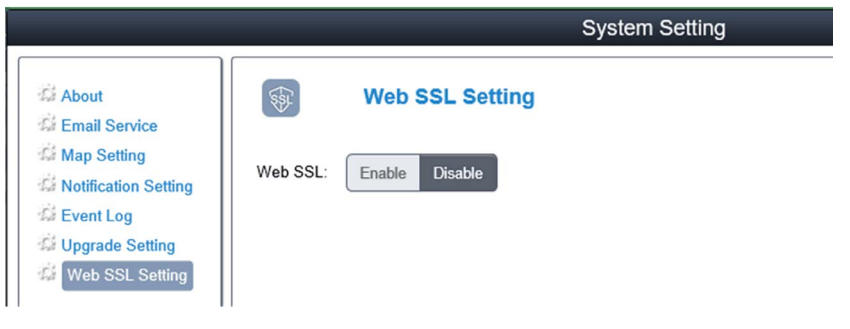

# Capitolo 10 Software API

### Gestione intelligente per piattaforma integrata

#### **Descrizione**

Questa **API software** (Interfaccia di programmazione applicazione) è un micro controller che fornisce le funzioni integrate per integratore di sistemi. Le funzioni integrate sono state rimosse dal livello OS/BIOS e spostate a livello scheda madre per aumentare l'affidabilità e semplificare l'integrazione. Il Software API può essere eseguito indipendentemente da sistema operativo, sia che sia attivo o meno; ha la capacità di contare il numero di avvii e le ore di esecuzione del dispositivo, monitorare lo stato di funzionamento del dispositivo e offrire un watchdog avanzato per la gestione degli errori rilevati. Il Software API dispone anche di una EEPROM di sicurezza codificata per la memorizzazione dei tasti di sicurezza o altre informazioni definite dall'utente. Tutte le funzioni integrate sono configurate attraverso un software API (interfaccia di programmazione applicazione) o da uno strumento **DEMO**. Il Schneider Electric fornisce questa suite di Software API e i corrispondenti driver richiesti. Inoltre offre anche un set di interfacce integrate, intelligenti e facili da utilizzare che velocizzano lo sviluppo, migliorano la sicurezza ed offrono un valore aggiunto alle piattaforme Schneider Electric.

# Capitolo 11 **Manutenzione**

### Argomento del capitolo

Questo capitolo riguarda la manutenzione del Controller Panel PC.

### Contenuto di questo capitolo

Questo capitolo contiene le seguenti sottosezioni:

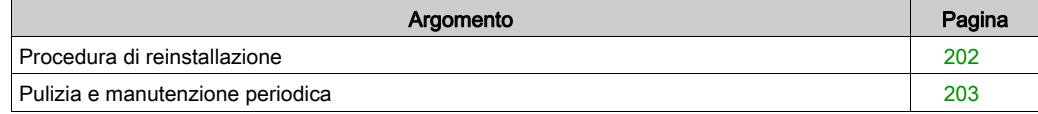

### <span id="page-201-1"></span><span id="page-201-0"></span>Procedura di reinstallazione

#### Introduzione

In alcuni casi può essere necessario reinstallare il sistema operativo.

Precauzioni da prendere:

- Non mantenere in prossimità dello spazio di lavoro dell'apparecchiatura materiale che emana scariche elettrostatiche (plastica, moquette, coperture, ecc).
- Non togliere i componenti sensibili alle scariche elettrostatiche dalla custodia antistatica fino al momento dell'installazione.
- Quando si maneggiano componenti sensibili all'elettricità statica, indossare un bracciale con messa a terra adeguata (o equivalente).
- Evitare contatti con conduttori scoperti e capi di componenti elettrici.

#### Prima di procedere alla reinstallazione

Componenti hardware necessari:

Supporti di recupero, consultare l'opuscolo del supporto di recupero.

Configurazione dell'hardware:

- Chiudere il sistema operativo nell'ordine previsto e mettere il dispositivo fuori tensione.
- Scollegare tutte le periferiche esterne.

NOTA: Salvare tutti i dati principali sul disco rigido o su una scheda di memoria Il processo di reinstallazione riporta il computer alle impostazioni di fabbrica cancellando tutti i dati presenti sul disco.

#### Reinstallazione

Fare riferimento alla procedura nell'opuscolo che accompagna il supporto di ripristino.

### <span id="page-202-1"></span><span id="page-202-0"></span>Pulizia e manutenzione periodica

### Introduzione

Ispezionare periodicamente il S-Panel PC per verificarne lo stato generale. Ad esempio:

- Tutti i cavi di alimentazione sono collegati correttamente? Alcuni sono allentati?
- Tutti i dispositivi di fissaggio reggono l'unità correttamente?
- La temperatura ambiente rientra nell'intervallo specificato?
- La guarnizione di installazione presenta graffi o tracce di sporco?

NOTA: occorre verificare regolarmente il funzionamento corretto dell'HDD con il monitor di sistema e in base all'intensità di utilizzo del disco. L'HDD è un supporto rotativo che va sostituito regolarmente in funzione dell'intensità di utilizzo. Eseguire regolarmente il backup dei dati contenuti sull'HDD.

Le seguenti sezioni descrivono le procedure di manutenzione per il S-Panel PC, che deve essere effettuata da un tecnico qualificato e formato.

# **A APERICOLO**

### RISCHIO DI SCOSSA ELETTRICA, ESPLOSIONE O ARCO ELETTRICO

- Isolare completamente la tensione dal dispositivo prima di smontare coperchi o elementi dal sistema e prima di installare o togliere qualsiasi accessorio, componente hardware o cavo.
- Scollegare il cavo di alimentazione sia dal Harmony Industrial PC sia dall'alimentatore.
- Utilizzare sempre un dispositivo di rilevamento della tensione nominale idoneo per verificare l'assenza di alimentazione.
- Prima di ricollegare l'alimentazione all'unità rimontare e fissare tutti i coperchi e i componenti del sistema.
- Usare solo la tensione specificata quando si utilizza il Harmony Industrial PC. L'unità CA è progettata per essere alimentata da 100 a 240 Vca. L'unità CC è stata progettata con un ingresso a 24 Vcc. Controllare sempre se il dispositivo in uso è di tipo CA o CC prima di collegarlo all'alimentazione.

### Il mancato rispetto di queste istruzioni provocherà morte o gravi infortuni.

Durante il funzionamento, la temperatura del dissipatore può superare 70 °C (158 °F).

# **AAVVERTIMENTO**

### RISCHIO DI USTIONI

Non toccare durante il funzionamento la superficie del dissipatore.

#### Il mancato rispetto di queste istruzioni può provocare morte, gravi infortuni o danni alle apparecchiature.

### Soluzioni detergenti

# **AATTENZIONE**

### SOLUZIONI DETERGENTI NOCIVE

- Non pulire l'unità o i componenti con diluenti per vernici, solventi organici o detergenti acidi.
- Usare solo sapone o detergente neutro che non danneggi il policarbonato dello schermo.

### Il mancato rispetto di queste istruzioni può provocare infortuni o danni alle apparecchiature.

#### Batteria al litio

L'apparecchiatura Harmony Industrial PC contiene una batteria, per il mantenimento dell'ora dell'orologio in tempo reale (RTC).

# **APERICOLO**

### RISCHIO DI ESPLOSIONE

Per la sostituzione della batteria, rivolgersi all'assistenza clienti.

Il mancato rispetto di queste istruzioni provocherà morte o gravi infortuni.

# Appendici

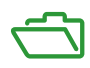

# Appendice A Accessori e configurazione

### Argomento del capitolo

Questo capitolo descrive gli accessori relativi ai prodotti e la configurazione.

### Contenuto di questo capitolo

Questo capitolo contiene le seguenti sottosezioni:

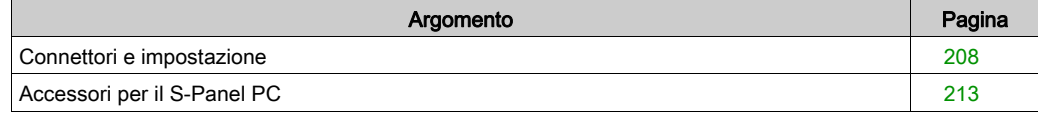

### <span id="page-207-0"></span>Connettori e impostazione

### Scheda principale Impostazione

Prima di accedere alla scheda principale, arrestare Windows correttamente e togliere alimentazione dal dispositivo.

# APERICOLO

RISCHIO POTENZIALE DI ESPLOSIONE IN AREE A RISCHIO.

Non utilizzare questi prodotti in aree pericolose.

Il mancato rispetto di queste istruzioni provocherà morte o gravi infortuni.

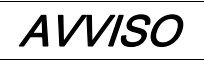

### SCARICA ELETTROSTATICA

Prima di togliere il coperchio del Harmony Industrial PC, adottare tutte le misure di protezione richieste per prevenire le scariche elettrostatiche.

Il mancato rispetto di queste istruzioni può provocare danni alle apparecchiature.

NOTA: Prima di eseguire questa procedura, mettere fuori tensione tutta l'apparecchiatura.

La tabella descrive come accedere alla scheda principale:

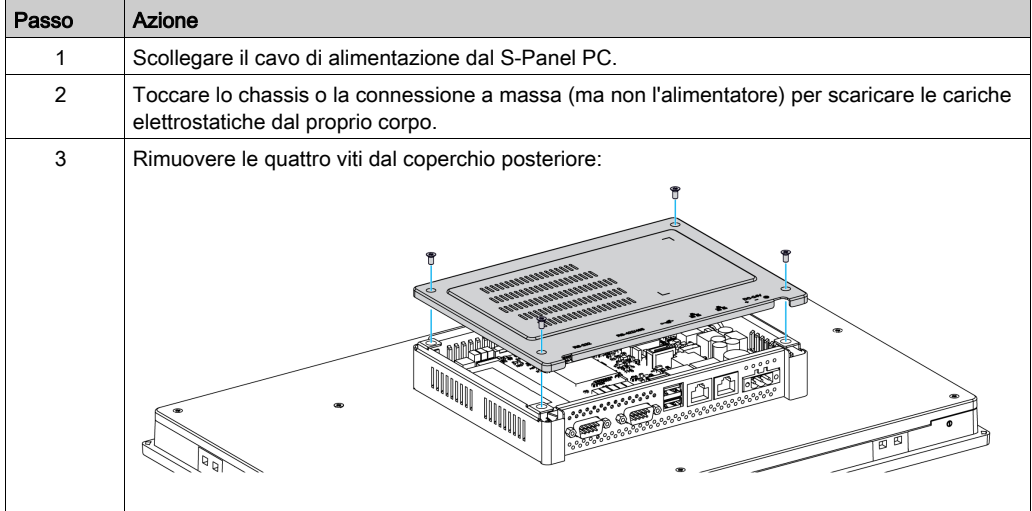

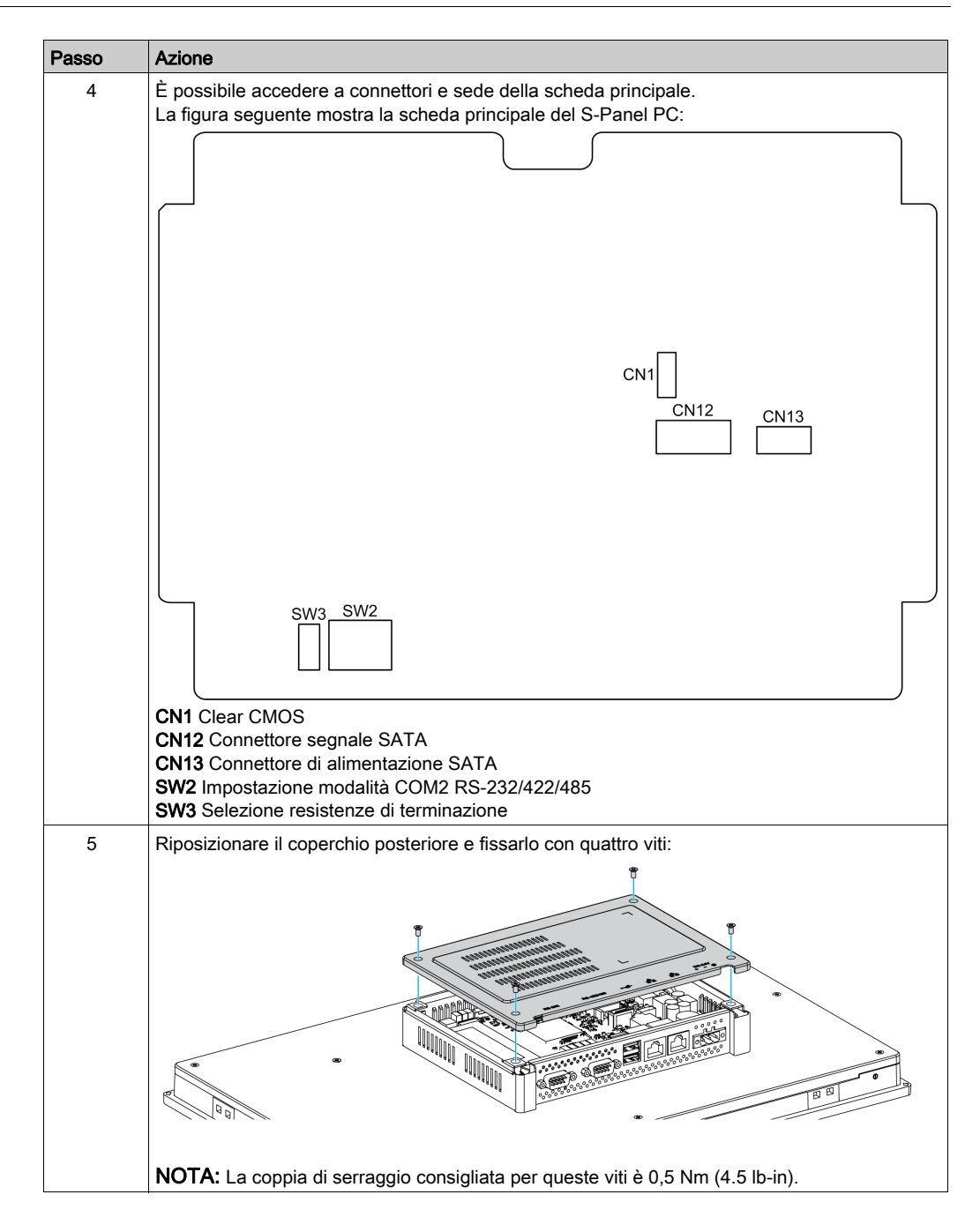

# **AATTENZIONE**

### SERRAGGIO ECCESSIVO E COMPONENTI ALLENTATI

- $\bullet$  Non esercitare una coppia superiore a 0,5 Nm (4.5 lb-in) durante il serraggio dei perni a vite di fissaggio, alloggiamenti, accessori o morsettiere. Applicando una forza eccessiva si può danneggiare il perno a vite di fissaggio.
- Quando si serrano o si rimuovono le viti, assicurarsi di non farle cadere all'interno del telaio di Harmony Industrial PC.

### Il mancato rispetto di queste istruzioni può provocare infortuni o danni alle apparecchiature.

#### Impostazione Clear CMOS

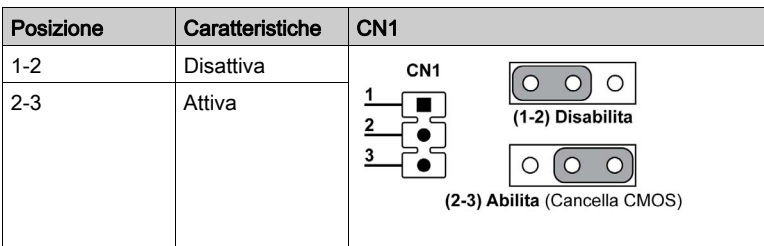

La tabella seguente descrive l'impostazione per la funzione Clear CMOS:

L'impostazione predefinita è Disattivato.

#### Impostazione modalità RS-232/422/485

La tabella seguente descrive le impostazioni della modalità RS-232/422/485 per COM2:

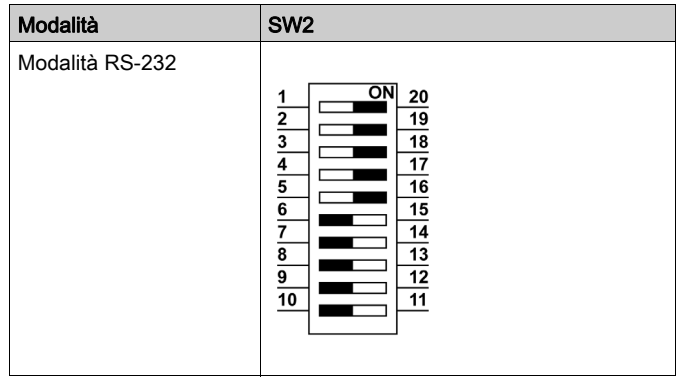

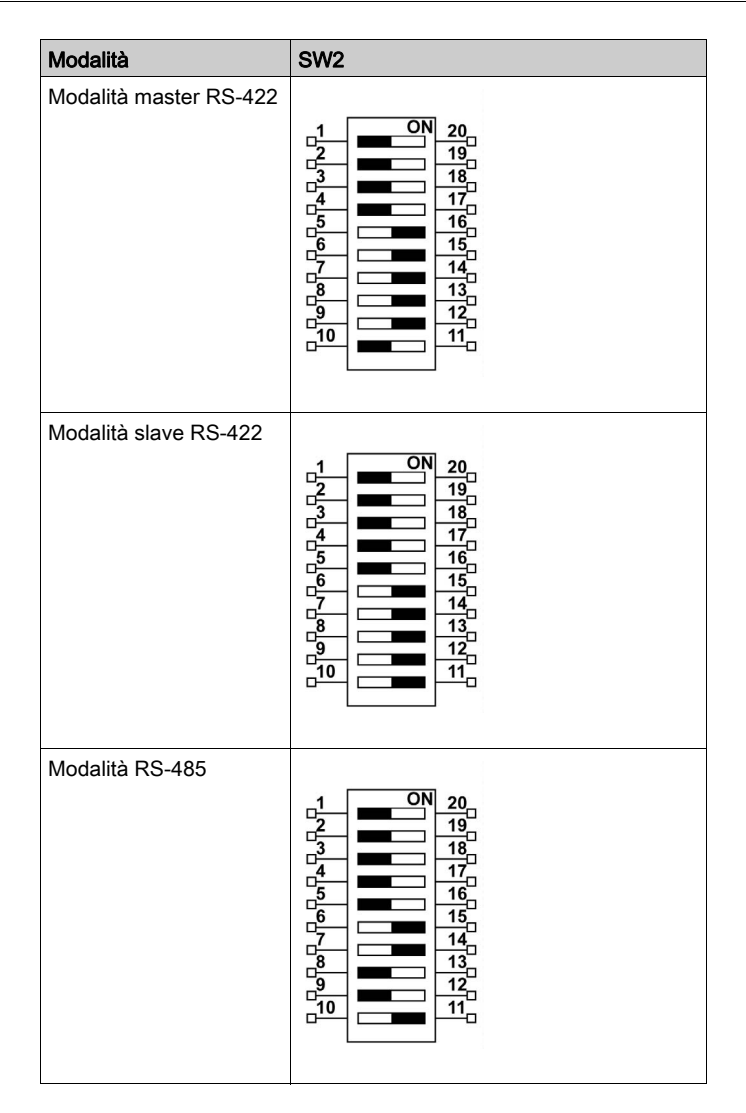

L'impostazione predefinita è RS-232.

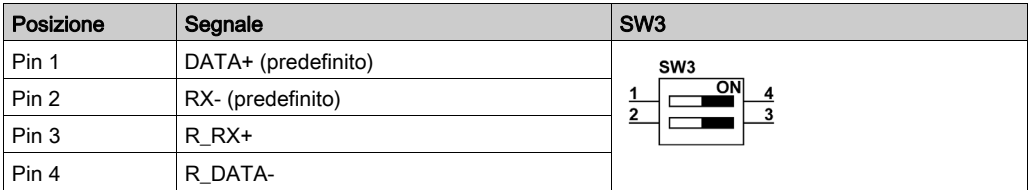

La tabella seguente descrive l'impostazione della resistenza di terminazione per COM2:

NOTA: Questo switch viene utilizzato per selezionare la resistenza di terminazione (120 ohm) per la trasmissione a lunga distanza e per la corrispondenza dei dispositivi. L'impostazione predefinita è bit 1 off e bit 2 off (DATA+ e RX-).

### Connettori SATA

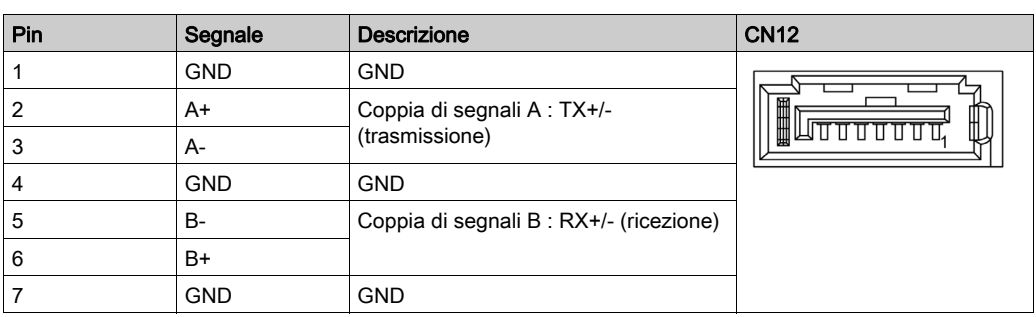

La tabella seguente descrive il connettore del segnale SATA:

La tabella seguente descrive il connettore di alimentazione SATA:

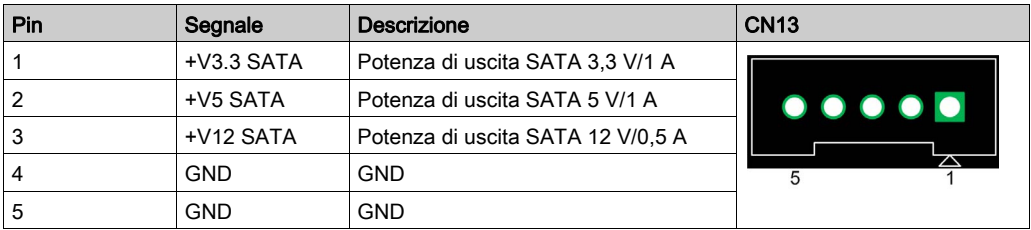

### <span id="page-212-1"></span><span id="page-212-0"></span>Accessori per il S-Panel PC

### Accessori disponibili

Gli accessori sono disponibili come opzioni. La tabella mostra l'elenco di accessori disponibili per il S-Panel PC:

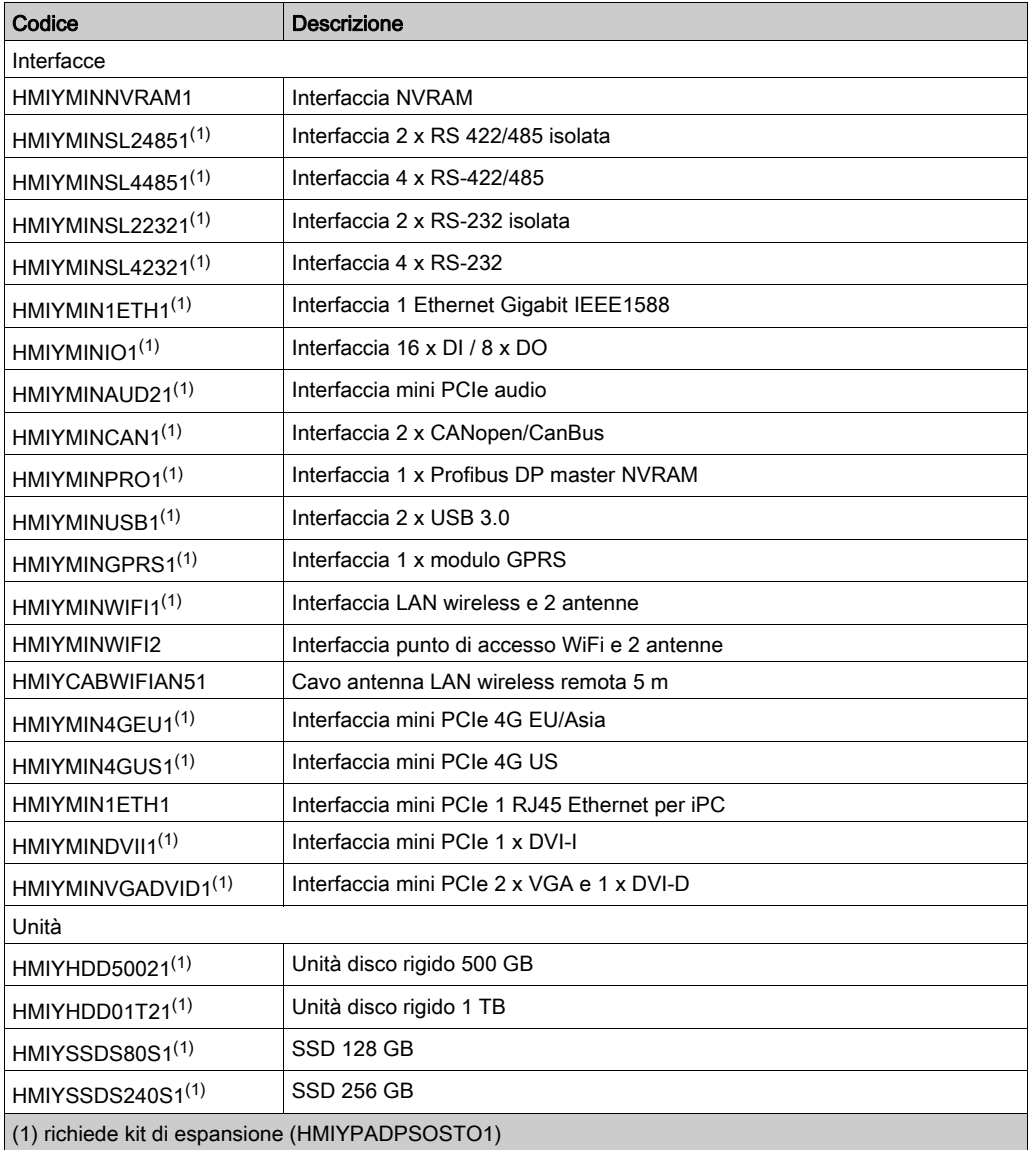

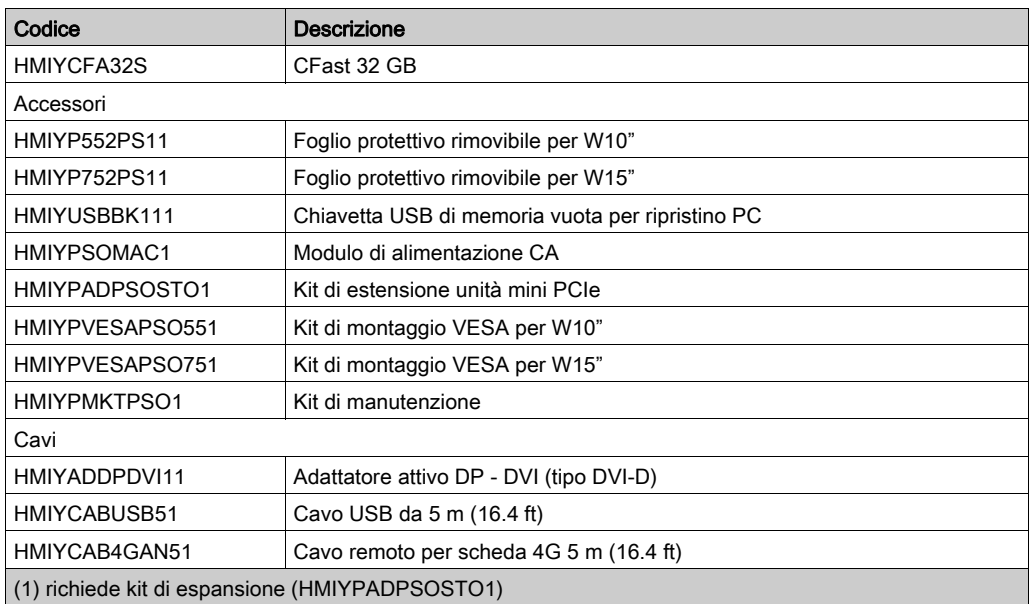

# Indice analitico

# 0-9

16DI/8DO, , [99](#page-98-0) 4G (mini PCIe), descrizione interfaccia, [153](#page-152-0)

# A

Accessori, [213](#page-212-1) Ambientali, caratteristiche, [33](#page-32-0)

# $\mathbf C$

CANopen, descrizione interfaccia, [123](#page-122-0) Caratteristiche, [30](#page-29-0) Cavo di alimentazione CC Collegamento, [57](#page-56-0) Certificazioni . [19](#page-18-0) Contenuto della confezione, [22](#page-21-0)

# D

Descrizione della scheda NVRAM, [136](#page-135-0) Dimensioni panel PC, [36](#page-35-0) Dimensioni apertura pannello, [40](#page-39-0)

E Ethernet IEEE, descrizione interfaccia, [120](#page-119-0)

# G

GPRS, descrizione interfaccia, [138](#page-137-0)

### I

Installazione, [42](#page-41-0) Installazione interfaccia opzionale, [93](#page-92-0) Interfaccia seriale assegnazione pin, [66](#page-65-0)

### M

Manutenzione, [203](#page-202-1) Messa a terra, [54](#page-53-0) Modulo di alimentazione CA, [60](#page-59-0)

### P

Panel PC descrizione, [23](#page-22-0) Prima accensione, [49](#page-48-0) Procedura di reinstallazione, [202](#page-201-1) ProfiBus DP, descrizione interfaccia, [127](#page-126-0) Pulizia, [203](#page-202-1)

### R

Requisiti per l'installazione, [38](#page-37-0) RS-232, RS-422/485, descrizione interfaccia, [105](#page-104-0)

# S

Scheda CFast, [89](#page-88-0) Standard, [19](#page-18-0) System Monitor interfaccia, [160](#page-159-0)

### $\mathbf{U}$

USB, descrizione interfaccia, [134](#page-133-0)

### $\overline{V}$

VGA e DVI, descrizione interfaccia, [142](#page-141-0)

### W

Wireless, scheda interfaccia LAN, [130](#page-129-0)

Indice analitico